**IBM DB2 Information Integrator OmniFind Edition**

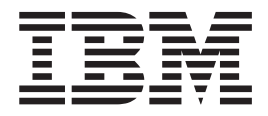

# エンタープライズ・サーチの管理

バージョン *8.2*

**IBM DB2 Information Integrator OmniFind Edition**

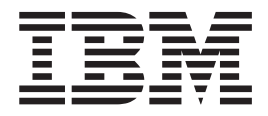

# エンタープライズ・サーチの管理

バージョン *8.2*

お願い =

本書および本書で紹介する製品をご使用になる前に、『特記事項』に記載されている情報をお読みください。

本マニュアルに関するご意見やご感想は、次の URL からお送りください。今後の参考にさせていただきます。 http://www.ibm.com/jp/manuals/main/mail.html

なお、日本 IBM 発行のマニュアルはインターネット経由でもご購入いただけます。詳しくは

http://www.ibm.com/jp/manuals/ の「ご注文について」をご覧ください。

(URL は、変更になる場合があります)

お客様の環境によっては、資料中の円記号がバックスラッシュと表示されたり、バックスラッシュが円記号と表示さ れたりする場合があります。

 原 典: SC18–9283–00 IBM DB2 Information Integrator OmniFind Edition Administering Enterprise Search Version 8.2

発 行: 日本アイ・ビー・エム株式会社

担 当: ナショナル・ランゲージ・サポート

第1刷 2004.11

この文書では、平成明朝体™W3、平成明朝体™W7、平成明朝体™W9、平成角ゴシック体™W3、平成角ゴシック体™ W5、および平成角ゴシック体™W7を使用しています。この(書体\*)は、(財)日本規格協会と使用契約を締結し使用し ているものです。フォントとして無断複製することは禁止されています。

注∗ 平成明朝体™W3、平成明朝体™W2、平成的 → 平成角ゴシック体™W3、 平成角ゴシック体™W5、平成角ゴシック体™W7

**© Copyright International Business Machines Corporation 2004. All rights reserved.**

© Copyright IBM Japan 2004

# 目次

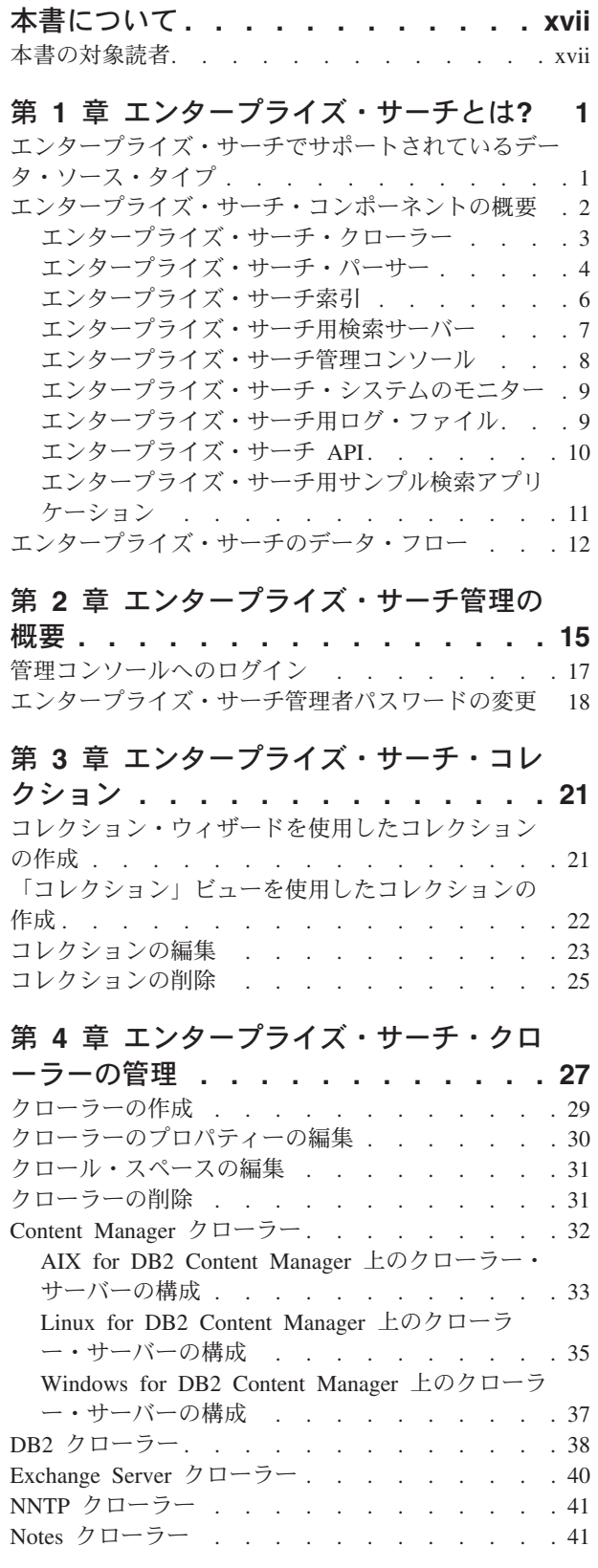

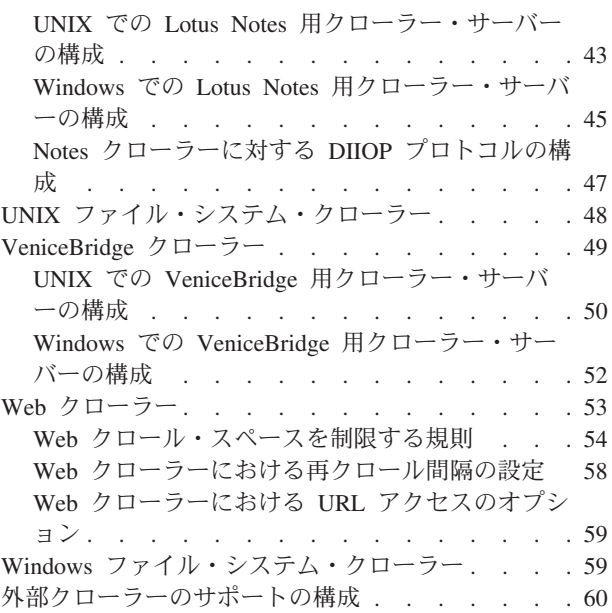

## 第 **5** [章 エンタープライズ・サーチ索引の](#page-82-0)

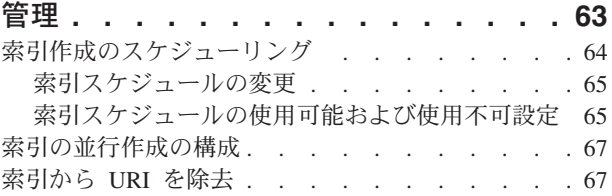

## 第 **6** [章 エンタープライズ・サーチの検索](#page-88-0)

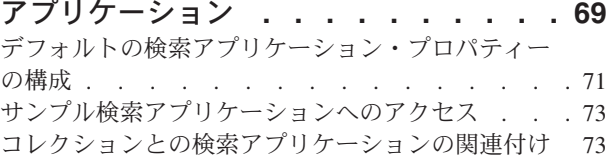

## 第 **7** [章 エンタープライズ・サーチの言語](#page-94-0)

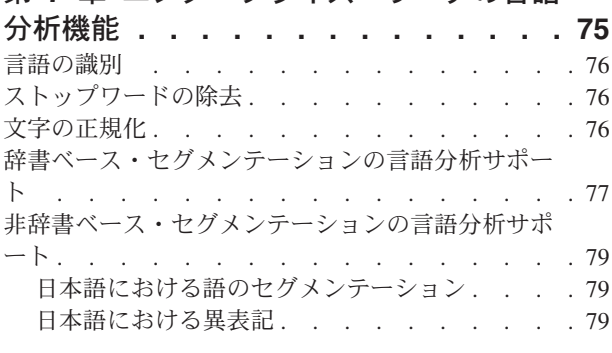

### 第 **8** [章 エンタープライズ・サーチ・コレ](#page-100-0) クションの検索 **[. . . . . . . . . . . 81](#page-100-0)** 照会方式の種類 . . . . . . . . . . . . 81

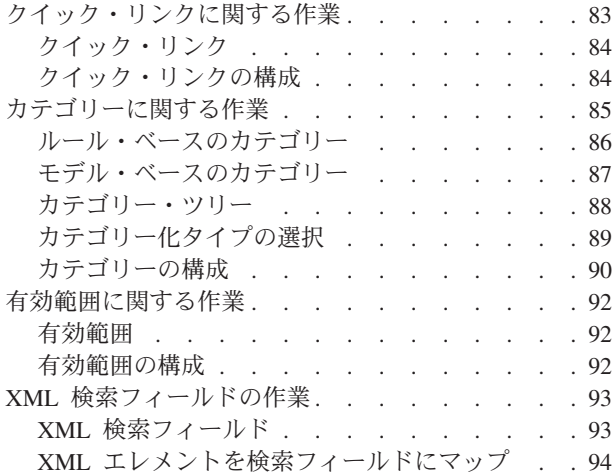

#### 第 **9** [章 エンタープライズ・サーチからの](#page-116-0)

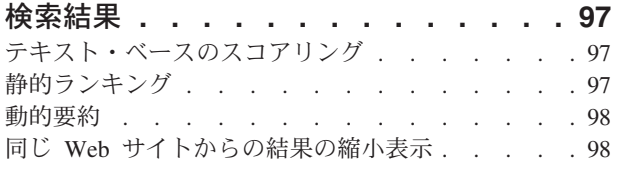

### 第 **10** [章 エンタープライズ・サーチの](#page-120-0)

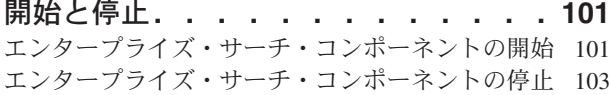

### 第 **11** [章 エンタープライズ・サーチ・](#page-124-0)

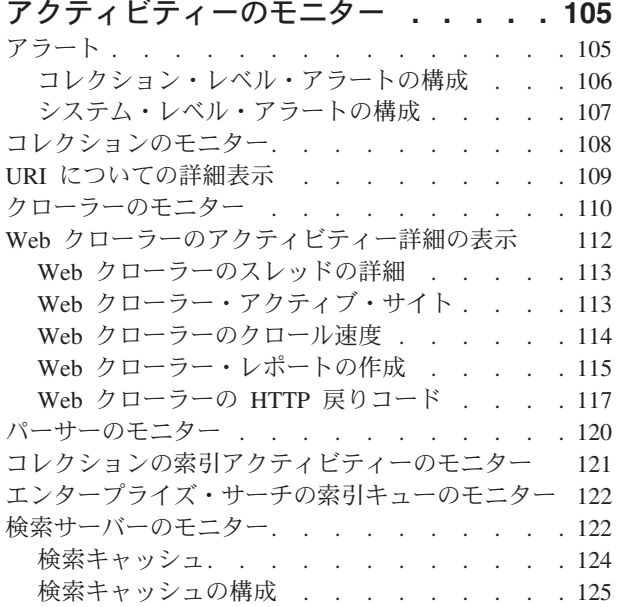

### 第 **12** [章 エンタープライズ・サーチ・](#page-146-0)

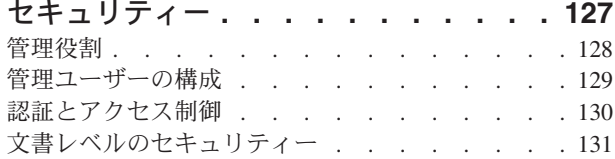

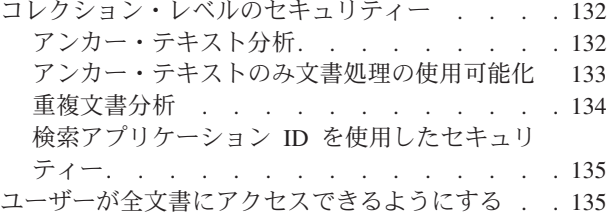

#### 第 **13** [章 エンタープライズ・サーチの](#page-156-0)

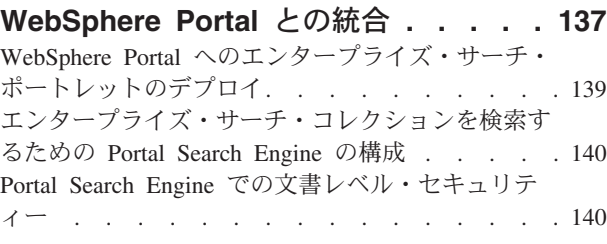

#### 第 **14** 章 **[WebSphere Portal](#page-162-0)** からエン  $B = \begin{bmatrix} 2 & -2 & -1 \\ 3 & -2 & -1 \\ 4 & -2 & -3 \end{bmatrix}$

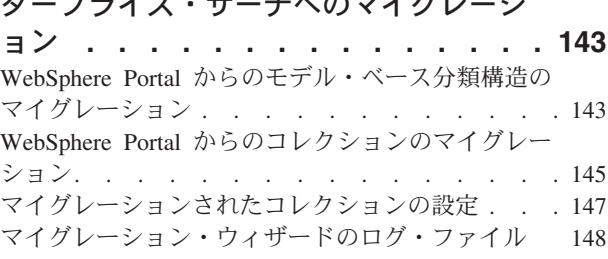

### 第 **15** [章 エンタープライズ・サーチの](#page-168-0)

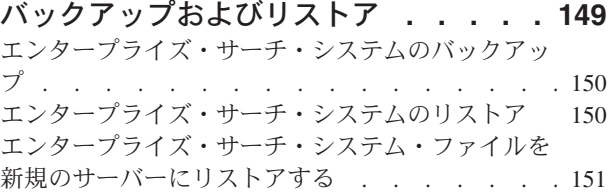

## 第 **16** [章 エンタープライズ・サーチ用](#page-172-0)

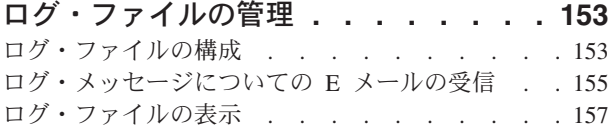

### 第 **17** [章 エンタープライズ・サーチに](#page-178-0) おける **URI** [フォーマット](#page-178-0) **. . . . . . [159](#page-178-0)**

## 第 **18** [章 エンタープライズ・サーチ・](#page-182-0)

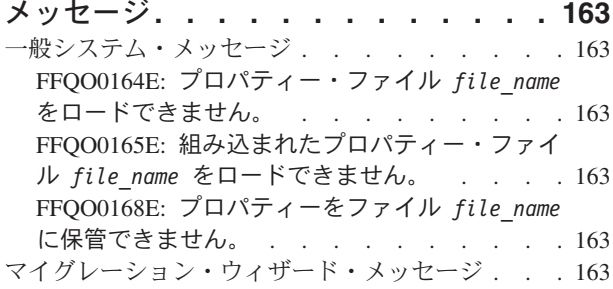

FFQW0001E: *message\_key* [キーのメッセージは](#page-182-0) [見つかりませんでした。エンタープライズ・サー](#page-182-0) [チ管理者に問い合わせてください。](#page-182-0) . . . . . [163](#page-182-0) FFQW0002E: ファイル *file\_name* [を読み取るこ](#page-183-0) [とができません。選択を変更してください。](#page-183-0) . . [164](#page-183-0) FFQW0003E: ファイル *file\_name* [にコレクショ](#page-183-0) [ン名が設定されていません。](#page-183-0) . . . . . . . [164](#page-183-0) FFQW0008E: ユーザー ID [またはパスワードが](#page-183-0) 無効です。 [. . . . . . . . . . . . . 164](#page-183-0) [FFQW0011E:](#page-183-0) ファイル *file\_name* の 中の [WebSpherePortal Search Engine](#page-183-0) コレクションを [インポートしている間にエラーが発生しました。](#page-183-0) 行 *line\_number*、列 *[column\\_number](#page-183-0)* で、次のエ [ラーが発生しました。](#page-183-0)*error\_message*。ファイル [はインポートできませんでした。](#page-183-0). . . . . . [164](#page-183-0) FFQW0012E: コレクション *[collection\\_name](#page-183-0)* を [作成している間にエラーが発生しました。次のエ](#page-183-0) [ラーが戻されました。](#page-183-0)*error\_code*。 . . . . . [164](#page-183-0) FFQW0013E: コレクション *[collection\\_name](#page-184-0)* の Web [クローラーを作成している間にエラーが発生](#page-184-0) [しました。次のエラーが発生しました。](#page-184-0) *error\_code*。 [. . . . . . . . . . . . 165](#page-184-0) FFQW0014E: コレクション *[collection\\_name](#page-184-0)* を [作成している間にエラーが発生しました。](#page-184-0) ID *user\_name* [のセッションが見つかりませんでし](#page-184-0) た。 [. . . . . . . . . . . . . . . 165](#page-184-0) FFQW0016E: コレクション *[collection\\_name](#page-184-0)* を [作成している間にエラーが発生しました。](#page-184-0) *error\_message*。 [. . . . . . . . . . . 165](#page-184-0) FFQW0019E: [クローラー構成ファイルを作成し](#page-184-0) [ている間にエラーが発生しました。例外メッセー](#page-184-0) ジ: *error\_message* [. . . . . . . . . . 165](#page-184-0) FFQW0120I: [マイグレーションは正常に完了しま](#page-184-0) [した。詳細は、ログ・ファイルを参照してくださ](#page-184-0) い。 [. . . . . . . . . . . . . . . 165](#page-184-0) FFQW0140I: コレクションは [WebSphere Portal](#page-184-0) 構成ファイル *file* [からインポートされました。](#page-184-0) [165](#page-184-0) FFQW0141I: コレクション *[collection\\_name](#page-185-0)* は [正常に作成されました。](#page-185-0). . . . . . . . . [166](#page-185-0) FFQW0142I: コレクション *[collection\\_name](#page-185-0)* の Web [クローラーは正常に作成されました。](#page-185-0). . . [166](#page-185-0) FFQW0154I: コレクション *[collection\\_name](#page-185-0)* の [クローラー・データを作成しています。](#page-185-0) . . . [166](#page-185-0) FFQW0155I: [クロール・スレッドの最大数につい](#page-185-0) [て、次の設定が見つかりました。](#page-185-0) *list\_thread\_numbers*[。インポートされた値は](#page-185-0) *maximum\_threads* です。[. . . . . . . . . 166](#page-185-0) FFQW0156I: [クロール・パスの深さの最大につい](#page-185-0) [て、次の設定が見つかりました。](#page-185-0) *list\_path\_depths*[。 インポートされた値は](#page-185-0) *[maximum\\_path\\_depth](#page-185-0)* です。 . . . . . . . [166](#page-185-0) FFQW0157I: [クロール文書タイムアウトについ](#page-185-0) [て、次の設定が見つかりました。](#page-185-0) *list\_timeout\_limits*[。インポートされた値は](#page-185-0) *[maximum\\_timeout\\_limit](#page-185-0)* です。 . . . . . . [166](#page-185-0)

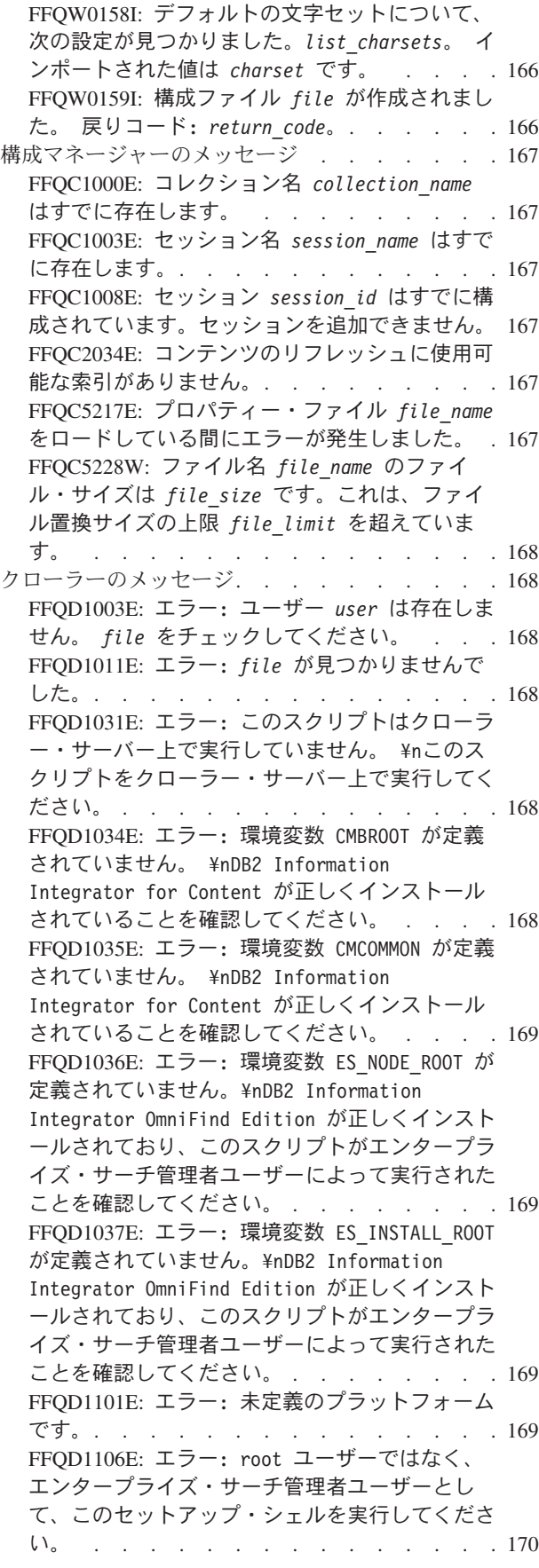

FFQD1107E: エラー: ES\_CFG [環境変数が定義さ](#page-189-0) [れていません。このコンピューターに](#page-189-0) DB2 [Information Integrator OmniFind Edition](#page-189-0) が正 [しくインストールされていることを確認してくだ](#page-189-0) さい。[. . . . . . . . . . . . . . . 170](#page-189-0) FFQD1108E: エラー: [エンタープライズ・サーチ](#page-189-0) [構成ファイルが存在しません。](#page-189-0) . . . . . . [170](#page-189-0) FFQD1123E: エラー[: Lotus Notes](#page-189-0) ディレクトリ [ーが見つかりませんでした。](#page-189-0) . . . . . . . [170](#page-189-0) FFQD1128E: エラー[: Lotus Notes](#page-189-0) データ・ディ [レクトリーが見つかりませんでした。](#page-189-0) . . . . [170](#page-189-0) FFQD1138E: エラー: *filename* [の除去に失敗し](#page-190-0) [ました。それを除去し、このスクリプトを再実行](#page-190-0) してください。[. . . . . . . . . . . . 171](#page-190-0) FFQD1139E: エラー: *filename* [の作成に失敗し](#page-190-0) ました。 [. . . . . . . . . . . . . . 171](#page-190-0) FFQD1142E: エラー: *filename* [が見つかりませ](#page-190-0) んでした。 [. . . . . . . . . . . . . 171](#page-190-0) FFQD1407E: エラー[: Venetica VeniceBridge](#page-190-0) デ [ィレクトリーが見つかりませんでした。](#page-190-0) . . . [171](#page-190-0) FFQD1420E: エラー[: WebSphere Application](#page-190-0) Server [ディレクトリーが見つかりませんでし](#page-190-0) た。 [. . . . . . . . . . . . . . . 171](#page-190-0) FFQD2005E: [クローラー・サーバーは指定された](#page-190-0) [クローラー・タイプに対して構成されていませ](#page-190-0) [ん。クローラー・サーバーが適切なセットアッ](#page-190-0) [プ・スクリプトによって構成されていることを確](#page-190-0) 認してください。 [. . . . . . . . . . . 171](#page-190-0) FFQD2007E: 操作 *[operation\\_class](#page-191-0)* に対して *api\_name* API [を登録している間にエラーが発生](#page-191-0) しました。 [. . . . . . . . . . . . . 172](#page-191-0) FFQD2100E: [データベースにアクセスしている間](#page-191-0) に、SQL [例外が発生しました。エラー・コード](#page-191-0): *error\_message*[。 エラー・メッセージ](#page-191-0): *error\_code*。 [. . . . . . . . . . . . 172](#page-191-0) FFQD2102E: [ユーザー名またはパスワードが間違](#page-191-0) っています。 [. . . . . . . . . . . . 172](#page-191-0) FFQD2103E: DB2 [ディスカバリー](#page-191-0) API を実行し [ている間に、次のエラーが発生しました。戻りコ](#page-191-0) ード: *return\_code*[。 エラー・メッセージ](#page-191-0): *error\_message*。 [. . . . . . . . . . . 172](#page-191-0) FFQD2104E: [接続を確立できません。](#page-191-0) . . . . [172](#page-191-0) FFQD2105E: スキーマ名 *[schema\\_name](#page-191-0)* に対して 表またはビュー *[table\\_or\\_view\\_name](#page-191-0)* が見つかり ませんでした。. . . . . . . . . . . 172 FFQD2106E: DB2 [インスタンス](#page-192-0) *server\_name*:*port\_number* [が見つかりませんでし](#page-192-0) た。 [. . . . . . . . . . . . . . . 173](#page-192-0) FFQD2130E: [サーバーにアクセスしている間に](#page-192-0) Notes [例外が発生しました。](#page-192-0) ID: *error\_id*。 エ [ラー・メッセージ](#page-192-0): *error\_message* . . . . . [173](#page-192-0) FFQD2131E: 指定された ID [ファイルが存在しな](#page-192-0) [いか、読み取ることができません。](#page-192-0) . . . . . [173](#page-192-0) FFQD2132E: Notes [セッションを作成できませ](#page-192-0) ん。 [. . . . . . . . . . . . . . . 173](#page-192-0) FFQD2133E: 他の Notes [クローラーが実行中で](#page-192-0) [す。それらはロック](#page-192-0) *lock\_name* を保持している [ので停止する必要があります。 パス](#page-192-0): *[lock\\_filepath](#page-192-0)*。 名前: *lock\_filename*。 . . . [173](#page-192-0) FFQD2135E: [クローラー・サーバーは](#page-192-0) NRPC に対 [して構成されていません。クローラー・サーバー](#page-192-0) [が適切なセットアップ・スクリプトによって構成](#page-192-0) [されていることを確認してください。](#page-192-0) . . . . [173](#page-192-0) FFQD2160E: ディレクトリー *[directory name](#page-193-0)* が 無効です。 [. . . . . . . . . . . . . 174](#page-193-0) FFQD2161E: *[levels of subdirectories to](#page-193-0) discover* [より多くの選択可能なサブディレクト](#page-193-0) [リーがあります。この数を減らすため、メインデ](#page-193-0) [ィレクトリー名またはパターンを指定するか、デ](#page-193-0) [ィスカバーするサブディレクトリーのレベルをも](#page-193-0) [っと少なく指定してください。](#page-193-0) . . . . . . [174](#page-193-0) FFQD2162E: 指定された名前 *[directory name](#page-193-0)* は [ディレクトリー名ではなく、ファイル名です。](#page-193-0) . [174](#page-193-0) FFQD2163E: [指定されたディレクトリーのパター](#page-193-0) ン *[directory name or pattern](#page-193-0)* が無効です。 . [174](#page-193-0) FFQD2164E: [ファイル・ディレクトリーのディス](#page-193-0) [カバーで、内部エラーが発生しました。](#page-193-0) . . . [174](#page-193-0) FFQD2190E: [ディレクトリーのネットワーク・パ](#page-193-0) ス *network path name* [が見つかりませんでした](#page-193-0) (ディレクトリー = *[network path name](#page-193-0)*)。 エラ ー・メッセージ: *[detail error message](#page-193-0)*。. . . [174](#page-193-0) FFQD2191E: [指定されたドライブ名が無効です。](#page-194-0) [175](#page-194-0) FFQD2210E: ユーザー ID [かパスワード、または](#page-194-0) [両方が間違っています。指定されたユーザー](#page-194-0) ID は *user\_id* です。 [. . . . . . . . . . 175](#page-194-0) FFQD2211E: [Content Manager](#page-194-0) サーバー *server* [への接続が失敗しました。](#page-194-0) . . . . . . . . [175](#page-194-0) FFQD2212I: [Content Manager](#page-194-0) サーバー *server* に接続しました。 [. . . . . . . . . . . 175](#page-194-0) FFQD2213E: [discovery.properties](#page-194-0) ファイルの 中に CMCOMMON [キーワードが見つかりません。](#page-194-0) . [175](#page-194-0) [FFQD2214E:](#page-194-0) CM INI ファイル *file* が見つかり ませんでした。[. . . . . . . . . . . . 175](#page-194-0) FFQD2215E: CM INI [ファイルを読み取ることが](#page-195-0) [できないか、](#page-195-0)CM INI ファイル *file* が見つかり ませんでした。[. . . . . . . . . . . . 176](#page-195-0) [FFQD2216E:](#page-195-0) 項目タイプ *item\_type* は存在しま せん。[. . . . . . . . . . . . . . . 176](#page-195-0) FFQD2217E: CM DKException [が発生しました。](#page-195-0) [176](#page-195-0) FFQD2218E: CM [例外が発生しました。](#page-195-0) . . . . [176](#page-195-0) FFQD2240E: SSL [を使用するには、トラストスト](#page-195-0) [ア・ファイルの指定が必要です。](#page-195-0). . . . . . [176](#page-195-0) FFQD2241E: SSL [を使用するには、トラストスト](#page-196-0) [ア・パスワードの指定が必要です。](#page-196-0) . . . . . [177](#page-196-0) FFQD2242E: [トラストストア・ファイル](#page-196-0) *truststore\_file* [は存在しません。](#page-196-0) . . . . . [177](#page-196-0) FFQD2243E: [トラストストア・ファイル](#page-196-0) *truststore\_file* [を妥当性検査している間にエラ](#page-196-0) ーが発生しました。 [. . . . . . . . . . 177](#page-196-0) FFQD2244E: [トラストストアのファイル・フォー](#page-196-0) [マットまたはパスワードが間違っています。指定](#page-196-0) [されたトラストストアは](#page-196-0) *truststore\_file* で す。 [. . . . . . . . . . . . . . . 177](#page-196-0) FFQD2245E: [不明なホスト名](#page-196-0) *host\_name* が検出 されました。 [. . . . . . . . . . . . 177](#page-196-0) FFQD2246E: URL *[public\\_folder\\_URL](#page-196-0)* が誤りで す。 [. . . . . . . . . . . . . . . 177](#page-196-0) FFQD2247E: *[public\\_folder\\_URL](#page-197-0)* に接続している [間に、入出力エラーが発生しました。](#page-197-0) . . . . [178](#page-197-0) FFQD2248E: 要求を *[public\\_folder\\_URL](#page-197-0)* に送信 [している間に、プロトコル例外が発生しました。](#page-197-0) [178](#page-197-0) FFQD2249E: 要求を *[public\\_folder\\_URL](#page-197-0)* に送信 [している間に、入出力エラーが発生しました。](#page-197-0) . [178](#page-197-0) FFQD2250E: [フォルダー数](#page-197-0) (*[actual\\_folder\\_count](#page-197-0)*) が上限 *[folder\\_count\\_limit](#page-197-0)* を超えています。 . . . . [178](#page-197-0) FFQD2251E: ユーザー ID [かパスワード、または](#page-197-0) [両方が間違っています。指定されたユーザー名は](#page-197-0) *user\_name* です。 [. . . . . . . . . . . 178](#page-197-0) FFQD2252E: [指定されたフォルダー](#page-197-0) *[public\\_folder\\_URL](#page-197-0)* は存在しません。 . . . . [178](#page-197-0) FFQD2253E: 予期しない HTTP [応答を受け取りま](#page-198-0) した。HTTP 状態コード: *[HTTP\\_state\\_code](#page-198-0)*。 HTTP 応答メッセージ: *[HTTP\\_response\\_message](#page-198-0)*。 [179](#page-198-0) FFQD2254E: *[public\\_folder\\_URL](#page-198-0)* から応答を受信 [している間に、入出力エラーが発生しました。](#page-198-0) . [179](#page-198-0) FFQD2255E: [サーバー応答は正しくない](#page-198-0) XML で す。 [. . . . . . . . . . . . . . . 179](#page-198-0) FFQD2256E: 受け取った XML [を解析している間](#page-198-0) [に入出力エラーが発生しました。](#page-198-0). . . . . . [179](#page-198-0) FFQD2257E: XML [パーサー・エラーが発生しまし](#page-198-0) た。 [. . . . . . . . . . . . . . . 179](#page-198-0) FFQD2258E: 指定された URL *[public\\_folder\\_URL](#page-198-0)* [は有効ですが、パブリック・フォルダーではあり](#page-198-0) ません。 [. . . . . . . . . . . . . . 179](#page-198-0) FFQD2270E: 指定された JNDI [プロパティーが無](#page-199-0) 効です。 [. . . . . . . . . . . . . . 180](#page-199-0) FFQD2271E: [指定されたリポジトリー名が無効で](#page-199-0) す。 [. . . . . . . . . . . . . . . 180](#page-199-0) FFQD2272E: [指定されたユーザー名またはパスワ](#page-199-0) ードが無効です。 [. . . . . . . . . . . 180](#page-199-0) FFQD2273E: [指定された項目クラス名が無効で](#page-199-0) す。 [. . . . . . . . . . . . . . . 180](#page-199-0) FFQD2274E: [VeniceBridge API](#page-199-0) エラーが発生し [ました。エラー・メッセージ](#page-199-0): *error\_message*。 . [180](#page-199-0) FFQD2275E: VeniceBridge [サーバー・インスタ](#page-199-0) [ンスを作成できません。エラー・メッセージ](#page-199-0): *error\_message*。 [. . . . . . . . . . . 180](#page-199-0) FFQD2276E: VeniceBridge [サーバーを見つける](#page-200-0) [ことができません。エラー・メッセージ](#page-200-0): *error\_message*。 [. . . . . . . . . . . 181](#page-200-0) FFQD2277E: [通信エラーが発生しました。エラ](#page-200-0) [ー・メッセージ](#page-200-0): *error\_message*。 . . . . . [181](#page-200-0) FFQD2278E: [指定されたリポジトリー](#page-200-0) *repository\_name* [が見つかりませんでした。エラ](#page-200-0) [ー・メッセージ](#page-200-0): *error\_message*。 . . . . . [181](#page-200-0) FFQD2279E: VeniceBridge [ユーザー・インスタ](#page-200-0) [ンスが初期化されていません。エラー・メッセー](#page-200-0) ジ: *error\_message*。 [. . . . . . . . . . 181](#page-200-0) FFQD2280E: *repository\_name* [リポジトリーへの](#page-200-0) [ログオンが失敗しました。エラー・メッセージ](#page-200-0): *error\_message*。 [. . . . . . . . . . . 181](#page-200-0) FFQD2282E: [指定された項目クラス](#page-200-0) *item\_class\_name* [が見つかりませんでした。リポ](#page-200-0) ジトリー: *repository\_name* [. . . . . . . 181](#page-200-0) FFQD3000I: *crawler\_name* [クローラーは正常に](#page-200-0) 開始しました。[. . . . . . . . . . . . 181](#page-200-0) FFQD3001E: *crawler\_name* [クローラーの開始に](#page-201-0) 失敗しました。[. . . . . . . . . . . . 182](#page-201-0) FFQD3002I: *crawler\_name* [クローラーは正常に](#page-201-0) 停止しました。[. . . . . . . . . . . . 182](#page-201-0) FFQD3003E: *crawler\_name* [クローラーは正常に](#page-201-0) 停止しませんでした。 [. . . . . . . . . 182](#page-201-0) FFQD3004I: *crawler\_name* [クローラーは正常に](#page-201-0) 休止されました。 [. . . . . . . . . . . 182](#page-201-0) FFQD3005E: *crawler\_name* [クローラーの休止に](#page-201-0) 失敗しました。[. . . . . . . . . . . . 182](#page-201-0) FFQD3006I: *crawler\_name* [クローラーは正常に](#page-201-0) 再開されました。 [. . . . . . . . . . . 182](#page-201-0) FFQD3007E: *crawler\_name* [クローラーの再開に](#page-201-0) 失敗しました。[. . . . . . . . . . . . 182](#page-201-0) FFQD3008E: Factory [例外が発生しました。モジ](#page-201-0) [ュールが正しくインストールされていることを確](#page-201-0) 認してください。 [. . . . . . . . . . . 182](#page-201-0) FFQD3009I: *server\_name* 上で *[crawler\\_name](#page-201-0)* の [ためのクロールを開始します。](#page-201-0) . . . . . . [182](#page-201-0) FFQD3010I: *server\_name* 上で *[crawler\\_name](#page-202-0)* の [ためのクロールを完了しました。](#page-202-0). . . . . . [183](#page-202-0) FFQD3011E: *[target\\_name](#page-202-0)* 上の *target\_host\_name* [のために停止するのに失敗し](#page-202-0) ました。 [. . . . . . . . . . . . . . 183](#page-202-0) FFQD3012I: [クローラーはすでにサーバー](#page-202-0) **server name [上でクロールしています。](#page-202-0) . . . [183](#page-202-0)** FFQD3013W: [クロールされたデータは切り捨て](#page-202-0) [られました。](#page-202-0)URI: *URI*。 サーバー: *[target\\_host\\_name](#page-202-0)*。 ターゲット: *target\_name*。 [183](#page-202-0) FFQD3014E: [クロールされた履歴を処理している](#page-202-0) [間に例外が発生しました。](#page-202-0) . . . . . . . . [183](#page-202-0) FFQD3015E: [クロールされた履歴を処理している](#page-202-0) [間に例外が発生しました。](#page-202-0) URI: *[uniform\\_resource\\_identifier](#page-202-0)*。 サーバー: *server\_name*[。 ターゲット](#page-202-0): *crawler\_name*。 . . [183](#page-202-0) FFQD3016E: [データベースのアクセスを処理して](#page-202-0) [いる間に例外が発生しました。](#page-202-0) . . . . . . [183](#page-202-0) FFQD3017E: [データベースのアクセスを処理して](#page-203-0) [いる間に例外が発生しました。](#page-203-0)URI: *[uniform\\_resource\\_identifier](#page-203-0)*。 サーバー: *server\_name*[。 ターゲット](#page-203-0): *crawler\_name*。 . . [184](#page-203-0) FFQD3018E: [クローラー構成を処理している間に](#page-203-0) 例外が発生しました。 [. . . . . . . . . 184](#page-203-0) FFQD3019I: *server\_name* [サーバーにサーバー・](#page-203-0) [スケジュールが設定されています。](#page-203-0) . . . . . [184](#page-203-0) FFQD3020I: *server\_name* [サーバーのスケジュー](#page-203-0) [ルは使用不可にされています。](#page-203-0) . . . . . . [184](#page-203-0) FFQD3021W: [指定されたサーバー](#page-203-0) *server\_name* [のスケジュールはすでに設定されています。](#page-203-0) . . [184](#page-203-0) FFQD3022W: [指定されたサーバー](#page-203-0) *server\_name* [のスケジュールはすでに使用不可になっていま](#page-203-0) す。 [. . . . . . . . . . . . . . . 184](#page-203-0) [FFQD3023W:](#page-203-0) サーバー *server\_name* はスケジュ ールされていません。 [. . . . . . . . . 184](#page-203-0) FFQD3024E: [フェッチの戻りコードが間違ってい](#page-204-0) [ます。戻りコード](#page-204-0): *return\_code*。 状態: *state* . [185](#page-204-0) FFQD3025E: [データをフェッチしている間に例外](#page-204-0) が発生しました。 [. . . . . . . . . . . 185](#page-204-0) FFQD3026E: スレッド *thread\_id* [を処理してい](#page-204-0) [る間に例外が発生しました。](#page-204-0) . . . . . . . [185](#page-204-0) FFQD3027E: [クローラーについて例外が発生しま](#page-204-0) した。[. . . . . . . . . . . . . . . 185](#page-204-0) FFQD3028E: [指定されたサーバー](#page-204-0) *server\_name* が見つかりません。 [. . . . . . . . . . 185](#page-204-0) FFQD3029E: [接続マネージャーを初期化している](#page-204-0) [間に例外が発生しました。](#page-204-0) . . . . . . . . [185](#page-204-0) FFQD3030E: [状態マネージャーを初期化している](#page-204-0) [間に例外が発生しました。](#page-204-0) . . . . . . . . [185](#page-204-0) FFQD3031E: [クローラー状況が要求されている間](#page-205-0) [に例外が発生しました。](#page-205-0). . . . . . . . . [186](#page-205-0) FFQD3032E: [クロール・スペース状況が要求され](#page-205-0) [ている間に例外が発生しました。](#page-205-0). . . . . . [186](#page-205-0) FFQD3033E: [クロール・スペース状況が要求され](#page-205-0) [ている間に例外が発生しました。](#page-205-0). . . . . . [186](#page-205-0) FFQD3034I: [古くなった文書を削除しています。](#page-205-0) [186](#page-205-0) FFQD3035W: [古くなった文書の削除が中断され](#page-205-0) [ました。次の機会に再試行します。](#page-205-0) . . . . . [186](#page-205-0) FFQD3036I: *server\_name* の *[crawler\\_name](#page-205-0)* の古 [くなった文書の削除が終了しました。](#page-205-0) . . . . [186](#page-205-0) FFQD3037E: [内部状況を更新している間に例外が](#page-205-0) 発生しました。. . . . . . . . . . . 186 FFQD3038E: [状況の矛盾のためにエラーが発生し](#page-206-0) ました。情報: *additional data* . . . . . . [187](#page-206-0) FFQD3039E: [内部状況をアクセスしている間にエ](#page-206-0) [ラーが発生しました。情報](#page-206-0): *additional\_data* . [187](#page-206-0) FFQD3040E: [古くなったレコードを削除している](#page-206-0) [間に例外が発生しました。](#page-206-0) . . . . . . . . [187](#page-206-0) FFQD3041I: [スケジュール・コンポーネントが正](#page-206-0) 常に開始しました。 [. . . . . . . . . . 187](#page-206-0) FFQD3042E: [スケジュール・コンポーネントが開](#page-206-0) 始に失敗しました。 [. . . . . . . . . . 187](#page-206-0) FFQD3043I: [スケジュール・コンポーネントが正](#page-206-0) 常に停止しました。 [. . . . . . . . . . 187](#page-206-0) FFQD3044E: [スケジュール・コンポーネントが停](#page-206-0) 止に失敗しました。 [. . . . . . . . . . 187](#page-206-0) FFQD3045I: *crawler\_name* [のスケジュールされ](#page-207-0) [たクロールを開始しています。](#page-207-0) . . . . . . [188](#page-207-0)

FFQD3046E: [スケジュール・コンポーネントの中](#page-207-0) で例外が発生しました。[. . . . . . . . . 188](#page-207-0) FFQD3047I: [内部リポジトリーが正常に初期化さ](#page-207-0) れました。 [. . . . . . . . . . . . . 188](#page-207-0) FFQD3048E: [不明な内部リポジトリー・タイプ](#page-207-0) *[internal\\_repository\\_type](#page-207-0)* が検出されました。 . [188](#page-207-0) FFQD3049E: [内部リポジトリーの初期化エラー。](#page-207-0) [188](#page-207-0) FFQD3050E: アクセス違反。 [. . . . . . . 188](#page-207-0) FFQD3051E: [別のリポジトリーがオープンしてい](#page-207-0) ます。[. . . . . . . . . . . . . . . 188](#page-207-0) FFQD3052E: [データベース接続がありません。](#page-208-0) [189](#page-208-0) FFQD3053E: [内部リポジトリーをオープンしてい](#page-208-0) [る間にデータベース・エラーが発生しました。](#page-208-0) . [189](#page-208-0) FFQD3054E: [内部リポジトリーをクローズしてい](#page-208-0) [る間にデータベース・エラーが発生しました。](#page-208-0) . [189](#page-208-0) FFQD3055E: [内部リポジトリーにレコードを書き](#page-208-0) [込んでいる間にデータベース・エラーが発生しま](#page-208-0) [した。レコード・ハッシュは](#page-208-0) *record\_hash* で す。 [. . . . . . . . . . . . . . . 189](#page-208-0) FFQD3056E: [最終変更日付を取得している間にデ](#page-208-0) [ータベース・エラーが発生しました。レコード・](#page-208-0) ハッシュは *record\_hash* です。 [. . . . . . 189](#page-208-0) FFQD3057E: [最終変更日付を更新している間にデ](#page-208-0) [ータベース・エラーが発生しました。レコード・](#page-208-0) ハッシュは *record\_hash* です。 [. . . . . . 189](#page-208-0) FFQD3058E: [レコード変更を検出している間にデ](#page-209-0) [ータベース・エラーが発生しました。レコード・](#page-209-0) ハッシュは *record\_hash* です。 [. . . . . . 190](#page-209-0) FFQD3059E: [チェックサムを取得している間にデ](#page-209-0) [ータベース・エラーが発生しました。レコード・](#page-209-0) ハッシュは *record\_hash* です。 [. . . . . . 190](#page-209-0) FFQD3060E: [チェックサムを取得している間に入](#page-209-0) [出力エラーが発生しました。レコード・ハッシュ](#page-209-0) は *record\_hash* です。 [. . . . . . . . . 190](#page-209-0) FFQD3061E: [レコードを検査している間にデータ](#page-209-0) [ベース・エラーが発生しました。レコード・ハッ](#page-209-0) シュは *record\_hash* です。 [. . . . . . . 190](#page-209-0) FFQD3062E: [除外されたレコードを書き込んでい](#page-209-0) [る間にデータベース・エラーが発生しました。レ](#page-209-0) [コード・ハッシュは](#page-209-0) *record\_hash* です。 . . . [190](#page-209-0) FFQD3063E: [リポジトリーからレコードを削除し](#page-209-0) [ている間にデータベース・エラーが発生しまし](#page-209-0) [た。レコード・ハッシュは](#page-209-0) *record\_hash* です。 . [190](#page-209-0) FFQD3064E: [古くなったレコードを取得している](#page-210-0) [間にデータベース・エラーが発生しました。ター](#page-210-0) ゲット ID は *record\_hash* [で、しきい値時間は](#page-210-0) *threshold\_time* です。 [. . . . . . . . . 191](#page-210-0) FFQD3065I: [内部リポジトリーが正常にオープン](#page-210-0) しました。 [. . . . . . . . . . . . . 191](#page-210-0) FFQD3066I: [内部リポジトリーが正常にクローズ](#page-210-0) しました。 [. . . . . . . . . . . . . 191](#page-210-0) FFQD3067I: [クローラー構成ファイル](#page-210-0) *[general\\_config\\_file](#page-210-0)* および *crawler\_config\_file* [をロードしています。](#page-210-0) . . [191](#page-210-0) FFQD3068I: [構成ファイルのロードが正常に完了](#page-210-0) しました。 [. . . . . . . . . . . . . 191](#page-210-0)

FFQD3069E: [構成ファクトリーを作成している間](#page-210-0) [にエラーが発生しました。](#page-210-0) . . . . . . . . [191](#page-210-0) FFQD3070E: 構成ファイル *[general\\_config\\_file](#page-210-0)* [のロードが失敗しました。](#page-210-0) . . . . . . . . [191](#page-210-0) FFQD3071E: [ロードされた構成ファイルはありま](#page-211-0) せん。[. . . . . . . . . . . . . . . 192](#page-211-0) FFQD3072E: [不明な構成オブジェクトが検出され](#page-211-0) ました。 [. . . . . . . . . . . . . . 192](#page-211-0) FFQD3073E: [文書ビルダーの取得に失敗しまし](#page-211-0) た。 [. . . . . . . . . . . . . . . 192](#page-211-0) FFQD3074E: [構成ファイルのフォーマット・エラ](#page-211-0) ーが検出されました。 [. . . . . . . . . 192](#page-211-0) FFQD3075E: [構成を解析している間に入出力エラ](#page-211-0) ーが発生しました。 [. . . . . . . . . . 192](#page-211-0) FFQD3076E: [クローラー構成ファイル](#page-211-0) *crawler\_config\_file* [が見つかりませんでした。](#page-211-0) [192](#page-211-0) FFQD3077E: [クローラー構成ファイルの中で、ル](#page-211-0) ート・エレメント名が *[expected\\_root\\_element](#page-211-0)* [であるはずのところに、](#page-211-0)*detected\_root\_element* が検出されました。 [. . . . . . . . . . 192](#page-211-0) FFQD3078E: *element\_name* [エレメントの中に属](#page-212-0) 性 *attribute name が必*要です。. . . . . . [193](#page-212-0) FFQD3079E: [重複した名前](#page-212-0) *[value\\_of\\_name\\_attribute](#page-212-0)* がエレメント **element name [で検出されました。](#page-212-0) . . . . . [193](#page-212-0)** FFQD3080E: *element\_name* [エレメントの中で、](#page-212-0) [間違った日付ストリング・フォーマットが検出さ](#page-212-0) れました。 [. . . . . . . . . . . . . 193](#page-212-0) FFQD3081E: *element\_name* [エレメントの中で、](#page-212-0) [間違ったインターバル・ストリング・フォーマッ](#page-212-0) トが検出されました。 [. . . . . . . . . 193](#page-212-0) FFQD3082E: *element\_name* [エレメントの値](#page-212-0) actual value は範囲外です。 [. . . . . . . 193](#page-212-0) FFQD3083W: XML [パーサーが警告を報告しまし](#page-212-0) た。 [. . . . . . . . . . . . . . . 193](#page-212-0) FFQD3084E: XML [パーサーがエラーを報告しまし](#page-212-0) た。 [. . . . . . . . . . . . . . . 193](#page-212-0) FFQD3085E: XML [パーサーがリカバリー不能エラ](#page-213-0) ーを報告しました。 [. . . . . . . . . . 194](#page-213-0) FFQD3086E: [フォーマッターが初期化されていま](#page-213-0) せん。[. . . . . . . . . . . . . . . 194](#page-213-0) FFQD3087E: XML [に変換できません。](#page-213-0) . . . . [194](#page-213-0) FFQD3088W: [非パラメトリック・フィールド](#page-213-0) [に、パラメトリック検索可能と設定されていま](#page-213-0) [す。パラメトリック検索フラグは使用不可にされ](#page-213-0) ました。 [. . . . . . . . . . . . . . 194](#page-213-0) FFQD3089W: [メタデータは切り捨てられまし](#page-213-0) た。 [. . . . . . . . . . . . . . . 194](#page-213-0) FFQD3090W: [一時ファイル](#page-213-0) *filename* は削除さ れません。 [. . . . . . . . . . . . . 194](#page-213-0) FFQD3091W: [フォーマット済みデータ・レコー](#page-214-0) [ドはヌルです。アクションは必要ありません。](#page-214-0) . [195](#page-214-0) FFQD3102E: [内部データ・ストアをオープンでき](#page-214-0) ません。DBName: *[database\\_name](#page-214-0)*。DBSchema: *schema\_name*。DBUser: *[database\\_user](#page-214-0)*。 TableName: *table\_name*。 [. . . . . . . . 195](#page-214-0) FFQD3103E: [内部データ・ストアをクローズでき](#page-214-0) ません。DBName: *[database\\_name](#page-214-0)*。DBSchema: *schema\_name*。DBUser: *[database\\_user](#page-214-0)*。 TableName: *table\_name*。 [. . . . . . . . 195](#page-214-0) FFQD3104E: [FileNotFoundException](#page-214-0) のために、 [メタデータをファイル](#page-214-0) *file\_name* に書き込むこ とができません。 [. . . . . . . . . . . 195](#page-214-0) FFQD3105E: [内部データ・ストアに書き込むこと](#page-214-0) [ができません。](#page-214-0)DBName: *database\_name*。 DBSchema: *[schema\\_name](#page-214-0)*。DBUser: *[database\\_user](#page-214-0)*。TableName: *table\_name*。. . . [195](#page-214-0) FFQD3106E: [内部データ・ストアに書き込むこと](#page-215-0) [ができません。](#page-215-0)DBName: *database\_name*。 DBSchema: *[schema\\_name](#page-215-0)*。DBUser: *[database\\_user](#page-215-0)*。TableName: *table\_name*。. . . [196](#page-215-0) FFQD3107E: [内部データ・ストアに対し、削除フ](#page-215-0) [ラグによる更新ができません。](#page-215-0)DBName: *[database\\_name](#page-215-0)*。DBSchema: *schema\_name*。 DBUser: *[database\\_user](#page-215-0)*。TableName: *table\_name*。 [. . . . . . . . . . . . 196](#page-215-0) FFQD3108E: [内部データ・ストアに対し、削除フ](#page-215-0) [ラグによる更新ができません。](#page-215-0)DBName: *[database\\_name](#page-215-0)*。DBSchema: *schema\_name*。 DBUser: *[database\\_user](#page-215-0)*。TableName: *table\_name*。 [. . . . . . . . . . . . 196](#page-215-0) FFQD3109W: [クロールされるファイル](#page-215-0) *file\_name* [は、内部データ・ストアの更新の間に](#page-215-0) [他のプログラムによって更新されます。](#page-215-0) . . . [196](#page-215-0) FFQD3110E: [ファイル・ストリームをクローズで](#page-215-0) きません。 [. . . . . . . . . . . . . 196](#page-215-0) FFQD3111E: [パスワードの復号が失敗しました。](#page-216-0) [197](#page-216-0) FFQD3500E: JDBC クラス *[jdbc\\_driver\\_class](#page-216-0)* が 見つかりません。 [. . . . . . . . . . . 197](#page-216-0) FFQD3501W: *table\_name* [表を変更している間に](#page-216-0) 例外が発生しました。 [. . . . . . . . . 197](#page-216-0) FFQD3502W: *table\_name* [表を作成している間に](#page-216-0) 例外が発生しました。 [. . . . . . . . . 197](#page-216-0) FFQD3503W: [トランザクションのロールバック](#page-216-0) が失敗しました。 [. . . . . . . . . . . 197](#page-216-0) FFQD3504W: [トランザクションのコミットが失](#page-216-0) 敗しました。 [. . . . . . . . . . . . 197](#page-216-0) FFQD3505W: 表 *[orig\\_table\\_name](#page-217-0)* の表 *dest\_table\_name* [への名前変更が失敗しました。](#page-217-0) [クローラーは、名前変更ではなく、コピーしてド](#page-217-0) [ロップすることを試します。](#page-217-0) . . . . . . . [198](#page-217-0) FFQD3506W: *table\_name* [表からすべてのデータ](#page-217-0) [を削除している間に例外が発生しました。](#page-217-0). . . [198](#page-217-0) [FFQD3507W:](#page-217-0) データを *table\_name* 表に挿入し [ている間に例外が発生しました。](#page-217-0). . . . . . [198](#page-217-0) FFQD3508W: *table\_name* [表をドロップしている](#page-217-0) [間に例外が発生しました。](#page-217-0) . . . . . . . . [198](#page-217-0) [FFQD3509W:](#page-217-0) *table\_name* 表の URI *URI* (*uri\_length* バイト) [が長すぎるために、この文](#page-217-0) [書はリジェクトされました。最大長は](#page-217-0) *maximum\_length* バイトです。 [. . . . . . . 198](#page-217-0) [FFQD3510W:](#page-218-0) *table\_name* 表 (URI : *URI*、 *document\_size* バイト) [には長すぎるために、こ](#page-218-0) [の文書はリジェクトされました。最大長は](#page-218-0) *maximum\_size* バイトです。 [. . . . . . . 199](#page-218-0) [FFQD3511W:](#page-218-0) *table\_name* 表 (URI : *URI*、 *metadata\_size* バイト) [にはメタデータが多すぎ](#page-218-0) [るために、この文書はリジェクトされました。最](#page-218-0) 大長は *[maximum\\_size](#page-218-0)* バイトです。 . . . . . [199](#page-218-0) FFQD3512W: *table\_name* [表に挿入している間](#page-218-0) [に、予期しない行カウントが戻されました。期待](#page-218-0) [されたカウントは](#page-218-0) *expected\_count* でしたが、戻 されたのは *[actual\\_count](#page-218-0)* でした。 . . . . . [199](#page-218-0) FFQD3513W: *table\_name* [表を更新している間](#page-218-0) [に、予期しない行カウントが戻されました。期待](#page-218-0) [されたカウントは](#page-218-0) *expected\_count* でしたが、戻 されたのは *[actual\\_count](#page-218-0)* でした。 . . . . . [199](#page-218-0) FFQD3514W: *table\_name* [表から削除している間](#page-218-0) [に、予期しない行カウントが戻されました。期待](#page-218-0) [されたカウントは](#page-218-0) *expected\_count* でしたが、戻 されたのは *[actual\\_count](#page-218-0)* でした。 . . . . . [199](#page-218-0) FFQD3515W: *table\_name* [表を照会している間に](#page-219-0) 例外が発生しました。 [. . . . . . . . . 200](#page-219-0) FFQD3516W: *table\_name* [表に挿入している間に](#page-219-0) 例外が発生しました。 [. . . . . . . . . 200](#page-219-0) FFQD3517W: *table\_name* [表を更新している間に](#page-219-0) 例外が発生しました。 [. . . . . . . . . 200](#page-219-0) FFQD3518W: *table\_name* [表から削除している間](#page-219-0) [に例外が発生しました。](#page-219-0). . . . . . . . . [200](#page-219-0) FFQD3519W: *table\_name* [表の照会を準備してい](#page-219-0) [る間に例外が発生しました。](#page-219-0)SQL は *sql\_statement* です。 [. . . . . . . . . 200](#page-219-0) FFQD3520W: *table\_name* [表への挿入を準備して](#page-220-0) [いる間に例外が発生しました。](#page-220-0) SQL は *sql\_statement* です。 [. . . . . . . . . 201](#page-220-0) FFQD3521W: *table\_name* [表の更新を準備してい](#page-220-0) [る間に例外が発生しました。](#page-220-0)SQL は *sql\_statement* です。 [. . . . . . . . . 201](#page-220-0) FFQD3522W: *table\_name* [表からの削除を準備し](#page-220-0) [ている間に例外が発生しました。](#page-220-0) SQL は *sql\_statement* です。 [. . . . . . . . . 201](#page-220-0) FFQD3523W: [接続マネージャーはすでに初期化](#page-220-0) されています。[. . . . . . . . . . . . 201](#page-220-0) [FFQD3524E:](#page-220-0) JNDI 検索が *jndi\_name* について失 敗しました。 . . . . . . . . . . . 201 FFQD3534E: *[component\\_name](#page-220-0)* が状態を *from\_state* から *to\_state* [に変更している間に](#page-220-0) 例外が発生しました。 [. . . . . . . . . 201](#page-220-0) FFQD3540E: IOException [のために、ファイル・](#page-221-0) ロック *file\_name* [の取得に失敗しました。](#page-221-0) . . [202](#page-221-0) FFQD3541E: [FileNotFoundException](#page-221-0) のために、 ファイル・ロック *file\_name* [の取得に失敗しま](#page-221-0) した。[. . . . . . . . . . . . . . . 202](#page-221-0) FFQD3543E: [ファイル・ロック](#page-221-0) *file\_name* のリ [リースに失敗しました。](#page-221-0). . . . . . . . . [202](#page-221-0) FFQD3544E: [ファイル・ロックがヌルであるため](#page-221-0) [に、ファイル・ロック](#page-221-0) *file\_name* のリリースに 失敗しました。[. . . . . . . . . . . . 202](#page-221-0) FFQD3545E: [トラストストア・ファイルのロード](#page-221-0) のアルゴリズム *[algorithm\\_name](#page-221-0)* が見つかりませ んでした。 [. . . . . . . . . . . . . 202](#page-221-0) FFQD3546E: [ロードされた証明書はありません。](#page-221-0) [202](#page-221-0) FFQD3547E: [不明な鍵ストア・タイプ](#page-222-0) *keystore\_type* [が検出されました。](#page-222-0) . . . . . [203](#page-222-0) FFQD3548E: [トラストストア・ファイル・フォー](#page-222-0) [マットまたはパスワードが無効です。指定された](#page-222-0) [トラストストア・ファイルは](#page-222-0) *truststore\_file* です。[. . . . . . . . . . . . . . . 203](#page-222-0) FFQD3549E: [トラストストア・ファイル](#page-222-0) *truststore\_file* [をクローズしている間に入出力](#page-222-0) エラーが発生しました。[. . . . . . . . . 203](#page-222-0) FFQD3550E: [javax.net.ssl.TrustManager](#page-222-0) の初 期化に失敗しました。 [. . . . . . . . . 203](#page-222-0) FFQD3551E: [javax.net.ssl.SSLContext](#page-222-0) の初期 化に失敗しました。 [. . . . . . . . . . 203](#page-222-0) FFQD3553E: データベース *[database\\_name](#page-223-0)* への [接続を作成している間に例外が発生しました。](#page-223-0) . [204](#page-223-0) FFQD4000E: Notes [クラスが見つかりません。](#page-223-0) Notes [クローラーのセットアップが必要です。](#page-223-0) . [204](#page-223-0) FFQD4001E: Notes NRPC クラス [\(Notes.jar\)](#page-223-0) が 見つかりません。Notes NRPC [クローラーのセッ](#page-223-0) トアップが必要です。 [. . . . . . . . . 204](#page-223-0) FFQD4002E: NRPC [アクセスのための](#page-223-0) Notes ネイ [ティブ・ライブラリー](#page-223-0) *library\_name* が見つかり ませんでした。Notes NRPC [クローラーのセット](#page-223-0) アップが必要です。 [. . . . . . . . . . 204](#page-223-0) FFQD4003E: [Notes DIIOP](#page-223-0) クラス (NCSO.jar) が 見つかりません。Notes DIIOP [クローラーのセッ](#page-223-0) トアップが必要です。 [. . . . . . . . . 204](#page-223-0) FFQD4004E: [検出されたプラットフォーム](#page-223-0) *platform* から、Notes [ライブラリー名を決定で](#page-223-0) きません。 [. . . . . . . . . . . . . 204](#page-223-0) FFQD4005E: [サーバーまたはターゲット、あるい](#page-224-0) [は両方の情報が指定されていませんでした。](#page-224-0) . . [205](#page-224-0) FFQD4006E: [構成ファイルの中のサーバー名](#page-224-0) *server\_string* は、Lotus Notes [サーバーとデー](#page-224-0) [タベースを表していません。](#page-224-0) . . . . . . . [205](#page-224-0) FFQD4007E: [構成ファイルの中のサーバー名](#page-224-0) *[server\\_string](#page-224-0)* は、Lotus Notes データベース *database\_name* [を表していません。データベース](#page-224-0) [名を指定しなければなりません。](#page-224-0). . . . . . [205](#page-224-0) FFQD4008E: サーバー *[server\\_name](#page-224-0)* 上のデータ ベース *database\_name* [への接続はすでにアクテ](#page-224-0) ィブです。 [. . . . . . . . . . . . . 205](#page-224-0) FFQD4009E: サーバー *[server\\_name](#page-224-0)* 上の Lotus Notes データベース *[database\\_name](#page-224-0)* に接続でき ません。 [. . . . . . . . . . . . . . 205](#page-224-0) FFQD4010E: ID を *id\_file\_name* [に変更できま](#page-225-0) せん。[. . . . . . . . . . . . . . . 206](#page-225-0) FFQD4011E: サーバー *[server\\_name](#page-225-0)* 上の Lotus Notes データベース *[database\\_name](#page-225-0)* を切断でき ません。 [. . . . . . . . . . . . . . 206](#page-225-0) FFQD4012E: ID を *[id\\_file\\_name](#page-225-0)* に変更できま せん。[. . . . . . . . . . . . . . . 206](#page-225-0) FFQD4013E: [次のレコードの存在を確認できませ](#page-225-0) ん。サーバー: *server\_name*[。データベース](#page-225-0): *[database\\_name](#page-225-0)*。ビュー/フォルダー: *view\_folder\_name*。 [. . . . . . . . . . 206](#page-225-0) FFQD4014E: ID を *[id\\_file\\_name](#page-225-0)* に変更できま せん。[. . . . . . . . . . . . . . . 206](#page-225-0) FFQD4015E: URI [を作成できません。](#page-225-0) . . . . [206](#page-225-0) FFQD4016E: [最後のクロール以降の、未変更の添](#page-225-0) [付ファイル名を収集できません。](#page-225-0). . . . . . [206](#page-225-0) FFQD4017E: [ターゲット・コンテンツをフェッチ](#page-226-0) [できません。サーバー](#page-226-0): *server\_name*。データベ ース: *[database\\_name](#page-226-0)*。ビュー/フォルダー: *view\_folder\_name*。 [. . . . . . . . . . 207](#page-226-0) FFQD4018E: [内部リポジトリー内に未定義のレコ](#page-226-0) ード状況 *status\_code* [が見つかりました。](#page-226-0) . . [207](#page-226-0) FFQD4019E: [添付ファイル名を取得できません。](#page-226-0) [207](#page-226-0) FFQD4020E: [一時ファイル](#page-226-0) *filename* に書き込む ことができません。 . . . . . . . . . 207 FFQD4021E: [添付ファイルをフェッチできませ](#page-226-0) ん。 [. . . . . . . . . . . . . . . 207](#page-226-0) FFQD4022E: [バイナリー・コンテンツを読み取り](#page-226-0) [または書き込みしている間に入出力エラーが発生](#page-226-0) しました。 [. . . . . . . . . . . . . 207](#page-226-0) FFQD4023E: [未定義のレコード状況](#page-227-0) *status\_code*。 [. . . . . . . . . . . . 208](#page-227-0) FFQD4024E: [入出力エラーのために、ストリング](#page-227-0) [の長さを評価できません。](#page-227-0) . . . . . . . . [208](#page-227-0) FFQD4025W: Lotus Notes [文書から最終変更日](#page-227-0) [付を取得できません。代わりに](#page-227-0) 0 が使用されま す。 [. . . . . . . . . . . . . . . 208](#page-227-0) FFQD4026W: Lotus Notes [文書から作成日を取](#page-227-0) [得できません。代わりに](#page-227-0) 0 が使用されます。 . [208](#page-227-0) FFQD4027W: [セキュリティー・フィールド値を](#page-227-0) 取得できません。 [. . . . . . . . . . . 208](#page-227-0) FFQD4028W: [データ・ソース・メタデータのフ](#page-227-0) [ァイル名を取得できません。](#page-227-0) . . . . . . . [208](#page-227-0) FFQD4029W: Lotus Notes [文書から最終変更日](#page-228-0) [付を取得できません。代わりに](#page-228-0) 0 が使用されま す。 [. . . . . . . . . . . . . . . 209](#page-228-0) FFQD4030W: Lotus Notes [文書から作成日を取](#page-228-0) [得できません。代わりに](#page-228-0) 0 が使用されます。 . [209](#page-228-0) FFQD4031E: サーバー *[server\\_name](#page-228-0)* の接続は、 ユーザー *user\_name* [を使用して、すでにアクテ](#page-228-0) ィブです。 [. . . . . . . . . . . . . 209](#page-228-0) FFQD4032E: サーバー *[server\\_name](#page-228-0)* へのアクセ [スは拒否されました。ユーザー](#page-228-0) *user\_name* の Java/CORBA [アクセスを許可しているサーバー設](#page-228-0) [定を確認してください。](#page-228-0). . . . . . . . . [209](#page-228-0) FFQD4033E: サーバー *[server\\_name](#page-228-0)* に対し、ユ ーザー ID *user\_name* [またはパスワード、あるい](#page-228-0) は両方が無効です。 [. . . . . . . . . . 209](#page-228-0)

FFQD4034E: ユーザー *user\_name* [で、サーバー](#page-228-0) *server\_name* の Notes [セッションは作成できま](#page-228-0) せん。[. . . . . . . . . . . . . . . 209](#page-228-0) FFQD4035E: *server\_name* [上のデータベース](#page-229-0) *database\_name* [に接続している間にエラーが発生](#page-229-0) [しました。そのデータベースにアクセスできるこ](#page-229-0) [とと、クロール・ターゲットがユーザー](#page-229-0) *user\_name* [に対して使用可能になっていることを](#page-229-0) 確認してください。 [. . . . . . . . . . 210](#page-229-0) FFQD4036E: *server\_name* [上のデータベース](#page-229-0) *database\_name* [に接続できません。そのデータベ](#page-229-0) [ースにアクセスできることと、クロール・ターゲ](#page-229-0) ットがユーザー *user\_name* [に対して使用可能に](#page-229-0) [なっていることを確認してください。](#page-229-0) . . . . [210](#page-229-0) FFQD4037E: [式が選択した文書を選択できませ](#page-229-0) [ん。文書にアクセスできることと、式が](#page-229-0) Notes [式に基づくことを確認してください。サーバー](#page-229-0): *server\_name*。ユーザー: *user\_name*[。データベー](#page-229-0) ス: *[database\\_name](#page-229-0)*。式: *formula*。 . . . . . [210](#page-229-0) FFQD4038E: サーバー *[server\\_name](#page-230-0)* 上のデータ ベース *database\_name* [から、ビューまたは](#page-230-0) DocumentCollection *[view\\_or\\_folder\\_name](#page-230-0)* を取 [得している間にエラーが発生しました。そのデー](#page-230-0) [タベースにアクセスできることと、クロール・タ](#page-230-0) [ーゲットが指定されたユーザー](#page-230-0) *user\_name* に対 [して使用可能になっていることを確認してくださ](#page-230-0) い。 [. . . . . . . . . . . . . . . 211](#page-230-0) FFQD4039E: サーバー *[server\\_name](#page-230-0)* 上のデータ ベース *database\_name* [から、ビューまたは](#page-230-0) DocumentCollection [を取得できません。そのデ](#page-230-0) [ータベースにアクセスできることと、クロール・](#page-230-0) [ターゲットがユーザー](#page-230-0) *user\_name* に対して使用 [可能になっていることを確認してください。ビュ](#page-230-0) ー/フォルダー: *[view\\_or\\_folder\\_name](#page-230-0)*。 . . . [211](#page-230-0) FFQD4040E: サーバー *[server\\_name](#page-230-0)* 上のデータ ベース *database\_name* [から、ビューまたは](#page-230-0) DocumentCollection [を取得できません。そのデ](#page-230-0) [ータベースにアクセスできることと、クロール・](#page-230-0) [ターゲットがユーザー](#page-230-0) *user\_name* に対して使用 [可能になっていることを確認してください。ビュ](#page-230-0) ー/フォルダー: *[view\\_or\\_folder\\_name](#page-230-0)*。 . . . [211](#page-230-0) FFQD4041E: Notes [スレッドを初期化できませ](#page-231-0) ん。 [. . . . . . . . . . . . . . . 212](#page-231-0) FFQD4042E: サーバー *[server\\_name](#page-231-0)* の現行の Notes ユーザー ID *id\_filename* [を取得できませ](#page-231-0) ん。 [. . . . . . . . . . . . . . . 212](#page-231-0) FFQD4043E: サーバー *[server\\_name](#page-231-0)* への接続は [すでにアクティブです。](#page-231-0)ID ファイル: *id\_filename*。 [. . . . . . . . . . . . 212](#page-231-0) FFQD4044E: サーバー *[server\\_name](#page-231-0)* 上のデータ ベース *database\_name* [に接続している間にエラ](#page-231-0) [ーが発生しました。そのデータベースにアクセス](#page-231-0) [できることと、クロール・ターゲットがユーザー](#page-231-0) *id\_filename* [に対して使用可能になっていること](#page-231-0) を確認してください。 [. . . . . . . . . 212](#page-231-0) FFQD4045E: サーバー *[server\\_name](#page-232-0)* 上のデータ ベース *database\_name* [に接続できません。その](#page-232-0) [データベースにアクセスできることと、クロー](#page-232-0) [ル・ターゲットがユーザー](#page-232-0) *id\_filename* に対し [て使用可能になっていることを確認してくださ](#page-232-0) い。 [. . . . . . . . . . . . . . . 213](#page-232-0) FFQD4046E: [式が選択した文書を選択できませ](#page-232-0) [ん。文書にアクセスできることと、式が](#page-232-0) Notes [式に基づくことを確認してください。サーバー](#page-232-0): *[server\\_name](#page-232-0)*。ID ファイル: *id\_filename*。デー タベース: *[database\\_name](#page-232-0)*。式: *formula*。. . . [213](#page-232-0) FFQD4047E: サーバー *[server\\_name](#page-232-0)* 上のデータ ベース *database\_name* [から、ビューまたは](#page-232-0) DocumentCollection [を取得している間にエラー](#page-232-0) [が発生しました。そのデータベースにアクセスで](#page-232-0) [きることと、クロール・ターゲットがユーザー](#page-232-0) *id\_filename* [に対して使用可能になっていること](#page-232-0) [を確認してください。ビュー](#page-232-0)/フォルダー: *view\_or\_folder\_name*。 [. . . . . . . . . 213](#page-232-0) FFQD4048E: サーバー *[server\\_name](#page-233-0)* 上のデータ ベース *database\_name* [から、ビューまたは](#page-233-0) DocumentCollection [を取得できません。そのデ](#page-233-0) [ータベースにアクセスできることと、クロール・](#page-233-0) [ターゲットがユーザー](#page-233-0) *id\_filename* に対して使 [用可能になっていることを確認してください。ビ](#page-233-0) ュー/フォルダー: *[view\\_or\\_folder\\_name](#page-233-0)*。. . . [214](#page-233-0) FFQD4049E: サーバー *[server\\_name](#page-233-0)* 上のデータ ベース *database\_name* [から、ビューまたは](#page-233-0) DocumentCollection [を取得できません。そのデ](#page-233-0) [ータベースにアクセスできることと、クロール・](#page-233-0) [ターゲットがユーザー](#page-233-0) *id\_filename* に対して使 [用可能になっていることを確認してください。ビ](#page-233-0) ュー/フォルダー: *[view\\_or\\_folder\\_name](#page-233-0)*。. . . [214](#page-233-0) FFQD4050E: ビューまたは [DocumentCollection](#page-233-0) はヌルです。 [. . . . . . . . . . . . 214](#page-233-0) FFQD4051E: [ビューから文書をフェッチできませ](#page-233-0) ん。 [. . . . . . . . . . . . . . . 214](#page-233-0) FFQD4052E: [式が選択した文書のユニバーサル](#page-233-0) ID [と比較しながら、ビューまたはフォルダーか](#page-233-0) [ら文書をフェッチできません。](#page-233-0) . . . . . . [214](#page-233-0) FFQD4053E: [DocumentCollection](#page-234-0) から文書をフ ェッチできません。 [. . . . . . . . . . 215](#page-234-0) FFQD4054E: [式が選択した文書のユニバーサル](#page-234-0) ID と比較しながら、[DocumentCollection](#page-234-0) から文 [書をフェッチできません。](#page-234-0). . . . . . . . [215](#page-234-0) FFQD4055E: [現行の文書はヌルです。](#page-234-0) . . . . [215](#page-234-0) FFQD4056E: [現行の文書から作成日を取得できま](#page-234-0) せん。[. . . . . . . . . . . . . . . 215](#page-234-0) FFQD4057E: [現行の文書はヌルです。](#page-234-0) . . . . [215](#page-234-0) FFQD4058E: [現行の文書から最終変更日付を取得](#page-234-0) できません。 . . . . . . . . . . . 215 FFQD4059E: [現行の文書のサイズを取得できませ](#page-234-0) ん。 [. . . . . . . . . . . . . . . 215](#page-234-0) FFQD4060E: [現行の文書からフィールドをフェッ](#page-234-0) チできません。[. . . . . . . . . . . . 215](#page-234-0) FFQD4061E: [項目をリサイクルできません。](#page-235-0) . . [216](#page-235-0)

FFQD4062E: [現行の文書からフィールドをフェッ](#page-235-0) チできません。[. . . . . . . . . . . . 216](#page-235-0) FFQD4063E: [項目をリサイクルできません。](#page-235-0) . . [216](#page-235-0) FFQD4064E: 現行の [EmbeddedObject](#page-235-0) はヌルで す。 [. . . . . . . . . . . . . . . 216](#page-235-0) FFQD4065E: 現行の [EmbeddedObject](#page-235-0) から InputStream [を取得できません。](#page-235-0). . . . . . [216](#page-235-0) FFQD4066E: 現行の [EmbeddedObject](#page-235-0) はヌルで す。 [. . . . . . . . . . . . . . . 216](#page-235-0) FFQD4067E: 現行の [EmbeddedObject](#page-235-0) からファイ ル名を取得できません。. . . . . . . . 216 FFQD4068E: 現行の [EmbeddedObject](#page-235-0) はヌルで す。 [. . . . . . . . . . . . . . . 216](#page-235-0) FFQD4069E: 現行の [EmbeddedObject](#page-236-0) からファイ [ル・サイズを取得できません。](#page-236-0) . . . . . . [217](#page-236-0) FFQD4070E: [現行の文書はヌルです。](#page-236-0) . . . . [217](#page-236-0) FFQD4071E: [現行の文書からフォーム名を取得で](#page-236-0) きません。 [. . . . . . . . . . . . . 217](#page-236-0) FFQD4072E: [現行の文書はヌルです。](#page-236-0) . . . . [217](#page-236-0) FFQD4073E: [文書ユニバーサル](#page-236-0) Notes ID を取得 できません。 [. . . . . . . . . . . . 217](#page-236-0) FFQD4074E: [現行のビューまたは](#page-236-0) [DocumentCollection](#page-236-0) はヌルです。 . . . . . [217](#page-236-0) FFQD4075E: [ビューについてユニバーサル](#page-236-0) ID を 取得できません。 [. . . . . . . . . . . 217](#page-236-0) FFQD4076E: [現行のデータベースはヌルです。](#page-237-0) [218](#page-237-0) FFQD4077E: [データベース・レプリカ](#page-237-0) ID を取得 できません。 [. . . . . . . . . . . . 218](#page-237-0) FFQD4078E: [クロールされる項目を収集できませ](#page-237-0) ん。 [. . . . . . . . . . . . . . . 218](#page-237-0) FFQD4079E: ID ファイル *[id\\_filename](#page-237-0)* は存在し ません。 [. . . . . . . . . . . . . . 218](#page-237-0) FFQD4080E: ID ファイル *[id\\_filename](#page-237-0)* の ID 許 可が失敗しました。 [. . . . . . . . . . 218](#page-237-0) FFQD4081E: Notes [セッションを作成できませ](#page-237-0) ん。 [. . . . . . . . . . . . . . . 218](#page-237-0) FFQD4082E: [登録はリサイクルできません。](#page-237-0) . . [218](#page-237-0) FFQD4083E: ID を *id\_filename* [に変更できませ](#page-238-0) ん。 [. . . . . . . . . . . . . . . 219](#page-238-0) FFQD4084E: [このセッションは、](#page-238-0)DIIOP 上にあり ます。[. . . . . . . . . . . . . . . 219](#page-238-0) FFQD4085E: [セッションはリサイクルできませ](#page-238-0) ん。 [. . . . . . . . . . . . . . . 219](#page-238-0) FFQD4086E: [現行の文書はリサイクルできませ](#page-238-0) ん。 [. . . . . . . . . . . . . . . 219](#page-238-0) FFQD4087E: ビュー[/DocumentCollection](#page-238-0) はリサ イクルできません。 [. . . . . . . . . . 219](#page-238-0) FFQD4088E: [現行の文書はリサイクルできませ](#page-238-0) ん。 [. . . . . . . . . . . . . . . 219](#page-238-0) FFQD4089E: 現行の [EmbeddedObject](#page-238-0) はリサイク ルできません。. . . . . . . . . . . 219 FFQD4090E: 現行の [EmbeddedObject](#page-238-0) はリサイク ルできません。[. . . . . . . . . . . . 219](#page-238-0) FFQD4091W: 長すぎる URI [が生成されました。](#page-239-0) [この行は無視されます。生成された](#page-239-0) URI: *uri*。 . [220](#page-239-0) [FFQD4200I:](#page-239-0) ユーザー *user\_name* を使用して database URL [に接続しました。](#page-239-0) . . . . . [220](#page-239-0) FFQD4201I: *database\_URL* [から切断しました。](#page-239-0) [220](#page-239-0) FFQD4202W: [メタデータは、サイズの上限](#page-239-0) *data\_size\_limit* [を超えたため、切り捨てられま](#page-239-0) した。[. . . . . . . . . . . . . . . 220](#page-239-0) FFQD4203W: [コンテンツは、サイズの上限](#page-239-0) *data\_size\_limit* [を超えたため、無視されまし](#page-239-0) た。 [. . . . . . . . . . . . . . . 220](#page-239-0) FFQD4204W: データベース *[database\\_URL](#page-239-0)* 上の 表 *table\_name* [内の行は、列](#page-239-0) *column\_name* にヌ [ル・キーが検出されたため、無視されました。](#page-239-0) . [220](#page-239-0) FFQD4205W: URI [が長すぎるため、行は無視さ](#page-240-0) れました。URI: *URI*。 [. . . . . . . . . 221](#page-240-0) FFQD4207E: [フィールドの指定が無効です。](#page-240-0) . . [221](#page-240-0) FFQD4208E: ユーザー ID [かパスワード、または](#page-240-0) [両方が間違っています。](#page-240-0)*database\_URL* への接続 を確立できません。 [. . . . . . . . . . 221](#page-240-0) FFQD4209E: [データベース](#page-240-0) *database\_URL* が見つ かりませんでした。 [. . . . . . . . . . 221](#page-240-0) FFQD4210E: [表またはビュー](#page-240-0) *database\_URL* が見 つかりませんでした。 [. . . . . . . . . 221](#page-240-0) FFQD4211E: [列が見つかりませんでした。](#page-240-0). . . [221](#page-240-0) FFQD4212E: SQL [構文エラーが検出されました。](#page-240-0) [データベース](#page-240-0): *database\_URL*。SQL: *SQL\_statement*。 [. . . . . . . . . . . 221](#page-240-0) [FFQD4213E:](#page-241-0) ユーザー *user\_name* は、CONNECT または SELECT [特権を持ちません。データベース](#page-241-0) : *[database\\_URL](#page-241-0)*。表: *table\_name*。 . . . . . [222](#page-241-0) FFQD4214E: *database\_URL* [へのデータベース接](#page-241-0) 続がフルです。[. . . . . . . . . . . . 222](#page-241-0) FFQD4215E: [データベース](#page-241-0) *database\_URL* からの 接続は終了しました。 [. . . . . . . . . 222](#page-241-0) FFQD4216E: *database\_URL* [への接続が失敗しま](#page-241-0) した。[. . . . . . . . . . . . . . . 222](#page-241-0) FFQD4217E: *database\_URL* [からの切断が失敗し](#page-241-0) ました。 [. . . . . . . . . . . . . . 222](#page-241-0) FFQD4218E: [入出力エラーが発生しました。デー](#page-241-0) タベース: *[database\\_URL](#page-241-0)*。表: *table\_name*。 . . [222](#page-241-0) FFQD4219E: [データベース・エラーが発生しまし](#page-241-0) [た。データベース](#page-241-0): *database\_URL*。SQLCODE: *SQLCODE*。SQLSTATE: *SQLSTATE*。 [. . . . . . 222](#page-241-0) FFQD4220E: [データベース接続がありません。](#page-242-0) [223](#page-242-0) FFQD4221E: [クロールされる列が指定されていま](#page-242-0) [せん。データベース](#page-242-0): *database\_URL*。表: *table\_name*。 [. . . . . . . . . . . . 223](#page-242-0) FFQD4222E: [セキュリティー・フィールドはスト](#page-242-0) [リング列でなければなりません。データベース](#page-242-0): *[database\\_URL](#page-242-0)*。表: *table\_name*。列: *column\_name*。タイプ: *[security\\_type](#page-242-0)*。 . . . [223](#page-242-0) FFQD4223E: [日付フィールドは、](#page-242-0)DATE または TIMESTAMP [列でなければなりません。データベー](#page-242-0) ス: *[database\\_URL](#page-242-0)*。表: *table\_name*。列: *column\_name*。タイプ: *date\_type*。 [. . . . . 223](#page-242-0) FFQD4224E: [サポートされないデータ・タイプが](#page-242-0) [見つかりました。データベース](#page-242-0): *database\_URL*。 表: *table\_name*。列: *[column\\_name](#page-242-0)*。タイプ: *data\_type*。 [. . . . . . . . . . . . . 223](#page-242-0) [FFQD4225E:](#page-243-0) DATE または TIMESTAMP 列がコンテ [ンツとして指定されました。データベース](#page-243-0): *[database\\_URL](#page-243-0)*。表: *table\_name*。列: *column\_name*。 [. . . . . . . . . . . . 224](#page-243-0) [FFQD4226E:](#page-243-0) 非数値列 (BIGINT を含む) が、パ [ラメトリック検索可能フィールドとして指定され](#page-243-0) [ました。データベース](#page-243-0): *database\_URL*。表: *table\_name*。列: *[column\\_name](#page-243-0)*。タイプ: *data\_type*。 [. . . . . . . . . . . . . 224](#page-243-0) FFQD4227E: [非バイナリー列がコンテンツとして](#page-243-0) [指定されました。データベース](#page-243-0): *database\_URL*。 表: *table\_name*。列: *[column\\_name](#page-243-0)*。タイプ: *data\_type*。 [. . . . . . . . . . . . . 224](#page-243-0) FFQD4228E: [複数のコンテンツはサポートされま](#page-244-0) [せん。データベース](#page-244-0): *database\_URL*。表: *table\_name*。 [. . . . . . . . . . . . 225](#page-244-0) FFQD4300E: [内部エラーが発生しました](#page-244-0) (別の接 続が存在します)。 [. . . . . . . . . . 225](#page-244-0) [FFQD4301E:](#page-244-0) 項目タイプ *item\_type* が存在しな [いか、項目タイプがパーツ項目タイプです。](#page-244-0) . . [225](#page-244-0) FFQD4302E: [接続が失敗しました。 データベー](#page-244-0) ス: *database*。ユーザー: *user*。[. . . . . . 225](#page-244-0) FFQD4303E: [切断が失敗しました。](#page-244-0) . . . . . [225](#page-244-0) FFQD4304E: [コンテンツをフェッチしている間に](#page-244-0) [エラーが発生しました。](#page-244-0) PID:*pid*。 . . . . . [225](#page-244-0) FFQD4305E: [一時ファイルを作成している間にエ](#page-245-0) ラーが発生しました。 [. . . . . . . . . 226](#page-245-0) FFQD4306E: [データベース接続は存在しません。](#page-245-0) [226](#page-245-0) FFQD4307E: 照会コマンド *cmd* [を実行している](#page-245-0) [間にエラーが発生しました。](#page-245-0) . . . . . . . [226](#page-245-0) FFQD4308E: [レコードをフェッチしている間にエ](#page-245-0) [ラーが発生しました。](#page-245-0) PID: *pid*。 . . . . . [226](#page-245-0) FFQD4309E: [パーツをフェッチしている間にエラ](#page-245-0) [ーが発生しました。](#page-245-0) PID: *pid*。 . . . . . . [226](#page-245-0) FFQD4310E: 属性 *attribute* [は存在しません。](#page-246-0) [227](#page-246-0) FFQD4311E: 属性 *attribute* [が存在しないか、](#page-246-0) 属性が BLOB タイプです。 [. . . . . . . . 227](#page-246-0) FFQD4312E: [コンポーネント](#page-246-0) *component* は存在 しません。 [. . . . . . . . . . . . . 227](#page-246-0) FFQD4313E: [属性をフェッチしている間にエラー](#page-246-0) が発生しました。 [. . . . . . . . . . . 227](#page-246-0) FFQD4314E: [最終変更日付をリトリーブしている](#page-246-0) [間にエラーが発生しました。](#page-246-0) . . . . . . . [227](#page-246-0) FFQD4315E: [作成日をリトリーブしている間にエ](#page-247-0) ラーが発生しました。 [. . . . . . . . . 228](#page-247-0) FFQD4316E: 日付 *date* [を解析している間にエラ](#page-247-0) ーが発生しました。 [. . . . . . . . . . 228](#page-247-0) [FFQD4317E:](#page-247-0) 項目タイプ *item\_type* をリトリー [ブしている間にエラーが発生しました。](#page-247-0) . . . [228](#page-247-0) FFQD4318E: [オリジナル・ファイル名をリトリー](#page-247-0) [ブしている間にエラーが発生しました。](#page-247-0) . . . [228](#page-247-0)

FFQD4319E: [アクセスを制御するためのフィール](#page-248-0) [ドとして指定された属性](#page-248-0) *attribute* は存在しま せん。[. . . . . . . . . . . . . . . 229](#page-248-0) FFQD4320E: [文書日付として指定された属性](#page-248-0) *attribute* [が間違っています。](#page-248-0) . . . . . . [229](#page-248-0) FFQD4321E: [文書日付として指定された属性](#page-248-0) *attribute* は存在しません。 [. . . . . . . 229](#page-248-0) FFQD4322E: [文書日付をリトリーブしている間に](#page-248-0) [エラーが発生しました。属性](#page-248-0): *attribute*。 . . [229](#page-248-0) FFQD4323W: 長すぎる URI [が生成されました。](#page-248-0) [この行は無視されます。生成された](#page-248-0) URI: *uri*。 . [229](#page-248-0) FFQD4324I: [サーバーに接続しました。データベ](#page-249-0) ース: *database*。ユーザー: *user*。 [. . . . . 230](#page-249-0) FFQD4325I: [サーバーから切断しました。](#page-249-0) . . . [230](#page-249-0) FFQD4326E: [Resource Manager](#page-249-0) がオンラインで [ないか、使用可能ではありません。](#page-249-0) . . . . . [230](#page-249-0) FFQD4327W: [コンテンツをフェッチしている間](#page-249-0) [にエラーが発生しました。この文書をスキップし](#page-249-0) ます。PID:*pid*。 . . . . . . . . . . 230 FFQD4402W: プロパティー *[property\\_name](#page-249-0)* は、 [今は変更できません。クローラーを再始動してく](#page-249-0) ださい。 [. . . . . . . . . . . . . . 230](#page-249-0) FFQD4409W: [記事数が上限](#page-249-0) *[max\\_num\\_of\\_articles](#page-249-0)* を超えたため、NNTP クロ ーラーは休止します。 [. . . . . . . . . 230](#page-249-0) FFQD4413W: [エラーのために、クローラーは](#page-250-0) *sleep\_interval* [秒間、スリープします。](#page-250-0) . . . [231](#page-250-0) FFQD4414E: [サーバー状況の更新に失敗しまし](#page-250-0) [た。クローラーはあとで再試行します。](#page-250-0) . . . [231](#page-250-0) FFQD4415E: [ニュース・グループ状況の更新に失](#page-250-0) [敗しました。クローラーはあとで再試行します。](#page-250-0) [231](#page-250-0) FFQD4416E: メッセージ ID [の挿入が失敗しまし](#page-250-0) [た。クローラーはあとで再試行します。](#page-250-0) . . . [231](#page-250-0) FFQD4417E: [ニュース記事の挿入が失敗しまし](#page-250-0) [た。クローラーはあとで再試行します。](#page-250-0) . . . [231](#page-250-0) FFQD4418E: [削除されたニュース記事の挿入が失](#page-250-0) [敗しました。クローラーはあとで再試行します。](#page-250-0) [231](#page-250-0) FFQD4419W: [クローラーは、サーバー状況の更](#page-251-0) [新を失敗しましたが、停止されます。](#page-251-0) . . . [232](#page-251-0) FFQD4420W: [クローラーは、ニュース・グルー](#page-251-0) [プ状況の更新を失敗しましたが、停止されます。](#page-251-0) [このため、いくつかの記事を再度クロールするこ](#page-251-0) [とになるかもしれません。](#page-251-0) . . . . . . . . [232](#page-251-0) FFQD4421W: [クローラーは、 メッセージ](#page-251-0) ID の [更新を失敗しましたが、停止されます。このた](#page-251-0) [め、いくつかの記事を再度クロールすることにな](#page-251-0) るかもしれません。 [. . . . . . . . . . 232](#page-251-0) FFQD4422W: [クローラーは、記事の挿入を失敗](#page-251-0) [しましたが、停止されます。](#page-251-0) . . . . . . . [232](#page-251-0) FFQD4423W: [クローラーは、削除された記事の](#page-251-0) [挿入を失敗しましたが、停止されます。](#page-251-0) . . . [232](#page-251-0) FFQD4427E: [不明なホスト](#page-252-0) *host\_name* のため [に、ニュース・グループ・リストをリトリーブで](#page-252-0) きませんでした。 [. . . . . . . . . . . 233](#page-252-0)

FFQD4428E: *host\_name* [上のネットワーク・エラ](#page-252-0) [ーまたはサーバー・エラーのために、ニュース・](#page-252-0) [グループ・リストをリトリーブできませんでし](#page-252-0) た。 [. . . . . . . . . . . . . . . 233](#page-252-0) FFQD4433W: [クリーニングが中断されました。](#page-252-0) [このプロセスは、次の機会に再始動されます。](#page-252-0) . [233](#page-252-0) [FFQD4434W:](#page-252-0) この記事 *message\_id* の中に メッ セージ ID [が見つかりませんでした。この記事は](#page-252-0) 無視されます。[. . . . . . . . . . . . 233](#page-252-0) FFQD4435W: メッセージ ID [が 矛盾します](#page-252-0) (*message\_id1* と *message\_id2* [は同一でなければ](#page-252-0) なりません)[。この記事は無視されます。](#page-252-0) . . . [233](#page-252-0) FFQD4436W: [予期しない日付形式](#page-253-0) *date*。 . . . [234](#page-253-0) FFQD4437E: [記事を解析している間に入出力エラ](#page-253-0) ーが発生しました。 [. . . . . . . . . . 234](#page-253-0) FFQD4449E: *api\_name* [でエラーが発生しまし](#page-253-0) た。 [. . . . . . . . . . . . . . . 234](#page-253-0) FFQD4450E: ファイル *file\_name* [が見つかりま](#page-253-0) せんでした。 [. . . . . . . . . . . . 234](#page-253-0) FFQD4451E: [ネットワーク入出力エラーが発生し](#page-253-0) ました。 [. . . . . . . . . . . . . . 234](#page-253-0) FFQD4452E: コマンド *[nntp\\_command](#page-253-0)* で、 予期 しない応答 *server\_response* [が戻されました。](#page-253-0) . [234](#page-253-0) FFQD4453W: [記事ポインターの状況をリトリー](#page-254-0) [ブできませんでした。戻りコードは](#page-254-0) *return\_code* です。[. . . . . . . . . . . . . . . 235](#page-254-0) FFQD4454W: [記事をリトリーブできませんでし](#page-254-0) [た。戻りコードは](#page-254-0) *return\_code* です。 . . . . [235](#page-254-0) FFQD4455W: [クローラーは次の記事に移動でき](#page-254-0) [ませんでした。戻りコードは](#page-254-0) *return\_code* で す。 [. . . . . . . . . . . . . . . 235](#page-254-0) FFQD4456W: [クローラーは、](#page-254-0)*server\_name* 上の [ニュース・グループ](#page-254-0) *newsgroup\_name* に切り替え [ることができませんでした。戻りコードは](#page-254-0) *return\_code* です。 [. . . . . . . . . . 235](#page-254-0) FFQD4457W: [ニュース・グループ・リストをリ](#page-254-0) [トリーブできませんでした。戻りコードは](#page-254-0) *return\_code* です。 [. . . . . . . . . . 235](#page-254-0) FFQD4458E: サーバー名 *[server\\_name](#page-255-0)* を解決で きませんでした。 [. . . . . . . . . . . 236](#page-255-0) FFQD4461E: [クローラーは、サーバーから、サー](#page-255-0) [ビス切断のメッセージを受け取りました。](#page-255-0). . . [236](#page-255-0) FFQD4500E: *directory\_name* [ディレクトリーが](#page-255-0) 見つかりませんでした。[. . . . . . . . . 236](#page-255-0) FFQD4501E: *directory\_name* [ディレクトリーが](#page-255-0) [見つかりませんでした。エラー・メッセージ](#page-255-0) : *detail\_message*[. . . . . . . . . . . . 236](#page-255-0) FFQD4502E: *filename* [ファイルのオープンに失](#page-255-0) [敗しました。ファイルは別のプログラムが使用し](#page-255-0) [ている可能性があります。](#page-255-0) . . . . . . . . [236](#page-255-0) FFQD4503E: *filename* [ファイルを読み取ってい](#page-256-0) [る間に例外が発生しました。](#page-256-0) . . . . . . . [237](#page-256-0) FFQD4504E: [サブディレクトリー・レベル](#page-256-0) *[levels of subdirectories](#page-256-0)* が間違っています。 . [237](#page-256-0) FFQD4505W: [ディレクトリー名が長すぎて保管](#page-256-0) [できません。ディレクトリー](#page-256-0): *directory\_name*。 [237](#page-256-0) FFQD4506W: URI [名が長すぎて保管できませ](#page-256-0) ん。 URI: *directory\_name*。 [. . . . . . . 237](#page-256-0) FFQD4507E: [ネットワーク・ドライブを使用でき](#page-256-0) [ません。エラー・メッセージ](#page-256-0) : *detail\_message* . [237](#page-256-0) [FFQD4508E:](#page-256-0) ユーザー ID *user\_name* またはパス [ワードが間違っています。ネットワーク・フォル](#page-256-0) ダー:*directory\_name*。 [. . . . . . . . . 237](#page-256-0) FFQD4509E: 一時ファイル *[temporary\\_file](#page-257-0)* は作 成されませんでした。 [. . . . . . . . . 238](#page-257-0) FFQD4510E: 一時ファイル *[temporary\\_file](#page-257-0)* のロ ードに失敗しました。 [. . . . . . . . . 238](#page-257-0) FFQD4511E: 一時ファイル *[temporary\\_file](#page-257-0)* の保 管に失敗しました。 [. . . . . . . . . . 238](#page-257-0) FFQD4600E: URL *[public\\_folder\\_URL](#page-257-0)* からの応答 [を受信している間に入出力エラーが発生しまし](#page-257-0) た。 [. . . . . . . . . . . . . . . 238](#page-257-0) FFQD4601E: XML [パーサー構成エラーが発生しま](#page-257-0) した。[. . . . . . . . . . . . . . . 238](#page-257-0) FFQD4602E: URL *[public\\_folder\\_URL](#page-257-0)* からの WebDAV [応答は、間違った](#page-257-0) XML 文書です。. . . [238](#page-257-0) [FFQD4603I:](#page-258-0) ユーザー *user\_name* を使用して *[public\\_folder\\_URL](#page-258-0)* に接続しました。 . . . . [239](#page-258-0) FFQD4604I: ユーザー *user\_name* [と トラストス](#page-258-0) トア・ファイル *[truststore\\_file](#page-258-0)* を使用して *[public\\_folder\\_URL](#page-258-0)* に接続しました。 . . . . [239](#page-258-0) FFQD4605I: *[public\\_folder\\_URL](#page-258-0)* から切断しまし た。 [. . . . . . . . . . . . . . . 239](#page-258-0) FFQD4607E: *[public\\_folder\\_URL](#page-258-0)* への接続に失敗 しました。 [. . . . . . . . . . . . . 239](#page-258-0) FFQD4608E: [次のレコードの検査が失敗しまし](#page-258-0) た。 [. . . . . . . . . . . . . . . 239](#page-258-0) FFQD4609E: URL *[uniform\\_resource\\_locator](#page-258-0)* か [らのコンテンツの取得でエラーが発生しました。](#page-258-0) [239](#page-258-0) FFQD4610E: URL *[public\\_folder\\_URL](#page-258-0)* からコンテ [ンツを取得している間に入出力エラーが発生しま](#page-258-0) した。[. . . . . . . . . . . . . . . 239](#page-258-0) FFQD4611E: [パブリック・フォルダー](#page-259-0) *public\_folder\_URL* [をクロールできませんでし](#page-259-0) た。 HTTP 状況は *[HTTP\\_state\\_code](#page-259-0)* です。 . . [240](#page-259-0) FFQD4612E: *[public\\_folder\\_URL](#page-259-0)* に対する WebDAV [要求が失敗しました。戻された状況コー](#page-259-0) [ドとメッセージは、](#page-259-0)*HTTP\_state\_code*、 *[HTTP\\_response\\_message](#page-259-0)* です。 . . . . . . [240](#page-259-0) FFQD4613W: 値 *string* [を解析している間に、](#page-259-0) [時刻形式のエラーが検出されました。](#page-259-0) . . . . [240](#page-259-0) FFQD4614W: 指定された URL *[document\\_URL](#page-259-0)* は すでに存在します。 [. . . . . . . . . . 240](#page-259-0) FFQD4616E: 一時ファイル *[temporary\\_file](#page-259-0)* は存 在しません。 [. . . . . . . . . . . . 240](#page-259-0) FFQD4617E: [オブジェクトを一時ファイル](#page-259-0) *temporary\_file* [に書き込んでいる間に入出力エ](#page-259-0) ラーが発生しました。 [. . . . . . . . . 240](#page-259-0) FFQD4618E: ファイル *[temporary\\_file](#page-260-0)* へのオブ [ジェクト出力ストリームをクローズしている間に](#page-260-0) [入出力エラーが発生しました。](#page-260-0)...........241 FFQD4619E: ファイル *[temporary\\_file](#page-260-0)* をクロー [ズしている間に入出力エラーが発生しました。](#page-260-0) . [241](#page-260-0) FFQD4620E: 一時ファイル *[temporary\\_file](#page-260-0)* から [オブジェクトを読み取っている間に入出力エラー](#page-260-0) が発生しました。 [. . . . . . . . . . . 241](#page-260-0) FFQD4621E: ファイル *[temporary\\_file](#page-260-0)* からのオ [ブジェクト入力ストリームをクローズしている間](#page-260-0) [に入出力エラーが発生しました。](#page-260-0). . . . . . [241](#page-260-0) FFQD4622E: [不明なホスト名](#page-260-0) *host\_name* が検出 されました。 [. . . . . . . . . . . . 241](#page-260-0) FFQD4623E: URL *[public\\_folder\\_URL](#page-260-0)* が間違って います。 [. . . . . . . . . . . . . . 241](#page-260-0) FFQD4624E: *[public\\_folder\\_URL](#page-260-0)* への接続をリフ [レッシュできませんでした。](#page-260-0) . . . . . . . [241](#page-260-0) FFQD4625E: 要求を *[public\\_folder\\_URL](#page-261-0)* に送信 [している間に、入出力エラーが発生しました。](#page-261-0) . [242](#page-261-0) FFQD4626E: *[public\\_folder\\_URL](#page-261-0)* への接続に失敗 しました。 [. . . . . . . . . . . . . 242](#page-261-0) FFQD4627E: SSL [を使用するには、トラストスト](#page-261-0) [ア・ファイルの指定が必要です。](#page-261-0). . . . . . [242](#page-261-0) FFQD4628E: SSL [を使用するには、トラストスト](#page-261-0) [ア・パスワードの指定が必要です。](#page-261-0) . . . . . [242](#page-261-0) FFQD4629E: [トラストストア・ファイル](#page-261-0) *truststore\_file* [は存在しません。](#page-261-0) . . . . . [242](#page-261-0) FFQD4631E: [トラストストアのファイル・フォー](#page-261-0) [マットまたはパスワードが間違っています。指定](#page-261-0) [されたトラストストアは](#page-261-0) *truststore\_file* で す。 [. . . . . . . . . . . . . . . 242](#page-261-0) FFQD4632W: URI [が長すぎるため、文書は無視](#page-262-0) されました。 URI: *URI*。 [. . . . . . . . 243](#page-262-0) FFQD4633W: URI [が長すぎるため、フォルダー](#page-262-0) [は無視されました。](#page-262-0) URI: *URI*。 . . . . . . [243](#page-262-0) FFQD4707E: [構成ファイルの中の サーバー名](#page-262-0) server\_stringは、*VeniceBridge* [サーバーとリポ](#page-262-0) [ジトリー名を表していません。](#page-262-0) . . . . . . [243](#page-262-0) FFQD4708E: [VeniceBridge API](#page-262-0) エラーが発生し ました。 [. . . . . . . . . . . . . . 243](#page-262-0) FFQD4709E: [VeniceBridge API](#page-262-0) はライセンス交 付を受けていません。 [. . . . . . . . . 243](#page-262-0) FFQD4710E: VeniceBridge [サーバー・インスタ](#page-262-0) ンスを作成できません。[. . . . . . . . . 243](#page-262-0) FFQD4711E: [VeniceBridge API](#page-263-0) 構成エラーが発 生しました。 . . . . . . . . . . . 244 FFQD4712E: VeniceBridge [サーバーを見つける](#page-263-0) ことができません。 [. . . . . . . . . . 244](#page-263-0) FFQD4713E: [通信関連エラーが発生しました。](#page-263-0) [244](#page-263-0) FFQD4714E: リポジトリー *[repository\\_name](#page-263-0)* が 見つかりません。 [. . . . . . . . . . . 244](#page-263-0) FFQD4715E: VeniceBridge [ユーザー・インスタ](#page-263-0) [ンスは初期化されませんでした。](#page-263-0). . . . . . [244](#page-263-0) FFQD4716E: *repository\_name* [リポジトリーへの](#page-263-0) [ログオンに失敗しました。](#page-263-0) . . . . . . . . [244](#page-263-0) FFQD4718E: リポジトリー *[repository\\_name](#page-263-0)* の 項目クラス *item\_class* [が見つかりませんでし](#page-263-0) た。 [. . . . . . . . . . . . . . . 244](#page-263-0)

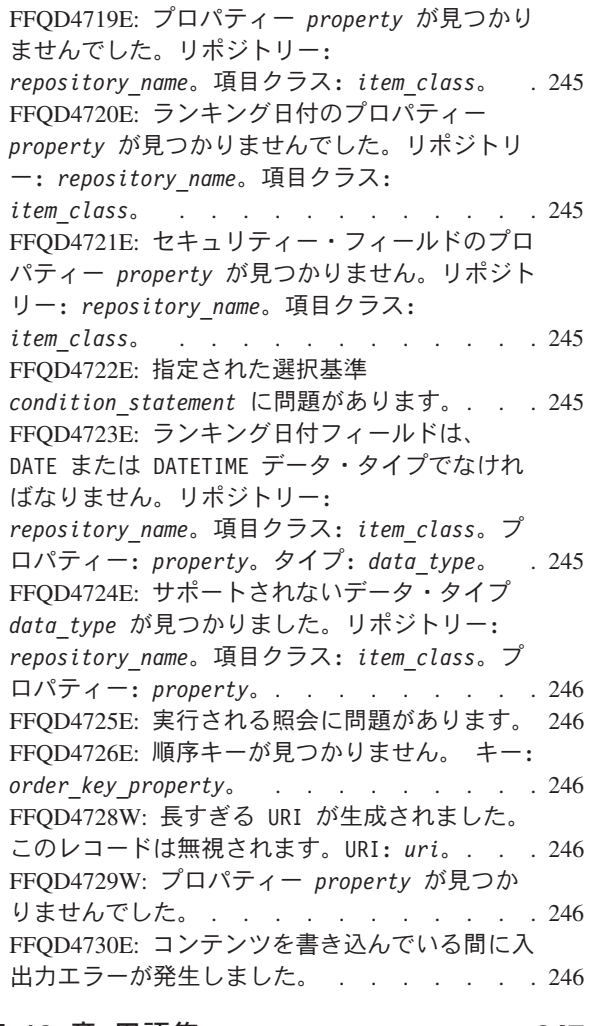

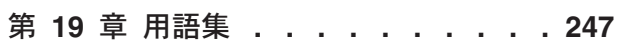

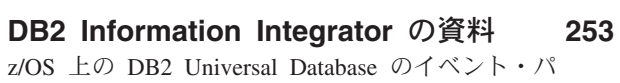

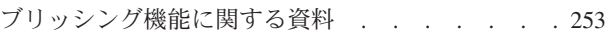

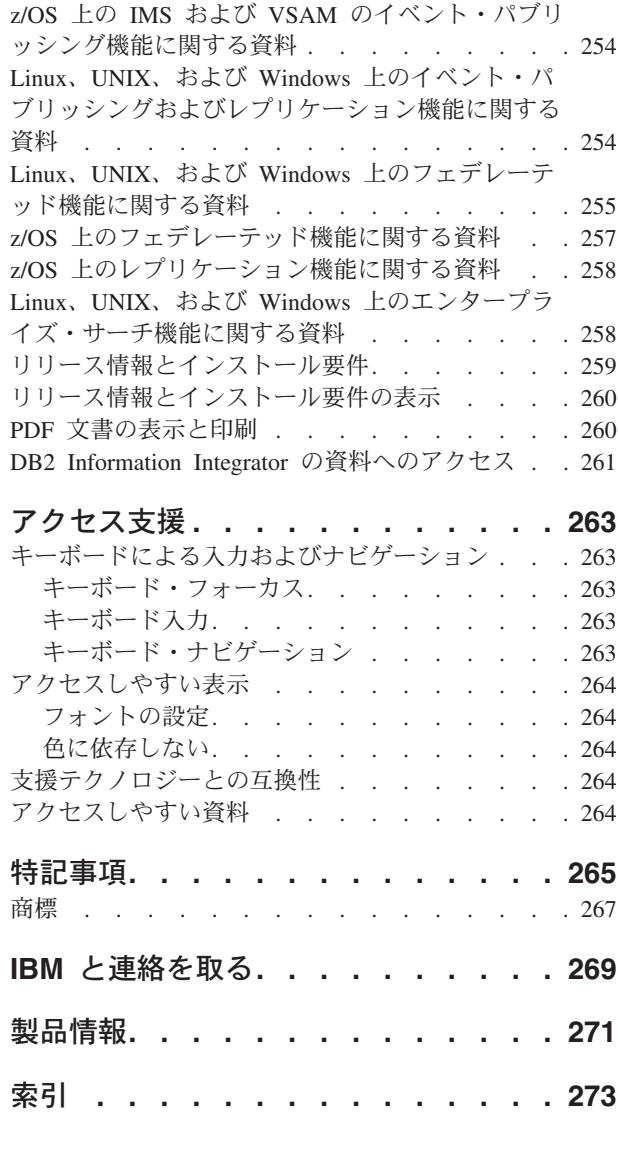

## <span id="page-18-0"></span>本書について

本書は、DB2 Information Integrator OmniFind Edition、バージョン 8.2 (エンタープ ライズ・サーチ) のコレクション管理を行うときの参照用として使用してくださ い。

DB2 Information Integrator OmniFind Edition には、エンタープライズ・サーチとい う機能が搭載されています。このエンタープライズ・サーチ・コンポーネントは、 IBM DB2 Information Integrator OmniFind Edition (DB2 II OmniFind) のインストー ル時にインストールされます。 CD ラベルや特定の製品コンポーネントに言及する 場合を除き、DB2 II OmniFind の資料内では『DB2 II OmniFind』の代わりに『<sup>エ</sup> ンタープライズ・サーチ』という用語が使用されています。

本書では、以下のトピックについて説明します。

- エンタープライズ・サーチの概念、コンポーネント、および機能の概要
- コレクションの作成、モニター、および管理に関する概要
- エンタープライズ・サーチの言語分析機能について
- エンタープライズ・サーチのデータ検索、および検索結果を返すしくみ
- カスタム検索アプリケーションを使用可能にしてエンタープライズ・サーチ・コ レクションを検索する方法
- v エンタープライズ・サーチで使用可能なセキュリティー・レベルの概要
- v エンタープライズ・サーチを IBM WebSphere Portal に組み込む方法
- WebSphere Portal をエンタープライズ・サーチにマイグレーションする方法
- v システムのバックアップとリストアの方法
- ログ・ファイルの作成と表示方法
- エンタープライズ・サーチに関するメッセージの説明

## 本書の対象読者

本書は、エンタープライズ・サーチ・コレクションの作成、モニター、 および管理 を担当するシステム管理者およびシステム・オペレーターを対象としています。

本書では、コレクションの作成、コレクションのコンテンツの選択、コンテンツを 検索可能にするオプションの構成について説明します。また、コレクションおよび システム・アクティビティーのモニター、エンタープライズ・サーチ管理者として のユーザーの登録、検索アプリケーションとコレクションの関連付けについても説 明します。

本書では、Web アプリケーションを十分理解していること、エンタープライズ・サ ーチで検索可能にしたいデータ・ソースについての経験があることが前提になって います。

## <span id="page-20-0"></span>第 **1** 章 エンタープライズ・サーチとは**?**

エンタープライズ・サーチ・システムは、1 度の照会で任意の数の構造化された、 および構造化されていない データ・ソースを検索する広範な機能を提供するシステ ムです。照会にかかる応答時間が短く、結果セットを統合し、 ランク付けする機能 があるため、必要な情報を素早く簡単に見つけることができます。

エンタープライズ・サーチ・コンポーネントは、IBM® DB2® Information Integrator OmniFind™ Edition (DB2 II OmniFind) と共にインストールされ、これらのコンポー ネントによって、企業全体の情報が収集され、それらの情報が検索可能になるよう に処理されます。ユーザーは、Web ブラウザーに照会を入力するだけで、ローカル およびリモート・データベース、コラボレーション・システム、コンテンツ・マネ ージメント・システム、ファイル・システム、および内外の Web サイト を同時に 検索することができます。

エンタープライズ・サーチ・コンポーネントは、既存のシステムとシームレスに統 合できるように設計されており、多種多様なソースからデータを収集する必要があ るロジスティクスに対応し、データの索引を作成して高速検索を可能にします。ま た、エンタープライズ・サーチでは、言語分析その他の分析をデータに適用し、有 用性の高い検索結果を提供することができます。異なるタイプのリポジトリーを検 索する場合でも、異なるインターフェースの使い方を習得する必要もありません。

セキュリティーは、エンタープライズ・サーチに不可欠な要素です。システム管理 は、権限のあるユーザーしか操作できないようになっています。IBM WebSphere® Application Server のセキュリティー機構を使用することにより、管理役割を構成 し、すべての管理ユーザーを認証することができます。管理役割を構成することに より、種々の管理機能に対するユーザーのアクセス権を制限することができます。

また、データ収集時にセキュリティー・トークンを収集したデータに関連付けるオ プションを指定することもできます。検索アプリケーションでセキュリティーを使 用可能にすれば、これらのトークンを使用して、アクセス制御を施行し、適切な信 任状を持つユーザーのみがデータ照会を実行し、検索結果を表示できるようにする ことができます。

#### 関連概念

127 ページの『第 12 [章 エンタープライズ・サーチ・セキュリティー』](#page-146-0) エンタープライズ・サーチのセキュリティー機構によって、 無許可でソースが 検索されないようにし、管理機能の使用を特定のユーザーに制限することができ ます。

## エンタープライズ・サーチでサポートされているデータ・ソース・タイプ

データ・ソースを検索する場合に、さまざまなデータ・ソース・タイプが検索でき るように あらかじめサポート設定されています。

IBM DB2 Information Integrator OmniFind Edition をインストールすると、次の各タ イプのデータ・ソースからデータの収集を開始できます。

- <span id="page-21-0"></span>• IBM DB2 Content Manager 項目タイプ (文書、リソース、および項目)
- IBM DB2 Universal Database™ for z/OS<sup>®</sup>, IBM Informix<sup>®</sup>, Oracle, およびフェ デレーテッド・データベースの IBM DB2 Information Integrator ニックネーム 表。
- IBM DB2 Universal Database データベース
- IBM Lotus Notes<sup>®</sup> データベース
- v Microsoft® Exchange Server のパブリック・フォルダー
- v Microsoft Windows® ファイル・システム
- v NNTP ニュース・グループ
- UNIX<sup>®</sup> ファイル・システム
- v Venetica VeniceBridge リポジトリー (Documentum および FileNet Panagon Content Services の項目クラス)
- Web サイト (インターネット、およびイントラネット内)

エンタープライズ・サーチ用のアプリケーション・プログラミング・インターフェ ース (API) を使用すれば、 上記以外の既存のデータベース、市販データベースなど 他のタイプのソースをサポートするように拡張できます。

#### 関連概念

データ・リスナー API

## エンタープライズ・サーチ・コンポーネントの概要

エンタープライズ・サーチでは、そのコンポーネントによって、企業全体からデー タを収集し、 収集した情報を分析、解析、カテゴリー化し、ユーザーが検索に使用 する索引を作成します。

エンタープライズ・サーチ・コレクション は、ユーザーが 1 回の照会で検索でき るデータ・ソースの集合を表します。コレクションを作成する場合、コレクション に入れるソースを指定し、ユーザーが索引付けされたデータを検索するときのオプ ションを構成します。

コレクションは複数作成することができ、各コレクションにはさまざまな種類のデ ータ・ソースのデータを入れることができます。例えば、IBM DB2 Universal Database、IBM Lotus Notes、および IBM DB2 Content Manager データベースの文 書を格納するコレクションを単独のコレクションとして作成することができます。 ユーザーがこのコレクションを検索すると、検索結果にはこれらの各データ・ソー スの文書が含まれることになります。

コレクションの作成および管理には、次のようなアクティビティーがあります。

#### データの収集

クローラー ・コンポーネントによって、連続的に、または指定したスケジ ュールに従ってデータ・ソースから文書が収集されます。頻繁にクロールを 行うことにより、ユーザーが常に最新の情報にアクセスできるようになりま す。

#### データの分析

パーサー ・コンポーネントによって、文書からテキストが抽出され、クロ

ーラーがクロールした各文書に対して言語分析その他の分析が行われます。 この詳細なコンテンツ分析により、検索結果の品質が向上します。

<span id="page-22-0"></span>データの索引作成

索引 コンポーネントが、定期的にスケジュールに従って実行され、新規の 文書、変更された文書に関する情報が索引に追加されます。索引コンポーネ ントでは、コレクション内の文書に対してグローバル分析を行い、検索結果 の品質を高めます。

データの検索

検索 コンポーネントによって、索引が検索され、検索アプリケーションと 連携して検索結果を処理し、処理された検索結果を戻します。

IBM DB2 Information Integrator OmniFind Edition には、このほかにも、検索対象の ソースの構成、システム・アクティビティーのモニター、問題が発生した場合のト ラブルシューティングを行うためのいくつかの便利なコンポーネントが付属してい ます。また、この製品では、独自の検索アプリケーションを作成するときのテンプ レートとして使用できる検索アプリケーションの実用サンプルも提供されていま す。

関連概念

27 ページの『第 4 [章 エンタープライズ・サーチ・クローラーの管理』](#page-46-0) コレクションに入れるデータ・タイプに応じて、さまざまなタイプのクローラー を 構成できます。1 つのコレクションに任意の数のクローラーを入れることが できます。

75 ページの『第 7 [章 エンタープライズ・サーチの言語分析機能』](#page-94-0) エンタープライズ・サーチでは、ほとんどの印欧言語、および日本語などのアジ ア言語によるテキスト 文書に対する言語分析検索サポートを提供しています。 63 ページの『第 5 [章 エンタープライズ・サーチ索引の管理』](#page-82-0) ユーザーが常に最新の情報にアクセスできるようにするため、エンタープライ ズ・サーチでは、 各コレクションに索引を作成し、定期的にその内容をリフレ ッシュ、再編成して保守します。

81 ページの『第 8 [章 エンタープライズ・サーチ・コレクションの検索』](#page-100-0) エンタープライズ・サーチ用の検索アプリケーションにより、ユーザーは単純照 会、フリー・テキスト照会、 およびさらに詳細な文書に対する合致基準を指定 できる複雑な照会を設定できます。

## エンタープライズ・サーチ・クローラー

エンタープライズ・サーチ・クローラーは、データ・ソースから文書を収集し、そ れらの文書が分析、 索引作成、および検索できるようにします。

IBM DB2 Information Integrator OmniFind Edition で提供されているクローラー・コ ンポーネントには、次のような機能があります。

- v クローラーを構成すると、ディスカバリー ・プロセスにより、 Lotus Notes デー タベースのすべてのビューおよびフォルダー名、または UNIX サーバーの全ファ イル・システム名など、クロール可能なソースに関する情報が検出されます。
- クロールするソースを選択し、クローラーを開始すると、クローラー・コンポー ネントはソースからデータを収集し、それらのデータが分析および索引作成でき るようにします。

<span id="page-23-0"></span>1 つのコレクションには複数のクローラーを入れることができ、各クローラーは特 定タイプのデータ・ソースからデータを収集するように設計されています。例え ば、同一のコレクションに、ファイル・システム、Notes® データベース、およびリ レーショナル・データベースのデータを併合する場合、3 つのクローラーを同じコ レクションに作成します。また、同一タイプのクローラーを複数作成し、各クロー ラーがクロールしているデータの変更頻度に従って、それぞれ異なるクロール・ス ケジュールを設定することもできます。

Web および NNTP ソースのクローラーなど、一部のクローラーは、連続実行され ます。クロール対象の URL または NNTP ニュース・グループを指定すると、クロ ーラーは、新規または変更されたデータがないか定期的にそれらの対象に戻ってチ ェックします。他のタイプのクローラーは、手動で開始および停止することもでき ますし、クロール・スケジュールを設定することもできます。クローラーのスケジ ュールを設定する場合、初回実行の日時、および新規および変更された文書をクロ ールするためにデータ・ソースにクローラーがアクセスする頻度を指定します。

クローラーのプロパティー は、特定のクローラーがクロールするときの動作を制御 する規則の集合です。例えば、クローラーのシステム・リソースの使用を制御する 規則を指定します。クロール対象として適格なデータ・ソースの集合は、クローラ ーのクロール・スペース を構成します。クローラーを作成後、クローラーのプロパ ティーは、いつでも編集し、クローラーのデータ収集指定を変更することができま す。また、クロール・スペースを編集して、クローラー・スケジュールの変更、新 規ソースの追加、または今後検索しないソースの除去を行うこともできます。

#### 関連概念

27 ページの『第 4 [章 エンタープライズ・サーチ・クローラーの管理』](#page-46-0) コレクションに入れるデータ・タイプに応じて、さまざまなタイプのクローラー を 構成できます。1 つのコレクションに任意の数のクローラーを入れることが できます。

## エンタープライズ・サーチ・パーサー

エンタープライズ・サーチ・パーサーは、クローラーによって収集された文書を分 析し、 文書の索引作成の準備を行います。

IBM DB2 Information Integrator OmniFind Edition で提供されているパーサー・コン ポーネントは、文書コンテンツおよび文書のメタデータを分析します。分析結果 は、索引作成コンポーネントがアクセスできるようにデータ・ストアに格納しま す。パーサーは、以下のようなタスクを実行します。

- v さまざまなフォーマットによる文書からテキストを抽出する。例えば、パーサー は、XML および HTML 文書のタグ内のテキストを抽出します。Stellent for IBM DB2 Information Integrator OmniFind Edition Outside In Viewer Technology の使 用により、パーサーは Microsoft Word および Adobe Acrobat の PDF 文書など のバイナリー・フォーマットのテキストも抽出します。
- v 各文書の文字セット・エンコードを検出する。パーサーは、言語分析を行う前処 理として、検出したこの情報を使用してすべてテキストをユニコードに変換しま す。
- v 各文書のソース言語を検出する。
- v コレクションに管理者が指定した解析規則を適用する。パーサーの構成時、次の 項目を構成できます。
	- **XML** 文書のフィールド・マッピング規則

この機能を使用すると、ユーザーが XML 文書内の構造化されたコンテ ンツ、および構造化されていないコンテンツを区別して検索することがで きます。XML エレメントを検索フィールドにマップすると、ユーザーは 照会でフィールド名を指定して、XML 文書の特定の部分を検索すること ができます。(特定フィールドを検索する照会では、全文書コンテンツを 検索するフリー・フォーム照会より、精度の高い検索結果が得られま す。)

#### カテゴリー

この機能を使用すると、ユーザーは、文書が属するカテゴリーを基準にし て文書を検索できます。また、ユーザーは検索結果でカテゴリーを選択し て、同じカテゴリーに属する文書だけを参照することもできます。

コレクションの作成時に、カテゴリーを使用する場合は、使用するカテゴ リーのタイプを選択します。「ルール・ベース 」のカテゴリーを使用す ると、文書は管理者が定義した規則に従ってカテゴリーに関連付けられま す。ルール・ベースのカテゴリーは、作成したエンタープライズ・サー チ・コレクション、および IBM WebSphere Portal からマイグレーション したコレクションについて構成することができます。

「モデル・ベース」のカテゴリーを使用すると、文書は WebSphere Portal にあるモデル・ベースのカテゴリーに関連付けられます。このオプ ションを使用する場合、エンタープライズ・サーチ索引サーバーに WebSphere Portal がインストールされていなければなりません。また、 WebSphere Portal のカテゴリー化ツールを使用して、カテゴリーを管理す る必要があります。

- v テキストを抽出し、トークンを追加してデータの検索機能を拡張する。このプロ セスでは、パーサーは、以下のタスクを実行します。
	- 大文字の正規化、およびドイツ語のウムラウトなどの発音区別符号の正規化な どの文字の正規化。
	- 段落、文、単語、および空白文字の構造分析。パーサーは、このような言語分 析により、複合語を分解し、辞書検索および同義語検索ができるようにするた めのトークンの指定を行います。

#### 関連概念

75 ページの『第 7 [章 エンタープライズ・サーチの言語分析機能』](#page-94-0) エンタープライズ・サーチでは、ほとんどの印欧言語、および日本語などのアジ ア言語によるテキスト 文書に対する言語分析検索サポートを提供しています。

85 [ページの『カテゴリーに関する作業』](#page-104-0) カテゴリーを使用すると、共通の特性を共用する文書をグループにまとめ、その グループのメンバーに対する 基準に合う文書だけを検索、取得することができ ます。

93 ページの『XML [検索フィールド』](#page-112-0)

XML 検索フィールドは、ユーザーによる XML 文書の特定部分の照会を可能に します。

#### 関連タスク

120 [ページの『パーサーのモニター』](#page-139-0)

パーサーを開始または停止する必要がある場合、コレクションのパーサーをモニ ターします。

## <span id="page-25-0"></span>エンタープライズ・サーチ索引

エンタープライズ・サーチの索引作成コンポーネントは、定期的なスケジュールに 従って実行され、 新規の文書、変更された文書に関する情報を索引に追加します。

エンタープライズ・サーチの索引作成コンポーネントは、IBM DB2 Information Integrator OmniFind Edition と併せてインストールされます。

ユーザーが、常に検索対象のソースの最新情報にアクセスできるようにするため、 索引の作成には、次の 2 つの 段階があります。

#### 索引の再編成

索引を再編成すると、構成が最適な編成になるように索引全体が再作成され ます。索引作成プロセスによって、クローラーが収集し、パーサーが分析し たすべてのデータが読み込まれます。

#### 索引のリフレッシュ

索引をリフレッシュすると、最後の索引再編成の後にクロールされた情報 が、索引に追加されます。

コレクションの索引オプションを構成する場合、索引の再編成およびリフレッシュ のスケジュールを指定できます。索引の再編成やリフレッシュの頻度は、システ ム・リソースや、索引作成対象のソースのコンテンツが頻繁に更新されるかどうか よって異なります。

確実に新しい情報を利用できるようにするため、索引のリフレッシュ・スケジュー ルは頻繁に行うようにしてください。また、定期的に索引の再編成をスケジュール 設定して、新規の情報がすべて統合され、新規のコンテンツが分析されて、索引の パフォーマンスが最適化されるようにしてください。

索引キューに同時に入れることができる索引は、1 コレクションにつき 1 つに限ら れますが、複数のコレクションからの索引ならば複数の索引をキューに入れること ができ、同時に索引作成することができます。同時に索引作成を行うと、大規模の 索引の再編成で、他の索引のリフレッシュを妨げないようにすることができます。 索引作成は、リソースを集中的に使用するプロセスになりかねませんので、大規模 なシステムの場合、システム負荷をモニターして再編成およびリフレッシュ頻度を 調整するようにしてください。

また、索引作成プロセスは、スケジューリングせずに開始することもできます。例 えば、特定の解析規則を変更し、その変更を使用している検索アプリケーションで 有効になるようにしたい場合、索引の再編成が開始されるようにスケジュールされ ている日時を待たずに、データが再クロール、解析された時点で索引の再編成を開 始することができます。

索引作成時、索引プロセスでは、グローバル文書分析を行います。この分析では、 文書の重複を識別し、文書のリンク構造を分析し、アンカー・テキスト (ハイパー テキスト・リンクでターゲット・ページを記述するテキスト) に対する特殊処理を 行うアルゴリズムが適用されます。

<span id="page-26-0"></span>索引を作成すると、有効範囲を構成することができます。有効範囲 を設定すると、 ユーザーがコレクションで表示できる内容を制限することができます。例えば、技 術サポート部の文書の URI を 含む有効範囲を作成したり、人事部の文書の URI を含む別の有効範囲を作成したりすることができます。検索アプリケーションでこ の機能をサポートすると、ユーザーはコレクション中の該当するサブセットだけを 対象として文書を検索、取得することができます。

#### 関連概念

63 ページの『第 5 [章 エンタープライズ・サーチ索引の管理』](#page-82-0)

ユーザーが常に最新の情報にアクセスできるようにするため、エンタープライ ズ・サーチでは、 各コレクションに索引を作成し、定期的にその内容をリフレ ッシュ、再編成して保守します。

92 [ページの『有効範囲』](#page-111-0)

有効範囲によって、ユーザーがコレクションを検索するときに 検索できる文書 を制限できます。

関連タスク

64 [ページの『索引作成のスケジューリング』](#page-83-0)

索引を再編成するスケジュールと、索引を新しいコンテンツでリフレッシュする スケジュールを指定できます。

67 [ページの『索引の並行作成の構成』](#page-86-0) 複数の索引が、索引付けプロセスを共用できます。プロセスを共用すると、 大 規模な索引の再編成が行われていても、キューで作成を待っている別の索引の使 用可能性が阻害されません。

121 [ページの『コレクションの索引アクティビティーのモニター』](#page-140-0) 作成中の索引の進行を知る必要がある場合、 索引スケジュールを使用可能/使用 不可にする必要がある場合、または、 索引付けアクティビティーの開始/停止を 行なう必要がある場合に、コレクションの索引をモニターします。

122 [ページの『エンタープライズ・サーチの索引キューのモニター』](#page-141-0) 索引キュー内のすべての索引作成の状況の表示、 作成中の索引の停止、または キューからの索引の削除を行うことができます。

## エンタープライズ・サーチ用検索サーバー

エンタープライズ・サーチ用の検索サーバーは、検索アプリケーションと連携し て、照会の処理、 索引の検索、および検索結果を戻す処理を行います。

エンタープライズ・サーチ用検索サーバーは、IBM DB2 Information Integrator OmniFind Edition のインストール時に、インストールされます。コレクションに対 して検索サーバーを構成すると、そのコレクションが検索されるときのオプション を指定できます。

- v 検索キャッシュを構成して、頻繁に要求される検索結果を保持することができま す。検索キャッシュを利用すると、検索効率が高まります。
- v 特定の文書が特定の照会に関連付けられることがあらかじめわかっている場合、 クイック・リンクを構成することができます。クイック・リンク では、特定の URI と特定のキーワードおよび句を関連付けます。照会にクイック・リンク定義 で指定したキーワードまたは句がある場合、関連付けられた URI が自動的に検 索結果に戻されます。
- <span id="page-27-0"></span>• クローラーがセキュリティー・トークンを文書に追加した場合 (セキュリティ ー・トークンを使用すると、検索アプリケーションでアクセス制御を施行できま す) に、全ユーザーがそのコレクションを検索できるようにしたいときにセキュ リティーを使用不可にすることができます。
- v コレクション内の文書検索のデフォルト言語を指定できます。

関連概念

69 ページの『第 6 [章 エンタープライズ・サーチの検索アプリケーション』](#page-88-0) 検索アプリケーションによって、エンタープライズ・サーチ・システム内のコレ クションの 検索が可能になります。検索アプリケーションはいくつでも作成で きます。 また、1 つの検索アプリケーションで、いくつものコレクションを検 索できます。

124 [ページの『検索キャッシュ』](#page-143-0) 検索サーバーの負荷が高い場合、検索結果をキャッシュに入れることでパフォー マンスを向上できます。

131 [ページの『文書レベルのセキュリティー』](#page-150-0) 文書レベルのセキュリティーによって、コレクションを検索するユーザーは、

見ることが許される文書にしかアクセスできないようになります。

84 [ページの『クイック・リンク』](#page-103-0)

クイック・リンクを使用すると、ユーザーが特定文書にリンクを設定できるよう になります。

関連タスク

122 [ページの『検索サーバーのモニター』](#page-141-0) ある特定のコレクションについて検索サーバーのアクティビティーに関する詳細 な状況情報を表示するか、 または、エンタープライズ・サーチ・システム全体 について検索サーバーの詳細な状況情報を表示することができます。 135 [ページの『ユーザーが全文書にアクセスできるようにする』](#page-154-0) セキュリティー・トークンが文書と関連付けられているかどうかに関係なく、 すべてのユーザーがコレクション内のすべての文書を検索できるようにする オ プションを指定できます。

## エンタープライズ・サーチ管理コンソール

エンタープライズ・サーチ管理コンソールは、 ブラウザーで稼働します。すなわ ち、管理ユーザーは、いつでもどこからでもこのコンソールにアクセスできる こと になります。同時に、セキュリティー機構によって、管理機能にアクセスすること を許可されたユーザーしか コンソールにアクセスできないことが保証されていま す。

エンタープライズ・サーチの管理コンソールは、 IBM DB2 Information Integrator OmniFind Edition のインストール時に、検索サーバーにインストールされます。

管理コンソールには、さまざまな基本的管理タスクの実行を支援するウィザードが 付属しています。例えば、コレクション・ウィザードを使用すれば、簡単にコレク ションを作成でき、ドラフト・モードで作業をする手間が省けます。クローラー・ ウィザードは、データ・ソース・タイプによって異なり、コレクションに入れるソ ースを選択し、検索可能にする作業を支援します。

<span id="page-28-0"></span>他の管理タスクについては、管理する個別の項目を選択します。例えば、コレクシ ョンを編集する場合、索引スケジュールを変更するには直接「索引」ページを開 き、XML 文書の検索規則を変更するには直接「解析」ページを開きます。

#### 関連概念

15 ページの『第 2 [章 エンタープライズ・サーチ管理の概要』](#page-34-0)

コレクションの作成と管理、コンポーネントの開始と停止、システム・アクティ ビティーおよび ログ・ファイルのモニター、管理ユーザーの構成、および検索 アプリケーションとコレクションの関連付けには、 エンタープライズ・サーチ 管理コンソールを使用します。

128 [ページの『管理役割』](#page-147-0)

エンタープライズ・サーチは 、管理コンソールの中のさまざまな機能へのアク セスを制御するために、 役割の概念を使用します。

関連タスク

17 [ページの『管理コンソールへのログイン』](#page-36-0) エンタープライズ・サーチ・システムを管理するため、Web ブラウザーで URL を 指定した後、管理コンソールにログインします。

## エンタープライズ・サーチ・システムのモニター

エンタープライズ・サーチ管理コンソールを使用すれば、 システム・アクティビテ ィーをモニターし、必要に応じてその操作を調整することができます。

IBM DB2 Information Integrator OmniFind Edition をインストールし、最小限 1 つ のコレクションを作成すると、主要な各アクティビティー (クロール、解析、索引 作成、検索) に関する詳細な統計データを表示することができます。統計データに は、平均応答時間や、クロールまたは索引作成セッションでいくつの文書がクロー ルまたは索引作成されたかなどの進行状況データがあります。

ほとんどのアクティビティーは、管理者が開始および停止することができます。例 えば、アクティビティーを一時停止して、構成の変更または問題のトラブルシュー ティングを行い、アクティビティーを進められる状況になった時点で処理を再開す ることができます。

#### 関連概念

105 ページの『第 11 [章 エンタープライズ・サーチ・アクティビティーのモニ](#page-124-0) [ター』](#page-124-0)

システム・アクティビティーおよびコレクション・アクティビティーをモニター すると、さまざまな プロセスの状況の表示、問題発生の可能性の監視、また は、パフォーマンス改善のための構成設定の調整を行うことができます。

101 ページの『第 10 [章 エンタープライズ・サーチの開始と停止』](#page-120-0) コレクションを作成したあと、データのクロール、解析、索引付け、 および検 索のコンポーネントを開始しなければなりません。コレクションの中の変更につ いてシステムに 通知する必要があるときは、コンポーネントを停止し、再開し ます。

## エンタープライズ・サーチ用ログ・ファイル

ログ・ファイルは、個別のコレクションおよびシステム・レベル・コンポーネント に対して作成されます。

<span id="page-29-0"></span>特定のエンタープライズ・サーチ・コレクションまたはシステムに対してロギン グ・オプションを構成する場合、ログに記録するメッセージのタイプ (エラー・メ ッセージ、警告メッセージなど) を指定します。また、新しいメッセージのスペー スを確保するためにシステムが古くなったログ・ファイルを循環使用する頻度を指 定します。特定のメッセージ、またはエラーが発生したときのすべてのエラー・メ ッセージについて、E メールを受信するように設定するオプションを選択すること もできます。

ログ・ファイルを表示する場合、表示するログ・ファイル (ファイル名を見れば、 ファイル作成日時、メッセージを発行したコンポーネントがわかります) を選択し ます。表示フィルターを指定することもできます。例えば、エラー・メッセージだ けを表示したり、特定コンポーネントから出されたメッセージだけを表示すること ができます。

#### 関連概念

153 ページの『第 16 [章 エンタープライズ・サーチ用ログ・ファイルの管理』](#page-172-0) コレクションおよびシステムに対してログを記録するときのメッセージのタイプ を選択し、 ログ・ファイルの作成、表示オプション、およびメッセージに関す る E メール受信のオプションを指定することが できます。

#### 関連タスク

153 [ページの『ログ・ファイルの構成』](#page-172-0)

ログに記録したいメッセージのタイプを指定し、ログ・ファイル作成のオプショ ンを指定できます。

155 [ページの『ログ・メッセージについての](#page-174-0) E メールの受信』 特定のメッセージまたはメッセージ・タイプがログに記録されたら E メールを 受信するというオプションを指定できます。

157 [ページの『ログ・ファイルの表示』](#page-176-0)

システムおよびコレクション・コンポーネントが共通ログ・ファイルに書き込む ログ・メッセージを表示できます。特定の重大度レベルのメッセージおよび特定 のコンポーネントからのメッセージを表示するように、フィルターを指定するこ ともできます。

## エンタープライズ・サーチ **API**

エンタープライズ・サーチ用のアプリケーション・プログラミング・インターフェ ース (API) を使用すれば、 カスタム検索アプリケーションを作成し、外部クローラ ーを使用してコレクションのコンテンツを更新することができます。

IBM DB2 Information Integrator OmniFind Edition をインストールすると、エンター プライズ・サーチ・コレクションの拡張に次のような一連の API を使用できるよう になります。

#### 検索および索引作成用 **API (SIAPI)**

この API は、カスタム検索アプリケーションの作成に使用します。

#### データ・リスナー **API**

この API は、外部クローラーからデータを検索する場合に使用します。外 部クローラーは、エンタープライズ・サーチのデータ・リスナー・コンポー ネントに接続すれば、コレクションにデータを追加したり、コレクションか らデータを除去したりすることができます。

#### <span id="page-30-0"></span>関連概念

検索および索引作成用 API (SIAPI)

データ・リスナー API

69 ページの『第 6 [章 エンタープライズ・サーチの検索アプリケーション』](#page-88-0) 検索アプリケーションによって、エンタープライズ・サーチ・システム内のコレ クションの 検索が可能になります。検索アプリケーションはいくつでも作成で きます。 また、1 つの検索アプリケーションで、いくつものコレクションを検 索できます。

#### 関連タスク

60 [ページの『外部クローラーのサポートの構成』](#page-79-0) 外部クローラーを作成するデータ・リスナー API を使用することによって、 エ ンタープライズ・サーチを拡張することができます。クローラーがエンタープラ イズ・サーチ・コレクションに アクセスできるようにするため、データ・リス ナーを構成します。

## エンタープライズ・サーチ用サンプル検索アプリケーション

カスタム検索アプリケーションを作成する場合、そのテンプレートとしてエンター プライズ・サーチ用の サンプル検索アプリケーションを使用することができます。

サンプル検索アプリケーションは、IBM DB2 Information Integrator OmniFind Edition のインストール時に、併せてインストールされます。このサンプル検索アプ リケーションによって、エンタープライズ・サーチで使用可能なほとんどの検索、 収集機能を実際に試すことができます。このアプリケーションは、実用的なサンプ ルで、これによってエンタープライズ・サーチ・システム内の有効なすべてのコレ クションを検索することができます。この機能を使用すると、新規のコレクション をユーザーが使用できるようにする前に、そのコレクションを簡単にテストするこ とができます。

サンプル検索アプリケーションには、単純な照会をするか、カテゴリーを検索す る、あるいは、結果ページに表示できる文書数を指定するなど、拡張オプションを 設定した照会かを指定するオプションがあります。コレクションに複数言語で記載 された文書がある場合、検索対象の言語を指定して結果セットを限定することもで きます。また、要約結果だけを表示するか、各結果文書ごとに詳細情報を表示する かを選択することもできます。

サンプル検索アプリケーションの使用方法については、アプリケーションの使用中 に「ヘルプ」をクリックしてください。独自の検索アプリケーションを作成する場 合は、エンタープライズ・サーチの検索および索引作成用 API を使用します。

#### 関連概念

69 ページの『第 6 [章 エンタープライズ・サーチの検索アプリケーション』](#page-88-0) 検索アプリケーションによって、エンタープライズ・サーチ・システム内のコレ クションの 検索が可能になります。検索アプリケーションはいくつでも作成で きます。 また、1 つの検索アプリケーションで、いくつものコレクションを検 索できます。

検索および索引作成用 API (SIAPI)

#### 関連タスク

<span id="page-31-0"></span>71 [ページの『デフォルトの検索アプリケーション・プロパティーの構成』](#page-90-0) エンタープライズ・サーチのサンプル検索アプリケーションは、 システムの中 のすべてのアクティブなコレクションを検索できます。プロパティー・ファイル を編集して 、Web サーバー環境のオプションを指定したり、 デフォルト・ア プリケーションとして異なる検索アプリケーションを指定したりできます。 73 [ページの『サンプル検索アプリケーションへのアクセス』](#page-92-0)

Web ブラウザーで URL を指定することにより、エンタープライズ・サーチの サンプル検索アプリケーションにアクセスします。

## エンタープライズ・サーチのデータ・フロー

コレクションは、クローラーが収集し、パーサーが分析し、さらに検索可能な索引 が作成されたデータで 構成されています。

IBM DB2 Information Integrator OmniFind Edition と共にインストールされるエンタ ープライズ・サーチ・コンポーネントは、互いに連携してシステム内のデータ・フ ローを確保しています。クローラーは、企業全体のデータ・ソースから文書を収集 します。パーサーは、クロール済みの文書から有用な情報を抽出し、さらに、例え ば文書をカテゴリーに関連付け、検索要求にある用語と文書の適合性を判断すると きに役立つトークンを生成します。そして、索引コンポーネントは、効率的な検索 が行われるようにデータを保管します。

Web ブラウザーと検索アプリケーションを使用することにより、ユーザーは索引処 理済みのコレクションを検索します。検索アプリケーションは、ユーザーがブラウ ザーでクリックして利用できる結果リストを表示することができます。また、より 高度に使用して、さまざまなデータ・ソースの情報に基づいて動的に生成されたコ ンテンツを戻すこともできます。

例えば、カタログ検索アプリケーションを使用すれば、検索要求を満たす結果表示 をカスタマイズすることができます。 1 回の照会で、IBM DB2 Content Manager および Lotus Notes リポジトリーにある文書の両方など、異なるタイプのデータ・ ソースから文書を検索することができます。

管理者は、収集対象のデータを指定し、それらのデータのクロール、解析、索引作 成、および検索に関する設定を行います。システム・アクティビティーをモニター することにより、管理者は、必要な調整を行ってデータのスループットを最適にし ます。

次のダイアグラムは、エンタープライズ・サーチ・システムにおけるデータの流れ を示しています。

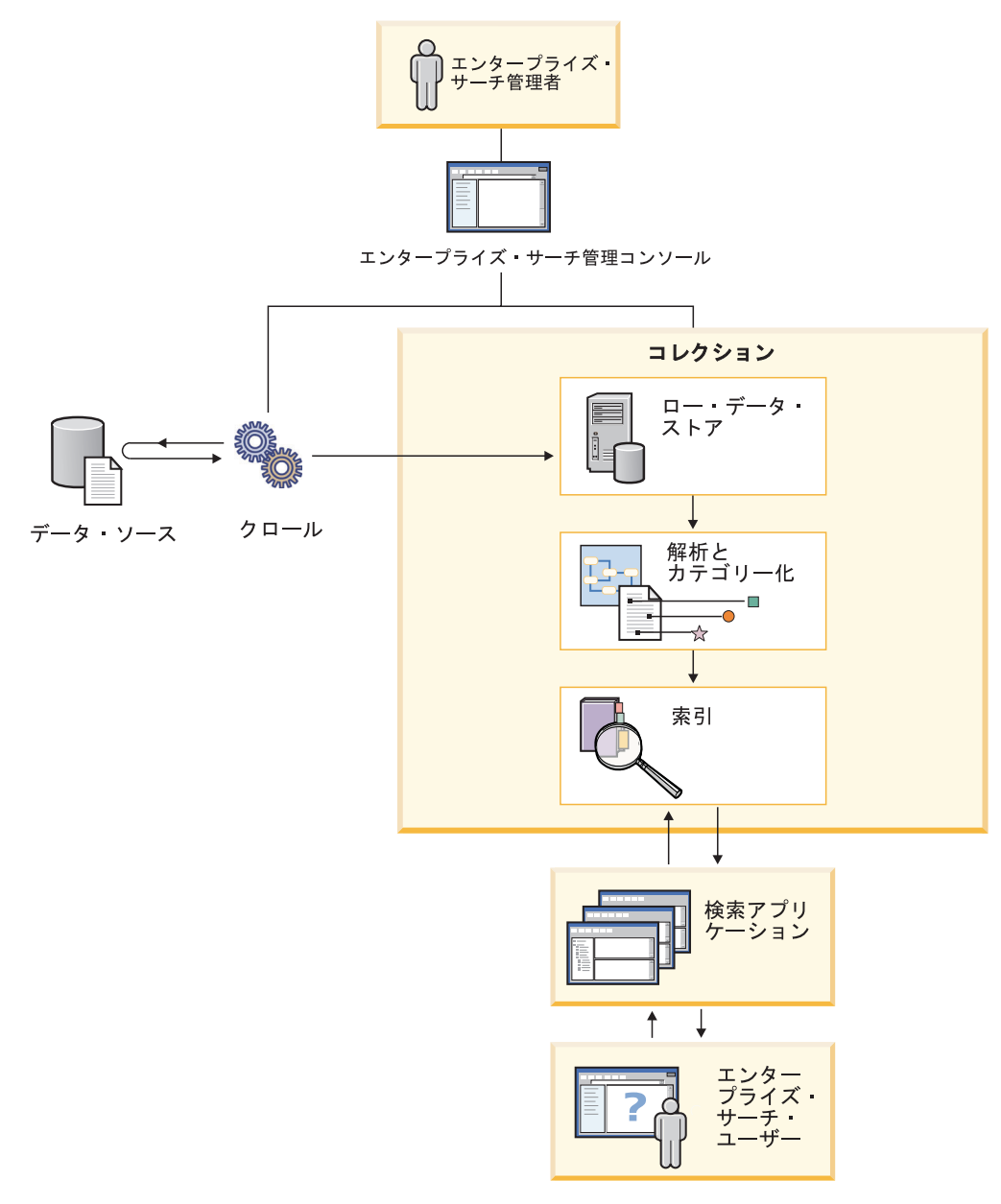

図 *1.* エンタープライズ・サーチ・システムにおけるデータ・フロー

## <span id="page-34-0"></span>第 **2** 章 エンタープライズ・サーチ管理の概要

コレクションの作成と管理、コンポーネントの開始と停止、システム・アクティビ ティーおよび ログ・ファイルのモニター、管理ユーザーの構成、および検索アプリ ケーションとコレクションの関連付けには、 エンタープライズ・サーチ管理コンソ ールを使用します。

「コレクション」ビュー

最初のコレクションを作成し、システムを管理する場合、以下のステップをガイド ラインとして作業を行ってください。

1. エンタープライズ・サーチ管理コンソールにログインします。

コレクションの作成および管理は、「コレクション」ビューが操作の基点となり ます。

- 2. コレクション・ウィザードを使用してコレクションを作成するには、「コレクシ ョン・ウィザード」をクリックし、ウィザードの指示に従ってください。
- 3. 「コレクション」ビューを使用してコレクションを作成するには、「コレクショ ンの作成」をクリックし、「コレクションの作成」ページの各フィールドに必要 なデータを入力して「**OK**」をクリックします。

新規のコレクションは空ですから、編集してコンテンツを追加する必要がありま す。また、データをクロールする、およびデータを検索可能にするときのオプシ ョンも指定します。

- 4. 作成した新規のコレクションに対して「◙ 編集」をクリックし、続いてそのコ レクションを構成するためのページを選択します。
	- v オプション: 「一般」ページでは、このコレクションに関する追加情報を指定 できます。例えば、コレクションに日本語、中国語、または韓国語で書かれた 文書が含まれる場合、異なるタイプの字句解析方法を選択することができま す。その他、「一般」ページでは、次のようなタスクを選択できます。
		- コレクション作成後、特定の文書をユーザーが表示できないようにする必 要がある場合は、「索引から **URI** を除去」をクリックします。
		- 「アラートの構成」をクリックすれば、コレクション・アクティビティー に関するアラートを受信する場合のオプションを指定できます。例えば、 検索の平均応答時間が指定した限度を超える場合にアラート通知されるよ うに設定することができます。
	- v 必須: 「クロール」ページではクローラーを構成します (必ず 1 つは構成して ください)。

1 つのコレクションには、さまざまな種類のデータ・ソースのデータを入れる ことができます。コレクションに組み込む各データ・ソースのタイプごとに、 1 つ以上のクローラーを構成する必要があります。クローラーを作成する場 合、クロール対象のデータ・タイプに固有のウィザードがあり、これを使用す ると簡単にクローラーを構成できます。

v オプション: 「解析」ページでは、クロールされたデータについて、効率的に 検索が行われるようにするための解析方法に関するオプションを構成します。

コレクションの検索をより効果的に行うため、コレクションに対して規則を構 成し、一定の文書に自動的にカテゴリーを関連付ける、コレクションの論理ビ ュー (有効範囲) を作成する、および XML 文書内の要素を検索フィールドに マップすることができます。

- v 「索引」ページでは、索引の再編成およびリフレッシュのスケジュールを指定 します。スケジュールは、ユーザーが常に最新の情報にアクセスできるように するため、索引作成が頻繁に実行されるように設定してください。
- v オプション: 「検索」ページでは、検索結果のキャッシュ・スペースを確保す るオプションなど、索引の検索に関するオプションを指定します。

照会に特定のキーワードまたは句が含まれている場合に特定の URI が自動的 に検索結果に表示されるようにするには、「クイック・リンクの構成」をクリ ックし、該当する URI およびキーワードを指定します。

v オプション: 「ログ」ページでは、ログに記録するメッセージのタイプ、およ びログ・ファイルのリサイクル頻度に関するオプションを指定します。

特定のメッセージまたはメッセージ・タイプがログに記録されたときに自動的 に E メールを受信するようにしたい場合は、「メッセージに対する **E** メー ル・オプションの構成」をクリックします。

#### コンポーネントの始動

クロール対象のデータ・ソース、およびデータ収集、検索に関するオプションを指 定した後で、コレクション作成プロセスを開始することができます。

#### 「システム」ビュー

エンタープライズ・サーチ管理者の役割を持つユーザーは、ツールバーから「シス テム」をクリックし、システム・レベルのアラートの構成、同時に作成できる索引 数の指定、およびシステム・レベル・プロセスで生成されたメッセージのロギン グ・オプションの指定を行うことができます。コレクション管理者、オペレータ ー、およびモニター担当者は、このビューにはアクセスできません。

#### 「セキュリティー」ビュー

エンタープライズ・サーチ管理者役割を持つユーザーは、ツールバーから「セキュ リティー」をクリックし、コレクションおよび管理コンソールに対するアクセス制 御を指定することができます。コレクション管理者、オペレーター、およびモニタ ー担当者は、このビューにはアクセスできません。

独自の検索アプリケーションを作成していない場合は、すべてのコレクションの検 索にサンプル検索アプリケーションを使用することができます。独自の検索アプリ ケーションを作成した後で、「セキュリティー」ビューを使用して、作成したアプ リケーションが検索できるコレクションを関連付けます。

WebSphere Application Server でセキュリティーを使用可能にした場合、「セキュリ ティー」ビューを使用して管理役割を構成することもできます。管理役割を構成す ることによって、システム管理を行うことができるユーザーを増やすと同時に、そ
れらのユーザーがアクセスできる対象を、ユーザーごとに特定の機能およびコレク ションに制限することができます。

「モニター」ビュー

「■■■ モニター」をクリックすると、システムまたはコレクション・コンポーネン トをいつでもモニターできます。管理役割で権限が与えられていれば、モニターす るだけでなく、コンポーネント・プロセスを開始および停止することもできます。

関連タスク

101 [ページの『エンタープライズ・サーチ・コンポーネントの開始』](#page-120-0) ユーザーがコレクションを検索できるようにするために、 コレクションのクロ ール、解析、索引付け、検索を行うコンポーネントを開始する必要があります。 103 [ページの『エンタープライズ・サーチ・コンポーネントの停止』](#page-122-0) エンタープライズ・サーチ・コンポーネントの構成に変更を加えた場合や、 問 題のトラブルシューティングが必要な場合などには、エンタープライズ・サー チ・コンポーネントを 停止して再始動する必要があります。 22 [ページの『「コレクション」ビューを使用したコレクションの作成』](#page-41-0)

「コレクション」ビューを使用して、 空のコレクションを作成します。そのあ と、特定のページを選択して、コレクションにコンテンツを追加する方法を指定 し、コレクションを検索可能にします。

21 [ページの『コレクション・ウィザードを使用したコレクションの作成』](#page-40-0) エンタープライズ・サーチにまだ慣れていなければ、 ウィザードのガイドに従 いながら、コレクションを作成できます。ウィザードは、処理の各ステップの詳 細を提供し、途中で設定を保管できます。

29 [ページの『クローラーの作成』](#page-48-0)

クローラーを作成するとき、作成するクローラーのタイプを 指定します。コレ クションに含めるデータについて、指定する情報をウィザードがガイドします。 108 [ページの『コレクションのモニター』](#page-127-0)

コレクション内の各コンポーネントの状態に関する一般情報を表示するか、また は、 個々のコンポーネントおよび URI に関する詳細情報を表示するオプション を選択することができます。

# 管理コンソールへのログイン

エンタープライズ・サーチ・システムを管理するため、Web ブラウザーで URL を 指定した後、管理コンソールにログインします。

## 前提条件

ログインに使用するユーザー ID は、エンタープライズ・サーチ管理コンソールへ のアクセスを認可されている必要があります。

- WebSphere Application Server でグローバル・セキュリティーを使用可能に設定し ていない場合、DB2 II OmniFind のインストール中に指定されたエンタープライ ズ・サーチ管理者のみが管理コンソールにアクセスできます。
- WebSphere Application Server でグローバル・セキュリティーを使用可能に設定し てある場合、エンタープライズ・サーチ管理コンソールを使用して、ユーザーに 対して管理役割を構成できます。構成するユーザー ID は、 WebSphere

Application Server ユーザー・レジストリー内に存在していなければなりません。 管理役割を構成すると、より多くのユーザーが管理コンソールにログインするの を許可することになりますが、各管理ユーザーがアクセス可能な機能およびコレ クションを制御できます。

手順

エンタープライズ・サーチ管理コンソールにログインするには、次のようにしま す。

1. Web ブラウザーで、管理コンソールの URL を 入力します。 例:

http://*SearchServer.com*/ESAdmin/

*SearchServer.com* は、エンタープライズ・サーチ用の検索サーバーのホスト名 です。

ご使用の Web サーバー構成によっては、ポート番号を指定する必要がある場合 もあります。例:

http://*SearchServer.com:9080*/ESAdmin/

2. 「ようこそ」ページで、ユーザー ID とパスワードを入力し、「ログイン」をク リックします。

システムおよびコレクションの管理の入り口点である「コレクション」ビューが 表示されます。管理役割を使用する場合、実行できるアクションと表示されるコ レクションは、使用する管理役割によって決まります。

一定の時間セッションが非アクティブな状態が続くと、システムによって自動的に ログアウトされます。システムの管理を続けるには、もう一度ログインしてくださ  $\mathcal{V}^{\lambda}$ 

#### 関連タスク

101 [ページの『エンタープライズ・サーチ・コンポーネントの開始』](#page-120-0) ユーザーがコレクションを検索できるようにするために、 コレクションのクロ ール、解析、索引付け、検索を行うコンポーネントを開始する必要があります。

# エンタープライズ・サーチ管理者パスワードの変更

当初のエンタープライズ・サーチ管理者のパスワードは、暗号化された形で 保管さ れています。このパスワードを変更するには、EncryptProperty コマンドを使用しま す。

## 前提条件

エンタープライズ・サーチ管理者 ID およびパスワードは、ご使用のオペレーティ ング・システムで有効で、DB2 Universal Database にアクセスし、構成する権限が なければなりません。

### 説明

この当初のエンタープライズ・サーチ管理者に対するユーザー ID は、 DB2 II OmniFind のインストール時に指定されます。このユーザー ID のパスワードは、暗 号化されたフォーマットで es.cfg ファイルに保管されます。このファイルは、すべ てのエンタープライズ・サーチ・サーバーのエンタープライズ・サーチの data ディ レクトリーにインストールされます。

パスワードを変更したい場合、EncryptProperty コマンドを実行して、各サーバーの パスワードを実行する必要があります (テキスト・エディターで es.cfg ファイルを 編集することはできません)。エンタープライズ・サーチ管理者 ID とパスワード は、すべてのエンタープライズ・サーチ・サーバーで同一でなければなりません。

インストール・プログラムでは、EncryptProperty コマンド で使用できる、次の 2 つの環境変数を生成します。

- ES\_INSTALL\_ROOT は、エンタープライズ・サーチのインストール・ディレクト リーです。
- ES NODE ROOT は、エンタープライズ・サーチのデータ・ディレクトリーで す。

## 手順

エンタープライズ・サーチ管理者パスワードを変更するには、各エンタープライ ズ・サーチ・サーバーで次のステップを実行します。

- 1. エンタープライズ・サーチ管理者としてログインします。
- 2. 次のコマンドを入力します。
	- UNIX コンピューターの場合:

java -cp *es.oss.jarPath*:. com.ibm.es.util.EncryptProperty -f *filename* -p *property newValue*

• Windows コンピューターの場合:

java -cp *es.oss.jarPath*;. com.ibm.es.util.EncryptProperty -f *filename* -p *property newValue*

*es.oss.jarPath*

エンタープライズ・サーチ es.oss.jar ファイルのクラスパス。このファイル は、lib サブディレクトリーにインストールされています。例:

ES\_INSTALL\_ROOT/lib/es.oss.jar

## *filename*

オプション: プロパティー・ファイルの完全修飾名。このオプションを省略 した場合、デフォルト値は es.cfg となります。

*property*

オプション: 変更したいプロパティーの名前。このオプションを省略した場 合、デフォルト値は Password となります。

## *newValue*

暗号化するプロパティー (新規のパスワード) の新しい値。この値にはスペ ースは使用できません。

# 例**:**

UNIX コンピューターで es.cfg ファイルと 同じディレクトリーから EncryptProperty コマンドを実行するには、次のコマンドを入力します。

cd \$ES\_NODE\_ROOT/nodeinfo java -cp \$ES\_INSTALL\_ROOT/lib/es.oss.jar:. com.ibm.es.util.EncryptProperty *newValue*

Windows コンピューターでデフォルト・ディレクトリー以外の場所から EncryptProperty コマンドを実行するには、次のコマンドを入力します (EncryptProperty コマンドは 1 行で入力します)。

## java -cp

%ES\_INSTALL\_ROOT%¥lib¥es.oss.jar;. com.ibm.es.util.EncryptProperty -f %ES\_NODE\_ROOT%¥nodeinfo¥es.cfg -p Password *newValue*

# <span id="page-40-0"></span>第 **3** 章 エンタープライズ・サーチ・コレクション

エンタープライズ・サーチ・コレクションには、ユーザーが 1 回の照会で検索でき る全ソースが格納されています。

コレクションを作成する場合、コレクション全体に適用されるオプションを指定し ます。コレクションは、コンテンツを追加するまでは空の状態です。

コレクションをエンタープライズ・サーチ・システムに追加する方法には、次の 2 つの方法があります。

- エンタープライズ・サーチ管理コンソールの操作に不慣れな場合、または、さま ざまなコレクション・コンポーネントが連携してどのように機能するかまだよく わからない場合は、コレクション・ウィザードを使用してコレクションを作成し てください。コレクション・ウィザードを使用すれば、作成タスクを順序良く実 行することができ、ドラフト・コレクションで作業する手間が省けます。
- v 管理コンソールの操作に慣れている場合は、管理を行う特定ページを「コレクシ ョン」ビューで選択しながらコレクションを作成する方法もあります。

コレクションの作成後は、「コレクション」ビューのコントロールを使用すれば、 既存のコレクションを編集、モニター、および削除することができます。

## 関連タスク

108 [ページの『コレクションのモニター』](#page-127-0) コレクション内の各コンポーネントの状態に関する一般情報を表示するか、また は、 個々のコンポーネントおよび URI に関する詳細情報を表示するオプション を選択することができます。

145 ページの『WebSphere Portal [からのコレクションのマイグレーション』](#page-164-0) WebSphere Portal からエンタープライズ・サーチにコレクションをマイグレーシ ョンするには、WebSphere Portal に コレクションを準備し、マイグレーショ ン・ウィザードを使って準備したコレクションをマイグレーションします。

# コレクション・ウィザードを使用したコレクションの作成

エンタープライズ・サーチにまだ慣れていなければ、 ウィザードのガイドに従いな がら、コレクションを作成できます。ウィザードは、処理の各ステップの詳細を提 供し、途中で設定を保管できます。

# 前提条件

コレクションを作成するには、エンタープライズ・サーチ管理者役割のメンバーで なければなりません。

コレクションにコンテンツを追加したり、コレクションの中のコンテンツの解析、 索引付け、または検索の方法のオプションを指定したりするには、エンタープライ ズ・サーチ管理者であるか、そのコレクションのコレクション管理者でなければな りません。

#### <span id="page-41-0"></span>説明

コレクションの作成途中で、それをドラフト状態として保管できます。それがドラ フト状態にある間、コレクションを管理する権限を持つ管理者は、それを変更する ことができます。例えば、Lotus Notes ソースに詳しいコレクション管理者に、 Notes クローラーを構成してもらいます。そのあと、UNIX システムに詳しいコレ クション管理者が、ドラフト・コレクションを編集して、UNIX ファイル・システ ム・クローラーを構成することも考えられます。

## 手順

コレクション・ウィザードを使用してコレクションを作成するには、次のようにし ます。

- 1. 「コレクション」をクリックして「コレクション」ビューを開きます。
- 2. 「コレクション・ウィザード」をクリックします。
- 3. ウィザードの指示に従って、空のコレクションを作成し、それにコンテンツを追 加します。

コレクションについての一般情報を構成し、少なくとも 1 つのクローラーを作 成しなければなりません。その他の構成オプションについては、デフォルト値を 受け入れることも、あるいは、新規コレクションのオプションを指定することも できます。

4. コレクションの作成が完了する前にコレクションを保管するには、「ドラフトと して保管」をクリックします。

そのコレクションが他のドラフト・コレクションと一緒に「コレクション」ビュ ーにリストされます。

- 5. 作成途中のコレクションに戻るには、「コレクション」ビューで、「ウィザード に戻る」をクリックします。
- 6. 「完了」をクリックして、コレクションを作成します。

新規コレクションが他のコレクションと一緒に「コレクション」ビューにリスト されます。

コレクションを作成したあと、コレクションのクロール、解析、索引付け、 および 検索のプロセスを開始しなければなりません。コレクションを検索できる検索アプ リケーションに コレクションを関連付ける準備ができるまで、サンプル検索アプリ ケーションを使用して、 新規コレクションを検索できます。

# 「コレクション」ビューを使用したコレクションの作成

「コレクション」ビューを使用して、 空のコレクションを作成します。そのあと、 特定のページを選択して、コレクションにコンテンツを追加する方法を指定し、コ レクションを検索可能にします。

## 前提条件

コレクションを作成するには、エンタープライズ・サーチ管理者役割のメンバーで なければなりません。

コレクションにコンテンツを追加したり、コレクションの中のコンテンツの解析、 索引付け、または検索の方法のオプションを指定したりするには、エンタープライ ズ・サーチ管理者であるか、そのコレクションのコレクション管理者でなければな りません。

#### 説明

新規コレクションに指定できる値の情報は、コレクションを作成している間に「ヘ ルプ」をクリックすると表示されます。

### 手順

「コレクション」ビューからコレクションを作成するには、次のようにします。

- 1. 「コレクション」ビューで、「コレクションの作成」をクリックします。
- 2. 「コレクションの作成」ページで、次のフィールドに情報を入力するか、選択を 行います。
	- コレクション名
	- 文書の重要度 (ある順序で文書をランク付けするための静的ランキング要素を 割り当てる方法)
	- カテゴリー化タイプ
	- v デフォルト言語
- 3. 次のフィールドについては、デフォルト値を受け入れることも、あるいは、この コレクションで使用するオプションを指定することもできます。
	- v 説明
	- 索引の場所 (デフォルトでは、コレクションは索引サーバー上に作成されます)
	- v コレクション・セキュリティーを使用可能にする (デフォルトでは、コレクシ ョン・セキュリティーは使用可能です)
- 4. 「**OK**」をクリックします。

「コレクション」ビューに、新規コレクションが、エンタープライズ・サーチ・ システム内の他のコレクションと一緒にリストされます。

コレクションは、それにコンテンツを追加するまで空です。新規コレクションにコ ンテンツを追加するには、「コレクション」ビューでコレクションを選択し、それ を編集し、少なくとも 1 つのクローラーを作成します。そして、データの解析、索 引付け、および検索の方法を指定します。

そして、コレクションのクロール、解析、索引付け、および検索のプロセスを開始 しなければなりません。ユーザーの検索アプリケーションが使用できるようになる までは、新規コレクションの検索に、サンプル検索アプリケーションを使用できま す。

# コレクションの編集

コレクションに入れる文書に関する情報を指定するために、コレクションを編集し ます。

前提条件

コレクションを編集するには、エンタープライズ・サーチ管理者役割のメンバーで あるか、そのコレクションのコレクション管理者でなければなりません。

### 説明

コレクションを編集するときに、データ・ソースのクロール、文書の解析、索引の 再編成とリフレッシュ、索引付きコンテンツの検索、およびエラー・メッセージの ログ記録のオプションを指定します。コレクションを作成するときに、コレクショ ンを編集して、それにコンテンツを追加しなければなりません。あとでコレクショ ンを編集して、コンテンツを更新したり、情報のクロール、解析、索引付け、検 索、またはログの方法を変更したりできます。

「一般」、「索引」、「検索」、および「ログ」ページのフィールドを変更したあ と、変更は、「適用」をクリックするまで保管されません。別のページに移動し、 変更を行った場合、「適用」をクリックしたときにすべてのページの変更が保管さ れます。「リセット」をクリックすると、すべてのページで行った変更は、前の設 定値に戻されます。

## 手順

コレクションを編集するには、次のようにします。

- 1. ツールバーの中の「コレクション」をクリックして「コレクション」ビューを開 きます。
- 2. コレクションのリストの中で編集するコレクションを指して、「7編集」をクリ ックします。
- 3. 次のページで変更を行います。
	- 一般 コレクションの一般情報を指定したり、索引から URI を除去したりし ます。あるいは、特定の状態またはイベントについて E メールを受信で きるように、アラートを構成します。
	- クロール
		- クロールするデータ・ソースを指定し、コンテンツのクロール方法のオ プションを指定します。すべてのコレクションは、それぞれ少なくとも 1 つのクローラーを含まなくてはなりません。そして、単一のコレクシ ョンは、複数のデータ・ソースからデータを含むことができます。コレ クションに含めるデータ・ソースのタイプごとに、少なくとも 1 つのク ローラーを構成しなければなりません。
	- 解析 クロールされた文書の解析および分析方法のオプションを指定します。 カテゴリーと有効範囲を構成することで、コレクションのサブセットの 検索を可能にすることができます。また、XML 文書の中の特定のエレ メントの検索を可能にする規則を構成できます。
	- 索引 全体の索引を再編成するスケジュールと、新規および変更されたコンテ ンツで索引をリフレッシュするスケジュールを指定します。
	- 検索 検索キャッシュの構成、検索言語の選択といった、コレクションの検索 のオプションを指定します。またクイック・リンクを構成することもで きます。これは、ユーザーが照会の中に特定の語または句を含めたとき は、必ず事前に決められた URI が 戻されるようにする機能です。
	- ログ ログに記録するメッセージのタイプと、ログ・ファイルの作成と循環の

オプションを指定します。また、特定のメッセージ、あるいは特定のタ イプのメッセージがログに記録さた場合に E メールを受信するためのオ プションも指定できます。

4. 「適用」をクリックします。

# コレクションの削除

コレクションを削除して、そのコレクションに関するすべての情報を エンタープラ イズ・サーチ・システムから除去します。

## 前提条件

コレクションを削除するには、エンタープライズ・サーチ管理者役割のメンバーで なければなりません。

コレクションを削除するには、その前に、そのコレクションに関連付けられたすべ てのプロセスを停止しなければなりません。

## 説明

コレクションの削除は、処理に時間がかかることがあります。ユーザーがコレクシ ョンの削除を確認すると、システムは、システムの中でコレクションに関連するす べてのデータを削除します。

### 手順

コレクションを削除するには、次のようにします。

- 1. 「コレクション」をクリックして「コレクション」ビューを開きます。
- 2. コレクションのリストの中で削除するコレクションを指して、「圖削除」をクリ ックします。

# 第 **4** 章 エンタープライズ・サーチ・クローラーの管理

コレクションに入れるデータ・タイプに応じて、さまざまなタイプのクローラーを 構成できます。1 つのコレクションに任意の数のクローラーを入れることができま す。

#### クローラーの構成

クローラーの作成、編集、および削除には、エンタープライズ・サーチ管理コンソ ールを使用します。クローラーの構成は、通常クロール対象のデータ・タイプに精 通した担当者が行います。例えば、Lotus Notes データ・ソースをクロールするクロ ーラーをセットアップする場合、コレクション管理者には Notes 管理者がなるか、 または、クロール対象のデータベースに精通している担当者と緊密な協力を得なが ら作業を行います。

クローラーは、システム・デフォルト値、または既存のクローラーに指定された値 に基づいて作成することができます。既存のクローラーを新規クローラーのベース として使用すると、類似したプロパティーを持つ複数のクローラーを手早く作成で き、それらのクローラーを構成して異なるソースをクロールするようにしたり、ま た、例えば、異なるクロール・スケジュールで運用したりすることができます。

クローラーを作成する場合、クロール対象のデータ・タイプ専用のウィザードがあ り、これを使用するとクローラーによるシステム・リソースの使用を制御するプロ パティーを指定できます。また、このウィザードによって検索対象のソースを選択 することもできます。

既存のクローラーは、いつでも変更できます。クローラー・プロパティーの編集ま たはクロール・スペースの一部変更を必要に応じて行うことができます。クローラ ー・ウィザードを使用すれば、これらの変更を行うこともできます。

## 新規のクローラーにベースとなる値を移植する

クローラーは、システム・デフォルト値、または既存のクローラーに指定された値 に基づいて作成することができます。既存のクローラーを新規クローラーのベース として使用すると、類似したプロパティーを持つ複数のクローラーを手早く作成で き、それらのクローラーを構成して異なるソースをクロールするようにしたり、ま た、例えば、異なるクロール・スケジュールで運用したりすることができます。

同一のクローラーをコピーすれば、同じクロール規則に従う複数のクローラーにク ロールの負荷を分散することができます。例えば、異なる Notes サーバーで同じプ ロパティーおよびフィールド・クロール規則を使用する場合、同一の Notes クロー ラーをコピーすることが考えられます。この場合、各クローラーで異なるのは、ク ロール対象のデータベースとクロール・スケジュールだけとなります。

### 単一コレクション内で異なるクローラー・タイプを組み合わせる

エンタープライズ・サーチ・クローラーは、特定タイプのデータ・ソースから情報 を収集するように設計されています。コレクションに対してクローラーを構成する 場合、さまざまな異なるデータ・ソース・タイプをどのように組み合わせればユー ザーが簡単にエンタープライズ・データを検索できるか、その組み合わせを決定す る必要があります。例えば、ユーザーが Microsoft Windows ファイル・システムと Microsoft Exchange Server のパブリック・フォルダーを 1 回の照会で検索できるよ うにするには、Windows ファイル・システム・クローラーと Exchange Server クロ ーラーを含むコレクションを作成します。

1 つのコレクションに複数のタイプのクローラーを組み合わせる場合、必ずすべて のクローラーが同一の静的ランキング方式を使用できることを確認してください。 (静的ランキング方式は、コレクション作成時に指定します。) 例えば、Web ソース (ランキング要素として文書リンクを使用) と NNTP ソース (ランキング要素として 文書日付を 使用) を組み合わせると、検索結果の質が低下する可能性があります。

#### 文書レベルのセキュリティー

各クローラーは、クロール対象の文書にセキュリティー・トークンを関連付けるこ とができます。クローラーの構成時にセキュリティー・トークンを使用することを 指定すると、そのクローラーは指定したトークンを各文書に関連付けます。

カスタム検索アプリケーションでセキュリティーを使用可能にした場合、そのアプ リケーションはクローラーが文書に関連付けたセキュリティー・トークンを使用し てユーザーを認証します。この機能を使えば、コレクション内の一部の文書をアク セス制限し、他の文書はすべてのユーザーが検索できるように設定することができ ます。例えば、あるコレクションで、Microsoft Exchange Server のパブリック・フ ォルダー内の文書はすべてのユーザーがすべての文書にアクセスできるようにし、 Lotus Notes データベース文書にアクセスできるのは特定のユーザー ID のユーザー だけに限定するように設定できます。

### クローラーのスケジューリング

Web ソースおよび NNTP ニュース・グループに対して作成したクローラーは、連 続的に実行されます。このようなクローラーについては、クローラーをいったん始 動後は、通常、クローラーの構成を変更しない限り特に停止する必要はありませ ん。

それ以外のすべてのクローラー・タイプについては、クローラーの構成時にクロー ル・スケジュールを指定します。データ・タイプによっては、1 つのスケジュール で、クローラーがクロール・スペース内のすべてのデータ・ソースにアクセスする 日時が管理されます。また、他のデータ・ソース・タイプの場合は、特定のデー タ・ソースに対して複数の異なるスケジュールを指定できます。例えば、Notes デ ータベースについて、クローラーがクロールする各データベースに異なるクロー ル・スケジュールを指定できます。

複数のクローラー・スケジュールを作成すれば、クローラーのターゲット・ソース へのアクセス日時をより適切に管理できます。例えば、異なるタイム・ゾーンにあ る複数のデータベースをクロールする場合、ユーザーが日中の仕事を終了している と思われる時間にクローラーがクロールするように、タイム・ゾーンに合わせて複 数のスケジュールを設定できます。

### 関連概念

<span id="page-48-0"></span>3 [ページの『エンタープライズ・サーチ・クローラー』](#page-22-0) エンタープライズ・サーチ・クローラーは、データ・ソースから文書を収集し、 それらの文書が分析、 索引作成、および検索できるようにします。

### 関連タスク

110 [ページの『クローラーのモニター』](#page-129-0)

コレクション内の各クローラーの状態に関する一般情報を表示するか、または、 クローラーのアクティビティーに関する詳細情報を表示するオプションを選択す ることができます。

#### 関連資料

159 ページの『第 17 [章 エンタープライズ・サーチにおける](#page-178-0) URI フォーマッ [ト』](#page-178-0) エンタープライズ・サーチ・コレクション内の各文書の Uniform Resource Identifier (URI) は、 その文書をコレクションに追加したクローラーのタイプを 示します。

# クローラーの作成

クローラーを作成するとき、作成するクローラーのタイプを 指定します。コレクシ ョンに含めるデータについて、指定する情報をウィザードがガイドします。

#### 前提条件

クローラーを作成するには、エンタープライズ・サーチ管理者役割のメンバーであ るか、そのクローラーを所有するコレクションのコレクション管理者でなければな りません。

## 説明

コレクションのクローラーを少なくとも 1 つ作成しなければなりません。作成する クローラーのタイプは、コレクションに含めるデータのタイプによって異なりま す。ウィザードは、作成するクローラーのタイプについて、クローラーのオプショ ンの指定をガイドします。ウィザードは、例えば、クローラーがシステム・リソー スをどのように使用するかについてのオプションを指定する手助けをします。ま た、ウィザードは、コレクションに含めるデータ・ソースの選択の手助けもしま す。

### 手順

クローラーを作成するには、次のようにします。

- 1. 「コレクション」をクリックして「コレクション」ビューを開きます。
- 2. コレクションのリストの中で変更するコレクションを指して、「 7編集」をクリ ックします。
- 3. 「クロール」ページで、「クローラーの作成」をクリックします。
- 4. クローラー・タイプと、クローラーの基本値を選択します。
	- a. Web サイト、Lotus Notes データベース、 または UNIX ファイル・システ ムなど、クロールするデータのタイプをサポートするクローラーのタイプを 選択します。

クローラー・タイプを選択したあと、その作成方法についてのオプションが 表示されます。

b. クローラーの基本値を選択します。

#### システム・デフォルト値に基づいてクローラーを作成

デフォルトのクローラー設定値に、インストールのデフォルト値を設 定します。

このオプションを選択した場合、「次へ」をクリックして、新規クロ ーラーの構成を開始します。

## 既存のクローラーに基づいてクローラーを作成

デフォルトのクローラー設定値に、このタイプの別のクローラーに構 成した値を設定します。

このオプションを選択すると、このクローラー・タイプに一致するク ローラーのリストが表示されます。新規クローラーとして使用するク ローラーを選択し、「次へ」をクリックして、新規クローラーの構成 を開始します。

作成しているクローラー・タイプ用のウィザードが開きます。ウィザードのプロン プトに従って、クローラーを作成します。ウィザードのどのページでも、「ヘル プ」をクリックすると、そのタイプのクローラーに指定できるオプションの説明が 表示されます。

新規クローラーは、そのコレクションに属する他のクローラーと一緒に「クロー ル」ページにリストされます。クローラーを変更する必要があるときはいつでも、 クローラーのプロパティーおよびクロール・スペースを編集するオプションをクリ ックできます。

# クローラーのプロパティーの編集

クローラーについての情報と、クローラーがデータをクロールする方法を 変更でき ます。例えば、クローラーがシステム・リソースを使用する方法を変更できます。

## 前提条件

クローラーのプロパティーを編集するには、エンタープライズ・サーチ管理者役割 のメンバーであるか、そのクローラーを所有するコレクションのコレクション管理 者でなければなりません。

## 説明

クローラーのプロパティーを編集するときに、「ヘルプ」をクリックすると、変更 できるタイプを知ることができます。編集できるプロパティーは、クローラー・タ イプによって異なります。

### 手順

クローラーのプロパティーを編集するには、次のようにします。 1. 「コレクション」をクリックして「コレクション」ビューを開きます。

- 2. コレクションのリストの中でクローラーを追加するコレクションを指して、「☑ 編集」をクリックします。
- 3. 「クロール」ページで、編集するクローラーを指して、「2クローラーのプロパ ティー」をクリックします。
- 4. クローラーのプロパティーを変更して、「**OK**」をクリックします。
- 5. 変更を有効にするために、クローラーを停止し、再開します。

# クロール・スペースの編集

クローラーがクロールするデータ・ソースについての情報を変更できます。例え ば、 データ・ソースの追加、データ・ソースの除去、クロール・スケジュールの変 更、 および、特定のデータ・ソース内の文書のクロール規則の変更を行うことがで きます。

## 前提条件

クロール・スペースを編集するには、エンタープライズ・サーチ管理者役割のメン バーであるか、そのクローラーを所有するコレクションのコレクション管理者でな ければなりません。

#### 説明

管理するクローラーのタイプで行える変更については、クロール・スペースを編集 している間に「ヘルプ」をクリックすると説明が表示されます。

#### 手順

クロール・スペースを編集するには、次のようにします。

- 1. 「コレクション」をクリックして「コレクション」ビューを開きます。
- 2. コレクションのリストの中で変更するコレクションを指して、「7編集」をクリ ックします。
- 3. 「クロール」ページで、編集するクローラーを指して、「◎クロール・スペー ス」をクリックします。
- 4. 変更するオプションを選択して、クロール・スペースを変更します。

選択できるオプションは、クローラー・タイプによって異なります。データ・ソ ースをコレクションに追加するといった一部のオプションについては、クローラ ー・タイプのウィザードが開き、クロール・スペースの変更を手助けします。

5. 変更を有効にするために、クローラーを停止し、再開します。

# クローラーの削除

クローラーを削除して、そのクローラーに関するすべての情報を エンタープライ ズ・サーチ・システムから除去します。前にそのクローラーでクロールされた情報 は、 索引を再編成するまで、索引の中に残ります。

## 前提条件

クローラーを削除するには、エンタープライズ・サーチ管理者役割のメンバーであ るか、そのクローラーを所有するコレクションのコレクション管理者でなければな りません。

# 手順

クローラーを削除するには、次のようにします。

- 1. 「コレクション」をクリックして「コレクション」ビューを開きます。
- 2. コレクションのリストの中で変更するコレクションを指して、「☑編集」をクリ ックします。
- 3. 「クロール」ページで、削除するクローラーを指して、「圖削除」をクリックし ます。

# **Content Manager** クローラー

IBM DB2 Content Manager 項目タイプをエンタープライズ・サーチ・コレクション に入れる場合、 Content Manager クローラーを構成します。

クローラー・サーバーのセットアップ

DB2 Content Manager サーバーをクロールするには、あらかじめクローラー・サー バーに対して特定のスクリプトを実行する必要があります。このスクリプトは、 IBM DB2 Information Integrator OmniFind Edition に付属していますが、これによっ て Content Manager クローラーが DB2 Content Manager サーバーと通信できるよ うになります。

エンタープライズ・サーチ管理コンソールを使用して Content Manager クローラー を構成する前に、ご使用の環境に該当する次のタスクを実行してください。

- v 33 ページの『AIX for DB2 Content Manager [上のクローラー・サーバーの構成』](#page-52-0)
- 35 ページの『[Linux for DB2 Content Manager](#page-54-0) 上のクローラー・サーバーの構 [成』](#page-54-0)
- v 37 ページの『[Windows for DB2 Content Manager](#page-56-0) 上のクローラー・サーバーの構 [成』](#page-56-0)

**Content Manager** クローラーの構成

Content Manager クローラーを使用すれば、 任意の数の DB2 Content Manager サ ーバーをクロールすることができます。クローラーを構成する場合、クローラーが クロール・スペースのすべての DB2 Content Manager サーバーをクロールするとき のオプションを指定します。また、各サーバーでクロールする特定の項目タイプも 選択します。

Content Manager クローラーを作成または変更する場合、エンタープライズ・サーチ 管理コンソールにログインする必要があります。この場合、操作者はエンタープラ イズ・サーチ管理者役割を持つメンバーか、またはクローラーを所有するコレクシ ョンのコレクション管理者でなければなりません。

クローラーを作成する場合、ウィザードに従えば以下のタスクを実行できます。

- <span id="page-52-0"></span>v クローラーの動作およびシステム・リソースの使用を制御するプロパティーを指 定します。クローラーのプロパティーは、クローラーによるクロール・スペース 内のすべての DB2 Content Manager サーバーの全項目タイプに対するクロールを 制御します。
- クロール対象の DB2 Content Manager サーバーを選択します。
- v DB2 Content Manager サーバーのコンテンツにクローラーがアクセスできるよう にするためのユーザー ID とパスワードを指定します。
- v サーバーをクロールするスケジュールを設定します。
- 各 DB2 Content Manager サーバーでクロールする項目タイプを選択します。
- 一部の項目タイプの属性を検索可能にするときのオプションを指定します。例え ば、一定タイプの文書をクロール・スペースから除外したり、セキュリティー・ トークンを指定してコンテンツへのアクセスを制限したりすることができます。

クローラーの作成中に「ヘルプ」をクリックすると、ウィザードのフィールドに関 する説明や、データ・クロールに必要な情報をクローラーに指定する方法を表示す ることができます。

クローラーを作成後、必要に応じてプロパティーまたはクロール・スペースを編集 できます。ウィザードに従えば、以下の変更を行うことができます。

- v クローラー・プロパティーの変更。例えば、クローラーが同時にアクティブにで きるスレッド数を変更できます。
- クロール・スペースへの DB2 Content Manager サーバーおよび項目タイプの追 加。
- v クローラーが特定のサーバーに対するアクセスに使用するパスワードの変更。
- 特定のサーバーのクロール・スケジュールの変更。
- v 特定の項目タイプの文書クロール規則の変更。
- クロール・スペースからの DB2 Content Manager サーバーおよび項目タイプの除 去。

# **AIX for DB2 Content Manager** 上のクローラー・サーバーの構 成

DB2 II OmniFind を IBM AIX® コンピューターにインストールする場合、 クロー ラー・サーバーを構成するスクリプトを実行する必要があります。そのスクリプト は 、Content Manager クローラー が IBM DB2 Content Manager サーバーと通信で きるようにします。

## 説明

Content Manager クローラーは 、Content Manager バージョン 8 の Java™ コネク ターを使用して、DB2 Content Manager サーバーにアクセスします。このコネクタ ーは、クローラー・サーバーに、IBM DB2 Information Integrator for Content バー ジョン 8.2 をインストールすると、インストールされます。Content Manager クロ ーラー が DB2 Content Manager で機能するようにするには、コネクターをインス トールしたあと、DB2 II OmniFind が提供するセットアップ・スクリプトを、クロ ーラー・サーバー上で実行します。

## 手順

クローラー・サーバー が DB2 Content Manager サーバーをクロールできるように 構成するには、次のようにします。

- 1. クローラー・サーバーに、Content Manager バージョン 8 の Java コネクターを インストールします。
	- a. クローラー・サーバーに、root ユーザーとしてログインします。

su - root

b. db2profile ファイルを実行します。

. /home/*db2inst*/sqllib/db2profile

c. JAVAHOME 環境変数をエクスポートします。例:

export JAVAHOME=/usr/IBMJava2-141

d. Java ディレクトリーを PATH 環境変数に追加します。

export PATH=\$PATH:\$JAVAHOME/bin

e. DB2 Information Integrator for Content インストール CD を挿入して、インス トールのスクリプトを実行します。

./frnxsetup.sh

DB2 Content Manager Enterprise Information Portal インストール・ウィザー ドが開きます。

- f. 「コンポーネントの選択」ウィンドウで、次の操作を行います。
	- 1) 「コンポーネント」リストから「ローカル・コネクター」を選択し、「サ ブコンポーネント」リストから「**Content Manager V8** コネクター」を選 択します。
	- 2) 「コンポーネント」リストから「コネクター・ツールキットとサンプル」 を選択し、「サブコンポーネント」リストから「**Content Manager V8** コ ネクター」を選択します。
- g. プロンプトが出されたら、ICMNLSDB データベースのパスワードを指定し、 残りのウィンドウでは、デフォルトの設定値を受け入れます。
- 2. クローラー・サーバーに、DB2 管理グループの中のユーザー ID でログインし ます。
- 3. リモート DB2 Content Manager ライブラリー・サーバー・データベースをカタ ログし、クローラー・サーバーが DB2 Content Manager サーバーに 接続できる ことを確認します。

db2 catalog tcpip node *node\_name* remote *hostname* server *port* db2 catalog database *database\_name* as *alias* at node *node\_name*

4. オプション: root ユーザーとしてログインし、データベース接続をテストしま す。

. /usr/lpp/cmb/bin/cmbenv81.sh cd /usr/lpp/cmb/samples/java/icm javac \*.java

java SConnectDisconnect *ICMdatabase\_name CMadmin\_ID CMadmin\_password*

- <span id="page-54-0"></span>5. クローラー・サーバー上で、Content Manager クローラーのセットアップ・スク リプトを実行します。
	- a. DB2 II OmniFind bin ディレクトリーに移動します。

cd \$ES\_INSTALL\_ROOT/bin

b. スクリプトを開始し、プロンプトに応答します。

escrcm.sh

6. エンタープライズ・サーチ管理コンソールと、エンタープライズ・サーチの共通 通信層 (CCL、common communications layer) 上のすべてのセッションを停止 し、再開します。

esadmin stop stopccl.sh startccl.sh -bg esadmin start

# **Linux for DB2 Content Manager** 上のクローラー・サーバーの 構成

DB2 II OmniFind を Linux™ コンピューターにインストールする場合、 クローラ ー・サーバーを構成するスクリプトを実行する必要があります。そのスクリプトは 、Content Manager クローラー が IBM DB2 Content Manager サーバーと通信でき るようにします。

説明

Content Manager クローラーは 、Content Manager バージョン 8 の Java コネクタ ーを使用して、DB2 Content Manager サーバーにアクセスします。このコネクター は、クローラー・サーバーに、IBM DB2 Content Manager Linux Toolkit 8.2 をイン ストールすると、インストールされます。Content Manager クローラー が DB2 Content Manager で機能するようにするには、コネクターをインストールしたあと、 DB2 II OmniFind が提供するセットアップ・スクリプトを、クローラー・サーバー 上で実行します。

手順

クローラー・サーバー が DB2 Content Manager サーバーをクロールできるように 構成するには、次のようにします。

- 1. クローラー・サーバーに、Content Manager バージョン 8 の Java コネクターを インストールします。
	- a. root ユーザーとしてログインします。

su - root

b. db2profile ファイルを実行します。

. /home/*db2inst*/sqllib/db2profile

c. JAVAHOME 環境変数をエクスポートします。例:

export JAVAHOME=/opt/IBMJava2-141

d. Java ディレクトリーを PATH 環境変数に追加します。

export PATH=\$PATH:\$JAVAHOME/bin

e. DB2 Content Manager Linux Toolkit インストール CD を挿入して、該当する 言語のディレクトリーに移動します。 例えば、English ディレクトリーに移 動するには、次のように入力します。

cd English

f. インストール・スクリプトを実行します。

./setuplinux.bin

DB2 Content Manager Enterprise Information Portal インストール・ウィザード が開きます。

- g. 「セットアップ・タイプ」ウィンドウで、「カスタム」を選択します。
- h. 「機能リスト」ウィンドウで、「**Content Manager V8** コネクター」を選択 します。
- i. プロンプトが出されたら、ICMNLSDB データベースのパスワードを指定し、 残りのウィンドウでは、デフォルトの設定値を受け入れます。
- 2. クローラー・サーバーに、DB2 管理グループの中のユーザー ID でログインし ます。
- 3. リモート DB2 Content Manager ライブラリー・サーバー・データベースをカタ ログし、クローラー・サーバーが DB2 Content Manager サーバーに 接続できる ことを確認します。

db2 catalog tcpip node *node\_name* remote *hostname* server *port* db2 catalog database *database\_name* as *alias* at node *node\_name*

4. オプション: root ユーザーとしてログインし、データベース接続をテストしま す。

./opt/IBMcmb/bin/cmbenv81.sh cd /opt/IBMcmb/samples/java/icm javac \*.java java SConnectDisconnect *ICMdatabase\_name CMadmin\_ID CMadmin\_password*

- 5. クローラー・サーバー上で、Content Manager クローラーのセットアップ・スク リプトを実行します。
	- a. DB2 II OmniFind bin ディレクトリーに移動します。

cd \$ES\_INSTALL\_ROOT/bin

b. スクリプトを開始し、プロンプトに応答します。

./escrcm.sh

6. エンタープライズ・サーチ管理コンソールと、エンタープライズ・サーチの共通 通信層 (CCL、common communications layer) 上のすべてのセッションを停止 し、再開します。

```
esadmin stop
stopccl.sh
startccl.sh -bg
esadmin start
```
# <span id="page-56-0"></span>**Windows for DB2 Content Manager** 上のクローラー・サーバー の構成

DB2 II OmniFind を Microsoft Windows コンピューターにインストールする場合、 クローラー・サーバーを構成するスクリプトを実行する必要があります。そのスク リプトは 、Content Manager クローラー が IBM DB2 Content Manager サーバーと 通信できるようにします。

## 説明

Content Manager クローラーは 、Content Manager バージョン 8 の Java コネクタ ーを使用して、DB2 Content Manager サーバーにアクセスします。このコネクター は、クローラー・サーバーに、IBM DB2 Information Integrator for Content バージ ョン 8.2 をインストールすると、インストールされます。Content Manager クロー ラー が DB2 Content Manager で機能するようにするには、コネクターをインスト ールしたあと、DB2 II OmniFind が提供するセットアップ・スクリプトを、クロー ラー・サーバー上で実行します。

## 手順

クローラー・サーバー が DB2 Content Manager サーバーをクロールできるように 構成するには、次のようにします。

- 1. クローラー・サーバーに、Content Manager バージョン 8 の Java コネクターを インストールします。
	- a. DB2 Information Integrator for Content インストール CD を挿入します。 イ ンストール・プログラムが自動的に始動します。

DB2 Content Manager Enterprise Information Portal インストール・ウィザー ドが開きます。

- b. 「マシン・タイプの選択」ウィンドウで、「**EIP** 開発ワークステーション」 を選択します。
- c. 「コンポーネントの選択」ウィンドウで、次の操作を行います。
	- 1) 「コンポーネント」リストから「ローカル・コネクター」を選択し、「サ ブコンポーネント」リストから「**Content Manager V8** コネクター」を選 択します。
	- 2) 「コンポーネント」リストから「コネクター・ツールキットとサンプル」 を選択し、「サブコンポーネント」リストから「**Content Manager V8** コ ネクター」を選択します。
- d. プロンプトが出されたら、ICMNLSDB データベースのパスワードを指定し、 残りのウィンドウでは、デフォルトの設定値を受け入れます。

2. リモート DB2 Content Manager ライブラリー・サーバー・データベースをカタ ログし、クローラー・サーバーが DB2 Content Manager サーバーに接続できる ことを確認します。 クローラー・サーバー上のコマンド・プロンプトで、次の コマンドを入力します。

db2 catalog tcpip node *node\_name* remote *hostname* server *port* db2 catalog database *database\_name* as *alias* at node *node\_name*

- 3. オプション: データベース接続をテストします。
	- a. 「スタート」 → 「プログラム」 → 「**Enterprise Information Portal for Multiplatfoms and Development**」を選択します。
	- b. 次のコマンドを入力します。

cd ¥cmbroot¥samples¥java¥icm

```
javac *.java
```
java SConnectDisconnect *ICMdatabase\_name CMadmin\_ID CMadmin\_password*

- 4. クローラー・サーバー上で、Content Manager クローラーのセットアップ・スク リプトを実行します。
	- a. DB2 II OmniFind bin ディレクトリーに移動します。

cd %ES\_INSTALL\_ROOT%¥bin

b. スクリプトを開始し、プロンプトに応答します。

escrcm.vbs

- 5. エンタープライズ・サーチ管理コンソールと、エンタープライズ・サーチの共通 通信層 (CCL、common communications layer) 上のすべてのセッションを停止 し、再開します。
	- a. コマンド・プロンプトで、管理コンソールを停止します。

esadmin stop

- b. 「スタート」 → 「プログラム」 → 「管理ツール」 → 「サービス」を選択 し、IBM DB2 Information Integrator OmniFind Edition サービスを再始動しま す。
- c. コマンド・プロンプトで、管理コンソールを開始します。

esadmin start

# **DB2** クローラー

DB2 クローラーは、 IBM DB2 Universal Database データベースをコレクションに 入れる場合に使用します。また、DB2 クローラーを使用すれば、IBM DB2 Universal Database for z/OS、 IBM Informix、Oracle、 およびフェデレーテッド・ データベースに対して作成したニックネーム表を入れることもできます。

クローラーは、クロール対象の各データベース・サーバーごとに独立したクローラ ーを構成する必要があります。クローラーを構成する場合、クローラーが同じサー バー上のすべてのデータベースをクロールするときのオプションを指定します。ま た、各データベースでクロールする特定の表も選択します。

DB2 クローラーを作成または変更する場合、エンタープライズ・サーチ管理コンソ ールにログインする必要があります。この場合、操作者はエンタープライズ・サー チ管理者役割を持つメンバーか、またはクローラーを所有するコレクションのコレ クション管理者でなければなりません。

クローラーを作成する場合、ウィザードに従えば以下のタスクを実行できます。

- v クローラーの動作およびシステム・リソースの使用を制御するプロパティーを指 定します。クローラーのプロパティーは、クローラーによる特定のデータベー ス・サーバーのすべてのデータベースに対するクロールを制御します。
- v クロールするデータベースのタイプに関する情報を指定します。

ローカル・データベースでカタログされていないリモート・データベースをクロ ールする予定がある場合、まず、リモート・サーバーで DB2 Administration Server を始動しなければ、DB2 クローラーを使用してそれらのデータベースをク ロールすることはできません。また、クローラーの構成時にそのリモート・デー タベースのホスト名とポートを指定する必要があります。

- v クロールするデータベースを選択します。
- v アクセス制御をしているデータベースにクローラーがアクセスできるようにする ためのユーザー ID と パスワードを指定します。
- v データベースをクロールするスケジュールを設定します。
- v 各データベースでクロールする表を選択します。

ディスカバリー・プロセスのパフォーマンスを最適化するには、すべての表のク ロールは、データベースに多くの表が含まれないか、表に多くの列が含まれない 場合に限って選択してください。一部の表についてすぐにクロールする選択をし た場合、後からクロール・スペースを編集して、さらに多くの表をコレクション に追加できます。

v 特定の表の列を検索可能にするときのオプションを指定します。例えば、一定の 列をパラメトリック照会で使用できるようにしたり、セキュリティー・トークン を指定してコンテンツに対するアクセスを制限したりすることができます。

クローラーの作成中に「ヘルプ」をクリックすると、ウィザードのフィールドに関 する説明や、データ・クロールに必要な情報をクローラーに指定する方法を表示す ることができます。

クローラーを作成後、必要に応じてプロパティーまたはクロール・スペースを編集 できます。ウィザードに従えば、以下の変更を行うことができます。

- v クローラー・プロパティーの変更。例えば、クローラーが同時にアクティブにで きるスレッド数を変更できます。
- クロール・スペースへのデータベースおよび表の追加。
- クローラーが特定のデータベースに対するアクセスに使用するパスワードの変 更。
- 特定のデータベースのクロール・スケジュールの変更。
- v 特定の表の列クロール規則の変更。
- クロール・スペースからのデータベースおよび表の除去。

# **Exchange Server** クローラー

Microsoft Exchange Server のパブリック・フォルダーをエンタープライズ・サー チ・コレクションに入れる場合、 Exchange Server クローラーを構成します。

Exchange Server クローラーを使用すれば、 Exchange Server のパブリック・フォル ダー・サーバー上の任意の数のフォルダーおよびサブフォルダーをクロールするこ とができます。クローラーの作成時に、パブリック・フォルダー・サーバーでクロ ールする対象コンテンツを選択します。クロール対象については、後からクロー ル・スペースを編集して、別のパブリック・フォルダー・サーバーのコンテンツを 追加することができます。

Exchange Server クローラーを作成または変更する場合、エンタープライズ・サーチ 管理コンソールにログインする必要があります。この場合、操作者はエンタープラ イズ・サーチ管理者役割を持つメンバーか、またはクローラーを所有するコレクシ ョンのコレクション管理者でなければなりません。

クローラーを作成する場合、ウィザードに従えば以下のタスクを実行できます。

- v クローラーの動作およびシステム・リソースの使用を制御するプロパティーを指 定します。クローラーのプロパティーは、クローラーによるクロール・スペース 内の全サーバーの全サブフォルダーに対するクロールを制御します。
- クロールする Exchange Server パブリック・フォルダー・サーバーに関する情報 を指定します。

クローラーがサーバーのコンテンツにアクセスできるようにするためのユーザー ID とパスワードを指定する必要があります。サーバーが Secure Sockets Layer (SSL) プロトコルを使用している場合、クローラーがクローラー・サーバーの鍵 ストア・ファイルにアクセスできるようにするためのオプションを指定すること ができます。

- v パブリック・フォルダー・サーバーをクロールするスケジュールを設定します。
- クロールするフォルダーおよびサブフォルダーを選択します。
- v サブフォルダー内の文書を検索可能にするときのオプションを指定します。例え ば、一定タイプの文書をクロール・スペースから除外したり、セキュリティー・ トークンを指定してコンテンツへのアクセスを制限したりすることができます。

クローラーの作成中に「ヘルプ」をクリックすると、ウィザードのフィールドに関 する説明や、データ・クロールに必要な情報をクローラーに指定する方法を表示す ることができます。

クローラーを作成後、必要に応じてプロパティーまたはクロール・スペースを編集 できます。ウィザードに従えば、以下の変更を行うことができます。

- クローラー・プロパティーの変更。例えば、クローラーが同時にアクティブにで きるスレッド数を変更できます。
- v クロール・スペースへの別のパブリック・フォルダー・サーバーの追加。
- クロール・スペースへのサブフォルダーの追加。
- クローラーが特定のサーバーに対するアクセスに使用するパスワード (および鍵 ストア・ファイル情報) の変更。
- v サーバーのクロール・スケジュールの変更。
- v 特定のサブフォルダーの文書クロール規則の変更。
- v クロール・スペースからのサーバーおよびサブフォルダーの除去。

# **NNTP** クローラー

NNTP ニュース・グループの記事をエンタープライズ・サーチ・コレクションに入 れる場合、 NNTP クローラーを構成します。

NNTP クローラーを使用すれば、 任意の数の NNTP サーバーをクロールすること ができます。クローラーの構成時に、各サーバーごとにクロールするニュース・グ ループを選択します。また、対象から除外するニュース・グループのパターンを指 定することもできます。この機能を使用すれば、特定サーバーの大多数のニュー ス・グループがクローラーのクロール対象である場合に、例外的にユーザーに検索 してほしくない少数のニュース・グループをクロール禁止にすることができます。

例えば、特定の NNTP サーバーのすべてのニュース・グループを含むが、そのサー バーのニュース・グループのうち、「private」というストリングを名前に含むニュ ース・グループは除外する規則を指定できます。

NNTP クローラーを作成または変更する場合、エンタープライズ・サーチ管理コン ソールにログインする必要があります。この場合、操作者はエンタープライズ・サ ーチ管理者役割を持つメンバーか、またはクローラーを所有するコレクションのコ レクション管理者でなければなりません。

クローラーを作成する場合、ウィザードに従えば以下のタスクを実行できます。

- v クローラーの動作およびシステム・リソースの使用を制御するプロパティーを指 定します。クローラーのプロパティーは、クローラーによるクロール・スペース 内の全ニュース・グループに対するクロールを制御します。また、セキュリティ ー・トークンを指定して、コンテンツへのアクセスを制限することもできます。
- クロール対象のニュース・グループを指定し、さらにクロール・スペースから除 外する一定のニュース・グループのパターンを指定します。

クローラーの作成中に「ヘルプ」をクリックすると、ウィザードのフィールドに関 する説明や、データ・クロールに必要な情報をクローラーに指定する方法を表示す ることができます。

クローラーを作成後、必要に応じてプロパティーまたはクロール・スペースを編集 できます。ウィザードに従えば、以下の変更を行うことができます。

- v クローラー・プロパティーの変更。例えば、クローラーが同時にアクティブにで きるスレッド数を変更できます。
- クロール・スペースへのニュース・グループの追加。
- クロール・スペースからのニュース・グループの除去。

# **Notes** クローラー

IBM Lotus Notes データベースをエンタープライズ・サーチ・コレクションに入れ る場合、 Notes クローラーを構成します。

## クローラー・サーバーのセットアップ

クロールする予定の Lotus Notes サーバーが Notes リモート・プロシージャー・コ ール (NRPC) プロトコルを使用している場合、クローラー・サーバーに対して特定 のスクリプトを実行する必要があります。このスクリプトは、IBM DB2 Information Integrator OmniFind Edition に付属していますが、これによって Notes クローラー が NRPC を使用するサーバーと通信できるようになります。

クロールする予定の Lotus Notes サーバーが Domino Internet Inter-ORB Protocol (DIIOP) を使用している場合、クローラー・サーバーに対してセットアップ・スク リプトを実行する必要はありません。ただし、Notes クローラーが その Lotus Notes サーバーにアクセスできるようにサーバーを構成する必要があります。

エンタープライズ・サーチ管理コンソールを使用して Notes クローラーを構成する 前に、ご使用の環境に該当する次のタスクを実行してください。

- v 43 ページの『UNIX での Lotus Notes [用クローラー・サーバーの構成』](#page-62-0)
- v 45 ページの『Windows での Lotus Notes [用クローラー・サーバーの構成』](#page-64-0)
- v 47 ページの『Notes [クローラーに対する](#page-66-0) DIIOP プロトコルの構成』
- 重要**:** NRPC を使用する Notes クローラーをコレクションに対して構成した後で、 クローラーをいったん停止しないと、NRPC を使用する Notes クローラーに 対する追加構成は実行できません。 NRPC を使用するディスカバリー・プロ セス (これによって、クロール可能なソースに関する情報が取得される) と NRPC を使用するクローラー・プロセスを並行して実行することはできませ ん。

## **Notes** クローラーの構成

Notes クローラーを使用すれば、 任意の数の標準 Lotus Notes データベース (.nsf ファイル) をクロールすることができます。クローラーは、クロール対象の各 Lotus Notes サーバーごとに独立したクローラーを構成する必要があります。クローラー を構成する場合、サーバー上のすべてのデータベースをクロールするか、特定のビ ューまたはフォルダーをクロールするかを指定します。

Notes クローラーを作成または変更する場合、エンタープライズ・サーチ管理コン ソールにログインする必要があります。この場合、操作者はエンタープライズ・サ ーチ管理者役割を持つメンバーか、またはクローラーを所有するコレクションのコ レクション管理者でなければなりません。

クローラーを作成する場合、ウィザードに従えば以下のタスクを実行できます。

- v クローラーの動作およびシステム・リソースの使用を制御するプロパティーを指 定します。クローラーのプロパティーは、クローラーによる特定のサーバーのす べてのデータベースに対するクロールを制御します。
- v Lotus Notes サーバーのホスト名、ポート、および通信プロトコルを指定します。
- v Lotus Notes サーバー上のクロール対象のデータベースを選択します。
- v データベースをクロールするスケジュールを設定します。
- v クロールする文書を選択します。クロール対象は、データベース内のすべての文 書、または選択したビューまたはフォルダー内の文書にすることができます。

<span id="page-62-0"></span>v データベース、ビュー、およびフォルダーのフィールドを検索可能にするための オプションを指定します。例えば、一定タイプの文書をクロール・スペースから 除外したり、セキュリティー・トークンを指定してコンテンツへのアクセスを制 限したりすることができます。

クローラーの作成中に「ヘルプ」をクリックすると、ウィザードのフィールドに関 する説明や、データ・クロールに必要な情報をクローラーに指定する方法を表示す ることができます。

クローラーを作成後、必要に応じてプロパティーまたはクロール・スペースを編集 できます。ウィザードに従えば、以下の変更を行うことができます。

- v クローラー・プロパティーの変更。例えば、クローラーが同時にアクティブにで きるスレッド数を変更できます。
- クロール・スペースへの Lotus Notes データベース、ビュー、およびフォルダー の追加。
- クローラーが Lotus Notes サーバーに対するアクセスに使用するパスワードの変 更。
- v データベースのクロール・スケジュールの変更。
- v 特定のデータベース、ビュー、およびフォルダーの文書クロール規則の変更。
- v フィールドのクロールおよび検索に関するデフォルト規則の編集。 Notes クロー ラーでは、固有の規則を作成していないすべてのデータベース、ビュー、および フォルダーに対してこのデフォルト規則を使用します。
- v データベース・ビュー、またはフォルダーがクロール・スペースのデフォルト規 則を使用している場合、そのデータ・ソース内の文書に対する規則を構成するこ とを指定します。データベース・ビュー、またはフォルダーで構成した規則を使 用しないようにする場合、クロール・スペースのデフォルト規則を使用するよう に指定します。
- v クロール・スペースからの Lotus Notes データベース、ビュー、およびフォルダ ーの除去。

# **UNIX** での **Lotus Notes** 用クローラー・サーバーの構成

AIX コンピューターまたは Linux コンピューターに DB2 II OmniFind をインスト ールする場合で、 Notes Remote Procedure Call (NRPC) プロトコルを使用する Lotus Notes サーバーをクロールする計画の場合、 クローラー・サーバーを構成す るスクリプトを実行する必要があります。このスクリプトは、 Notes クローラーが Lotus Notes サーバーと通信できるようにします。

## 制約事項

Lotus Domino® Server は、 NRPC を使用するよう構成された Notes クローラーと は、同じコンピューター上で同時に稼働できません。Domino が稼働中に Notes ク ローラーを開始しようとすると、エラーが発生し、クローラーは停止します。

### 説明

NRPC 用の Notes クローラーは、Lotus Notes クライアント として Domino ライ ブラリーを使用します。これらのライブラリーは、クローラー・サーバーに Lotus Domino Server バージョン 6.0.2 以降をインストールすることによってインストー

ルされます。Notes クローラー が Domino ライブラリーと連動できるようにするた め、Domino ライブラリーをインストールした後、DB2 II OmniFind によってクロ ーラー・サーバー上に提供されているセットアップ・スクリプトを実行します。

## 手順

クローラー・サーバー が Lotus Notes サーバーをクロールできるように構成するに は、次のようにします。

1. クローラー・サーバー上にユーザー notes とグループ notes を 作成します。 a. root ユーザーとしてログインします。

su - root

b. ユーザーを追加します。

useradd notes

c. このユーザーのパスワードを追加します。

passwd notes

パスワードを変更するようプロンプトが出されます。

- 2. クローラー・サーバーに Domino Server をインストールします。
	- a. Domino Server CD バージョン 6.0.2 以降を挿入し、マウントします。 (CD がない場合、イメージをダウンロードできます。)
	- b. ご使用のオペレーティング・システムに応じたフォルダーに移動します。

AIX コンピューターでは、次のように入力します: cd /mnt/cdrom/aix Linux コンピューターでは、次のように入力します: cd /mnt/cdrom/linux c. インストール・プログラムを開始します。

./install

d. プロンプトに応答し、デフォルト値を受け入れるか、希望するインストール 設定値 (インストール・ディレクトリーおよびデータ・ディレクトリーのパ スなど) を 指定します。

Domino Server のインストールで不明な点があれば、Domino 資料を参照 し てください。

- 3. クローラー・サーバー上で Notes クローラー用のセットアップ・スクリプトを 実行します。
	- a. エンタープライズ・サーチ管理者としてログインします (このユーザー ID は、DB2 II OmniFind のインストール中に指定されたものです)。
	- b. セットアップ・スクリプトを開始します (このスクリプトは、 ES\_INSTALL\_ROOT/bin ディレクトリーにあります)。

escrnote.sh

- c. プロンプトに応答します。
	- v 次のプロンプトに対して、Domino Server がデフォルトのディレクトリー にインストールされている場合は Y、 そうでない場合は N と応答しま す。

<span id="page-64-0"></span>Lotus Notes ディレクトリー・パス /opt/lotus/notes/latest/linux が見つかりました。 これは正しい Lotus Notes ディレクトリー・パスですか?

AIX コンピューターでのデフォルトのパス

は、/opt/lotus/notes/latest/ibmpow です。 Linux コンピューターでの デフォルトのパスは、/opt/lotus/notes/latest/linux です。

• Domino Server がクローラー・サーバー上のデフォルトのディレクトリー にインストールされていない場合、次のプロンプトに対して Domino がイ ンストールされている場所を指定します。

Lotus Notes ディレクトリーのパスを入力してください

例えば、 Linux コンピューターの場合、次のように指定します /opt/lotus/notes/latest/linux

v 次のプロンプトに対して、Domino Server データ・ディレクトリーがデフ ォルトのディレクトリーにインストールされている場合は Y、そうでない 場合は N と応答します。

Lotus Notes データ・ディレクトリー・パス /local/notesdata が見つかりました。 これは正しい Lotus Notes データ・ディレクトリー・パスですか?

Linux および AIX コンピューターでのデフォルトのパス は、/local/notesdata です。

• Domino Server データ・ディレクトリーがクローラー・サーバー上のデフ ォルトの場所にデプロイされていない場合、次のプロンプトに対して、 Domino データ・パスを指定します。

Lotus Notes データ・ディレクトリーのパスを入力してください。

4. エンタープライズ・サーチ管理コンソール、およびエンタープライズ・サーチ共 通通信層 (CCL) のすべてのセッションを停止して再始動します。

esadmin stop stopccl.sh startccl.sh -bg esadmin start

# **Windows** での **Lotus Notes** 用クローラー・サーバーの構成

Microsoft Windows コンピューターに DB2 II OmniFind をインストールする場合 で、Notes Remote Procedure Call (NRPC) プロトコルを使用する Lotus Notes サー バーをクロールする計画の場合、 クローラー・サーバーを構成するスクリプトを実 行する必要があります。このスクリプトは、 Notes クローラーが Lotus Notes サー バーと通信できるようにします。

# 制約事項

Lotus Domino Server および Lotus Notes クライアントは、NRPC を使用するよう 構成された Notes クローラーとは、同じコンピューター上で同時に稼働できませ ん。Domino が稼働中に Notes NRPC クローラーを開始しようとすると、エラーが 発生し、クローラーは停止します。

NRPC 用の Notes クローラーは、Lotus Notes クライアント・ライブラリーを使用 します。これらのライブラリーは、クローラー・サーバーに Lotus Notes リリース 6.0.2 以降をインストールすることによってインストールされます。Notes クローラ ー が Lotus Notes クライアント・ライブラリーと連動できるようにするため、 Lotus Notes クライアント・ライブラリーをインストールした後、DB2 II OmniFind によってクローラー・サーバー上に提供されているセットアップ・スクリプトを実 行します。

## 手順

クローラー・サーバー が Lotus Notes サーバーをクロールできるように構成するに は、次のようにします。

- 1. クローラー・サーバー上で、管理者グループのメンバーであるユーザー ID で ログインします。 このユーザー ID に Lotus Notes をインストールする権限が あることを確認してください。
- 2. Lotus Notes をインストールします。
	- a. Lotus Notes CD リリース 6.0.2 以降を挿入します。 (CD がない場合、イメ ージをダウンロードできます。)
	- b. インストール・プログラム setup.exe を開始します。
	- c. プロンプトに応答し、デフォルト値を受け入れるか、希望するインストール 設定値 (インストール・ディレクトリーおよびデータ・ディレクトリーのパス など) を 指定します。

Lotus Notes のインストールで不明な点があれば、Lotus Notes 資料を参照し てください。

- 3. クローラー・サーバー上で Notes クローラー用のセットアップ・スクリプトを 実行します。
	- a. エンタープライズ・サーチ管理者としてログインします (このユーザー ID は、DB2 II OmniFind のインストール中に指定されたものです)。
	- b. セットアップ・スクリプトを開始します (このスクリプトは、 ES\_INSTALL\_ROOT¥bin ディレクトリーにあります)。

escrnte.vbs

- c. プロンプトに応答します。
	- 次のプロンプトに対して、Lotus Notes がデフォルトのディレクトリーにイ ンストールされている場合は Y、 そうでない場合は N と応答します。 Lotus Notes ディレクトリー・パス c:¥lotus¥notes が見つかりました。 これは正しい Lotus Notes ディレクトリー・パスですか?

Windows コンピューターでの標準的なインストール・パスは、 c:¥lotus¥notes または c:¥lotus¥domino です。

• Lotus Notes がクローラー・サーバー上のデフォルトのディレクトリーにイ ンストールされていない場合、次のプロンプトに対して Lotus Notes がイ ンストールされている場所を指定します。

Lotus Notes ディレクトリーのパスを入力してください

<span id="page-66-0"></span>• 次のプロンプトに対して、Lotus Notes データ・ディレクトリーがデフォル トの場所にデプロイされている場合は Y、そうでない場合は N と応答しま す。

Lotus Notes データ・ディレクトリー・パス c:¥lotus¥notes¥data が見つかりました。 これは正しい Lotus Notes データ・ディレクトリー・パスですか?

Windows コンピューターでの標準的なパスは、c:¥lotus¥notes¥data また は c:¥lotus¥domino¥data です。

• Lotus Notes データ・ディレクトリーがクローラー・サーバー上のデフォル トの場所にデプロイされていない場合、次のプロンプトに対して、デー タ・ディレクトリー・パスを指定します。

Lotus Notes データ・ディレクトリーのパスを入力してください。

- 4. エンタープライズ・サーチ管理コンソール、およびエンタープライズ・サーチ共 通通信層 (CCL) のすべてのセッションを停止して再始動します。
	- a. コマンド・プロンプトで、管理コンソールを停止します。

esadmin stop

- b. 「スタート」 → 「プログラム」 → 「管理ツール」 → 「サービス」の順に選 択し、IBM DB2 Information Integrator OmniFind Edition サービスを再始動し ます。
- c. コマンド・プロンプトで、管理コンソールを開始します。

esadmin start

# **Notes** クローラーに対する **DIIOP** プロトコルの構成

Domino Internet Inter-ORB Protocol (DIIOP) を使用する Lotus Notes サーバーをク ロールするには、 Notes クローラーが このプロトコルを使用できるように Lotus Notes サーバーを構成する必要があります。

## 前提条件

クロール したい Lotus Notes サーバーは、DIIOP タスクおよび HTTP タスクを実 行中でなければなりません。

### 手順

DIIOP プロトコルを使用する Lotus Notes サーバーのサーバー設定を構成するに は、次のようにします。

- 1. サーバー文書を構成します。
	- a. クロールしたい Lotus Notes サーバー上で server 文書を 開きます。 この文 書は、Domino ディレクトリーに格納されています。
	- b. 「構成」ページで、「サーバー」セクションを拡張します。
	- c. 「セキュリティー」ページの「プログラマビリティー制約事項」領域の以下 のフィールドに、ご使用の環境に適したセキュリティー制約事項を指定しま す。
		- v 制限された **Lotus Script/Java** エージェントの実行
		- v 制限された **Java/Javascript/COM** の実行

v 制限されない **Java/Javascript/COM** の実行

例えば、アスタリスク (\*) を指定して Lotus® Script/Java エージェントによ る無制限のアクセスを許可し、Java/Javascript/COM 制約事項に対しては Domino ディレクトリーに登録済みのユーザー名を指定します。

- 重要**:** DIIOP プロトコルを使用する Lotus Notes サーバーをクロールするた めに構成する Notes クローラーは、これらのフィールドに指定するユ ーザー名を使用できなければなりません。
- d. 「インターネット・プロトコル」ページを開き、次に「HTTP」ページを開 き、「**HTTP** クライアントにデータベースのブラウズを許可する」オプショ ンを「はい」に設定します。
- 2. ユーザー文書を構成します。
	- a. クロールしたい Lotus Notes サーバー上の user 文書を開きます。 この文書 は、Domino ディレクトリーに格納されています。
	- b. 「基本」ページの「インターネット・パスワード」フィールドに、パスワー ドを指定します。

エンタープライズ・サーチ管理コンソールを使用してこの Lotus Notes サー バーをクロールするためのセットアップを行う場合、このユーザー ID とパ スワードを「クロールする Lotus Notes サーバーの指定」ページで指定しま す。クローラーは、この情報を使用して Lotus Notes サーバーにアクセスし ます。

3. Lotus Notes サーバーで DIIOP タスクを再始動します。

# **UNIX** ファイル・システム・クローラー

UNIX ファイル・システムに格納された文書をエンタープライズ・サーチ・コレク ションに入れる場合、 UNIX ファイル・システム・クローラーを構成します。

UNIX ファイル・システム・クローラーを使用すれば、任意の数の UNIX ファイ ル・システムをクロールすることができます。クローラーの構成時に、クロールす るローカルおよびリモートのディレクトリー、サブディレクトリーを選択します。

UNIX コンピューターにクローラー・サーバーをインストールする場合、 Microsoft Windows ファイル・システム・ソースのクロールにそのサーバーを使用することは できません (Windows ファイル・システム・クローラーは、選択可能なクローラ ー・タイプのリストに表示されません)。

UNIX ファイル・システム・クローラーを作成または変更する場合、エンタープラ イズ・サーチ管理コンソールにログインする必要があります。この場合、操作者は エンタープライズ・サーチ管理者役割を持つメンバーか、またはクローラーを所有 するコレクションのコレクション管理者でなければなりません。

クローラーを作成する場合、ウィザードに従えば以下のタスクを実行できます。

- v クローラーの動作およびシステム・リソースの使用を制御するプロパティーを指 定します。クローラーのプロパティーは、クローラーによるクロール・スペース 内のすべてのサブディレクトリーに対するクロールを制御します。
- v ファイル・システムをクロールするスケジュールを設定します。
- v クローラーがクロールするサブディレクトリー、サブディレクトリーのレベルを 選択します。
- v サブディレクトリー内の文書を検索可能にするときのオプションを指定します。 例えば、一定タイプの文書をクロール・スペースから除外したり、セキュリティ ー・トークンを指定してコンテンツへのアクセスを制限したりすることができま す。

クローラーの作成中に「ヘルプ」をクリックすると、ウィザードのフィールドに関 する説明や、データ・クロールに必要な情報をクローラーに指定する方法を表示す ることができます。

クローラーを作成後、必要に応じてプロパティーまたはクロール・スペースを編集 できます。ウィザードに従えば、以下の変更を行うことができます。

- v クローラー・プロパティーの変更。例えば、クローラーが同時にアクティブにで きるスレッド数を変更できます。
- クロール・スペースへのサブディレクトリーの追加。
- v ファイル・システムのクロール・スケジュールの変更。
- v 特定のサブディレクトリーの文書クロール規則の変更。
- クロール・スペースからのサブディレクトリーの除去。

# **VeniceBridge** クローラー

Venetica VeniceBridge リポジトリーをエンタープライズ・サーチ・コレクションに 入れる場合、 VeniceBridge クローラーを構成します。

クローラー・サーバーのセットアップ

VeniceBridge サーバーをクロールするには、あらかじめクローラー・サーバーに対 して特定のスクリプトを実行する必要があります。このスクリプトは、IBM DB2 Information Integrator OmniFind Edition に付属していますが、これによって VeniceBridge クローラーが VeniceBridge サーバーと通信できるようになります。

エンタープライズ・サーチ管理コンソールを使用して VeniceBridge クローラーを構 成する前に、ご使用の環境に該当する次のタスクを実行してください。

- v 50 ページの『UNIX での VeniceBridge [用クローラー・サーバーの構成』](#page-69-0)
- v 52 ページの『Windows での VeniceBridge [用クローラー・サーバーの構成』](#page-71-0)

#### **VeniceBridge** クローラーの構成

VeniceBridge クローラーを使用すれば、 VeniceBridge によって管理されている Documentum リポジトリーおよび FileNet Panagon Content Services リポジトリーを クロールすることができます。クローラーは、クロール対象の各 VeniceBridge サー バーごとに独立したクローラーを構成する必要があります。

クローラーを構成する場合、クローラーがクロール・スペースのすべてのリポジト リーをクロールするときのオプションを指定します。また、各リポジトリーでクロ ールする特定の項目クラスも選択します。

<span id="page-69-0"></span>VeniceBridge クローラーを作成または変更する場合、エンタープライズ・サーチ管 理コンソールにログインする必要があります。この場合、操作者はエンタープライ ズ・サーチ管理者役割を持つメンバーか、またはクローラーを所有するコレクショ ンのコレクション管理者でなければなりません。

クローラーを作成する場合、ウィザードに従えば以下のタスクを実行できます。

- v クローラーの動作およびシステム・リソースの使用を制御するプロパティーを指 定します。クローラーのプロパティーは、クローラーによる VeniceBridge サーバ ーのすべての項目クラスに対するクロールを制御します。
- v クロールする VeniceBridge サーバーを選択します。
- このサーバーでクロールする FileNet または Documentum リポジトリーを選択し ます。
- 選択されたリポジトリーのコンテンツにクローラーがアクセスできるようにする ためのユーザー ID と パスワードを指定します。
- v リポジトリーをクロールするスケジュールを設定します。
- v 各リポジトリーでクロールする項目クラスを選択します。
- v 項目クラスのプロパティーを検索可能にするときのオプションを指定します。例 えば、一定タイプの文書をクロール・スペースから除外したり、セキュリティ ー・トークンを指定してコンテンツへのアクセスを制限したりすることができま す。

クローラーの作成中に「ヘルプ」をクリックすると、ウィザードのフィールドに関 する説明や、データ・クロールに必要な情報をクローラーに指定する方法を表示す ることができます。

クローラーを作成後、必要に応じてプロパティーまたはクロール・スペースを編集 できます。ウィザードに従えば、以下の変更を行うことができます。

- v クローラー・プロパティーの変更。例えば、クローラーが同時にアクティブにで きるスレッド数を変更できます。
- クロール・スペースへの項目クラスの追加。
- クローラーが特定のリポジトリーに対するアクセスに使用するパスワードの変 更。
- リポジトリーのクロール・スケジュールの変更。
- v 特定の項目クラスの文書クロール規則の変更。
- クロール・スペースからの項目クラスの除去。

# **UNIX** での **VeniceBridge** 用クローラー・サーバーの構成

DB2 II OmniFind を AIX コンピューターまたは Linux コンピューターにインスト ールする場合、 クローラー・サーバーを構成するスクリプトを実行する必要があり ます。このスクリプトは、 VeniceBridge クローラーが VeniceBridge サーバーと 通 信できるようにします。

## 説明

VeniceBridge クローラーは、VeniceBridge の Java ライブラリーを VeniceBridge Java クライアントとして使用します。これらのライブラリーは、クローラー・サー バーに Venetica VeniceBridge 5.0.5 以降をインストールすることによってインスト ールされます。 VeniceBridge クローラーが Java ライブラリーと連動できるように するため、VeniceBridge ライブラリーをインストールした後、DB2 II OmniFind に よってクローラー・サーバー上に提供されているセットアップ・スクリプトを実行 します。

# 手順

クローラー・サーバーを構成して、VeniceBridge サーバーをクロールできるように するには、次のようにします。

- 1. クローラー・サーバーに Venetica VeniceBridge 5.0.5 をインストールします。
	- a. エンタープライズ・サーチ管理者としてログインします (このユーザー ID は、DB2 II OmniFind のインストール時に指定されたものです)。
	- b. VeniceBridge CD を挿入し、vbr\_unix.tar ファイルを untar して、一時インス トール場所に保管します。
	- c. GenericUnix ディレクトリーに移動します。
	- d. VeniceBridge インストーラーを開始します。

./install.bin

- e. 「製品フィーチャーの選択」ウィンドウで、インストール・オプションに 「ブリッジのみ」を選択します。
- f. 「インストールするブリッジの選択」ウィンドウで、「サンプル・ファイ ル・システム・ブリッジ」を選択します。
- 2. クローラー・サーバー上で VeniceBridge クローラー用のセットアップ・スクリ プトを実行します。
	- a. エンタープライズ・サーチ管理者としてログインします (この ユーザー ID は、DB2 II OmniFind のインストール中に指定されたものです)。
	- b. スクリプトを開始し、プロンプトに応答します。

escrvbr.sh

3. エンタープライズ・サーチ管理コンソール、およびエンタープライズ・サーチ共 通通信層 (CCL) のすべてのセッションを停止して再始動します。

esadmin stop stopccl.sh startccl.sh -bg esadmin start

4. クロール対象の VeniceBridge サーバーが WebSphere Application Server を使用 する場合、vbr\_access\_services.jar ファイル を VeniceBridge サーバーからクロー ラー・サーバーにコピーします。

## コピー元**:**

vbr access services.jar ファイルは、次のデフォルト場所に あります。

*was\_install\_root*/installedApps/*server\_name*/*application\_name*

ここで、*was\_install\_root* は WebSphere Application Server インストー ル・ディレクトリー、*server\_name* はサーバーに対して指定した名前、

*application\_name* は WebSphere Application Server 内の VeniceBridge ア プリケーションに指定した名前です。

## <span id="page-71-0"></span>コピー先**:**

クローラー・サーバー上のターゲット・ディレクトリーは、 *vbr\_install\_root*/lib です。ここで、*vbr\_install\_root* はクローラー・サーバ ー上の VeniceBridge インストール・ディレクトリーです。

# **Windows** での **VeniceBridge** 用クローラー・サーバーの構成

DB2 II OmniFind を Microsoft Windows コンピューターにインストールする場合、 クローラー・サーバーを構成するスクリプトを実行する必要があります。このスク リプトは、 VeniceBridge クローラーが VeniceBridge サーバーと 通信できるように します。

### 説明

VeniceBridge クローラーは、VeniceBridge の Java ライブラリーを VeniceBridge Java クライアントとして使用します。これらのライブラリーは、クローラー・サー バーに Venetica VeniceBridge 5.0.5 以降をインストールすることによってインスト ールされます。 VeniceBridge クローラーが Java ライブラリーと連動できるように するため、VeniceBridge ライブラリーをインストールした後、DB2 II OmniFind に よってクローラー・サーバー上に提供されているセットアップ・スクリプトを実行 します。

## 手順

クローラー・サーバーを構成して、VeniceBridge サーバーをクロールできるように するには、次のようにします。

1. クローラー・サーバーに Venetica VeniceBridge 5.0.5 をインストールします。

- a. VeniceBridge CD を挿入します。
- b. Windows ディレクトリーに移動します。
- c. VeniceBridge インストーラーを開始します。

install.exe

- d. 「製品フィーチャーの選択」ウィンドウで、インストール・オプションに 「ブリッジのみ」を選択します。
- e. 「インストールするブリッジの選択」ウィンドウで、「サンプル・ファイ ル・システム・ブリッジ」を選択します。
- 2. クローラー・サーバー上で VeniceBridge クローラー用のセットアップ・スクリ プトを実行します。
	- a. エンタープライズ・サーチ管理者のユーザー ID でログインします (この ユ ーザー ID は、DB2 II OmniFind のインストール中に指定されたものです)。
	- b. スクリプトを開始し、プロンプトに応答します。

escrvbr.vbs

3. エンタープライズ・サーチ管理コンソール、およびエンタープライズ・サーチ共 通通信層 (CCL) のすべてのセッションを停止して再始動します。

a. コマンド・プロンプトで、管理コンソールを停止します。
esadmin stop

- b. 「スタート」 → 「プログラム」 → 「管理ツール」 → 「サービス」の順に選 択し、IBM DB2 Information Integrator OmniFind Edition サービスを再始動し ます。
- c. コマンド・プロンプトで、管理コンソールを開始します。

esadmin start

4. クロール対象の VeniceBridge サーバーが WebSphere Application Server を使用 する場合、vbr\_access\_services.jar ファイル を VeniceBridge サーバーからクロー ラー・サーバーにコピーします。

### コピー元**:**

vbr access services.jar ファイルは、次のデフォルト場所に あります。

*was\_install\_root*¥installedApps¥*server\_name*¥*application\_name*

ここで、*was\_install\_root* は WebSphere Application Server インストー  $\n 11.71$ レクトリー、server\_name はサーバーに対して指定した名前、 *application name* は WebSphere Application Server 内の VeniceBridge ア プリケーションに指定した名前です。

## コピー先**:**

クローラー・サーバー上のターゲット・ディレクトリーは、 *vbr\_install\_root*¥lib です。ここで、*vbr\_install\_root* はクローラー・サーバ ー上の VeniceBridge インストール・ディレクトリーです。

# **Web** クローラー

Web サイトのデータをエンタープライズ・サーチ・コレクションに入れる場合、 Web クローラーを構成します。

Web クローラーを使用すれば、任意の数の HTTP サーバーおよびセキュア HTTP (HTTPS) サーバーをクロールすることができます。クローラーが Web サイトにア クセスし、サイト上のデータおよび情報を読み取ります。また、文書内のリンクを たどってリンク先の文書をクロールすることもできます。

クロールされたデータは、一般的な多くのフォーマットのいずれでもかまわず、イ ントラネットまたはインターネットのさまざまなソースから読み取られます。一般 的なフォーマットには、HTML、PDF、Microsoft Word、 Lotus WordPro、Extensible Markup Language (XML) などがあります。

Web クローラーを作成または変更する場合、エンタープライズ・サーチ管理コンソ ールにログインする必要があります。また、この場合、操作者はエンタープライ ズ・サーチ管理者役割を持つメンバーか、またはクローラーを所有するコレクショ ンのコレクション管理者でなければなりません。

クローラーを作成する場合、ウィザードに従えば以下のタスクを実行できます。

• クローラーの動作およびシステム・リソースの使用を制御するプロパティーを指 定します。クローラーのプロパティーは、クローラーによるクロール・スペース 内の全 Web ページに対するクロールを制御します。また、セキュリティー・ト ークンを指定して、コンテンツへのアクセスを制限することもできます。

v 特定の Web サイトまたは特定タイプの文書へのアクセスを許可または禁止する ためのパターンおよび規則を指定します。

クローラーの作成中に「ヘルプ」をクリックすると、ウィザードのフィールドに関 する説明や、データ・クロールに必要な情報をクローラーに指定する方法を表示す ることができます。

クローラーを作成後、必要に応じてプロパティーまたはクロール・スペースを編集 できます。ウィザードに従えば、以下の変更を行うことができます。

- v クローラー・プロパティーの変更。例えば、クローラーが同時にアクティブにで きるスレッド数を変更できます。
- v 新規または異なる Web サイトにアクセスする場合の規則の追加。
- v 特定タイプの文書のクロール規則の変更、またはクロールする深さの変更。
- v クロール・スペースからの Web サイトまたは特定タイプの文書の除去。

# **Web** クロール・スペースを制限する規則

ユーザーが Web サイトにアクセスするときに、検索を許可するサイトに限ってア クセスするように するため、Web クローラーがクロールできる対象を制限する規 則を指定します。

Web クローラーが Web ページをクロールするときに他のページへのリンクをディ スカバーすると、それらのリンクを次にクロールされるようにキューに入れます。 このクロールとディスカバリーは、時間とメモリー・リソースが許す限り繰り返し て行われます。Web クローラーを構成する場合、クローラーがクロールを開始する 場所を指定します。Web クローラーは、この初期 URL (シード *URL* と言います) から 始めて、シード URL から直接または間接的にリンクで接続されているあらゆ る文書に到達することができます。

クロール・スペースを制限するには、Web クローラーを構成するときに特定の URL は完全にクロールし、関心がある領域外を示すリンクは無視するように設定し ます。デフォルトではクローラーは、ディスカバーしたすべての URL を受け付け るようになっているため、コレクションに入れる URL を指定し、それ以外のペー ジは除外する規則を指定する必要があります。

Web クローラーにクロール対象とクロールから除外する対象を指定するには、いく つかの方法があります。次のような指定を行うことができます。

- 3 種類のクロール規則 (ドメイン、IP アドレス、URL 接頭部)
- 除外対象の文書を指定するファイル拡張子のリスト
- クロール対象の文書を指定する MIME タイプのリスト
- 1 つの URL パスに許容される最大ディレクトリー数
- クローラーがクロールを開始するシード URL のリスト

クロール規則は、次の書式で指定します。

action type target

action は forbid または allow、type はドメイン (domain)、IP アドレス (IP address)、 または URL 接頭部 (HTTP または HTTPS) で、target は type の値に よって異なります。パターンに一致するターゲットの指定には、ワイルドカード文 字としてアスタリスク (\*) を指定できますが、その使用は限定的になります。

### ドメイン規則

ドメイン規則のターゲットは DNS ドメイン・ネームです。 例えば、www.ibm.com ドメイン全体をクロール対象にする場合、次のように指定します。

#### allow domain www.ibm.com

ターゲットの最初の文字は、アスタリスクでもかまいません。 その場合、ホスト名 の末尾が後半部分のパターンに一致するあらゆるホスト名がこの規則に該当するこ とになります。 例えば、次のパターンに一致するすべてのドメインをクロール対象 から除外する場合、次のように指定します。

forbid domain \*.ibm.com

ホスト名の突き合わせでは、具体的なドメイン・ネームを明示して 指定した場合で も、ドメイン・ネームのパターンを指定した場合でも大/小文字は区別されます。 例 えば、「\*.user.ibm.com」と指定すると、「joe.user.ibm.com」および

「mary.smith.user.ibm.com」は一致となりますが、「joe.user.IBM.com」は一致と なりません。

Web サイトのポートが 80 (HTTP の 標準ポート) 以外の場合、ドメイン・ネーム にポート番号を指定する必要があります。例えば、保護ページをクロールできるよ うにするには、次のように HTTPS 要求のポート番号 (標準 443) を指定します。

allow domain \*.ibm.com:443

### アドレス規則

アドレス規則は、ターゲットとして IP アドレス (IPv4 のみ) とネットマスクを指 定することにより、ホストまたはネットワーク全体のクロールを制御します。例え ば、次のように指定します。

allow address 9.0.0.0 255.0.0.0

ネットマスクを使用するとパターン・マッチングを指定できます。アドレス規則が 候補となる IP アドレスに適合となるには、 規則の IP アドレスと候補 IP アドレ スが、ネットマスクでゼロで隠されている場合を除き、同一でなければなりませ ん。アドレス規則はパターンを定義し、ネットマスクはアドレス・パターン中の有 意のビット部分を定義します。ネットマスク中のゼロはワイルドカードとして機能 し、アドレス中の同じビット位置に指定された任意の値が一致となることを示して います。

上記の例の allow 規則は、最初のオクテットが 9 で末尾の 3 つのオクテットが任 意の値のすべての IP アドレスに適合します。

規則リストの最後に入れるアドレス規則として、「forbid address 0.0.0.0 0.0.0.0」を入れておくと便利です。この規則は、ネットマスクの全ビットを有意で ないビットとしているため、あらゆる IP アドレスが一致となります (この規則で は、規則リストでこの前のすべての規則で許可されていないすべてのアドレスを禁 止することになります)。

### 接頭部規則

接頭部規則は、指定されたストリングで始まる URL のクロールを制御します。 タ ーゲットは、単独の URL で、通常、1 つ以上アスタリスクを入れてパターンを指 定します。例えば、よくある方法として、接頭部ストリングの末尾文字にアスタリ スクを指定します。

接頭部規則を使用すれば、Web サイトのすべて、または一部をクロールすることが できます。ディレクトリー・パスかパターンを指定し、ディレクトリー・ツリーの それ以降のすべてを対象として、クロールを許可または禁止します。例えば、次の 2 つの規則では、foo.ibm.com の「public」ディレクトリーのすべてのコンテンツを クローラーのクロール対象とし、そのサイトの他のすべてのページについてはアク セスを禁止します。

allow prefix http://foo.ibm.com/public/\* forbid prefix http://foo.ibm.com/\*

接頭部規則を指定する場合、アスタリスクは複数指定が可能で、末尾に限らず接頭 部ストリングの任意の位置に指定できます。例えば、次の規則では、 foo.ibm.com サイトでディレクトリー名の末尾が「fs」の最上位ディレクトリーの文書のクロール を禁止しています。(検索索引で有用な情報がないファイル・システム・マウントな どの場合が考えられます。)

forbid http://foo.ibm.com/\*fs/\*

### クロール規則の順序

クローラーは、URL のディスカバーおよびクロール処理中、クロール規則を何度も 適用します。規則の順序は重要ですが、それは同タイプの規則に限られます。ある アドレス規則が別のアドレス規則の前に来るか、後ろに来るかでは意味が違います が、あるアドレス規則が別の接頭部規則の前に来るか、後ろに来るかでは意味の違 いはありません。クローラーがこの 2 つの規則を同時に適用することはないからで す。

同タイプの規則セット内については、クローラーは候補ドメイン、アドレス、また は URL を最初に指定した規則から順次最後の規則まで適合する規則が見つかるま で 1 つずつテストします。適合する最初の規則に指定された処置が使用されます。

重要**:** 適合する規則がない場合は、デフォルトの処置として、候補のドメイン、ア ドレス、または URL に対してクロールが許可されます。

順序の依存性から、多くのクロール規則について、次のように典型的な規則構成が 導かれます。

- v ドメイン規則のセットは、通常、クロール・スペースから単独のドメインを除外 する forbid 規則を先に置きます。例えば、コレクション管理者は、有用な情報が ないドメインをここで除外指定します。
- v forbid 規則のリストの後には、通常、ワイルドカード文字を入れた一連の allow 規則を設定し、これによって、エンタープライズ・イントラネットを定義する上 位レベルのドメイン・ネームが末尾に来る任意のドメイン (\*.ibm.com、\*.lotus.com など) をクローラーがアクセスできるようにします。

ドメイン規則のセットの最後には、通常、次の規則を入れ、それより前の規則で 許可されなかったドメインをすべてクロール対象から除外します。

forbid domain \*

また、この規則は、次のように クロール・スペースにインターネット全体が入る のを防ぐ機能があります。

v アドレス規則のセットは、通常、少数の allow 規則が先頭に置かれ、これによっ てクローラーがエンタープライズ・イントラネットにわたる上位レベル (クラス A、クラス B、またはクラス C) のネットワークを クロールできるようにしま す。

アドレス規則の最後は、通常、次の規則が置かれ、これによってクローラーが企 業ネットワーク外の Web サイトをクロールしないようにします。

forbid 0.0.0.0 0.0.0.0

v 通常、接頭部規則のセットは、ツリーまたはサブツリーで許可および禁止指定さ れる領域が詳細にその都度指定されるため、この規則セットが一番大きなセット になります。よい方法としては、まず、特定ローカルに限定された領域を許可ま たは禁止し、それから逆に一般的なパターンでその他すべての領域を許可または 禁止します。

接頭部セクションの最後は、通常の規則とは異なります。ドメイン規則およびア ドレス規則について推奨される最終規則を使用すれば、URL をテストするよりも 効率的に、クローラーがエンタープライズ・ネットワークを超えてクロールしな いようにすることができます。

接頭部規則の場合、処置 (forbid または allow) 別に規則をまとめるほうが、クロ ーラーはより効率的に処理を行うことができます。例えば、allow および forbid 規則を交互に短い指定で並べるよりも、片方の処置を規定する規則を長く並べ、 それから他方の処置を規定する規則を同様に長く並べるようにします。allow 規 則と forbid 規則を混在させるようにしても目的のクロール・スペースを作成する ことはできますが、allow 規則と forbid 規則をそれぞれひとまとめにしたほう が、クローラーのパフォーマンスは良くなります。

ファイル拡張子、**MIME** タイプ、およびクロールの最大の深さ

これらのオプションを使用すれば、クロール・スペースの内容をさらに詳細に指定 することができます。特定タイプの文書を文書のファイル拡張子に基づいて除外し たり、文書の MIME タイプを基に特定タイプの文書を組み入れたりすることができ ます。クローラーにクロールさせる MIME タイプを指定する場合、 Web 文書では MIME タイプが誤って設定されていることが多いので注意してください。

クロールの最大の深さは、サイト・ルートから数えた URL 内のスラッシュ数で表 されます。このオプションを使用すると、クローラーが深さが無限の再帰的なファ イル・システム構造にはまり込むのを防ぐことができます。クロールの深さは、ク ローラーがある文書から別の文書にリンクをトラバースする時のレベル数とは一致 しません。

### シード **URL**

シード URL は、クローラーがクロールを開始する URL のことを指し、 クローラ ーが開始されるたびにこの URL がクロール対象となります。シード URL がすで にディスカバーされた場合は、 その URL がクロール規則で許可された他の Web サイトよりも早くクロールないし再クロールされることはありません。

シード URL は Web クローラーが初めて始動され、クロール・スペースが空の場 合に重要です。また、まだディスカバーされていなかったシード URL を既存のク ロール・スペースに追加するときにも重要となります。

シード URL にはドメイン・ネームだけでなく完全修飾 URL を指定する必要があ ります。プロトコル、およびポートが 80 でない場合は、ポート番号も指定してく ださい。

以下の URL は有効なシード URL の例です。

http://w3.ibm.com/ http://foo.ibm.com:9080/

以下の URL は無効なシード URL です。

www.ibm.com

また、シード URL はクロール規則にも入れる必要があります。例えば、 クロール 規則でシード URL をクロール対象として許可していなければ、クローラーは指定 された そのシード URL でクロールを開始することができなくなります。

# **Web** クローラーにおける再クロール間隔の設定

Web クローラーが URL に再アクセスする頻度を調整するには、Web クローラーの プロパティーの オプションを指定します。

エンタープライズ・サーチ・システムの他のほとんどのクローラー・タイプの場 合、管理者が指定したスケジュールに従ってクロールが実行されます。これに対し て、Web クローラーの場合、通常、開始されると連続して実行されます。前にクロ ールした URL に再アクセスする頻度を調節するには、最大および最小再クロール 間隔を指定します。

エンタープライズ・サーチ管理コンソールを使用して Web クローラー を作成す る、または Web クローラーのプロパティーを編集するときに、拡張プロパティー を構成するオプションを選択できます。最大および最小再クロール間隔は、この 「Web クローラーの拡張プロパティー」ページで指定します。Web クローラーは、 指定したこの値を使用して、データの再クロール間隔を計算します。

あるページが最初にクロールされると、クローラーはそのページがクロールされた 日時と指定された最大と最小再クロール間隔の平均値を使用して、再クロール日付 を設定します。そのページはその日付までは再クロールされません。その日付以 後、そのページが再クロールされる実際の日時は、クローラー負荷とクロール・ス ペース内の新旧の URL の バランスによって異なります。

毎回、そのページが再クロールされるごとに、クローラーはその内容に変更がない か確認します。内容に変更がある場合、次の再クロール間隔は前回よりも短くなり ますが、指定された最小再クロール間隔よりも短くなることはありません。内容に

変更がない場合、次の再クロール間隔は前回よりも長くなりますが、指定された最 大再クロール間隔よりも長くなることはありません。

# **Web** クローラーにおける **URL** アクセスのオプション

Web クローラーには、特定の URL をできる限り早くアクセスするように強制する ことができます。

特定の Web サイトの情報でクロール・スペースをリフレッシュする必要がある場 合、クローラーをモニターし、「アクセスまたは再アクセスする **URL**」オプション を選択して、クロールまたは再クロールする必要があるページの URL または URL パターンを指定します。

例えば、企業の情報通信部門がイントラネットにある Web ページを追加する、ま たは重要な方針変更があったため、それを反映するようにページを改訂する場合、 その新規、または変更済みのページの URL を指定します。クローラーが実行中の 場合、クローラーは指定された URL を次にクロールするようにキューに入れ、ア クセスを待機しているページがないかその URL を確認します (通常 10 分ごと)。 クローラーが実行されていない場合は、クローラーは指定された URL をキューに 入れ、クローラーが次回開始されたときにクロールできるようにします。

クロール規則の中に、指定した URL のアクセスをクローラーに許可する規則が必 ず含まれるようにしてください。クローラーは、指定した URL には通常より早く アクセスできますが、前提としてすべてのクロール対象の URL は、 その URL の クロールを許可するクロール規則がなければなりません。

新規にクロールされたデータは、次回索引が再編成またはリフレッシュされた時点 で検索可能になります。

# **Windows** ファイル・システム・クローラー

Microsoft Windows ファイル・システムに格納された文書をエンタープライズ・サー チ・コレクションに入れる場合、 Windows ファイル・システム クローラーを構成 します。

Windows ファイル・システム・クローラーを使用すれば、任意の数の Windows フ ァイル・システムをクロールすることができます。クローラーの構成時に、クロー ルするローカルおよびリモートのディレクトリー、サブディレクトリーを選択しま す。

Windows コンピューターにクローラー・サーバーをインストールする場合、 UNIX ファイル・システム・ソースのクロールにそのサーバーを使用することはできませ ん ( UNIX ファイル・システム・クローラーは、選択可能なクローラー・タイプの リストに表示されません)。

Windows ファイル・システム・クローラーを作成または変更する場合、エンタープ ライズ・サーチ管理コンソールにログインする必要があります。この場合、操作者 はエンタープライズ・サーチ管理者役割を持つメンバーか、またはクローラーを所 有するコレクションのコレクション管理者でなければなりません。

クローラーを作成する場合、ウィザードに従えば以下のタスクを実行できます。

- v クローラーの動作およびシステム・リソースの使用を制御するプロパティーを指 定します。クローラーのプロパティーは、クローラーによるクロール・スペース 内のすべてのサブディレクトリーに対するクロールを制御します。
- v ファイル・システムをクロールするスケジュールを設定します。
- クロールするサブディレクトリーを選択します。

クローラーでクロールするサブディレクトリーのレベル数も指定できます。リモ ート・ファイル・システムをクロールするには、クローラーがデータにアクセス できるようにするためのユーザー ID とパスワードも併せて指定します。

v サブディレクトリー内の文書を検索可能にするときのオプションを指定します。 例えば、一定タイプの文書をクロール・スペースから除外したり、セキュリティ ー・トークンを指定してコンテンツへのアクセスを制限したりすることができま す。

クローラーの作成中に「ヘルプ」をクリックすると、ウィザードのフィールドに関 する説明や、データ・クロールに必要な情報をクローラーに指定する方法を表示す ることができます。

クローラーを作成後、必要に応じてプロパティーまたはクロール・スペースを編集 できます。ウィザードに従えば、以下の変更を行うことができます。

- クローラー・プロパティーの変更。例えば、クローラーが同時にアクティブにで きるスレッド数を変更できます。
- v クロール・スペースへのサブディレクトリーの追加。
- ファイル・システムのクロール・スケジュールの変更。
- v 特定のサブディレクトリーの文書クロール規則の変更。
- クロール・スペースからのサブディレクトリーの除去。

# 外部クローラーのサポートの構成

外部クローラーを作成するデータ・リスナー API を使用することによって、 エン タープライズ・サーチを拡張することができます。クローラーがエンタープライ ズ・サーチ・コレクションに アクセスできるようにするため、データ・リスナーを 構成します。

## 手順

データ・リスナーを構成するには、次のようにします。

- 1. 索引サーバーで、エンタープライズ・サーチ管理者としてログインします。 こ のユーザー ID は、DB2 II OmniFind のインストール中に指定されたものです。
- 2. ES\_NODE\_ROOT/master\_config/datalistener ディレクトリーに移動します。
- 3. テキスト・エディターを使用して dlConfig.prp ファイルを編集します。
	- DL Port で、データ・リスナーが listen するポート番号を指定します。 デフ ォルト値は 6668 です。
	- v DL\_Num\_Of\_Threads で、データ・リスナーが作成できる作業スレッドの数を 指定します。デフォルト値は 6 です。
- 4. テキスト・エディターを使用して dlAuthentication.prp ファイルを編集します。

このファイルは、リモート・クライアント用の認証情報を指定します。データ・ リスナー・アプリケーションがエンタープライズ・サーチにアクセスすることを 可能にする ID とパスワードが、 ファイル内の各行で 1 つずつ指定されます。 これらのクライアント ID は、エンタープライズ・サーチ・システム内で固有で なければなりません。例:

*clientID\_1* = *password\_1 clientID\_2* = *password\_2*

エンタープライズ・サーチ・システムへのアクセスを許可したい各データ・リス ナー・アプリケーションごとに、ID とパスワードを指定してください。デー タ・リスナー・アプリケーション所有者は、指定された信任状を使用する必要が あります。

5. テキスト・エディターを使用して dlAuthorization.prp ファイルを編集します。

このファイルは、許可データを指定します。ファイル内の各行が、コレクション へのデータ追加またはコレクションからのデータ削除を行うことのできるデー タ・リスナー・アプリケーションの ID を指定します。これらのクライアント ID は、dlAuthentication.prp ファイル で指定した ID と一致している必要があり ます。これが意味するのは、各クライアント ID が コンテンツの更新を許可さ れるコレクションは 1 つのみであるということです。例:

*clientID\_1* = *collectionID\_1 clientID\_2* = *collectionID\_2*

6. データ・リスナーは、エンタープライズ・サーチ・システムが開始されるときに 自動的に開始されます。それより早くプロパティー・ファイル内の変更を有効に したい場合は、以下のコマンドを入力して、データ・リスナーを停止し、再始動 してください。

esadmin datalistener stop esadmin datalistener start

関連概念

データ・リスナー API

# 第 **5** 章 エンタープライズ・サーチ索引の管理

ユーザーが常に最新の情報にアクセスできるようにするため、エンタープライズ・ サーチでは、 各コレクションに索引を作成し、定期的にその内容をリフレッシュ、 再編成して保守します。

クローラーが収集したデータを検索可能にするためには、索引を作成する必要があ ります。コレクションを最初に作成すると、エンタープライズ・サーチによって、 当初クロールされたすべてのデータの索引が作成されます。クローラーが新規また は変更されたデータ・ソースをクロールすると、エンタープライズ・サーチはその 新規のコンテンツで索引をリフレッシュします。そして、リフレッシュされたコン テンツは、最終的にベースとなる索引にマージされる必要があります。このマー ジ・プロセスを再編成と言います。索引がリフレッシュまたは再編成されると、そ の新規のコンテンツが検索サーバーにコピーされ、検索可能にされます。

クローラーは、データ収集を連続的に、または定期的なスケジュールに基づいて行 います。索引を頻繁にリフレッシュすれば、ユーザーが最新のデータを検索できる ようになります。継続的にリフレッシュされている索引は、最終的に再編成する必 要があります。リフレッシュされた索引が大きくなるにつれて、システム・リソー スの消費が増大します。したがって、最適なパフォーマンスを維持するには、定期 的に索引を再編成する必要があるわけです。

再編成する頻度は、以下のような条件によって異なります。

- システム・リソース (ディスク・スペース、プロセッサーの速度、メモリー)
- クロールおよび再クロール対象の文書数
- クロール対象のデータ・タイプ
- v カテゴリー規則の変更回数 (規則は、索引を再編成しないと有効になりません)
- クローラーをスケジュールされていた時間に実行するのではなく強制始動した回 数
- v 外部クローラーが URI を除去または追加した回数 (外部クローラーはデータ・リ スナー API によってエンタープライズ・サーチと交信します)

文書数がおよそ 400 万で、ほとんどが Web 文書の場合、索引の再編成を 1 日に 1 回、リフレッシュを 1、2 時間おきに行うのがその目安となります。

現行の、検索可能な索引を保守するには、次のタスクを行います。

- 索引のリフレッシュおよび再編成スケジュールの設定
- 索引スケジュールの変更
- 索引スケジュールの使用可能/使用不可設定
- v 同時索引作成の構成
- v 索引から URI を除去 関連概念

92 [ページの『有効範囲』](#page-111-0)

有効範囲によって、ユーザーがコレクションを検索するときに 検索できる文書 を制限できます。

## 関連タスク

121 [ページの『コレクションの索引アクティビティーのモニター』](#page-140-0) 作成中の索引の進行を知る必要がある場合、 索引スケジュールを使用可能/使用 不可にする必要がある場合、または、 索引付けアクティビティーの開始/停止を 行なう必要がある場合に、コレクションの索引をモニターします。

122 [ページの『エンタープライズ・サーチの索引キューのモニター』](#page-141-0) 索引キュー内のすべての索引作成の状況の表示、 作成中の索引の停止、または キューからの索引の削除を行うことができます。

# 索引作成のスケジューリング

索引を再編成するスケジュールと、索引を新しいコンテンツでリフレッシュするス ケジュールを指定できます。

# 前提条件

索引作成をスケジュールするには、エンタープライズ・サーチ管理者役割のメンバ ーであるか、コレクションのコレクション管理者である必要があります。

### 説明

ユーザーが検索するソースで常に最新情報にアクセスできるようにするため、索引 の再編成とリフレッシュが定期的に行われるようにスケジュールしてください。索 引が再編成されるときには、索引全体が再作成されます。索引作成プロセスによっ て、クローラーが収集し、パーサーが分析したすべてのデータが読み込まれます。 索引がリフレッシュされるときには、索引が最後に再編成されて以降にクロールさ れた情報が検索可能にされます。

索引作成をスケジュールするオプションは、デフォルトで選択されます。このオプ ションが選択されていると、スケジューラー・プロセスは、エンタープライズ・サ ーチが開始されるたびに索引の再編成とリフレッシュを実行するよう作業をスケジ ュールします。必要であればいつでも「システム始動時に有効化」チェック・ボッ クスをクリアして、スケジュール済みの索引作成が実行されないようにできます。 例えば、問題をトラブルシューティングするときなどに、スケジュールを無効にし たいことがあります。

### 手順

索引作成をスケジュールするには、次のようにします。

- 1. 「コレクション」をクリックして「コレクション」ビューを開きます。
- 2. コレクション・リストで、変更したいコレクションを見つけ、「7編集」をクリ ックします。
- 3. 索引が新しいコンテンツでリフレッシュされる頻度を指定するには、「索引のリ フレッシュ・スケジュールの指定」領域の「索引」ページで以下のオプションを 指定します。
- a. 「開始日時」領域の「月」、「日」、「年」、「時刻」フィールドで、索引 が最初にリフレッシュされる日時を指定します。
- b. 「更新頻度」領域の「日」フィールドと「時間」フィールドで、索引がリフ レッシュされる頻度を指定します。

通常、 索引は、1 時間または 2 時間ごとのように、頻繁にリフレッシュす るべきです。ソース・コンテンツの変更頻度に応じて、間隔の長短を調整し てください。例えば、毎時間 (0 日と 1 時間)、あるいは 12 時間ごと (0 日 と 12 時間) などと指定します。

- 4. 索引が完全に再作成される頻度を指定するには、「索引の再編成スケジュールの 指定」領域の以下のオプションを指定します。
	- a. 「開始日時」領域の「月」、「日」、「年」、「時刻」フィールドで、索引 が最初に再編成される日時を指定します。
	- b. 「更新頻度」領域の「日」フィールドと「時間」フィールドで、索引が再編 成される頻度を指定します。

通常、 索引は、24 時間ごとのように、定期的に再編成するべきです。ソー ス・コンテンツの変更頻度に応じて、間隔の長短を調整してください。例え ば、12 時間ごと (0 日と 12 時間)、あるいは 2.5 日間ごと (2 日と 12 時 間) などと指定します。

5. 「適用」をクリックします。

# 索引スケジュールの変更

索引の再編成またはリフレッシュのスケジュールは、変更することができます。

## 前提条件

索引スケジュールを変更するには、操作者がエンタープライズ・サーチ管理者役割 を持つメンバーか、またはそのコレクションのコレクション管理者でなければなり ません。

# 手順

索引スケジュールを変更するには、次のようにします。

- 1. 「コレクション」をクリックして、「コレクション」ビューを開きます。
- 2. コレクションのリストで、変更したいコレクションを指定し、「2編集」をク リックします。
- 3. 「索引」ページの「月」、「日」、「年」、および「時」フィールドで該当する 値を変更し、新規のコンテンツで索引をリフレッシュする頻度、または索引を再 編成する頻度を指定します。
- 4. 「適用」をクリックします。

# 索引スケジュールの使用可能および使用不可設定

索引のリフレッシュおよび再編成スケジュールは、使用可能、使用不可を切り替え ることができます。

前提条件

索引スケジュールを使用可能または使用不可にするには、操作者がエンタープライ ズ・サーチ管理者役割を持つメンバーか、またはそのコレクションのコレクション 管理者でなければなりません。

# 説明

スケジュール済みの索引作成を実行しないようにする必要がある場合、索引スケジ ュールを使用不可にすることができます。例えば、トラブルが発生し、それを解決 するために、スケジュールされた日時に索引作成が行われないようにそのスケジュ ールを使用不可にすることが考えられます。

スケジュールの使用可能および使用不可設定は、コレクションの編集時、およびコ レクションのモニター時に行うことができます。

## 手順

- 1. コレクションの編集で索引スケジュールを使用可能または使用不可にするには、 次のステップに従います。
	- a. 「コレクション」をクリックして、「コレクション」ビューを開きます。
	- b. コレクションのリストで、変更したいコレクションを指定し、「<mark></mark>7編集」 を クリックします。
	- c. 「索引」ページで、「システム始動時に有効化」チェック・ボックスを選 択、または選択解除すると、索引のリフレッシュ・スケジュールが使用可能 または使用不可になります。
	- d. 索引の再編成を使用可能または使用不可にする場合も、同様に「システム始 動時に有効化」チェック・ボックスを選択、または選択解除します。
	- e. 「適用」をクリックします。
- 2. コレクションのモニターで索引スケジュールを使用可能または使用不可にするに は、次のステップに従います。
	- a. 「コレクション」をクリックして、「コレクション」ビューを開きます。
	- b. コレクションのリストで、変更したいコレクションを指定し、「mモニタ ー」 をクリックします。
	- c. 「索引」ページで、索引がスケジュール済みの場合にスケジュールされた日 時に索引が作成されないようにするには、「 図 スケジュールを使用不可に する」をクリックします。 これで、索引は、スケジュールを使用可能にする か、「 開始」をクリックして索引作成プロセスを開始するまで作成されな くなります。
	- d. 索引がスケジュール済みで、その索引作成スケジュールが使用不可になって いる場合、「3スケジュールを使用可能にする」をクリックします。

索引は、索引スケジュールで指定した日時に作成されるようにキューに入れ られます。

# 索引の並行作成の構成

複数の索引が、索引付けプロセスを共用できます。プロセスを共用すると、 大規模 な索引の再編成が行われていても、キューで作成を待っている別の索引の使用可能 性が阻害されません。

### 前提条件

並行して索引キューに存在できる索引の数を指定するには、エンタープライズ・サ ーチ管理者役割のメンバーである必要があります。

### 制約事項

並行する索引作成の数は、エンタープライズ・サーチ・システム内のコレクション 数より大きくすることはできません。例えば、コレクションが 5 個ある場合、5 以 下の数を入力する必要があります。

#### 説明

索引作成は、リソース集約的なプロセスです。索引作成中には、大量のシステム・ メモリーとディスク・スペースが消費されます。

エンタープライズ・サーチは、複数の索引を同時に作成できますが、同時にキュー に存在できるのはコレクションごとに 1 つの索引のみです。索引は、索引作成が要 求またはスケジュールされたときに索引キューに入り、処理の順番を待ちます。そ れぞれのコレクションごとに独自の索引があるので、索引キューに同時にいくつか の索引がある場合があります。索引並行作成の数を構成するとき、いくつの索引が キューおよび索引作成用リソースを同時に共用できるのかを指定します。

例えば、並行作成では、索引付けプロセスは、1 つのコレクションの索引を処理 し、次に他の索引の処理に移り (指定した並行作成の最大数まで)、その後、再び最 初の索引の処理に戻ることができます。ある索引の作成は、キュー内のその索引に 先行する他の索引の完了を待たずに処理を進行できます。

# 手順

索引作成キューを並行して共用できる索引の数を指定するには、次のようにしま す。

- 1. 「システム」をクリックして「システム」ビューを開きます。
- 2. 「索引」ページで、リソースを共用し同時に作成可能な索引の数を入力します。
- 3. 「適用」をクリックします。

# 索引から **URI** を除去

コレクション内の文書をユーザーが検索できないようにするため、 それらの文書の URI を索引から除去することができます。

### 前提条件

索引から URI を除去するには、エンタープライズ・サーチ管理者役割のメンバーで あるか、コレクションのコレクション管理者である必要があります。

### 説明

完全修飾 URI を指定すると、 その URI はユーザーの検索結果に現れなくなりま す。ただし、ユーザーが同じ照会をサブミットし、その照会の結果文書が検索キャ ッシュに残っている場合には、除去した URI のキャッシュされた結果ページが検索 結果に戻され続けます。索引が次にリフレッシュまたは再編成されるまで、検索キ ャッシュは更新されず、URI は索引から除去されません。

複数の URI を除去するようパターンを指定した場合、索引が次にリフレッシュまた は再編成されるまでは、そのパターンに一致する URI がユーザーの検索結果に戻さ れ続けます。

索引から URI を除去しても、その索引はクロール・スペースからは除去されませ ん。クローラーが次回にその文書をクロールすると、その URI が索引内に作成さ れ、再び検索に使用可能になります。クロール・スペースから URI を除去するに は、クロール規則を更新してその文書を除外し、クローラーの停止と再始動を行う 必要があります。

# 手順

特定の文書の URI を索引から除去するには、次のようにします。

- 1. 「コレクション」をクリックして「コレクション」ビューを開きます。
- 2. コレクション・リストで、変更したいコレクションを見つけ、「7編集」をクリ ックします。
- 3. 「一般」ページで、「索引から **URI** を除去」をクリックします。
- 4. 「索引から URI を除去」ページで、索引から除去したい URI (または URI パ ターン) を入力します。

例:

http://domain.org/hr/\* db2://knowledgeManagement/ROI\* cm://enterprise/finance\*

5. 「**OK**」をクリックします。

# 関連資料

159 ページの『第 17 [章 エンタープライズ・サーチにおける](#page-178-0) URI フォーマッ [ト』](#page-178-0)

エンタープライズ・サーチ・コレクション内の各文書の Uniform Resource

Identifier (URI) は、 その文書をコレクションに追加したクローラーのタイプを 示します。

# 第 **6** 章 エンタープライズ・サーチの検索アプリケーション

検索アプリケーションによって、エンタープライズ・サーチ・システム内のコレク ションの 検索が可能になります。検索アプリケーションはいくつでも作成できま す。 また、1 つの検索アプリケーションで、いくつものコレクションを検索できま す。

# サンプル検索アプリケーション

エンタープライズ・サーチのサンプル検索アプリケーションには、使用可能な検索 と取得のほとんどの機能があります。このサンプル・アプリケーションは、企業の 目的を反映する、対話式の Web ベースの検索アプリケーションを作成するため に、どのように IBM 検索および索引作成用 API (SIAPI) を使用するかを示した実 施例でもあります。

サンプル検索アプリケーションは、その構成設定を変えなければ、それを使用し て、エンタープライズ・サーチ・システム内のすべてのアクティブ・コレクション を検索できます。新規コレクションをユーザーに提供する前に、それをサンプル検 索アプリケーションを使用してテストできます。実稼働環境では、エンタープライ ズ・サーチ管理者が、どの検索アプリケーションを使って特定のコレクションを検 索できるかを制御します。

## 検索および取得機能

サンプル検索アプリケーションには、次の検索および取得機能があります。

### コレクション・レベル機能

これらの機能を使用して、次のことができます。

- 検索するコレクションを選択する (コレクションのリストには、エンター プライズ・サーチ管理者がユーザーの検索アプリケーションに関連付けた コレクションのみが含まれます)。
- v 新規コレクション、および既存のコレクションの変更を利用できるように するために、コレクションのリストをリフレッシュする。

## 照会機能

これらの機能を使用して、次のことができます。

- 単純なフリー・テキストの照会を指定する。
- v 検索結果の精度を上げるために、より複雑な照会を指定する。例えば、文 書内の特定のフィールドを検索できます。あるいは、構文表記法を使用し て、特定の句を含んだり、特定の語を含まない文書を検索できます。
- v 特定のタイプの文書を検索する。コレクションに複数のデータ・ソース・ タイプが含まれている場合、特定のタイプのデータを検索することもでき ます。例えば、Microsoft Word 文書のみであったり、PDF 文書のみであ るなどです。
- v 使用する照会用語の言語を指定する。
- v 照会ストリングの中にミススペルの可能性のある語があれば、スペルの修 正候補のプロンプトを出す。
- v コレクションの特定のサブセットを検索する。例えば、検索アプリケーシ ョンは、事前に定義された文書の範囲 (有効範囲) にビューを制限できま す。あるいは、特定のカテゴリーに属する文書のみを検索する照会をサブ ミットできます。

# 検索結果機能

これらの機能を使用して、次のことができます。

- v 照会ページで、検索結果を見る。検索結果の表示は、いつでもクリアでき ます。
- v 検索結果の各ページに表示する文書数を制御し、結果セットの間を前方ま たは後方にブラウズする。
- v 結果の文書についての詳細を表示する。または非表示にする。例えば、文 書タイトルをブラウズしたり、各文書のサマリーと追加のフィールドを表 示したりできます。
- v 同じ Web サイトからの文書を縮小表示する。例えば、1 つのサイトが 100 の文書を返す場合、結果セットの中では、グループ化されて、先頭の 2 文書が表示されます。 残りの 98 文書は、それらを表示するオプショ ンを選択すると表示されます。
- v 検索結果の中の文書を、特定の言語に制限する。
- v 文書を適合度または文書日付順にソートし、ソート順序を昇順または降順 のどちらにするかを指定する。
- 結果の文書が属するカテゴリーについての情報を表示し (コレクションが カテゴリーを使用する場合)、特定のカテゴリーに属する文書のみをブラ ウズする。
- v 文書の URI をクリックして、文書を取得する。
- クイック・リンクをクリックして、文書を取得する。クイック・リンク は、キーワードを URI に関連付けます。指定されたキーワードが照会の 中に含まれていれば、関連した URI (これは、これらのキーワードに高い 関連があると事前に決められている) が 検索結果の中に表示されます。

# カスタム検索アプリケーション

作成した検索アプリケーションは、IBM WebSphere Application Server 環境の中で 独立型 Web アプリケーションとして実行することも 、IBM WebSphere Portal 環 境の中でポートレットとして起動することもできます。検索および索引作成用 API を使用することによって、サンプル検索アプリケーションのように、両方の環境で シームレスに機能する検索アプリケーションを設計できます。

# 関連概念

81 ページの『第 8 [章 エンタープライズ・サーチ・コレクションの検索』](#page-100-0) エンタープライズ・サーチ用の検索アプリケーションにより、ユーザーは単純照 会、フリー・テキスト照会、 およびさらに詳細な文書に対する合致基準を指定 できる複雑な照会を設定できます。

81 [ページの『照会方式の種類』](#page-100-0)

エンタープライズ・サーチ・コレクションでは、さまざまな照会方式をサポート しており、 その多くはインターネット検索でユーザーも慣れ親しんだ検索機能 です。

97 ページの『第 9 [章 エンタープライズ・サーチからの検索結果』](#page-116-0) ユーザーが検索アプリケーションに照会を入力すると、検索プロセスでは照会に 指定された用語および 条件に照らして最も適合する結果を戻します。

135 [ページの『検索アプリケーション](#page-154-0) ID を使用したセキュリティー』 コレクション・レベルのセキュリティーを提供するために、 各コレクションを 検索できる検索アプリケーションを指定します。

131 [ページの『文書レベルのセキュリティー』](#page-150-0) 文書レベルのセキュリティーによって、コレクションを検索するユーザーは、 見ることが許される文書にしかアクセスできないようになります。

140 ページの『Portal Search Engine [での文書レベル・セキュリティー』](#page-159-0) IBM WebSphere Portal Search Engine を使用して、ユーザーがエンタープライ ズ・ サーチ・コレクションを検索するときに文書レベルのセキュリティーを施 行することができます。

検索および索引作成用 API (SIAPI)

デフォルトの検索アプリケーション・プロパティーの構成

エンタープライズ・サーチのサンプル検索アプリケーションは、 システムの中のす べてのアクティブなコレクションを検索できます。プロパティー・ファイルを編集 して 、Web サーバー環境のオプションを指定したり、 デフォルト・アプリケーシ ョンとして異なる検索アプリケーションを指定したりできます。

# 説明

DB2 II OmniFind インストール・プログラムは、エンタープライズ・サーチのサン プル検索アプリケーションを、エンタープライズ・サーチの検索サーバー上の IBM WebSphere Application Server にデプロイします。この検索アプリケーションを構成 するには、それと一緒にデプロイされるプロパティー・ファイル config.properties を 編集します。

プロパティー・ファイルを編集するときに、Web サーバーでサンプル検索アプリケ ーションを使用することについての情報を指定します。

### 手順

デフォルトの検索アプリケーションのプロパティーを構成するには、次のようにし ます。

1. 標準のテキスト・エディターで、config.properties ファイルを 編集します。

config.properties ファイルは、次の場所にインストールされています。ここで、 *ES\_INSTALL\_ROOT* は、検索サーバー上の DB2 II OmniFind インストール・ディ レクトリーです。

*ES\_INSTALL\_ROOT*/installedApps/ESSearchApplication.ear/ ESSearchApplication.war/WEB-INF/config.properties

2. ユーザーの環境の次のプロパティーを編集します。

### **applicationName**

有効な検索アプリケーションの名前を指定します。デフォルト値は Default です。

エンタープライズ・サーチのサンプル検索アプリケーションをデフォル ト・アプリケーションとして使用せず、その代わりに別のアプリケーシ ョンを使用する場合は、デフォルト値を変更します。例えば、WebSphere Application Server の中のグローバル・セキュリティーを使用可能にし て、セキュア・アプリケーションをデフォルトの検索アプリケーション として使用する場合は、そのアプリケーションの名前を指定します。

### **applicationPassword**

検索アプリケーションのパスワードを指定します。デフォルト値は、 password です。

この値は、applicationName プロパティーで、パスワードを必要とするア プリケーションを指定する場合にのみ、変更します。Default サンプル検 索アプリケーションは、この値は無視します。

## **hostName**

WebSphere Application Server インスタンスをサポートするように構成さ れた、Web サーバーの完全修飾のホスト名を指定します。デフォルト値 は localhost です。

検索アプリケーションが正しく機能するように、デフォルト値を、使用 するように構成された Web サーバーと WebSphere Application Server の完全修飾のホスト名に変更します。例えば、コンピューターのホスト 名が MyMachine で 、Web サーバーがそのホスト名として

www.ibm.com を使用するように構成されている場合、www.ibm.com を指 定します。

# **portNumber**

WebSphere Application Server インスタンスをサポートするように構成さ れた、Web サーバーのポート番号を指定します。デフォルト値は 80 で す。

Web サーバー・インスタンスのポートを変更した場合にのみ、デフォル ト値を変更します。この値を変更した場合は、次のファイルの中の portNumber 値も 変更します。

*ES\_INSTALL\_ROOT*/master\_config/searchmanager/setup.ini

# **categorizationType**

検索アプリケーションがサポートするカテゴリーのタイプを指定しま す。

#### **rulebased**

検索アプリケーションが、ユーザーがエンタープライズ・サーチ 管理コンソールで規則を指定して構成するカテゴリーを使用する 場合は、この値を指定します。これはデフォルト値です。

#### **modelbased**

検索アプリケーションが、IBM WebSphere Portal に存在するモ デル・ベースのカテゴリーを使用する場合は、この値を指定しま す。このオプションを選択する場合、WebSphere Portal がエンタ ープライズ・サーチ索引サーバー上にインストールされているこ とを確認する必要があります。また、WebSphere Portal を使用し て、カテゴリーを管理しなければなりません。

3. WebSphere 管理コンソールを使用して、ESSearchApplication アプリケーションを 停止して、再始動します。

# サンプル検索アプリケーションへのアクセス

Web ブラウザーで URL を指定することにより、エンタープライズ・サーチのサン プル検索アプリケーションにアクセスします。

### 前提条件

サンプル検索アプリケーションは、ご使用の Web サーバー環境に合わせて構成さ れている必要があります。

# 説明

サンプル検索アプリケーションは、エンタープライズ・サーチ用の検索サーバーに インストールされています。このアプリケーションをそのまま使用してコレクショ ンをテストし、その後でユーザーにも使用可能にすることができます。また、この アプリケーションをモデルとして使用して、独自の検索アプリケーションを作成す ることもできます。

## 手順

サンプル検索アプリケーションを開始するには、次のようにします。

1. Web ブラウザーで検索アプリケーションの URL を入力します。 例:

http://*SearchServer.com*/ESSearchApplication/

*SearchServer.com* は、検索サーバーのホスト名です。

ご使用の Web サーバー構成によっては、ポート番号を指定する必要がある場合 もあります。例:

http://*SearchServer.com:9080*/ESSearchApplication/

2. 「検索」ページで、検索したいコレクションを選択し、照会をサブミットしま す。

# コレクションとの検索アプリケーションの関連付け

新規の検索アプリケーションを使用するには、その前に、 その検索アプリケーショ ンを、それが検索できるコレクションに 関連付ける必要があります。

### 前提条件

検索アプリケーションを、それが検索できるコレクションに関連付けるには、エン タープライズ・サーチ管理者役割のメンバーでなければなりません。

# 手順

検索アプリケーションを 1 つ以上のコレクションに関連付けるには、次のようにし ます。

- 1. 管理コンソールのツールバーで、「セキュリティー」をクリックします。
- 2. 「検索アプリケーション」ページで、「検索アプリケーションの追加」をクリッ クします。
- 3. 検索アプリケーションの名前を入力します。
- 4. アプリケーションが検索できるコレクションを選択します。
	- 検索アプリケーションがすべてのコレクションをアクセスするようにするに は、「すべてのコレクション」をクリックします。
	- 検索アプリケーションが指定したコレクションのみをアクセスするようにする には、「特定のコレクション」をクリックします。

このオプションを選択すると、コレクション名のリストが表示されます。アプ リケーションが検索できるコレクションごとに、それの「選択」チェック・ボ ックスを選択します。

# 第 **7** 章 エンタープライズ・サーチの言語分析機能

エンタープライズ・サーチでは、ほとんどの印欧言語、および日本語などのアジア 言語によるテキスト 文書に対する言語分析検索サポートを提供しています。

言語分析サポートの目的は、照会に一致する、可能な最適なコレクションを検索 し、検索結果の品質を向上することにあります。

言語分析処理は、文書の索引への追加処理時、およびユーザーが照会を発行した時 の 2 つの段階で実行されます。

エンタープライズ・サーチでは、文書処理時に、文書の言語を判別し、入力テキス トのストリームを、トークンとも呼ばれる独立した単位に分割し、これらのトーク ンを含み、検索の基本となる索引を作成します。

照会のサブミット時、ユーザーまたはアプリケーションは手動で照会言語を指定す る必要があります。照会ストリングはセグメントに分割され、分析されてから索引 の中で検索が行われます。

文書および照会ストリングは、言語に応じて次の 2 つのタイプの分析手法によって 分析が行われます。

### 辞書ベースの言語分析

このタイプの分析は、一般的な言語の処理に使用されます。分析には、語お よび文のセグメンテーション、および見出し語変化分析処理があります。見 出し語変化分析 は、テキストに出現する各語の基本形を分析し、同品詞で 共通する変化形 (例えば、「goose」という見出し語変化分析によって、 「geese」という変化形が検出されます) を判別する言語分析処理の形態を指 します。

言語分析処理には、字句解析も含まれますが、これは使用可能なすべての辞 書データを入力テキストで認識されたトークンに関連付け、入力テキストの 代替表記を作成するプロセスです。このように拡張言語処理を使用すること により、検索品質が大幅に向上します。

### 非辞書ベースの分析

このタイプの分析は、あまり一般的でない言語の処理に使用されます。この 分析には、ユニコード・ベースの空白文字セグメンテーションおよび N-gram セグメンテーションがあります。

# 関連概念

4 [ページの『エンタープライズ・サーチ・パーサー』](#page-23-0) エンタープライズ・サーチ・パーサーは、クローラーによって収集された文書を 分析し、 文書の索引作成の準備を行います。

## 関連タスク

120 [ページの『パーサーのモニター』](#page-139-0)

パーサーを開始または停止する必要がある場合、コレクションのパーサーをモニ ターします。

# 言語の識別

エンタープライズ・サーチでは、語や文のセグメンテーション、文字の正規化、見 出し語変化分析を行う前に ソース文書の言語を判別する必要があります。

エンタープライズ・サーチでは、以下の言語を自動的に識別することができます。

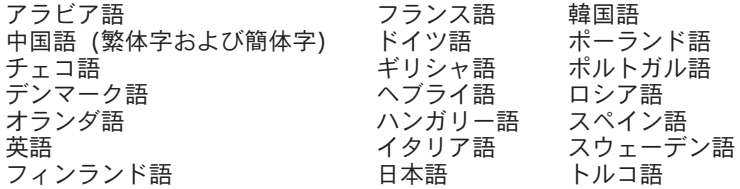

エンタープライズ・サーチの言語分析プロセスにより、索引作成時にソース文書の 言語が識別されます。照会処理時ではありません。

言語が識別できない文書については、言語によらない基本方式で処理されます。

エンタープライズ・サーチの言語識別機能は、単一言語の文書に最もよく適合しま す。複数言語の文書の場合、その文書で最も多く使用されている言語を判別しよう とする処理が行われます。ただし、この分析結果は、必ずしも十分ではありませ ん。

エンタープライズ・サーチの言語識別機能は、検索結果を特定言語の文書だけに制 限する場合に使用することができます。例えば、Jacques Chirac (ジャック・シラク 氏) に関する文書を検索する場合、フランス語で書かれた文書だけを検索結果に入 れるように指定することができます。

# ストップワードの除去

エンタープライズ・サーチでは、*a* や *the* などの一般的な頻出語をはじめとする ス トップワードは、複数語照会の場合、検索効率を上げるためすべて除去されます。

日本語のストップワード認識は、文法情報に基づいて行われます。例えば、エンタ ープライズ・サーチでは、日本語ではある単語が名詞か動詞かを識別しますが、他 の言語では特別なリストによる処理を行っています。

# 文字の正規化

文字の正規化は、再呼び出しを改善するプロセスです。文字の正規化による再呼び 出しの改善を行うと、 文書が完全に照会に一致していなくても、より多くの文書が 検出されます。

エンタープライズ・サーチでは、アジア言語の全角および半角文字の正規化を含 む、ユニコードと互換性のある正規化を使用しています。

例えば、日本語の場合、全角英数字は、半角文字に正規化され、半角カタカナは全 角文字に正規化されます。エンタープライズ・サーチでは、さらに、日本語で複合 語を区切るのに用いられるカタカナの中黒を除去します。

文字の正規化には、その他次のようなものがあります。

### 大**/**小文字の違いの正規化

例えば、*usa* を検索すると、*USA* を含む文書も検出されます。

## ウムラウトの拡張

例えば、*schön* を検索すると、*schoen* を含む文書も検出されます。

### アクセント記号の除去

例えば、*e* を検索すると、*é* を含む文書も検出されます。

# その他の発音記号の除去

例えば、*c* を検索すると、*ç* を含む文書も検出されます。

### 合字の拡張

例えば、*ae* を検索すると、*Æ* を含む文書も検出されます。

正規化は、すべて両方向に機能します。*USA* を検索した場合、*usa* を含む文書も検 出されますし、 *é* の字を含む語を検索した場合、*e* を含むを語がある文書も検出さ れる、という要領です。これらの正規化機能を組み合わせることもできます。例え ば、*METEO* を検索した場合、*météo* を含む語も検出されます。

正規化は、ユニコード文字プロパティーに基づいており、言語に依存するものでは ありません。例えば、エンタープライズ・サーチでは、ヘブライ語の発音記号除去 も、アラビア語の合字拡張もサポートされます。

# 辞書ベース・セグメンテーションの言語分析サポート

文書の言語が正しく判別され、言語固有の辞書が使用可能であれば、適切な言語分 析処理が適用されます。

セグメンテーションとは、入力テキストが独立した字句単位に分割されるプロセス を指しています。このプロセスは、以下のような言語分析処理アクティビティーで 構成されます。

## 語のセグメンテーション

語のセグメンテーションは、日本語や中国語のように、空白文字 (または区 切り文字) を使用しない言語に使用されます。

# 見出し語変化分析

見出し語変化分析は、テキストに出現する各語形の見出し語を判別する言語 分析処理の形態を表しています。ある語の「見出し語 」は、その基本形 と、同品詞に共通する変化形を代表して表現したものです。例えば、英語の 「go」の見出し語は、「go」、「goes」、「went」、「gone」、および 「going」を代表しています。名詞の見出し語は、単数形と複数形 (「calf」 と「calves」など) をまとめたものです。形容詞の見出し語は、比較級と最 上級 (例: 「good」、「better」、および「best」) をまとめたものです。代 名詞の見出し語は、同じ代名詞の格変化形 (例: 「I」、「my」、「me」、 および「mine」) をまとめたものです。

見出し語変化分析には、索引作成と検索両方に辞書が必要です。

エンタープライズ・サーチでは、見出し語と変化形による語を索引作成し、 照会中で語形変化を伴うすべての語を見出し語変化分析にかけます。見出し 語変化分析によって、照会中の語形変化のある語の異形を含む文書が検索さ れ、検索品質が向上します。例えば、ある照会に「*mouse* 」という語が含ま れている場合、「*mice* 」という語を含む文書もきちんと検出されます。

### 短縮形の分割

短縮形がある場合に、それを識別し、構成要素に分割することにより、検索 品質が向上します。例えば、以下のようになります。

*wouldn't* は、*would* + *not* に分割されます。 *Horse's* は、*Horse* + *is* または *'s* (照会のあいまい性を考慮) に分割されます。

### 接語の識別

接語とは、特別な短縮形で、その構成要素を識別することにより、検索品質 が向上します。接語 は、接辞と単語を併せ持った機能を持つ要素です。し かし、接語は、語形成部分でもあるため、識別が難しくなります。他の形態 論的 (単語構造) 現象と異なり、接語は統語構造内で起こる現象で、接語が 単語に付帯するのは、語形成規則には含まれません。接語には、以下のよう なものがあります。

*reparti-lo-emos* の構成要素は、*repartir* + *lo* + *emos* となります。 *l'avenue* の構成要素は、*le* + *avenue* となります。 *dell'arte* の構成要素は、*dello* + *arte* となります。

# アルファベット以外の文字認識

言語分析処理では、アルファベット以外の文字認識を行います。アルファベ ット以外の文字は、内部の言語依存論理に従って、あるものは別の種類の字 句単位に分割されて戻され、またあるものはグループにまとめられます。

例えば、接語のアポストロフィまたはハイフンは、語の構成要素とみなさ れ、不明な省略語の場合、終止符 (ないしピリオド) とみなされます。ま た、言語分析処理では、URL、E メール・アドレス、日付などの一定の特別 な文字の並びをトークンとして認識します。

### 略語の認識

言語分析処理では、辞書にある略語を 1 つの字句単位として認識します。 略語が辞書にない場合は、その略語を字句項目として認識しますが、関連情 報は付帯されません。

略語を正しく認識することは、文の認識上、非常に重要です。例えば、略語 の末尾に付くピリオドは、文末を示すピリオドとは異なります。

# 文末マーカーの認識

言語分析処理では、文のセグメンテーションにおいて正しく文末マーカーを 識別します。

辞書ベースの言語分析サポートは、以下の言語で使用できます。

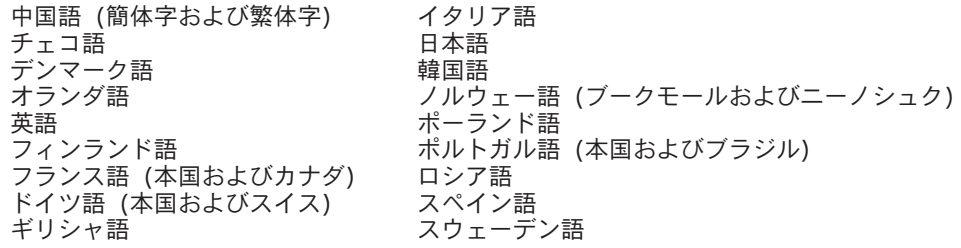

# 非辞書ベース・セグメンテーションの言語分析サポート

言語判別および字句解析機能によってサポートされていない言語で記載された文書 の場合、 エンタープライズ・サーチでは、ユニコード・ベースの空白文字および N-gram セグメンテーションによる 基本サポートを提供しています。

ユニコード・ベースの空白文字セグメンテーション

この言語分析処理手法では、語の区切り文字として単語間の空白文字 (ない しブランク) を使用します。

**N-gram** セグメンテーション

この言語分析処理手法では、重複する *n* 文字の並びを単語として処理しま す。多くの検索タスクの場合、この単純なセグメンテーション方法で十分で す。

これらの方法は、言語辞書によらず、独立した方法で、基本形への変形など、高度 な言語分析手法は使用されていません。

N-gram セグメンテーションは、タイ語など区切り文字として空白を使用しない言語 に使用されます。同様の方法が、ヘブライ語およびアラビア語にも適用されます。 これら 2 つの言語では空白文字を区切り文字として使用するものの、N-gram セグ メンテーションの方が基本のユニコード・ベースの空白文字セグメンテーションよ り良好な結果を戻します。

# 日本語における語のセグメンテーション

テキスト文書または照会ストリングが日本語のものと識別された場合、エンタープ ライズ・サーチでは 日本語用に最適化された形態論的分析手法を使用して関連する 語のセグメンテーションを実行します。

この最適化の一例は、語の分解です。日本語では、多数の複合語が使用されます。 これらの語は、より良好な検索結果が得られるように、適切なサイズのトークンに 分解されます。語形変化のある語および助詞も検索効率が上がるように分解されま す。

# 日本語における異表記

日本語には、同じ語でもつづりが異なる異形が数多くあります。特にカタカナは、 外国語のつづりに使用される ことが多いため、その異形は重要です。日本語では、 多くのカタカナ語の異形が使用されています。

エンタープライズ・サーチでは、異形辞書を使用して、典型的なカタカナの異形を 基本形 (辞書の見出し語に 類するもの) にマップし、照会ストリングにカタカナ語 のつづり異形が含まれる場合でも、該当するすべての文書が検出されるようになっ ています。

また、エンタープライズ・サーチでは、漢字かな交じりの場合の送り仮名の違いに よる送り仮名異形についても典型的な異形をサポートしています。

# <span id="page-100-0"></span>第 **8** 章 エンタープライズ・サーチ・コレクションの検索

エンタープライズ・サーチ用の検索アプリケーションにより、ユーザーは単純照 会、フリー・テキスト照会、 およびさらに詳細な文書に対する合致基準を指定でき る複雑な照会を設定できます。

ユーザーが照会をサブミットすると、検索サーバーは索引を使用して該当する文書 を素早く探し出します。検索サーバーは、解析され、トークン化されたデータが保 管されているエンタープライズ・サーチ・データ・ストアを使用して、該当する文 書のメタデータを取得します。メタデータには、文書の URI、タイトル、説明、日 付、 データ・タイプなど (さらに多くのデータを格納することもできます) を入れ ることができます。

コレクションを作成する場合、データおよびメタデータについて、その解析、索引 への保管、および検索アプリケーションによる検索に関するオプションを指定しま す。データを検索可能にする場合に指定できるこれらのオプションには以下のもの があります。

## クイック・リンクの構成

一定のキーワードおよび句に対して戻す URI を事前設定できます。ユーザ ーが該当するキーワードまたは句を指定すると、事前定義された URI が検 索結果と共に戻されます。 クイック・リンク URI は、検索サーバーが索 引検索によって戻す URI に追加される形で戻されます。

# カテゴリーの構成

類似した URI パターンを持つ文書、または特定の語句を含む文書をカテゴ リーとしてまとめることができます。ユーザーは、コレクションの検索時 に、検索結果を特定のカテゴリーに属する文書だけに限定することができま す。

# 有効範囲の構成

索引に入れる URI の範囲を指定して、ユーザーのコレクション・ビューを それらのページだけに限定することができます。

### 検索可能フィールドの構成

フィールドを含むデータ・ソースの場合、ユーザーが照会にフィールド名を 指定してデータ検索できるようにするかどうかを指定できます。また、 XML 文書の要素をフィールド名にマップし、ユーザーが XML 文書の特定 部分を照会できるようにすることもできます。

### 関連概念

97 ページの『第 9 [章 エンタープライズ・サーチからの検索結果』](#page-116-0) ユーザーが検索アプリケーションに照会を入力すると、検索プロセスでは照会に 指定された用語および 条件に照らして最も適合する結果を戻します。

# 照会方式の種類

エンタープライズ・サーチ・コレクションでは、さまざまな照会方式をサポートし ており、 その多くはインターネット検索でユーザーも慣れ親しんだ検索機能です。

### フリー・テキスト検索

エンタープライズ・サーチ索引は、さまざまなデータ・ソースのコンテンツで構成 されるフルテキスト索引です。このすべてのコンテンツについて、自然言語で単純 照会を指定することによって検索することができます。検索プロセスでは、すべて のフィールドおよびコンテンツを検索し、照会に適合する文書を検出します。

#### 例**:**

フリー・テキスト検索は、次の例に示すように単純な照会です。

## bicycle chain

文書中に含まれるべき語、含まれてはならない語を示したい場合、特殊な表記を入 れればそのような指定が可能です。例えば、正符号 (+) を単語の前に置くと、文書 にその語と一致する語がなければならないことを指定します。また、負符号 (-) を 単語の前に置くと、その語を含む文書を検索結果から除外します。複数の語を引用 符 (″) でくくると、その句全体に正確に一致するものを対象として検索が行われま す。

## 例**:**

次のフリー・テキスト照会では、検索一致となるのは文書に「science fiction」に 完全一致する句が含まれ、「robot」の語を含まない場合に限られます。

+″science fiction″ -robot

## フィールド検索

フィールド検索では、照会対象を文書中の特定のフィールドおよびメタデータに限 定することができます。例えば、文書のタイトルに特定の語がなければならないと いった指定をすることができます。

エンタープライズ・サーチでフィールド検索を指定するには、照会にフィールド名 とそのフィールドになければならない語句とを指定します。

#### 例**:**

次の照会では、タイトル・フィールドに「ibm」という語と「enterprise search」 という句を含む文書を検索します。

title:ibm title:″enterprise search″

フィールドをフィールド名で検索するには、クローラーの構成時にそのフィールド をフィールド検索使用可能に設定する必要があります。

## パラメトリック検索

パラメトリック検索は、フィールド検索の一種で、数値および日付のフィールド、 メタデータに対して比較、評価を含む照会を指定できます。例えば、一定サイズの 文書、または一定の日付以降に書かれた文書などを検索することができます。ま た、属性値が指定した値より大きい、小さい、または等しいなどの条件に当てはま る文書を検索することもできます。

# 例 **1:**

次の照会では、価格がちょうど 50 ドル (ないし「price」フィールドの示す任意の 通貨単位) の品目を検索します。

#price::=50

# 例 **2:**

次の照会では、ファイル・サイズが 1024 より大きく 2048 以下の文書を検索しま す。

## #filesize::>1024<=2048

フィールドをパラメトリック照会で検索するには、クローラーの構成時にそのフィ ールドをパラメトリック検索使用可能に設定する必要があります。

### 拡張照会構文

エンタープライズ・サーチでサポートされている検索機能では、さらに細かい指定 を設定して特定文書の属性を照会することができます。例えば、特定言語で記載さ れた文書、特定の文書タイプの文書、および特定のデータ・ソース・タイプから取 得された文書などを検索することができます。

# 例**:**

次の例では、英語で書かれ、Web クローラーによってコレクションに追加されたテ キスト文書が検索されます。

\$doctype::text/html \$language::en \$source::web

### スペル・チェック

照会を指定する場合、エンタープライズ・サーチでは、照会に使用されている用語 のスペルをチェックするオプションがあります。ユーザーが照会中の用語のスペル を間違えた場合、検索サーバーによって、その用語の正しいスペルが可能性として 提示されます。

例えば、照会中の用語に「saerch」という語を指定した場合、当初指定した用語の 正しいスペルの可能性として「search」と指定しなおすオプションが表示されま す。

スペル検出サポートは、照会言語および検索対象のコレクション中の文書によって 異なります。

# 関連情報

照会構文

# クイック・リンクに関する作業

クイック・リンクは、ユーザーが特定の語句を含む照会をサブミットしたときに検 索結果に戻される 文書を指しています。

コレクションのクイック・リンクを構成するには、エンタープライズ・サーチ管理 コンソールを使用します。

# クイック・リンク

クイック・リンクを使用すると、ユーザーが特定文書にリンクを設定できるように なります。

クイック・リンクは、照会に特定の語句が含まれる場合に、検索結果に自動的に入 れるようにする URI です。 通常、クイック・リンク URI は結果リストの先頭に 表示され、照会に適合するとあらかじめ設定した文書をユーザーが確実に参照でき るようになっています。

クイック・リンクは、他の検索結果に追加する形で戻されます。検索プロセスで は、照会用語に一致する文書がないか索引を検索し、それらの文書の URI をクイッ ク・リンクの URI に追加して戻します。

クイック・リンクを構成する場合、その URI を示すタイトルと要約を指定して、ユ ーザーがその文書の内容を把握し、それがそのユーザーが取得したい対象の文書か どうかをすぐに判断できるようにすることができます。

例えば、URI「http://www.ibm.com/education/us/」ならば、「米国 IBM 教育関係サイ ト」というタイトルをつけ、要約として「米国内の教育関係者、専門家、および学 生向けソリューション、製品、およびリソースの紹介」などと設定します。

エンタープライズ・サーチ・コレクションでクイック・リンクを使用するには、ク イック・リンクを表示するオプションが検索アプリケーションで使用可能になって いなければなりません。検索アプリケーションによっては、ユーザーがコレクショ ンの検索時にクイック・リンクを戻す機能を使用可能/使用不可に設定できる場合も あります。

# クイック・リンクの構成

エンタープライズ・サーチ・コレクションのクイック・リンクを作成するため、 文 書の URI を、それを検索結果に含ませるためのキーワードと関連付けます。

## 前提条件

クイック・リンクを構成するには、エンタープライズ・サーチ管理者役割のメンバ ーであるか、クイック・リンクが属しているコレクションのコレクション管理者で ある必要があります。

### 説明

クイック・リンクのキーワードおよび URI の指定方法の例を参照するには、クイッ ク・リンクを作成または編集しているときに「ヘルプ」を クリックしてください。

#### 手順

クイック・リンクを構成するには、次のようにします。 1. 「コレクション」をクリックして「コレクション」ビューを開きます。

- 2. コレクション・リストで、クイック・リンクを構成したいコレクションを見つ け、「 ■ 編集」をクリックします。
- 3. 「検索」ページで、「クイック・リンクの構成」をクリックします。
- 4. 「クイック・リンク」ページで、「クイック・リンクの作成」をクリックしま す。
- 5. このクイック・リンクが検索結果に戻されるようにするためのキーワードと句、 この照会に関連すると事前判定した文書の URI、このクイック・リンクのその他 のオプションを指定します。

1 行につき、1 つまたは複数のキーワードを指定するか、 1 つの句 (2 つ以上 の語を引用符で囲んだもの) を指定します。キーワードはスペースで区切ります (コンマを使用してキーワードを区切ることはできません)。 Enter キーを押すと 改行されます。

6. 「**OK**」をクリックします。

「クイック・リンク」ページに、このコレクションに属している他のクイック・ リンクと共に新しいクイック・リンクがリストされます。

### 関連資料

159 ページの『第 17 [章 エンタープライズ・サーチにおける](#page-178-0) URI フォーマッ [ト』](#page-178-0)

エンタープライズ・サーチ・コレクション内の各文書の Uniform Resource Identifier (URI) は、 その文書をコレクションに追加したクローラーのタイプを 示します。

# カテゴリーに関する作業

カテゴリーを使用すると、共通の特性を共用する文書をグループにまとめ、そのグ ループのメンバーに対する 基準に合う文書だけを検索、取得することができます。

文書がカテゴリーと関連付けられており、検索アプリケーションがこのカテゴリー 機能をサポートする場合、ユーザーはカテゴリー名を指定してコレクションのサブ セットを検索することができます。コレクション全体を検索する場合、ユーザーは 結果文書として同じカテゴリーにある文書だけを参照できるように検索結果を絞り 込むことができます。

エンタープライズ・サーチでは、文書をカテゴリーに分類する場合、次の 2 つの方 式をサポートしています。

ルール・ベース

この方式は、指定した規則に従って文書をカテゴリーに関連付ける場合に使 用します。例えば、共通の URI パターンを持つ文書、または特定の語句を 含む、または含まない文書を同じグループにまとめることができます。

## モデル・ベース

この方式は、IBM WebSphere Portal を使用しており、WebSphere Portal で 事前定義されたカテゴリーによってエンタープライズ・サーチ・コレクショ ンを検索する場合に使用します。

カテゴリーを作成、管理する場合、エンタープライズ・サーチ管理コンソールを使 用します。

- v コレクションの作成時に、カテゴリー化タイプを選択します。カテゴリーを使用 しない、ルール・ベースのカテゴリーを使用する、またはモデル・ベースのカテ ゴリーを使用する、のいずれかを選択できます。
- v コレクションの解析規則を構成する場合、必要に応じてカテゴリー化タイプを変 更できます。文書のクロール、索引作成の終了後にカテゴリー化タイプを変更す る場合、その文書を再クロールし、索引を再編成しないと、検索の品質が低下し ます。
- v ルール・ベースのカテゴリーを使用する場合、管理コンソールを使用して、カテ ゴリー・ツリー、カテゴリー、およびカテゴリー規則を管理することができま す。

### 関連概念

4 [ページの『エンタープライズ・サーチ・パーサー』](#page-23-0) エンタープライズ・サーチ・パーサーは、クローラーによって収集された文書を 分析し、 文書の索引作成の準備を行います。

## 関連タスク

120 [ページの『パーサーのモニター』](#page-139-0)

パーサーを開始または停止する必要がある場合、コレクションのパーサーをモニ ターします。

# ルール・ベースのカテゴリー

エンタープライズ・サーチ・コレクションで文書をカテゴリーに関連付ける場合、 規則を構成して どの文書を関連付けるか制御することができます。

カテゴリーの作成、およびエンタープライズ・サーチで作成したコレクションに対 するカテゴリー規則、IBM WebSphere Portal コレクションからマイグレーションし たルール・ベースのカテゴリーに対するカテゴリー規則の作成を行うことができま す。文書をカテゴリー化するときの規則を構成する場合、コレクション作成時、ま たはコレクションの解析規則の指定時にルール・ベースのカテゴリーを使用するこ とを指定する必要があります。

パーサーは、指定した規則を使用して文書を 1 つまたは複数のカテゴリーに関連付 けます。

- v 文書が特定のカテゴリー内の少なくとも 1 つの規則に該当した場合、パーサーは その文書をその特定カテゴリーに関連付けます。
- v 文書が複数のカテゴリー内の少なくとも 1 つの規則に該当した場合、パーサーは その文書をそれらすべてのカテゴリーに関連付けます。
- v 文書がカテゴリーのどの規則にも該当しない場合は、パーサーはその文書をカテ ゴリーに関連付けません。コレクションを検索すれば、この文書を検索、取得す ることができますが、特定のカテゴリーを検索してもこの文書が取得されること はありえません。

コレクションのカテゴリー・ツリー (分類構造) を管理する場合、新規のカテゴリー をカテゴリー階層のどこに追加するかを指定します。また、カテゴリー・ツリーを 使用して、編集するカテゴリーを選択し、文書をカテゴリー化する場合の規則を追 加、削除、および個別規則の内容を変更することもできます。

文書のカテゴリー化規則を構成する場合、特定のカテゴリーに属する文書の判別に 文書の URI を使用するか、文書内のコンテンツを使用するかを選択します。

**URI** パターン

URI 規則を文書の URI に適用します。URI の一部 (パターン) を指定し、 指定されたパターンを URI に持つ文書がその規則に該当することになりま す。

例えば、規則のテキストに「/hr/」と指定した場合、次に挙げる最初の URI は規則に該当しますが、2 番目の URI は該当しないことになります。

file:///corporate/hr/medicalform.doc http://company.com/human resources/medicalform.htm

## 文書コンテンツ

文書のテキストにコンテンツ規則を適用します。規則の指定は、照会と同じ 書式で行います。文書がその照会に対して有効な場合、その文書は規則に該 当することになります。規則を構成する場合、文書に含まれる、または含ま れてはならない語句を指定し、語のステミング規則を適用する言語を選択し ます。

例えば、次の規則では、語として「hr」を含むか、または句として「human resources」を含む文書が規則に該当することになります。

hr ″human resources″

また別の例として、次の規則では、語として「hr」を含み、かつ 「benefits」という句を含まない文書が規則に該当することになります。

+hr -benefits

関連タスク

145 ページの『WebSphere Portal [からのコレクションのマイグレーション』](#page-164-0) WebSphere Portal からエンタープライズ・サーチにコレクションをマイグレーシ ョンするには、WebSphere Portal に コレクションを準備し、マイグレーショ ン・ウィザードを使って準備したコレクションをマイグレーションします。

# モデル・ベースのカテゴリー

IBM WebSphere Portal システムで、モデル・ベースのカテゴリーを使用している場 合、エンタープライズ・サーチ・コレクションでも それらのカテゴリーを継続して 使用することができます。

WebSphere Portal では、2,300 を超えるサブジェクトで構成される事前定義の分類 を提供しています。これらのサブジェクトは、「コンピューター」、「金融」、お よび「交通機関」などの業種別カテゴリーに分類されています。 Portal ユーザー は、これらのサブジェクト・エリアに対応する文書を自動的に判別するアプリケー ションを作成でき、さらに、ユーザーの業務ニーズに合わせてこれらのカテゴリー をカスタマイズできます。

WebSphere Portal カテゴリーをエンタープライズ・サーチで使用する場合、次の条 件に従う必要があります。

v マイグレーション・ウィザードを使ってモデル・ベース分類ファイルをエンター プライズ・サーチにインポートすること。

- v コレクションの作成時、またはコレクションの解析規則の構成時に、モデル・ベ ースのカテゴリーの使用を指定すること。
- WebSphere Portal がエンタープライズ・サーチ索引サーバーにインストールされ ていること。
- v カテゴリーの管理には WebSphere Portal のカテゴリー化ツールを使用すること。 モデル・ベースのカテゴリーは、エンタープライズ・サーチ管理コンソールで管 理することはできません。

# 関連タスク

143 ページの『WebSphere Portal [からのモデル・ベース分類構造のマイグレーシ](#page-162-0) [ョン』](#page-162-0)

ご使用の WebSphere Portal システムの分類管理ポートレットを使用すれば、 エ ンタープライズ・サーチ・コレクションで使用するモデル・ベースの分類を選択 することができます。 すでにエンタープライズ・サーチにマイグレーション済 みのコレクションは、新たな分類構造を選択しても その影響を受けることはあ りません。

# カテゴリー・ツリー

カテゴリー・ツリーを使用すると、コレクション内のルール・ベースのすべてのカ テゴリーを表示できます。 カテゴリー・ツリーを使って、カテゴリーの作成、カテ ゴリーの削除、およびカテゴリーに文書を関連付けるときの 規則を編集することも できます。

カテゴリー・ツリーは、分類構造とも呼ばれ、階層構造になっています。このツリ ーは、ルート・カテゴリーを起点とし、他のカテゴリーはすべてこのルート・カテ ゴリーから分岐します。任意の数のカテゴリーおよびサブカテゴリーをネストに入 れれば、ユーザーが文書をブラウズ、検索する場合の選択肢を増やすことができま す。

例えば、ある文書が複数のカテゴリーの規則に該当する場合、その文書はそれらす べてのカテゴリーに関連付けられます。ユーザーが特定のカテゴリーを検索する、 または、検索結果をブラウズするときに特定のカテゴリーに属する文書をブラウズ する場合、文書が複数のカテゴリーに属していればユーザーがその文書を見つける 可能性が高まります。

カテゴリー・ツリーを管理する場合、新規のカテゴリーを既存のカテゴリー下にネ ストすることにより、どの文書がどのカテゴリー (1 つ以上) に属するかを調整する ことができます。カテゴリーを作成するときに、そのカテゴリーがルート・レベル で作成されるのか、別のカテゴリーのサブカテゴリーとして作成するのかを指定で きます。また、カテゴリー・ツリーを使用して、コレクションからカテゴリーを削 除したり、文書をカテゴリーに関連付けるときの規則を変更したりすることもでき ます。カテゴリーの編集時には、カテゴリーの名前変更、カテゴリー化規則の追加 または削除、また個別規則の内容を変更することができます。

カテゴリー・ツリーを管理する場合、検索およびブラウズ動作のガイドラインとし て以下に記載する説明を参考にしてください。
- ユーザーが上位レベルのカテゴリーを検索すると、そのカテゴリー、およびその カテゴリー以下のすべてのサブカテゴリーが、検索基準に合致する文書の検索対 象となります。ユーザーがサブカテゴリーのないカテゴリーを検索する場合、そ のカテゴリーだけが検索されます。
- v ユーザーが検索結果をブラウズしているときに、特定のカテゴリーに属する文書 だけをブラウズするオプションを選択すると、そのカテゴリーの文書だけが表示 されます。サブカテゴリーについては、検索結果にその名前だけが表示されるの で、その名前からユーザーは異なるカテゴリーに切り替え、そのカテゴリーの文 書リストを表示できます。

## 関連タスク

145 ページの『WebSphere Portal [からのコレクションのマイグレーション』](#page-164-0) WebSphere Portal からエンタープライズ・サーチにコレクションをマイグレーシ ョンするには、WebSphere Portal に コレクションを準備し、マイグレーショ ン・ウィザードを使って準備したコレクションをマイグレーションします。

# カテゴリー化タイプの選択

カテゴリー化タイプを選択するときに、 コレクションの中で文書をカテゴリーに関 連付けるのに使用する方法を指定します。

### 前提条件

カテゴリー化タイプを変更するには、エンタープライズ・サーチ管理者役割のメン バーであるか、変更するコレクションのコレクション管理者でなければなりませ ん。

## 説明

カテゴリー化タイプは、コレクションが作成されるときに指定されます。必要であ れば、コレクションの文書をカテゴリー化する方法を変更できます。コレクション のために特別に構成するルール・ベースのカテゴリーを使用するか、IBM WebSphere Portal システムの中にあるモデル・ベースのカテゴリーを使用するか、 あるいはカテゴリーを使用しないこともできます。

重要**:** データをクロールし、コレクションの索引を作成したあとでカテゴリー化タ イプを変更すると、索引の整合性がなくなります。検索結果の正確性を確保 するには、コレクション内のすべての文書を再度クロールし、索引を再編成 してください。

## 手順

カテゴリー化タイプを選択するには、次のようにします。

- 1. 「コレクション」をクリックして「コレクション」ビューを開きます。
- 2. コレクションのリストの中で変更するコレクションを指して、「 7編集」をクリ ックします。
- 3. 「解析」ページで、「カテゴリー化タイプの選択」をクリックします。
- 4. 「カテゴリー化タイプの選択」ページで、次のオプションの 1 つを選択しま す。
- なし このオプションは、このコレクションの中の文書をカテゴリー化しない 場合に選択します。
- ルール・ベース **(**このコレクションに対して構成したカテゴリー規則**)**

このオプションは、このコレクションのために特別に構成した規則を含 む分類法を使用する場合に選択します。

- エンタープライズ・サーチ用に作成したコレクションを構成する場合 は、このオプションを選択して、文書のカテゴリー化のためのカテゴ リー名と規則を指定します。
- v WebSphere Portal から移行したコレクションを構成する場合は、この オプションを選択して、インポートしたルール・ベースのカテゴリー を使用するか変更します。
- モデル・ベース **(WebSphere Portal** にあるモデル・ベースのカテゴリー**)** このオプションは、WebSphere Portal システムにあるモデル・ベースの カテゴリーに文書を関連付ける場合に選択します。このオプションを使 用するには、WebSphere Portal がエンタープライズ・サーチの索引サー バー上にインストールされていなければなりません。また、WebSphere Portal にあるカテゴリー化ツールを使用して、カテゴリーを管理しなけ ればなりません。
- 5. 「**OK**」をクリックします。

## カテゴリーの構成

1 つのコレクションのカテゴリーはいくつも作成することができ、 各カテゴリーに はいくつもの規則を含めることができます。規則によって、カテゴリーと自動的に 関連付けられる 文書が決まります。

#### 前提条件

カテゴリーを構成するには、エンタープライズ・サーチ管理者役割のメンバーであ るか、そのカテゴリーが所属するコレクションのコレクション管理者でなければな りません。

ルール・ベースのカテゴリーを使用するオプションが、カテゴリー化タイプとして 選択される必要があります。

文書をカテゴリーに関連付ける規則をどのように指定するかについての例は、カテ ゴリーを作成または編集しているときに、「ヘルプ」をクリックしてください。

#### 説明

検索アプリケーションでカテゴリーのサポートが使用可能であれば、ユーザーは、 カテゴリー名を指定することによって、コレクションのサブセットを検索できま す。ユーザーはまた、検索結果の中でカテゴリーを選択して、そのカテゴリーに属 する文書のみをブラウズすることもできます。

新規カテゴリー、および既存のカテゴリーに対する変更は、索引が再編成されるま で有効にはなりません。

#### 手順

カテゴリーを構成するには、次のようにします。

- 1. 「コレクション」をクリックして「コレクション」ビューを開きます。
- 2. コレクションのリストの中でカテゴリーを構成するコレクションを指して、「■ 編集」をクリックします。
- 3. 「解析」ページで、「カテゴリー・ツリーの構成」をクリックします。
- 4. 「カテゴリー・ツリーの構成」ページで、カテゴリーを追加するツリーの中のノ ードを選択し、「カテゴリーの作成」をクリックします。

ルート・ノードを選択すると、新規カテゴリーがルート・レベルに作成されま す。既存のカテゴリー名を選択すると、新規カテゴリーは、カテゴリー・ツリー の中の選択されたカテゴリーの下にネストされます。

ウィザードが開き、文書を新規カテゴリーに関連付ける規則の指定をガイドしま す。

- a. 「カテゴリーの作成」ページで、カテゴリーの記述名を入力し、「次へ」を クリックします。
- b. 「カテゴリー規則の作成」ページで、「規則の追加」をクリックします。
- c. 「カテゴリー規則の作成」ページで、「規則名」フィールドに規則の固有の 名前を入力します。 この名前はコレクションの中の全カテゴリーで固有でな ければなりません。
- d. 文書をこのカテゴリーに関連付けるために使用する規則を指定して、「**OK**」 をクリックします。
	- エンタープライズ・サーチが、文書がカテゴリーに所属するかどうかを決 めるときに文書の URI を使用するようにする場合は、「**URI** パターン」 をクリックして、URI パターンを 指定します。

指定したテキストが URI に存在すれば、文書はそのカテゴリーに関連付 けられます。

例: cm://company.com/public

• エンタープライズ・サーチが、文書がカテゴリーに所属するかどうかを決 めるときに文書内の語を分析するようにする場合は、「文書コンテンツ」 をクリックして、文書の言語を選択し、文書コンテンツの中に出現しなけ ればならない語、または出現してはならない語を指定します。規則は、照 会と同じ書式で表します。

文書に、指定した語が含まれる、または含まれない場合に、文書はそのカ テゴリーに関連付けられます。

例: +finance -accounting

e. 「完了」をクリックします。

新規カテゴリーが、このコレクションに所属する他のカテゴリーと一緒に、 「カテゴリー・ツリーの構成」ページにリストされます。

#### 関連資料

159 ページの『第 17 [章 エンタープライズ・サーチにおける](#page-178-0) URI フォーマッ [ト』](#page-178-0)

エンタープライズ・サーチ・コレクション内の各文書の Uniform Resource Identifier (URI) は、 その文書をコレクションに追加したクローラーのタイプを 示します。

# 有効範囲に関する作業

ユーザーにコレクションの論理ビューを提供する場合に、有効範囲を構成します。

有効範囲とは、索引内の関連した URL のグループのことです。有効範囲を構成す ることで、ユーザーが見ることができるコレクションの中の文書を制限します。ユ ーザーがコレクションを検索するとき、ユーザーは有効範囲にある文書のみを検索 します。

この機能を使用するには、検索アプリケーションに、有効範囲の検索のサポートが 組み込まれている必要があります。

エンタープライズ・サーチ管理コンソールを使用して、コレクションの有効範囲を 構成します。

## 有効範囲

有効範囲によって、ユーザーがコレクションを検索するときに 検索できる文書を制 限できます。

有効範囲を作成するとき、コレクションの索引の中の URI のセットを指定します。 ユーザーが検索できる文書の範囲を制限することで、検索結果の中の文書をユーザ ーが探している情報に特定できることになります。

例えば、技術サポート部門の URI を含んだ有効範囲と、 人事管理部門の URI を 含む別の有効範囲を作成することもできます。検索アプリケーションが有効範囲を サポートする場合、技術サポート部門のユーザーは、技術サポート部門有効範囲か ら文書を取得し、人事管理部門のユーザーは、人事管理部門有効範囲から文書を取 得します。

有効範囲は必要なだけ作成できますが、多すぎるとパフォーマンスに影響を及ぼす 場合があります。ほとんどの検索要求が、1 つまたは 2 つの有効範囲のみをフィル タリングする必要があるように有効範囲を構成します。これは、有効範囲には、完 全な URI または URI パターンを含めることができ、同じ文書が複数の有効範囲に 属することができるためです。

有効範囲を作成、編集、または削除したとき、その変更は、次回、索引が再編成さ れたときに有効になります。

## 有効範囲の構成

エンタープライズ・サーチ・コレクションの有効範囲を構成するときに、 ユーザー が検索を許可される索引内の文書の範囲に合うように URI または URI パターンを 指定します。

#### 前提条件

有効範囲を構成するには、エンタープライズ・サーチ管理者役割のメンバーである か、有効範囲が属しているコレクションのコレクション管理者である必要がありま す。

## 説明

検索アプリケーションで有効範囲のサポートが使用可能に設定されている場合、ユ ーザーはコレクションを検索する際に、有効範囲の境界を定義する URI に一致する 文書のみを検索できます。

既存の有効範囲への変更と新規有効範囲は、索引が再編成されるまでは有効になり ません。

#### 手順

有効範囲を構成するには、次のようにします。

- 1. 「コレクション」をクリックして「コレクション」ビューを開きます。
- 2. コレクション・リストで、有効範囲を構成したいコレクションを見つけ、「 編集」をクリックします。
- 3. 「解析」ページで、「有効範囲の構成」をクリックします。
- 4. 「有効範囲」ページで、「有効範囲の作成」をクリックします。
- 5. 有効範囲の名前と、有効範囲の境界を定義する URI および URI パターンを指 定します。有効範囲から除外したい URI および URI パターンを指定すること もできます。
- 6. 「**OK**」をクリックします。

新規有効範囲が、このコレクションに属している他の有効範囲と共に「有効範 囲」ページにリストされます。

#### 関連資料

159 ページの『第 17 [章 エンタープライズ・サーチにおける](#page-178-0) URI フォーマッ [ト』](#page-178-0)

エンタープライズ・サーチ・コレクション内の各文書の Uniform Resource Identifier (URI) は、 その文書をコレクションに追加したクローラーのタイプを 示します。

# **XML** 検索フィールドの作業

ユーザーが XML 文書の特定部分を検索できるようにしたい場合、XML エレメン トを検索フィールドにマップします。

XML エレメントを検索フィールドにマップするには、エンタープライズ・サーチ管 理コンソールを使用します。

# **XML** 検索フィールド

XML 検索フィールドは、ユーザーによる XML 文書の特定部分の照会を可能にし ます。

XML 文書は、半構造化テキストと構造化されていないテキストの両方を含むため、 ますます一般的になってきています。XML の構造はカプセル化されていて、 テキ ストを囲む XML エレメントによって明示的に定義されたコンテキストを使用しま す。例えば、作成者の名前が次のように表されます。

#### <author>John Smith</author>

このコンテキストでは、テキスト John Smith によって、XML 文書の作成者が示さ れます。

エンタープライズ・サーチは、XML エレメントの内側にあるテキストを検索フィー ルド名と関連付ける、つまりマップすることができます。コレクションの解析オプ ションを構成するときに、どの XML エレメントがどの検索フィールド名にマップ されるのかを指定します。XML エレメントを検索フィールドにマップすると、ユー ザーはマップされたフィールド名を照会で指定することで、それらのエレメントを 検索できます。特定フィールドを検索する照会を使用すると、全文書コンテンツを 検索するフリー・テキスト照会よりも精度の高い検索結果が得られます。

例えば、コレクション中に XML 文書が含まれていて、title エレメントと author エレメントを索引内で検索フィールドとしてマークされるように指定すると、ユー ザーがこれらの特定エレメントを照会できるようになります。author:Smith を検索 すると、 author エレメントに Smith が入っている XML 文書が検出されます。

## 関連概念

4 [ページの『エンタープライズ・サーチ・パーサー』](#page-23-0) エンタープライズ・サーチ・パーサーは、クローラーによって収集された文書を 分析し、 文書の索引作成の準備を行います。

#### 関連タスク

120 [ページの『パーサーのモニター』](#page-139-0)

パーサーを開始または停止する必要がある場合、コレクションのパーサーをモニ ターします。

# **XML** エレメントを検索フィールドにマップ

XML エレメントを検索フィールドにマップするときには、 ユーザーが照会にフィ ールド名を指定することで検索可能な XML エレメントを指定します。

#### 前提条件

XML エレメントを検索フィールドにマップするには、エンタープライズ・サーチ管 理者役割のメンバーであるか、 XML 文書が属しているコレクションのコレクショ ン管理者である必要があります。

#### 説明

XML フィールド・マッピングを作成した場合、または、既存の XML フィール ド・マッピングでフィールドの追加、変更、削除を行った場合、それらの変更内容 が有効になるのは、パーサーを停止して再始動した後です。パーサーの再始動後、 新規マッピングおよび変更されたマッピングは、解析されるデータに適用されま す。新規マッピングおよび変更されたマッピングは、すでに解析され索引付けされ たデータには影響しません。

このタスクでは、以下の XML 文書をサンプルとして使用することで、 従業員 (personnel) レコードをマップし、ユーザーが特定のエレメントを直接照会できるよ うにする方法を示します。 <?xml version="1.0" encoding="ISO-8859-1"?>  $<sub>energy</sub>$ </sub> <personnelrecord> <phone>5555</phone> <email>joe@us.ibm.com</email> <jobroles>Manager, architect <jobrole>Managing Search Development Group</jobrole> <jobrole>Architecting Search Technology</jobrole> </jobroles> <location>New York</location> <section id="expertise"> <text>Linguistics</text> </section> </personnelrecord> </personnel>

#### 手順

この例の XML エレメントを検索フィールドにマップするには、次のようにしま す。

- 1. 「コレクション」をクリックして「コレクション」ビューを開きます。
- 2. コレクション・リストで、XML エレメントのマップを行いたいコレクションを 見つけ、「 ■編集」をクリックします。
- 3. 「解析」ページで、「**XML** エレメントをフィールドにマップ」をクリックし ます。
- 4. 「XML フィールド・マッピング」ページで、「**XML** マッピングの作成」をク リックします。 「XML フィールド・マッピングの作成」ページが開きます。
- 5. 「**XML** ルート・エレメント名」フィールドに、ルート・エレメント名 personnel を入力します。

ここで指定する名前が、検索したい XML 文書内のルート・エレメントと完全 に一致するようにしてください。エンタープライズ・サーチは、XML 文書の解 析および索引付けを行う際、ルート・エレメント名に従って、どのマッピング を使用するのかを選択します。

6. 「**XML** マッピング名」フィールドに、 この XML フィールド・マッピング規 則セットの名前を入力します。

XML マッピング規則セットを作成した後、この名前が「XML フィールド・マ ッピング」ページに表示されるので、マッピング規則の追加、削除、または変 更を行う対象としてこの名前を選択できます。

- 7. XML エレメント jobrole を、jobrole という名前の検索フィールドにマップ します。
	- a. 「フィールド名」フィールドに jobrole と入力します。
	- b. 「**XML** エレメント名」フィールドに jobrole と入力します。
	- c. jobrole フィールドをユーザーが照会できるようにし、検索結果に業務が表 示されるようにするため、「フィールド名による検索」および「検索結果に 表示」チェック・ボックスを選択します。
- 8. XML エレメント jobroles を、同じ検索フィールドにマップします。
- a. 「フィールドの追加」をクリックして、フィールド・マッピング規則のリス トにブランク行を追加します。
- b. 「フィールド名」フィールドに jobroles と入力します。
- c. 「**XML** エレメント名」フィールドに jobrole と入力します。

ヒント**:** XML エレメント名は、検索フィールド名と一致する必要はなく、 複数の XML エレメントを同じ検索フィールドにマップできます。

- d. jobrole フィールドをユーザーが照会できるようにし、検索結果に業務が表 示されるようにするため、「フィールド名による検索」および「検索結果に 表示」チェック・ボックスを選択します。
- 9. 属性 expertise を持つ XML エレメント section を、expertise という名前 の検索フィールドにマップします。
	- a. 「フィールドの追加」をクリックして、フィールド・マッピング規則のリス トにブランク行を追加します。
	- b. 「フィールド名」フィールドに expertise と入力します。
	- c. 「フィールド名」フィールドに section と入力します。
	- d. 「**XML** 属性名」フィールドに id と入力します。
	- e. 「**XML** 属性値」フィールドに expertise と入力します。
	- f. expertise フィールドをユーザーが照会できるようにし、検索結果に expertise 値が表示されるようにするため、「フィールド名による検索」およ び「検索結果に表示」チェック・ボックスを選択します。
- 10. 「**OK**」をクリックします。

## 例**:**

検索 (search) 製品を業務とする部門の全員を検出するには、次のような照会を指定 します。

## jobrole:search

言語 (linguistics) を専門にする部門の全員を検出するには、次のような照会を指定し ます。

expertise:linguistics

# 第 **9** 章 エンタープライズ・サーチからの検索結果

ユーザーが検索アプリケーションに照会を入力すると、検索プロセスでは照会に指 定された用語および 条件に照らして最も適合する結果を戻します。

エンタープライズ・サーチの検索サーバーでは、次のようなさまざまな技法を使用 して、最も適合性の高い検索結果を生成します。

- v テキスト・ベースのスコアリング
- 静的ランキング結果
- 文書コンテンツの動的要約
- v 同じ Web サイトの結果の縮小表示

#### 関連概念

81 ページの『第 8 [章 エンタープライズ・サーチ・コレクションの検索』](#page-100-0) エンタープライズ・サーチ用の検索アプリケーションにより、ユーザーは単純照 会、フリー・テキスト照会、 およびさらに詳細な文書に対する合致基準を指定 できる複雑な照会を設定できます。

# テキスト・ベースのスコアリング

エンタープライズ・サーチでは、照会中の用語に一致した各文書について、動的に スコアを計算します。

照会に一致する各文書のテキストのスコアを計算する場合、エンタープライズ・サ ーチでは次のようなさまざまな要素を計算に入れます。

- v コレクション全体で各照会用語が出現する度数。一般的に、多くの文書に出現す る照会用語は、より少ない文書にしか出現しない照会用語よりも文書に与えられ るスコアとしては低くなります。
- v 用語が一致する文書内で各照会用語が出現する回数。一般的に、特定文書の中で その照会用語が多く出現するほどスコアは高くなります。
- v 用語が一致する各文書内で照会用語が出現する近さ。一般的に、特定の文書中で 照会用語が互いに近い場所に出現する場合、同じ用語でも出現する場所が互いに 離れている場合よりも高いスコアがその文書に与えられます。
- v 用語が一致する各文書内で照会用語が出現するコンテキスト。例えば、文書のタ イトルに照会用語が出現する場合、同じ用語でも文書の通常の本文中に出現する 場合よりも高いスコアがその文書に与えられます。

各文書の長さ、および語彙の多さもスコアを決定する際の要因となります。

# 静的ランキング

文書のタイプによっては、文書の重要度に加点する静的ランキング要素を検索結果 に設定することが できます。

コレクションを作成する場合、コレクションの文書に静的ランキング要素を適用す るかどうかを指定します。 Web コンテンツの場合、他の文書から特定の文書に対 するリンク数、およびそれらのリンク元によって、検索結果におけるその文書の重 要度を高くすることができます。

日付フィールドまたは日付メタデータを含む文書の場合、文書の日付を使用して適 合度を高くするように設定することができます。例えば、NNTP ニュース・グルー プではより最近の記事を古い記事よりも適合度を高くする設定ができます。デー タ・ソースに複数の日付値がある場合は、そのデータ・ソース内の文書の適合度を 判定する上で、どの日付を最も重視するかを選択することができます。

静的ランキングをコレクションに使用する場合、異なるランキング・タイプを使用 するデータ・ソースを同一のコレクションに混在させないように注意してくださ い。例えば、ある文書に対して静的ランキング要素としてリンク数を使用したい場 合、コレクション内の文書が Web 文書だけになっていることを確認してくださ い。異なるランキング・モデルのソースが同じコレクションに混在していると、検 索品質が低くなることがあります。

また、静的ランキングを適用できるフィールドと値がその文書に含まれていること を確認してください。例えば、コレクションの文書のランキング要素として文書日 付を使用する指定をした場合に文書に日付フィールドまたは日付属性がないと、検 索品質は低下することがあります。

# 動的要約

動的要約は、結果文書中のどの語句がユーザーの検索対象概念を最もよく表してい るかを 判別する技法です。

エンタープライズ・サーチで、動的要約は、文書中のさまざまな検索語を多く含む 文を捕捉しようとする機能です。この機能によって少数の文、または文の一部が選 択され、検索結果に表示されます。対象となる検索語は、検索結果の中で、 HTML レンダリングによって強調表示されます。

# 同じ **Web** サイトからの結果の縮小表示

検索結果の中で、同じ Web サイトからの結果の文書をグループ化するオプション を 指定できます。特定の Web サイトからの結果を縮小表示するオプションを指定 するには 、SiteDefs.txt ファイルを編集します。

#### 説明

エンタープライズ・サーチは、同じ Web サイトからの個々の結果をグループ化す るように検索結果を編成できます。結果が縮小表示される場合、通常、Web サイト からの先頭の結果は左揃えで表示されます。それより下のランキングの結果は、グ ループ化され、先頭の結果より字下げされて表示されます。

エンタープライズ・サーチのサンプル検索アプリケーションでは、各 Web サイト からの先頭から 2 つの検索結果の文書が表示されます。同じ Web サイトから 3 つ以上の結果の文書が戻されたときは、縮小表示された結果を表示するという指定 ができます。

サイト定義ファイル SiteDefs.txt を 使用して、Web サイトからの結果を、どのよう にグループ化し、縮小表示するかを指定します。それぞれのコレクションには、専 用の SiteDefs.txt ファイルがあり、これを使用して、個々のコレクションの検索結果 オプションを指定できます。

ほとんどの Web サイトで 、URL 内のホスト名でサイトを識別します。例えば、 次の URL は同じ メイン・サイト http://www.mysite.com を持ちます。

http://www.mysite.com/hr/us http://www.mysite.com/news/index.html http://www.mysite.com/persona/users

http://www.mysite.com/hr/ で始まる URL をすべて 同じサイトに所属するとして扱 い、検索結果の中でこれらのページからの結果をグループ化し、 結果を縮小表示し たい場合があります。これを行うには、URL 接頭部の http://www.mysite.com/hr/ を 、SiteDefs.txt ファイルに追加します。

SiteDefs.txt に行った変更は、次に索引が再編成されるまで効果はありません。

#### 手順

特定の Web サイトからの検索結果をグループ化し、縮小表示するオプションを指 定するには、次のようにします。

- 1. エンタープライズ・サーチ管理者 (このユーザー ID は、DB2 II OmniFind のイ ンストールの間に指定されたものです) としてログインします。
- 2. 索引サーバーの中で、次のディレクトリーに移動します。ここで、*collectionID* は、ユーザーがコレクションを作成したときに、エンタープライズ・サーチがそ のコレクションに割り当てたコレクション ID です。

UNIX: cd \$ES\_NODE\_ROOT/master\_config/*collectionID*.indexer Windows: cd %ES\_NODE\_ROOT%¥master\_config¥*collectionID*.indexer

- 3. テキスト・エディターを使用して、SiteDefs.txt ファイルを編集します。
- 4. 縮小表示する Web サイトの URL 接頭部を追加します。 1 行に 1 つの URL を指定します。

例:

```
http://www.mysite.com/hr/
http://www.mysite.com/news/
http://www.mysite.com/persona/
http://www.mysite.com/help/
http://www.mysite.com/global/
http://www.mysite.com/services/
```
5. 次のコマンドを入力して、システムに変更を通知します。

esadmin configmanager syncComponent -sid *collectionID*.indexer

# <span id="page-120-0"></span>第 **10** 章 エンタープライズ・サーチの開始と停止

コレクションを作成したあと、データのクロール、解析、索引付け、 および検索の コンポーネントを開始しなければなりません。コレクションの中の変更についてシ ステムに 通知する必要があるときは、コンポーネントを停止し、再開します。

ほとんどのエンタープライズ・サーチ・コンポーネントは、連続して、または指定 されたスケジュールに従って実行できます。例えば、索引の再編成またはリフレッ シュのスケジュールを指定できます。データの解析および索引の検索のコンポーネ ントを開始したあと、トラブルシューティング以外でそれらのコンポーネントを停 止する必要は、通常はありません。

コレクションの内容を変更した場合、あるいは、エンタープライズの中のソースか らクローラーがデータを収集する方法の規則を変更した場合は、それらの変更が有 効になるように、通常、クローラーを停止し、再開する必要があります。クロール 規則を変更していなければ、クローラーは、連続して実行されるか (Web および NNTP クローラーの場合)、指定されたスケジュールに従って実行されます。

# エンタープライズ・サーチ・コンポーネントの開始

ユーザーがコレクションを検索できるようにするために、 コレクションのクロー ル、解析、索引付け、検索を行うコンポーネントを開始する必要があります。

## 前提条件

クロールしたいデータ・ソースを構成し、そのデータがどのように解析、索引付 け、検索されるのかに関するオプションを指定します。例えば、ユーザーが検索結 果にカテゴリー詳細を表示できるようにしたい場合は、パーサーを開始する前にカ テゴリーを構成します。

エンタープライズ・サーチ・コンポーネントを開始するには、エンタープライズ・ サーチ管理者役割のメンバーであるか、コレクションのコレクション管理者である か、または、コレクションを管理する権限を持ったオペレーターである必要があり ます。

エンタープライズ・サーチ・コンポーネントの開始は、正しい順序で行う必要があ ります。例えば、クローラーを開始してデータのクロールを行った後でないと、文 書の解析および索引付けはできません。

## 手順

エンタープライズ・サーチ・コンポーネントを開始するには、次のようにします。

- 1. エンタープライズ・サーチ・システムが稼働していない場合は、システムを始動 します。
	- a. 索引サーバーで、DB2 II OmniFind のインストール時に指定されたエンター プライズ・サーチ管理者のユーザー ID でログインします。
	- b. 次のコマンドを入力します。

esadmin start

- 2. エンタープライズ・サーチ管理コンソールを開始し、エンタープライズ・サーチ 管理者としてログインします。管理役割を使用する場合、コレクション管理者、 または開始したいコレクションに対する権限を持つオペレーターとしてログイン できます。
- 3. 「コレクション」ビューで、管理したいコレクションを見つけ、「 ー」をクリックします。
- 4. 「クロール」ページで、開始したい各クローラーごとに、「下開始」をクリッ クします。
	- v Web クローラーまたは NNTP クローラーを開始すると、クローラーは即時に データのクロールを始めます。これらのタイプのクローラーは、連続して稼働 し、Web サイトおよび NNTP ニュース・グループの文書のクロールと再クロ ールを行ないます。
	- 他のクローラー・タイプのいずれかを開始すると、クローラーは、スケジュー ルされた日時にクロールを始めます。クローラーをスケジュールしていない場 合、またはクローラーを早く開始したい場合は、以下の操作を行ってくださ  $V_{\lambda_{\alpha}}$ 
		- 「 詳細」をクリックします。
		- そのクローラーの「詳細」ページのクロール・スペース詳細領域で、クロ ールしたいそれぞれのデータ・ソース (サーバー、データベース、サブフォ ルダーなど) ごとに 「開始」アイコン (または「強制始動」アイコン) を クリックします。

クローラーが開始した後は、それを続けて実行させておくことができます。ク ローラーをスケジュールしていれば、スケジュール日時に再び実行されます。

5. データのクロールが終わったら、「解析」ページを開き、「同開始」をクリック してパーサーを開始します。

パーサーは続けて実行させておくことができます。通常は、カテゴリーまたは XML フィールド・マッピングを変更しない限り、パーサーの停止は不要です。

6. オプション: 索引付けがスケジュールされた日時に開始するのを待たずに、索引 付けプロセスを強制始動するには、「索引」ページを開き、「再編成」領域で 「 日開始」をクリックします。

索引付けプロセスは続けて実行させておくことができます。索引は、スケジュー ル日時にリフレッシュおよび再編成されます。

7. 「検索」ページで、「下開始」をクリックします。

検索サーバーは続けて実行させておくことができます。通常は、構成を変更した 場合や、トラブルシューティングが目的でない限り、検索サーバーの停止は不要 です。

#### 関連概念

15 ページの『第 2 [章 エンタープライズ・サーチ管理の概要』](#page-34-0) コレクションの作成と管理、コンポーネントの開始と停止、システム・アクティ

<span id="page-122-0"></span>ビティーおよび ログ・ファイルのモニター、管理ユーザーの構成、および検索 アプリケーションとコレクションの関連付けには、 エンタープライズ・サーチ 管理コンソールを使用します。

128 [ページの『管理役割』](#page-147-0)

エンタープライズ・サーチは 、管理コンソールの中のさまざまな機能へのアク セスを制御するために、 役割の概念を使用します。

## 関連タスク

17 [ページの『管理コンソールへのログイン』](#page-36-0)

エンタープライズ・サーチ・システムを管理するため、Web ブラウザーで URL を 指定した後、管理コンソールにログインします。

# エンタープライズ・サーチ・コンポーネントの停止

エンタープライズ・サーチ・コンポーネントの構成に変更を加えた場合や、 問題の トラブルシューティングが必要な場合などには、エンタープライズ・サーチ・コン ポーネントを 停止して再始動する必要があります。

## 前提条件

エンタープライズ・サーチ・コンポーネントを停止するには、エンタープライズ・ サーチ管理者役割のメンバーであるか、コレクションのコレクション管理者である か、または、コレクションを管理する権限を持ったオペレーターである必要があり ます。

### 説明

エンタープライズ・サーチ・コンポーネントは、他のコンポーネントとは無関係に 停止することができます。例えば、クローラーの構成を変更し、それを組み込むた めにクローラーを停止して再始動する場合、パーサーを停止して再始動する必要は ありません。

## 手順

すべてのエンタープライズ・サーチ・コンポーネントを停止するには、次のように します。

1. 索引サーバーで、DB2 II OmniFind のインストール時に指定されたエンタープラ イズ・サーチ管理者のユーザー ID でログインし、 次のコマンドを入力しま す。

esadmin stop

- 2. 特定のエンタープライズ・サーチ・コンポーネントを停止するには、管理コンソ ールの「コレクション」をクリックして「コレクション」ビューを開きます。
- 3. コレクション・リストで、管理したいコレクションを見つけ、「■■モニタ ー」をクリックします。
- 4. 「クロール」ページで、管理したいクローラーを見つけ、停止または休止しま す。

クロール・スペースを変更する場合、または、クローラーのプロパティーを変更 する場合は、変更を組み込むために、クローラーを停止して再始動してくださ  $\mathcal{U}^{\mathcal{A}}$ 

5. パーサーを停止するには、「解析」ページで「 ■停止」を クリックします。

カテゴリーまたは XML フィールド・マッピングを変更する場合は、変更を組み 込むために、パーサーを停止して再始動してください。

6. 現在作成 (リフレッシュまたは再編成) 中の索引を停止するには、「索引」ペー ジで「 ■停止」を クリックします。

また、索引キューをモニター中にも、索引作成を停止できます。これを行うに

は、ツールバーで「システム」を選択し、「■■ モニター」をクリックし、 「索引」ページを開き、作成を停止したい索引に対して「 ■ 停止」をクリック します。

7. 検索プロセスを停止するには、「検索」ページで「 ■停止」をクリックしま す。 通常、トラブルシューティングを行うのでない限り、検索プロセスの停止 は不要です。

## 関連概念

15 ページの『第 2 [章 エンタープライズ・サーチ管理の概要』](#page-34-0) コレクションの作成と管理、コンポーネントの開始と停止、システム・アクティ ビティーおよび ログ・ファイルのモニター、管理ユーザーの構成、および検索 アプリケーションとコレクションの関連付けには、 エンタープライズ・サーチ 管理コンソールを使用します。

# 第 **11** 章 エンタープライズ・サーチ・アクティビティーのモニタ

システム・アクティビティーおよびコレクション・アクティビティーをモニターす ると、さまざまな プロセスの状況の表示、問題発生の可能性の監視、または、パフ ォーマンス改善のための構成設定の調整を行うことができます。

エンタープライズ・サーチ管理コンソールを使用すれば、システムをモニターし、 必要に応じて操作を調整することができます。主要アクティビティー (クロール、 解析、 索引作成、検索) については、詳細な統計データを参照することができま す。統計データには、平均応答時間や、クロールまたは索引作成セッションでいく つの文書がクロールまたは索引作成されたかなどの進行状況データがあります。

ほとんどのアクティビティーは、アイコンをクリックするだけで、開始および停止 することができます。この開始/停止操作により、アクティビティーを一時停止し て、構成の変更または問題のトラブルシューティングを行い、アクティビティーを 進められる状況になった時点で処理を再開することができます。

関連タスク

101 [ページの『エンタープライズ・サーチ・コンポーネントの開始』](#page-120-0) ユーザーがコレクションを検索できるようにするために、 コレクションのクロ ール、解析、索引付け、検索を行うコンポーネントを開始する必要があります。 103 [ページの『エンタープライズ・サーチ・コンポーネントの停止』](#page-122-0) エンタープライズ・サーチ・コンポーネントの構成に変更を加えた場合や、 問 題のトラブルシューティングが必要な場合などには、エンタープライズ・サー チ・コンポーネントを 停止して再始動する必要があります。

# アラート

ー

エンタープライズ・サーチでは、特定のイベントの発生が検出された場合に、メッ セージをログ・ファイル に書き込むように構成することができます。

イベントによって起動され、作成されるメッセージ (アラートと呼ばれます) は、特 定のリソースでフリー・スペースがなくなりかけているなど、対処が必要と思われ る状態の発生を管理者に通知します。エンタープライズ・サーチでアラートを構成 する場合、システムでモニターする条件を指定します。その条件に該当する状態が 発生した場合、自動的にログ・ファイルにメッセージが書き込まれます。

特定の状態について、直接管理者に通知されるようにしたい場合は、モニターによ る特定のメッセージがログに記録されたときに E メールを送信するオプションを指 定できます。

アラートは、コレクション・レベルのイベント、およびシステム・レベルで発生し たイベントに対して構成できます。コレクション・レベルでは次のような構成が可 能です。

- v 各クローラーがクロールする文書数をモニターし、指定された最大文書数に近く なった場合にアラート・メッセージを発行する。
- v コレクションの索引に追加される文書数をモニターし、指定された最大文書数に 近くなった場合にアラート・メッセージを発行する。
- v 検索要求に対する応答時間が指定した限度を超える場合に通知する。

システム・レベルでは、エンタープライズ・サーチ・サーバーのディスク・スペー スをモニターし、 フリー・スペースの量が少なくなった場合にアラート・メッセー ジを発行する構成を設定することができます。

## コレクション・レベル・アラートの構成

アラートを構成することによって、特定のコレクション・レベルのイベントが 発生 すると必ずログ・ファイルにメッセージが書き込まれるようにすることができま す。また、これらの イベントに関するメッセージがログに記録されると、E メール を受信できます。

#### 前提条件

コレクションのアラートを構成するには、エンタープライズ・サーチ管理者役割の メンバーであるか、そのコレクションのコレクション管理者でなければなりませ ん。

## 手順

コレクション・レベルのアラートを構成するには、次のようにします。

- 1. 「コレクション」をクリックして「コレクション」ビューを開きます。
- 2. コレクションのリストの中でアラートを構成するコレクションを指して、「7編 集」をクリックします。
- 3. 「一般」ページで、「アラートの構成」をクリックします。
- 4. システムが、それぞれのクローラーがクロールしている文書の数をモニターする ようにしたければ、次のステップを行います。
	- a. 「クローラーがクロールした文書数が最大許容値の一定比率に達した場合」 チェック・ボックスを選択します。
	- b. 「比率 **(%)**」フィールドに、メッセージをログに記録する時点のパーセンテ ージを指定します。 この数値は、クローラーがクロールできる最大文書数に 対するパーセンテージで指定します (クローラー・プロパティーを構成する ときに、「最大文書数」を指定します)。デフォルト値は 90 % です。

それぞれのクローラーに異なる制限を構成できるので、クローラーごとに別 個のメッセージがログに記録されます。例えば、DB2 クローラーは 200 万 の文書をクロールでき、Notes クローラーは 100 万の文書をクロールできる デフォルトのアラートしきい値を使用した場合、DB2 クローラーが 1800000 の文書を クロールしたときに 1 つのメッセージがログに記録され、Notes クローラーが 900000 の文書をクロールしたときに、別のメッセージがログ に記録されます。

5. システムが、索引に追加されている文書の数をモニターするようにしたければ、 次のステップを行います。

- a. 「索引内の文書数が一定限度を超えた場合」チェック・ボックスを選択しま す。
- b. 「限度」フィールドに、索引に入れることができる文書の数を入力します。 この数に達すると、システムは、このイベントについてのログ・メッセージ を書き込みます。
- 6. システムが、検索要求の応答に必要な時間が限界を超えた場合に通知するように したければ、次のステップを行います。
	- a. 「検索応答時間が限度を超えた場合」チェック・ボックスを選択します。
	- b. 「限度」フィールドに、最長の検索応答時間として許容できる秒数を入力し ます。

この数を超えると、システムは、このイベントについてのログ・メッセージ を書き込みます。例えば、デフォルト値のままの場合、システムは、検索サ ーバーの検索要求に応答する時間が 平均 5 秒以上かかると、ログ・メッセ ージを作成します。

標準的な応答時間は、0.5 秒以内です。平均が 1 秒を超える場合、オペレー ティング・システムにパフォーマンスを上げるためのチューニングが必要で あるか、あるいは、検索サーバーの構成設定に問題があることを示していま す。例えば、検索キャッシュに割り振るスペースの量を増やすことも考えら れます。

7. 「**OK**」をクリックします。

これらのイベントについてのメッセージをシステムがログに記録したときに 、E メ ールを受信するようにしたければ、「ログ」ページを開き、「メッセージに対する **E** メール・オプションの構成」を クリックして、E メール・アドレスを指定しま す。

E メールを受信できるようにするには、その前に、ユーザーのメール・サーバーの 情報が構成されていることを確認する必要があります。これを行うには、エンター プライズ・サーチ管理者は、ツールバー上の「システム」を選択し、「ログ」ペー ジを開いて、「メッセージに対する **E** メール・オプションの構成」をクリックする 必要があります。

#### 関連タスク

155 [ページの『ログ・メッセージについての](#page-174-0) E メールの受信』 特定のメッセージまたはメッセージ・タイプがログに記録されたら E メールを 受信するというオプションを指定できます。

# システム・レベル・アラートの構成

アラートを構成することによって、特定のシステム・レベルのイベントが 発生する と必ずログ・ファイルにメッセージが書き込まれるようにすることができます。ま た、これらの イベントに関するメッセージがログに記録されると、E メールを受信 できます。

#### 前提条件

システム・レベルのアラートを構成するには、エンタープライズ・サーチ管理者で なければなりません。

手順

システム・レベルのアラートを構成するには、次のようにします。

- 1. 「システム」をクリックして「システム」ビューを開きます。
- 2. 「一般」ページで、「アラートの構成」をクリックします。
- 3. システムが、エンタープライズ・サーチ・サーバーで使用可能なフリー・スペー スの量をモニターするようにしたい場合は、「ファイル・システムの使用可能ス ペース量が全体スペースの一定比率に達した場合」チェック・ボックスを選択し ます。
- 4. 「比率 **(%)**」フィールドに、システムが、サーバーのフリー・スペースの量が少 なくなったことを通知する時点のパーセンテージを指定します。 この数値は、 ファイル・システムの合計スペースに対するパーセンテージで指定します。デフ ォルト値は 80 % です。

使用しているエンタープライズ・サーチ・システムが複数のサーバー上にセット アップされている場合、システムは、サーバーごとに別個のログ・メッセージを 作成します。例えば、クローラー・サーバーのスペース量が低下したときにメッ セージによって通知されます。また、別のメッセージで、索引および検索サーバ ー上のスペースの制限について通知されます。

5. 「**OK**」をクリックします。

このイベントについてのメッセージをシステムがログに記録したときに 、E メール を受信するようにしたければ、 「ログ」ページを開き、「メッセージに対する **E** メール・オプションの構成」を クリックして、E メール・アドレスと、メール・サ ーバーについての情報を指定します。

#### 関連タスク

155 [ページの『ログ・メッセージについての](#page-174-0) E メールの受信』 特定のメッセージまたはメッセージ・タイプがログに記録されたら E メールを 受信するというオプションを指定できます。

# コレクションのモニター

コレクション内の各コンポーネントの状態に関する一般情報を表示するか、また は、 個々のコンポーネントおよび URI に関する詳細情報を表示するオプションを 選択することができます。

#### 前提条件

すべてのエンタープライズ・サーチ管理ユーザーは、コレクションをモニターでき ます。コンポーネントの開始または停止を行うか、スケジュールを使用可能/使用不 可にするには、エンタープライズ・サーチ管理者役割のメンバーであるか、コレク ションのコレクション管理者であるか、または、コレクションのオペレーターであ る必要があります。

#### 手順

コレクションをモニターするには、次のようにします。 1. 「コレクション」をクリックして「コレクション」ビューを開きます。

- 2. コレクション・リストで、モニターしたいコレクションを見つけ、「FI**モニタ** ー」をクリックします。 各コレクション・コンポーネントの現在の状況が表示 されます。
	- ヒント**:** コレクションを編集中であり、すでに「一般」ページが表示されている 場合は、「FR **モニター**」をクリックすれば、コレクションをモニター するためのビューに変更できます。
- 3. 特定の URI に関する詳細情報を表示したい場合は、「 **URI** 詳細」をクリッ クします。

例えば、特定の URI が索引中にあるかどうかや、その URI が含まれる索引が 検索サーバーにコピーされたかどうかを見ることができます。

4. 個々のコンポーネントをモニターし、そのコンポーネントのアクティビティーに 関する詳細な統計を表示するには、「状況」アイコンをクリックします。

関連概念

21 ページの『第 3 [章 エンタープライズ・サーチ・コレクション』](#page-40-0) エンタープライズ・サーチ・コレクションには、ユーザーが 1 回の照会で検索 できる全ソースが格納されています。

# **URI** についての詳細表示

URI に関する詳細情報を見ることができます。この URI で表される文書がどのよ うにクロール、索引付け、 検索されるのかについての現在情報および履歴情報を知 ることができます。

## 前提条件

URI レポートを表示する要求、 またはレポートを E メール・アドレスへ送信する 要求をサブミットする前に、情報の発信元になるコンポーネントがアクティブであ ることを確認してください。例えば、文書がどのようにクロール、索引付け、検索 されるのかについての詳細情報を表示する場合には、Web クローラー、索引サーバ ー、検索サーバーが稼働中であることを確認してください。

#### 説明

URI に関する情報の収集は、時間のかかるプロセスです。情報を要求した後、情報 が表示されるのを待つというオプションを選択できます。より効率的なオプション は、指定した E メール・アドレスにレポートを送信するようにするオプションで す。

索引サーバーと検索サーバーは、すべての URI に関する 情報 (例えば、ある URI が索引にあるかどうか、それが検索サーバーにコピーされたかどうか) を提供でき ます。文書がどのようにクロールされたかに関する情報を表示するには、 Web ク ローラーによってクロールされた文書の URI を指定する必要があります。

## 手順

URI に関する詳細を表示するには、次のようにします。 1. 「コレクション」をクリックして「コレクション」ビューを開きます。

- 2. コレクション・リストで、モニターしたいコレクションを見つけ、「□ モニタ ー」をクリックします。
	- ヒント**:** コレクションを編集中であり、すでに「一般」ページが表示されている 場合は、「<br モニター」をクリックすれば、コレクションをモニター するためのビューに変更できます。
- 3. 「 **URI** の詳細」をクリックします。
- 4. 「URI の詳細」ページで、情報を見たい URI を入力します。
- 5. 見たい情報のタイプに合わせてチェック・ボックスを選択します。
	- クローラーの詳細

このチェック・ボックスを選択すると、Web クローラーによって文書が どのようにクロールされたかに関する情報と、クロール・スペース内の 現在の状況に関する情報が示されます。

索引の詳細

このチェック・ボックスを選択すると、文書が索引付けされたかどうか と、文書が検索サーバーにコピーされたかどうかが示されます。

検索の詳細

このチェック・ボックスを選択すると、文書がどのように検索できるか に関する情報と、文書が検索に使用可能かどうかが示されます。

- 6. レポートが表示されるのを待つ場合は、「レポート表示」をクリックします。
- 7. 後でレポートを表示できるように E メール・アドレスにレポートを送信するに は、「レポートの送信」をクリックします。
	- a. 「詳細 URI レポートの送信」ページで、レポートを受け取る E メール・ア ドレスを入力します。
	- b. 「レポートの送信」をクリックします。
	- 関連資料

159 ページの『第 17 [章 エンタープライズ・サーチにおける](#page-178-0) URI フォーマッ [ト』](#page-178-0)

エンタープライズ・サーチ・コレクション内の各文書の Uniform Resource Identifier (URI) は、 その文書をコレクションに追加したクローラーのタイプを 示します。

# クローラーのモニター

コレクション内の各クローラーの状態に関する一般情報を表示するか、または、 ク ローラーのアクティビティーに関する詳細情報を表示するオプションを選択するこ とができます。

## 前提条件

コレクションのモニター限定の管理役割を使用している場合、クローラー統計を表 示することはできますが、クローラーの動作の変更 (クローラーの開始や停止など) はできません。

### 手順

クローラーをモニターするには、次のようにします。

- 1. 「コレクション」をクリックして「コレクション」ビューを開きます。
- 2. コレクション・リストで、モニターしたいコレクションを見つけ、「□モニタ ー」をクリックします。
- 3. 「クロール」ページを開きます。
	- ヒント**:** コレクションを編集中であり、すでに「クロール」ページが表示されて いる場合は、「 マ モニター」をクリックすれば、クローラーをモニタ ーするためのビューに変更できます。
- 4. クローラーが稼働中または休止されていて、クローラーに関する詳細な状況情報 を表示したい場合、「 画詳細」をクリックします。表示される統計のタイプ は、クローラー・タイプによって異なります。

コレクションのプロセス管理を許可する管理役割を持っている場合、クローラ ー・アクティビティーに関する詳細を表示中に、クローラーを開始、停止、休止 することができます。クローラーがスケジュール可能である場合、クロールのス ケジュールを使用可能または使用不可にすることもできます。

- 5. クローラーが停止または休止されていて、クローラー・セッションを開始したい 場合、「 □開始」をクリックします。
	- **Web** クローラーおよび **NNTP** クローラーの場合**:**

クローラーが停止されていた場合、クローラーは再びクロールを開始 し、クロール・スペース全体をクロールします。クローラーが休止され ていた場合、クローラーは、休止されたときのターゲットの先頭からク ロールを再開します。

他のすべてのクローラー・タイプの場合**:**

クローラーが停止されていた場合、クローラーは、スケジュールされた 日時にクロールを開始します。クローラーをスケジュールしなかった場 合、または早くクローラーを開始したい場合は、「詳細」アイコンをク リックします。次に、クロール・スペース詳細領域で、クロールしたい 各データ・ソース (サーバー、データベース、 サブフォルダーなど) ご とに「開始」アイコン (または、「強制始動」アイコン) をクリックしま す。

クローラーが休止されていた場合、クローラーは、休止されたときのタ ーゲットの先頭からクロールを再開します。例えば、DB2 クローラー は、停止されたときにクロール中だった表の先頭行からクロールを再開 します。

6. 稼働中のクローラーを停止したい場合、「 日停止」または「日休止」をクリッ クします。 クローラーは、再始動されるまで、データのクロールを停止しま す。

#### 関連概念

27 ページの『第 4 [章 エンタープライズ・サーチ・クローラーの管理』](#page-46-0) コレクションに入れるデータ・タイプに応じて、さまざまなタイプのクローラー を 構成できます。1 つのコレクションに任意の数のクローラーを入れることが できます。

#### 関連資料

159 ページの『第 17 [章 エンタープライズ・サーチにおける](#page-178-0) URI フォーマッ [ト』](#page-178-0)

エンタープライズ・サーチ・コレクション内の各文書の Uniform Resource Identifier (URI) は、 その文書をコレクションに追加したクローラーのタイプを 示します。

# **Web** クローラーのアクティビティー詳細の表示

Web クローラーのアクティビティーに関する詳細を表示することによって、 全体 的なパフォーマンスを査定し、必要に応じて、Web クローラーのプロパティーおよ びクロール・スペース定義を 調整できます。

#### 前提条件

すべてのエンタープライズ・サーチ管理ユーザーは、クローラーのアクティビティ ーをモニターできます。クローラーの開始または停止を行うには、エンタープライ ズ・サーチ管理者役割のメンバーであるか、コレクションのコレクション管理者で あるか、または、コレクションのオペレーターである必要があります。

#### 手順

Web クローラーのアクティビティーに関する詳細を表示するには、次のようにしま す。

- 1. 「コレクション」をクリックして「コレクション」ビューを開きます。
- 2. コレクション・リストで、モニターしたい Web クローラーを所有するコレクシ ョンを見つけ、「四モニター」をクリックします。
- 3. 「クロール」ページを開きます。
	- ヒント**:** コレクションを編集中であり、すでに「クロール」ページが表示されて いる場合は、「<> モニター」をクリックすれば、クローラーをモニタ ーするためのビューに変更できます。
- 4. モニターしたい Web クローラーが稼働中であるか休止している場合、「 画詳 細」をクリックします。
- 5. Web クローラーの詳細ページで、クローラーの現在と過去のアクティビティー に関する詳細な統計を表示するため、以下のオプションを確認または選択しま す。
	- a. 「スレッドの詳細」をクリックすると、アクティブに Web サイトをクロー ルしているスレッドの数と、非アクティブ状態のスレッドの数が示されま す。
	- b. 「アクティブ・サイト」をクリックすると、クローラーが現在クロール中の Web サイトに関する情報が示されます。
	- c. 「最近クロールされた **URL**」をクリックします。 この情報は、クローラー が現在クロールしている対象を示します。ビューをリフレッシュしてもリス ト中の項目が変わらない場合、発生しているクロールはありません。
	- d. 「クローラー履歴」をクリックすると、クローラーの過去のアクティビティ ーに関するレポートが表示されます。
	- e. 「**URL** 状況」領域で、情報を表示したい Web サイトの URL を入力し、 「表示」をクリックします。

例えば、このオプションを使用して、ある URL がクロール・スペース内に あるかどうか、それがクロールされたのか、または、単にディスカバーされ ただけなのか、再度クロールされるべきなのはいつかを見たり、Web サイト に対する最新クロール試行に関する情報を見ることができます。

URL に関する詳細が表示された後、「サイト履歴」をクリックすると、 そ の URL でのクローラーのアクティビティーに関する追加の統計情報を見る ことができます。

## **Web** クローラーのスレッドの詳細

Web クローラーをモニターすることによって、 アクティブに Web サイトをクロー ルしているスレッドの数と、 非アクティブ状態のスレッドの数を見ることができま す。

コレクションのモニター中に Web クローラーに関する詳細を表示すると、クロー ラー・スレッドの状況を見ることができます。一般的な状態には次のものがありま す。

- 待機 スレッドにはクロールするべき URL がないことを示します。この状態は、 スレッドがクロールを完了し、クローラーがそれ以上のクロールするべき URL を見つける速さが不十分な場合に発生します。例えば、クローラーの プロパティーの設定で、クローラーが同じサイトから別のページを取得でき るまでに待たなければならない時間が長すぎる場合には、URL が供給され る速度が十分ではないことがあります。
- フェッチ中

スレッドが Web サイトからページをダウンロード中であることを示しま す。

- 完了 スレッドが、クロールしたページをクローラーの残りに送信中であるが、別 の URL をクロールする準備はまだできていないことを示します。
- 中断 クローラーが休止していることを示します。

理想的なのは、すべてのスレッドが常にページをフェッチ中であることです。スレ ッドが頻繁に完了状態になる場合は、データベースにスループットの問題があると 考えられます。

スレッドが頻繁に待機状態になる場合は、クローラーのプロパティーの「アクティ ブ・ホストの最大数」フィールドに指定された値を検討してください。この値が小 さい場合、スレッドを継続的にビジーにするにはクロール・スペース内のサイト数 が十分でないか、クロールに適格な URL の数が十分でないことが考えられます。 低アクティビティーを引き起こす条件として、DNS ルックアップ失敗とロボット・ ルックアップ失敗があります。

# **Web** クローラー・アクティブ・サイト

Web クローラーをモニターして、クローラーがアクティブにクロール中の Web サ イトに関する 情報を見ることができます。

コレクションのモニター中に Web クローラーに関する詳細を表示すると、アクテ ィブ・サイトに関する統計を見ることができます。統計には、以下の情報が示され ます。

- 現時点でクロールのためにクローラーが内部データベースからメモリーへ移した URL の数。
- v これまでにクローラーがクロールを試行した URL の数。
- v サイトが非アクティブにされてクローラーのこの回の反復用のメモリーから除去 されるまでの残り時間。
- v これまでにサイトがメモリー内にあった時間。

この情報は、クローラーに対して構成されたクロール規則をクローラーが進んでい くのに従って刻々と変化します。アクティブにされた URL 数が、クローラーのプ ロパティーの「アクティブ・ホストの最大数」フィールドに構成された値と近いの が理想的です。

アクティブにされた URL 数がゼロに近い場合、クローラーは適格 URL を検出し ていません。そのような低いアクティビティーを引き起こす可能性のある条件に は、 DNS ルックアップの失敗、ネットワーク接続性の問題、データベース・エラ ー、クロール・スペース定義の問題があります。例:

- v 長時間にわたってメモリー内に多数のサイトがあり、クロールされた URL が少 数である場合、ネットワーク接続性の問題がないか調べてください。
- v 十分な数のサイトがリストにある場合、クロール・スペース定義の問題、または DNS ルックアップの問題がないか調べてください。
- v 妥当な速度でサイトがクロールされているが、多数の URL がクロールされない ままでメモリーからサイトが出ている場合、クローラーのプロパティーを編集 し、「メモリー内 **URL** の最大残存時間」フィールド内のタイムアウト値を調整 して、サイトをメモリーに保持する時間を長くしてください。

# **Web** クローラーのクロール速度

Web クローラーをモニターして、クローラーが Web サイトから ページをダウンロ ードしている速度に関する情報を見ることができます。

コレクションのモニター中に Web クローラーに関する詳細を表示すると、クロー ラーがデータをクロールする速さ (クロール速度) に関する統計を見ることができま す。また、現行セッションの開始以降にクローラーがクロールした URL の数に関 する統計も見ることができます。

クロール速度は、1 秒当たりにクロールされているページ数です。この数は、Web クローラーに対して構成できるいくつかのプロパティーと関連しています。

- クローラー・スレッドの数
- アクティブ・サイトの数
- クローラーが同じ Web サーバーから別のページを取得できるまでに待たなけれ ばならない時間。

クローラーがクローラー・スレッドごとに 1 つのアクティブ・サイトを持っている 場合で、クローラーが 2 秒間待った後でないと同じ Web サーバーから別のページ を取得できない場合、クローラーは 2 秒当たりに、スレッド当たり 1 ページより

速くクロールすることはできません。例えば、クローラーがデフォルト数 (200) の スレッドを使用する場合、 クローラーは 200 スレッドで 1 秒当たり 100 ページ をクロールできます。

クローラー・スレッド数の倍のアクティブ・サイトがある場合で、クローラーが 2 秒間待った後でないと同じ Web サーバーから別のページを取得できないとする と、クローラーは 1 秒にスレッド当たり 1 ページの速度に達すると考えられま す。しかし、そうすると、ネットワークのダウンロード速度およびデータベース・ スループットが速度を限定する要因になってきます。良好なクローラー・パフォー マンスが示されるのは、クロール速度が、クローラー・スレッド数、アクティブ・ サイト数、およびクローラー待ち時間と調和している場合です。

Web クローラーのパフォーマンスをモニターするときに検討が必要なもう 1 つの 因子は、現行クローラー・セッションの開始以降にクローラーがクロールした URL の数です。この数を、クローラーが稼働した合計時間で除算した値が、長期間の平 均スループットです。この数値が増加しない場合、クローラーは完了しているか、 進行できないかのいずれかです。例えば、ネットワーク接続エラー、データベー ス・エラー、DNS ルックアップ失敗などがあると、クローラーの進行が妨げられま す。

## **Web** クローラー・レポートの作成

Web クローラーの過去のアクティビティーに関するレポートを表示することによっ て、 全体的なパフォーマンスを査定し、必要に応じて、Web クローラーのプロパ ティーおよびクロール・スペース定義を 調整できます。

### 前提条件

コレクションのモニター限定の管理役割を使用している場合、クローラー統計を表 示することができ、クローラーのアクティビティーに関するレポートを作成するこ ともできますが、クローラーの動作の変更 (クローラーの開始や停止など) はできま せん。

## 説明

さまざまなタイプのレポートがあり、Web クローラーのアクティビティーに関する 情報が提供されます。レポートのタイプによっては、クローラーの内部データベー スから収集できる限りの速度で情報が戻されるものもあります。サイト・レポート および HTTP 戻りコード・レポートは、作成に時間を要します。これらのタイプの レポートを作成する場合は、結果がエンタープライズ・サーチ管理コンソールに戻 されるのを待つ代わりに、レポートを受け取る E メール・アドレスを指定できま す。

レポートでの統計の解釈方法については、Web クローラーのモニター中およびレポ ートの作成中に「ヘルプ」を クリックしてください。

### 手順

Web クローラー・レポートを作成するには、次のようにします。 1. 「コレクション」をクリックして「コレクション」ビューを開きます。

- 2. コレクション・リストで、モニターしたい Web クローラーを所有するコレクシ ョンを見つけ、「 四モニター」をクリックします。
- 3. 「クロール」ページを開きます。
	- ヒント**:** コレクションを編集中であり、すでに「クロール」ページが表示されて いる場合は、「■モニター」をクリックすれば、クローラーをモニタ ーするためのビューに変更できます。
- 4. レポートを作成したい Web クローラーが稼働中であるか休止している場合、「 詳細」をクリックします。
- 5. Web クローラーの詳細ページで、作成したいレポートのタイプに応じてオプシ ョンを選択します。
	- クローラーと、クローラーがディスカバーまたはクロールするすべてのサイト に関するレポートを作成するには、「クローラー状況サマリー」領域で「クロ ーラー履歴」をクリックします。
	- v 「**URL** 状況」領域で、レポートを作成したい特定のサイトの URL を指定 し、「表示」をクリックし、「サイト履歴」をクリックします。
- 6. クローラー履歴とサイト履歴の両方のレポートについて、レポートに入れたい統 計のチェック・ボックスを選択し、「レポート表示」をクリックします。

これらのタイプの統計について、クローラーは、内部データベースから情報を取 得できる限りの速度で、レポートを管理コンソールに戻します。

7. クローラー履歴レポートを作成する場合、サイト・レポートを作成するためのオ プションを指定し、「レポートの実行」をクリックします。

このレポートは、選択した統計が組み込まれて作成され、指定するファイルに保 存されます (このファイルの名前は絶対名でなければなりません)。レポート作成 後に E メールを 受け取ることを指定できます。

8. クローラー履歴レポートを作成する場合、HTTP 戻りコード・レポートを作成す るためのオプションを指定し、「レポートの実行」をクリックします。

このレポートには、サイトごとの HTTP 戻りコードの数の分布についての情報 が示されます。このレポートは、指定するファイルに保存されます (このファイ ルの名前は絶対名でなければなりません)。レポート作成後に E メールを 受け 取ることを指定できます。

このレポートを使用すると、4xx 戻りコード (ページが見つからなかったことを 示す)、5xx 戻りコード (サーバー問題を示す)、6xx 戻りコード (接続での問題 を示す) 等を多く戻しているサイトを確認できます。

このレポートは、クローラーがある程度の時間アクティブであった場合に最も利 用価値があります (例えば、数週間にわたってアクティブであったクローラーの 場合など)。このレポートは、消失したサイト、新着サイト、大量の URL が含 まれるサイト (Lotus Notes データベースの重複クロールを表している可能性が あります)、HTTP サーバーによる再帰的ファイル・システムのサービスを受け ているサイトを識別するのに役立ちます。多数の HTTP 戻りコードがあるサイ トが索引に寄与していない場合、それらのサイトをクロール・スペースから除去 することによって、クローラーのパフォーマンスを向上させることができます。

# **Web** クローラーの **HTTP** 戻りコード

Web クローラーをモニターするとき、クロールするページから クローラーが受け 取る HTTP 戻りコードに関する情報を見ることができます。

目的

Web クローラー履歴をモニターするか、 または特定の URL の状況をモニターす るとき、クローラーに戻された HTTP 戻りコードを見ることができます。この情報 を使用して、クロール・スペースの管理およびクローラー・パフォーマンスの最適 化を行えます。例えば、ある URL に対して多数の HTTP 戻りコードをクローラー が受け取り、それらの戻りコードが、その場所にあるページがクロールできないこ とを示すものである場合、その URL をクロール・スペースから除去することによ ってパフォーマンスを改善できます。

以下の表に、HTTP 戻りコードと、Web クローラーがそれらをどのように解釈する のかを示します。 100 から 505 までの値は標準 HTTP 戻りコードです (詳しく は、<http://www.w3.org/Protocols/rfc2616/rfc2616.html> を 参照してください)。それ以 外の HTTP 戻りコードは、エンタープライズ・サーチおよび Web クローラー専用 のコードです。

表 *1. Web* クローラーからの *HTTP* 戻りコード

| コード  | 説明      | コード | 説明            | コード | 説明        | コード | 説明              |
|------|---------|-----|---------------|-----|-----------|-----|-----------------|
| NULL | 未クロール   | 401 | 無許可           | 500 | 内部サーバー・   | 700 | 解析エラー(へ         |
|      |         |     |               |     | エラー       |     | ッダー・エンド         |
|      |         |     |               |     |           |     | なし)             |
| 100  | 継続      | 402 | 支払要           | 501 | 未実装       | 710 | 解析エラー (へ        |
|      |         |     |               |     |           |     | ッダー)            |
| 200  | 成功      | 403 | 禁止            | 502 | 不正なゲートウ   | 720 | 解析エラー           |
|      |         |     |               |     | エイ        |     | (HTTP コード       |
|      |         |     |               |     |           |     | なし)             |
| 201  | 作成されました | 404 | 検出されません       | 503 | サービス利用不   | 730 | 解析エラー(本         |
|      |         |     |               |     | 可         |     | 文)              |
| 202  | 受け入れられま | 405 | 許可されないメ       | 504 | ゲートウェイの   | 740 | robots.txt $77$ |
|      | した      |     | ソッド           |     | タイムアウト    |     | イルにより除外         |
| 203  | 信頼できない情 | 406 | 受け入れ不能        | 505 | サポートされな   | 741 | ロボットが一時         |
|      | 報       |     |               |     | い HTTP バー |     | 的に利用不可          |
|      |         |     |               |     | ジョン       |     |                 |
| 204  | コンテンツなし | 407 | プロキシー認証   611 |     | 読み取りエラー   | 760 | クロール・スペ         |
|      |         |     | が必要           |     |           |     | ース定義により         |
|      |         |     |               |     |           |     | 除外              |
| 205  | コンテンツのリ | 408 | 要求タイムアウ       | 612 | 接続エラー     | 770 | 不正なプロトコ         |
|      | セット     |     | $\vdash$      |     |           |     | ルまたは非標準         |
|      |         |     |               |     |           |     | システム・ポー         |
|      |         |     |               |     |           |     | $\vdash$        |
| 206  | 部分的コンテン | 409 | 競合            | 613 | 読み取りタイム   | 780 | ファイル・タイ         |
|      | ツ       |     |               |     | アウト       |     | プ排他により除         |
|      |         |     |               |     |           |     | 外               |

表 *1. Web* クローラーからの *HTTP* 戻りコード *(*続き*)*

| コード | 説明            | コード | 説明                       | コード | 説明                | コード  | 説明                         |
|-----|---------------|-----|--------------------------|-----|-------------------|------|----------------------------|
| 300 | 多肢選択          | 410 | もう存在しない                  | 614 | SSL ハンドシ<br>ェーク失敗 | 2004 | 索引 META タ<br>グなし           |
| 301 | 永久に移動済み       | 411 | 長さが必要                    | 615 | 他の読み取りエ<br>ラー     | 4044 | robots.txt $77$<br>イルにより除外 |
| 302 | 検出されました       | 412 | 前提条件失敗                   | 680 | DNS ルックア<br>ップ失敗  |      |                            |
| 303 | 他を参照          | 413 | 要求エンティテ<br>ィーが大きすぎ<br>る  |     |                   |      |                            |
| 304 | 未変更           | 414 | 要求 URI が長<br>すぎる         |     |                   |      |                            |
| 305 | プロキシー使用       | 415 | サポートされな<br>いメディア・タ<br>イプ |     |                   |      |                            |
| 306 | (未使用)         | 417 | 予想失敗                     |     |                   |      |                            |
| 307 | 一時的リダイレ<br>クト |     |                          |     |                   |      |                            |

#### 表に関する説明**:**

**4xx** 戻りコード

400 (不正な要求) コードは、めったにありません。HTTP 戻りコード標準に よると、 4xx コードは、クライアント (クローラー) が失敗したことを示し ます。しかし、サーバーに問題があるか、クローラーがリンクとして受け取 った URL に 問題があるのが普通です。例えば、一部の Web サーバー は、 サイト・ルート (例えば、http://xyz.ibm.com/../../foo) からナビゲートし ようとする URL を許容しません。他の Web サーバーでは、このような上 方ナビゲーションでの問題はなく、クローラーがすでにルートにある場合は 親ディレクトリー記号 (..) を無視します。

一部のサーバーはサイト・ルートに対する要求をエラーとして扱い、古くな ったリンクが、もう認識または実装されていない操作を要求する可能性があ ります。もうサービスされていないページに対する要求があると、その要求 はもう有効とは見なされないので、アプリケーション・サーバーは例外をス ローし、それが原因となって Web サーバーは HTTP 戻りコード 400 を戻 します。

**615** Web サイトからデータをダウンロードするクローラー・コンポーネントで 予期しない例外が検出されたことを示します。このタイプの戻りコードが多 数ある場合、クローラーでの問題があると考えられます。

## **6xx** 戻りコード

615 を除く 6xx 戻りコードは、タイムアウトなど、クロールにおいて予想 される問題を示します。以下の戻りコードについては、修正処置が必要な場 合があります。

- **611**、**612**、**613** サイトが低速であるか、ネットワーク・パフォーマンスが不十分で あることを示します。
- **614** クローラーがセキュア (HTTPS) サイトをクロールできないことを 示します。これらのサイトがアクセス可能であるという確信がある 場合、証明書がクローラー・サーバーおよびターゲット Web サー バー上で正しくセットアップされていることを確認してください。 例えば、 認識された認証局 (CA) によって認証済みのサイトの場 合、クローラーが使用するトラスト・ストアに新しい CA を追加す ることができます。

また、クロールしようとしているサイトで自己署名証明書がどのよ うに構成されているかも確認してください。クローラーは、自己署 名証明書を受け入れるように構成されています。サイトによって は、ルート URL (例えば、http://foo.ibm.com/) に対して自己署名証 明書を作成し、その後、サブドメイン (例えば、

http://bar.foo.ibm.com/) でその証明書の使用を試みます。クローラー は、このような方法で使用される証明書を受け入れられません。ク ローラーが自己署名証明書を受け入れるのは、サブジェクトのドメ イン名 (foo.ibm.com) および証明書の署名者が、要求されているペ ージのドメイン名と一致する場合のみです。

**680** おそらくネットワーク・アクセスの問題のため、クローラーが、ク ロール・スペース内でホストの IP アドレスを入手できなかったこ とを示します。このタイプのエラーは、クローラーが、いくつかの URL をクロールできなかったのではなく、サイト全体をクロールで きないことを示します。このタイプの戻りコードが多数ある場合、 スループットが大幅に減少します。

## **7xx** 戻りコード

7xx コードは、ほとんどの場合、クロール・スペースにおける規則が原因で す。

### **710 - 730**

問題があるためにクローラーがダウンロードを完全にできないこ と、または、クローラーがサイトで無効な HTML データを検出し たことを示します。これらのタイプの戻りコードが多数ある場合、 エンタープライズ・サーチのサポート担当者に支援を依頼してくだ さい。

## **740** または **4044**

サイトの robots.txt ファイル内の制限によって文書が除外されてい るため、ファイルのコンテンツを索引付けできないことを示しま す。

- **740** 除外された文書をポイントするアンカー・リンクを索引に含 められることを示します。
- **4044** 除外された文書をポイントする文書内のアンカー・リンクが 索引でも除外されることを示します。
- **741** サイトにはクロールを許可する robots.txt ファイルがあるが、ダウ ンロードが失敗したことを示します。URL をクロールできない状態

が繰り返される場合、 その URL はクロール・スペースから除去さ れます。このタイプの戻りコードが多数ある場合、ターゲット・サ イトが永久に利用不可なのか一時的に利用不可なのかをチェックし てください。ターゲット・サイトがもう使用可能でない場合、それ をクロール・スペースから除去してください。

残りの 7xx 戻りコードは、クローラーがしばらく稼働した後で、クロー ル・スペースに変更を加えた場合に発生することがほとんどです。通常、こ れらの戻りコードが発生しても、解決が必要な問題はありません。

# <span id="page-139-0"></span>パーサーのモニター

パーサーを開始または停止する必要がある場合、コレクションのパーサーをモニタ ーします。

## 前提条件

コレクションのモニター限定の管理役割を使用している場合、パーサーの状況を表 示することはできますが、パーサーの開始または停止を行うことはできません。

## 手順

パーサーをモニターするには、次のようにします。

- 1. 「コレクション」をクリックして「コレクション」ビューを開きます。
- 2. コレクション・リストで、モニターしたいコレクションを見つけ、「□ モニタ ー」をクリックします。
- 3. 「解析」ページを開きます。
	- ヒント**:** コレクションを編集中であり、すでに「解析」ページが表示されている 場合は、「 マ モニター」をクリックすれば、コレクションをモニター するためのビューに変更できます。
- 4. パーサーが停止されていて、それを開始したい場合、「 下開始」をクリックし ます。

最初にコレクションを作成するときには、クローラーがデータのクロールを開始 した後で、パーサーを開始してください。そうすれば、パーサーが分析とカテゴ リー化を行うデータが必ずあることになります。パーサーの開始後は、それをそ のまま実行させることができます。

5. パーサーが実行中であり、それを停止したい場合、「■停止」をクリックしま す。

例えば、カテゴリーまたは XML フィールド・マッピングに加えた変更を組み込 む場合などに、パーサーを停止します。

# コレクションの索引アクティビティーのモニター

作成中の索引の進行を知る必要がある場合、 索引スケジュールを使用可能/使用不可 にする必要がある場合、または、 索引付けアクティビティーの開始/停止を行なう必 要がある場合に、コレクションの索引をモニターします。

#### 前提条件

すべてのエンタープライズ・サーチ管理ユーザーは、索引アクティビティーをモニ ターできます。索引作成の開始または停止を行うか、索引スケジュールを使用可能/ 使用不可にするには、エンタープライズ・サーチ管理者役割のメンバーであるか、 コレクションのコレクション管理者であるか、または、コレクションのオペレータ ーである必要があります。

#### 手順

コレクションの索引をモニターするには、次のようにします。

- 1. 「コレクション」をクリックして「コレクション」ビューを開きます。
- 2. コレクション・リストで、モニターしたいコレクションを見つけ、「四モニタ ー」をクリックします。
- 3. 「索引」ページを開きます。
	- ヒント**:** コレクションを編集中であり、すでに「索引」ページが表示されている 場合は、「 下ニター」をクリックすれば、コレクションをモニター するためのビューに変更できます。
- 4. 索引がスケジュール済みであり、スケジュールされた日時にその索引が作成され ることを望まない場合、「 図スケジュールを使用不可にする」をクリックしま す。 その索引は、スケジュールを使用可能にするか、索引作成プロセスを開始 するまで、作成されません。
- 5. 索引がスケジュール済みであるが、索引作成のスケジュールが現在使用不可にさ れている場合、「 スケジュールを使用可能にする」をクリックします。 索引 は、索引付けスケジュールに指定した日時に、作成のためにキューに入れられま す。
- 6. 索引が停止されていて、それを開始したい場合、「 開始」をクリックしま す。

通常、索引付けは定期的なスケジュールで行われます。索引が作成されていると きに停止した場合、または、索引のスケジュールを使用不可にした場合、「開 始」をクリックして索引作成を強制開始できます。

7. 索引作成がアクティブであり、それを停止したい場合、「 停止」をクリック します。

例えば、索引作成を停止する必要がある場合として、コレクション内で使用され るカテゴリー化のタイプを変更した後に索引の再編成を強制する場合などが考え られます。

# エンタープライズ・サーチの索引キューのモニター

索引キュー内のすべての索引作成の状況の表示、 作成中の索引の停止、またはキュ ーからの索引の削除を行うことができます。

#### 前提条件

索引キューを管理するには、エンタープライズ・サーチ管理者役割のメンバーであ る必要があります。

#### 説明

エンタープライズ・サーチは、複数の索引を同時に作成できますが、同時にキュー に存在できるのはコレクションごとに 1 つの索引のみです。システムの索引オプシ ョンを構成するとき、いくつの索引がキューおよび索引作成用リソースを同時に共 用できるのかを指定します。

### 手順

索引キューをモニターするには、次のようにします。

- 1. 「システム」をクリックして「システム」ビューを開きます。
- 2. 「モニター」をクリックした後、「索引」ページを選択します。

現在索引キュー内に索引があるコレクションのリストが表示されます。それぞれ の索引ごとに、作成中の索引のタイプ (リフレッシュまたは再編成)、索引が索引 キューに入れられた時刻、索引作成が始まった時刻 (作成が進行中である場合) が表示されます。

3. 個々の索引を管理するには、「状況」アイコンをクリックします。

例えば、ある索引がどの程度まで完了しているかを見たり、索引内の文書数を見 たり、索引スケジュールを使用不可にすることができます。

4. 現在作成されている索引を停止するには、「 ■停止」をクリックします。

例えば、カテゴリー規則を変更した場合などに、索引の再編成を強制開始できる ように索引リフレッシュを停止することができます。

索引作成を停止した後に開始するには、スケジュールされている次の開始時刻に 索引が索引キューに入るのを待つか、あるいは、「状況」アイコンをクリックし て索引をモニターし、次に「下 開始」をクリックして索引のリフレッシュまた は再編成を行います。

5. 索引キューから索引を削除するには、「 m削除」をクリックします。

# 検索サーバーのモニター

ある特定のコレクションについて検索サーバーのアクティビティーに関する詳細な 状況情報を表示するか、 または、エンタープライズ・サーチ・システム全体につい て検索サーバーの詳細な状況情報を表示することができます。

## 前提条件

すべてのエンタープライズ・サーチ管理ユーザーは、管理を認可されているコレク ションの検索サーバーをモニターできます。エンタープライズ・サーチ・システム のすべての検索サーバーをモニターするには、エンタープライズ・サーチ管理者役 割のメンバーである必要があります。

検索サーバーの開始または停止を行うには、エンタープライズ・サーチ管理者役割 のメンバーであるか、コレクションのコレクション管理者であるか、または、コレ クションのオペレーターである必要があります。

#### 手順

- 1. 単一のコレクションの検索サーバーをモニターするには、次のようにします。
	- a. 「コレクション」をクリックして「コレクション」ビューを開きます。
	- <u>b. コレクション・リストで、モニターしたいコレクションを見つけ、「</u>『モニ ター」をクリックします。
	- c. 「検索」ページを選択します。
		- ヒント**:** コレクションを編集中であり、すでに「検索」ページが表示されてい る場合は、「■ モニター」をクリックすれば、コレクションをモニ ターするためのビューに変更できます。
- 2. エンタープライズ・サーチ・システムのすべての検索サーバーをモニターするに は、次のようにします。
	- a. 「システム」をクリックして「システム」ビューを開きます。
	- b. 「モニター」をクリックした後、「検索」ページを選択します。
- 3. 検索サーバーが停止されていて、それを開始したい場合、「下開始」をクリッ クします。
- 4. 検索サーバーが実行中であり、それを停止したい場合、「■停止」をクリック します。
- 5. 検索サーバーが検索要求の処理に費やす時間のサマリーを表示するには、「応答 時間 **(**履歴**)**」をクリックします。

このレポートには、ある特定の日に検索要求への応答に検索サーバーが費やした 平均時間がミリ秒で示されます。

平均応答時間は、システムのパフォーマンスの指標であり、サービス品質に対応 します。応答時間の増加は、システムに負荷がかかっていることを示します。例 えば、検索対象のコレクションの数およびコレクション・サイズがシステムの負 担になっていることが考えられます。

6. 最も頻繁にサブミットされている照会のリストを表示するには、「高頻度の照 会」をクリックします。

このレポートでは、最も頻繁にサブミットされた上位 50 の照会におけるキーワ ードと、ある特定の照会をユーザーがサブミットした回数が示されます。

高頻度の照会を検討することによって、クイック・リンクの候補を識別できま す。クイック・リンクを作成すれば、多くのユーザーのために検索品質に良い影 響を与えることができます。関連の高い文書が常に検索結果に戻されることを保 証できます。

また、これらの照会に答えるようなリソースへのエンタープライズ・ポータルか らのリンクを作成するといい場合もあります。例えば、交際費に関する情報をユ ーザーが頻繁に検索している場合に、イントラネット・ホーム・ページに、交際 費手続きを議論するページへのリンクを組み込みます。

7. 最近サブミットされた照会のリストを表示するには、「最新の照会」をクリック します。

このレポートでは、最近サブミットされた 50 個の照会におけるキーワードが示 されます。

最新の照会を検討することによって、組織における現在の傾向と緊急事態を識別 できます。例えば、何らかのトピックに対する関心が急に高まっていることなど が分かります。そのような関心の高まりは、そのトピック用のクイック・リンク の必要性を示していたり、そのトピックを他の方法 (エンタープライズ・ポータ ルでのリンクの提供など) でユーザーが使用できるようにする必要があることを 示している可能性があります。

#### 関連概念

7 [ページの『エンタープライズ・サーチ用検索サーバー』](#page-26-0) エンタープライズ・サーチ用の検索サーバーは、検索アプリケーションと連携し て、照会の処理、 索引の検索、および検索結果を戻す処理を行います。 69 ページの『第 6 [章 エンタープライズ・サーチの検索アプリケーション』](#page-88-0) 検索アプリケーションによって、エンタープライズ・サーチ・システム内のコレ クションの 検索が可能になります。検索アプリケーションはいくつでも作成で

きます。 また、1 つの検索アプリケーションで、いくつものコレクションを検 索できます。

『検索キャッシュ』 検索サーバーの負荷が高い場合、検索結果をキャッシュに入れることでパフォー マンスを向上できます。

131 [ページの『文書レベルのセキュリティー』](#page-150-0)

文書レベルのセキュリティーによって、コレクションを検索するユーザーは、 見ることが許される文書にしかアクセスできないようになります。

84 [ページの『クイック・リンク』](#page-103-0)

クイック・リンクを使用すると、ユーザーが特定文書にリンクを設定できるよう になります。

## 検索キャッシュ

検索サーバーの負荷が高い場合、検索結果をキャッシュに入れることでパフォーマ ンスを向上できます。

検索サーバーが検索要求を処理する場合、まず、同じ照会の結果がキャッシュにす でに存在していないかチェックされます。検索サーバーが該当する結果文書を検出 できれば、検索結果をそのまますぐにユーザーに戻すことができます。該当の結果 文書が見つからないと、検索サーバーは索引を検索します。

検索キャッシュが満杯になると、最も古い結果文書および頻度の低い照会の結果文 書が、新たな検索結果用の場所を空けるためにキャッシュから出されます。
エンタープライズ・サーチ管理コンソールを使用すれば、検索キャッシュを使用可 能に設定し、キャッシュの容量 (結果を同時にキャッシュに入れられる照会数) を指 定できます。

### 検索キャッシュの構成

コレクションの検索キャッシュを使用可能または使用不可にできます。また、 検索 キャッシュのサイズを制御するオプションも指定できます。

#### 前提条件

コレクションの検索キャッシュを構成するには、エンタープライズ・サーチ管理者 役割のメンバーであるか、管理するコレクションのコレクション管理者でなければ なりません。

#### 手順

検索キャッシュを構成するには、次のようにします。

- 1. 「コレクション」をクリックして「コレクション」ビューを開きます。
- 2. コレクションのリストの中で検索キャッシュを構成するコレクションを指して、 「 編集」をクリックします。
- 3. 「検索」ページで、「検索キャッシュを使用」チェック・ボックスを選択しま す。
- 4. 「検索キャッシュ項目の最大数」フィールドに、検索キャッシュが保持できる検 索結果セットの最大数を指定します。
- 5. 「適用」をクリックします。

# 第 **12** 章 エンタープライズ・サーチ・セキュリティー

エンタープライズ・サーチのセキュリティー機構によって、 無許可でソースが検索 されないようにし、管理機能の使用を特定のユーザーに制限することができます。

エンタープライズ・サーチによって、ユーザーは広い範囲のデータ・ソースを検索 できます。コンテンツへのアクセス許可を持つユーザーのみがアクセスし、許可さ れたユーザーのみが管理コンソールにアクセスするように、エンタープライズ・サ ーチは、いくつかのレベルでセキュリティーを連携して施行します。

#### **Web** サーバー

セキュリティーの第 1 レベルは Web サーバーです。IBM WebSphere Application Server の中でグローバル・セキュリティーを使用可能にする と、ユーザーを管理役割に割り当て、システムを管理しようとするユーザー を認証することができます。ユーザーが管理コンソールにログインすると、 そのユーザーが管理を許可された機能とコレクションのみが使用可能になり ます。

検索アプリケーションはまた、WebSphere Application Server の認証サポー トを使用して、検索アプリケーションにアクセスする、またはコレクション を検索するユーザーを認証できます。

#### コレクション・レベルのセキュリティー

コレクションを作成するときに、コレクション・レベルのセキュリティーを 使用可能にできます。コレクション・セキュリティーを使用可能にすると、 グローバル分析プロセスは次の特別な規則を適用します。

- v 文書ごとにセキュリティー管理が評価されるように、重複 (またはほとん ど重複) のコンテンツの文書は、そのコンテンツが正規表現で関連付けら れて索引が付けられるのではなく、別個に索引付けされます。
- グローバル分析のアンカー・テキスト処理フェーズは、通常、ある文書 (ソース文書) に現れるテキストを、そのテキストが必ずしも現れるとは 限らない別の文書 (ターゲット文書) に関連付けます。これにより、ソー ス文書に現れるテキストを指定した照会で、ターゲット文書が検索される ようになります。このタイプのアンカー・テキスト処理は、ユーザーがソ ース文書は表示できないがターゲット文書の表示は許可されている場合 に、セキュリティーのリスクが生じます。コレクション・セキュリティー が使用可能である場合、アンカー・テキスト処理は使用不可です。これ は、文書そのもののコンテンツまたはメタデータが照会に一致している場 合のみ、その文書が検索結果に戻されることを意味します。

コレクション・セキュリティーを使用可能にすることと、検索の質とでトレ ードオフが生じます。コレクション・セキュリティーを使用可能にすると、 文書ごとに索引付けされる情報量が減ります。これの副次作用は、照会によ っては結果の数が少なくなることです。

コレクション・レベルのセキュリティーは、アプリケーション ID を通して 検索アプリケーションでも使用できます。コレクションを検索するには、エ ンタープライズ・サーチ管理者は、検索アプリケーションをそれが検索でき る特定のコレクションと関連付けなければなりません。そして、標準アクセ ス制御機構を使用して、ユーザーに対し、特定の検索アプリケーションへの アクセスを許可したり拒否したりします。

文書レベルのセキュリティー

コレクションのクローラーを構成するときに、文書レベルのセキュリティー を使用可能にできます。このオプションを選択すると、クローラーは、クロ ールする各文書にセキュリティー・トークンを関連付けます。セキュリティ ー・トークンは文書と一緒に索引の中に保管されます。

WebSphere Application Server の中でグローバル・セキュリティーを使用可 能にすると、検索アプリケーションは、これらのセキュリティー・トークン を使用して、アクセス制御を施行できます。ユーザーが、アクセス許可を持 つ文書のみを検索し取得するように、検索アプリケーションは、検索サーバ ーに渡す照会で、ログインしたユーザーからの信任状を含むことができま す。

コレクションに対するセキュリティーは、索引付けされたコンテンツを保護するた めにエンタープライズ・サーチが使用できる認証とアクセス制御機構を越えて拡張 されます。転送中に、悪意のある、あるいは無許可のユーザーにデータをアクセス させないための安全機能も存在します。例えば、検索サーバーは、Secure Sockets Layer (SSL)、Secure Shell (SSH)、 および Secure Hypertext Transfer Protocol (HTTPS) といったプロトコルを使用して、索引サーバーおよび検索アプリケーショ ンのユーザー・インターフェースと通信します。

暗号化によってさらにセキュリティーが強化されます。例えば、エンタープライ ズ・サーチ管理者のパスワードが製品のインストールの間に指定されますが、これ は、暗号化された形式で保管されます。

セキュリティーを向上させるには、サーバー・ハードウェアが適切に隔離されてお り、無許可の侵入から保護されている必要があります。ファイアウォールをインス トールすると、使用しているネットワークの別の部分を通した侵入から、エンター プライズ・サーチ・サーバーを保護できます。また、エンタープライズ・サーチ・ サーバーに、余計なポートが開いていないことも確認してください。システムが、 エンタープライズ・サーチのアクティビティーとアプリケーション用に明示的に割 り当てられたポートでのみ要求を listen するように、 システムを構成してくださ い。

### 管理役割

エンタープライズ・サーチは 、管理コンソールの中のさまざまな機能へのアクセス を制御するために、 役割の概念を使用します。

IBM DB2 Information Integrator OmniFind Edition (DB2 II OmniFind) のインストー ルの間に、インストーラーは、エンタープライズ・サーチ管理者のユーザー ID と パスワードを構成します。管理コンソールに最初にアクセスするときに、このユー ザーとしてログインしなければなりません。IBM WebSphere Application Server 内 のグローバル・セキュリティーを使用可能にしていなければ、このユーザー ID が 管理コンソールのアクセスに使用できる唯一のユーザー ID です。

IBM WebSphere Application Server の中でグローバル・セキュリティーを使用可能 にしていれば、追加のユーザーをエンタープライズ・サーチ管理ユーザーとして登 録できます。ユーザーを役割に割り当てることによって、アクセスを特定のコレク ションに制限し、それぞれの管理ユーザーが実行できる機能を制御できます。エン タープライズ・サーチ内の管理役割に割り当てるユーザー ID は 、WebSphere Application Server ユーザー登録の中になければなりません。

管理ユーザーがログインするときに、エンタープライズ・サーチはユーザー ID を 認証します。ユーザーが管理できるコレクションと機能のみが、コンソールの中で 選択可能になっています。

次の管理役割にユーザーを登録できます。

#### エンタープライズ・サーチ管理者

これらのユーザーは、コレクションを作成し、エンタープライズ・サーチ・ システムのすべての側面を管理する権限を持ちます。DB2 II OmniFind がイ ンストールされるときに、インストーラーは、最初のエンタープライズ・サ ーチ管理ユーザーのユーザー ID とパスワードを指定します。このユーザー は、他のユーザーをエンタープライズ・サーチ管理者役割に割り当てること ができます。

#### コレクション管理者

これらのユーザーは、特定のコレクションまたはすべてのコレクションの操 作を、編集、モニター、および制御できます。これらのユーザーは、コレク ションの作成や、複数のコレクションに及ぶコンポーネントの管理はできま せん。

#### オペレーター

これらのユーザーは、システム・アクティビティーをモニターし、特定のコ レクションまたはすべてのコレクションの操作を制御できます。これらのユ ーザーは、コレクション・アクティビティーの開始と停止はできますが、例 えば、コレクションの作成や編集、あるいは、複数のコレクションに及ぶコ ンポーネントの管理はできません。

#### モニター担当者

これらのユーザーは、特定のコレクションまたはすべてのコレクションのシ ステム・アクティビティーをモニターできます。操作の制御 (コンポーネン トの開始や停止など)、コレクションの作成や編集、あるいは、複数のコレ クションに及ぶコンポーネントの管理はできません。

#### 関連タスク

17 [ページの『管理コンソールへのログイン』](#page-36-0)

エンタープライズ・サーチ・システムを管理するため、Web ブラウザーで URL を 指定した後、管理コンソールにログインします。

## 管理ユーザーの構成

管理役割を構成することで、特定のコレクションへの アクセスを制限でき、各管理 ユーザーが実行できる機能を制御できます。

#### 前提条件

管理役割にユーザーを割り当てる前に、IBM WebSphere Application Server におい てセキュリティーが使用可能にされていることを確認してください。また、そのユ ーザー ID が WebSphere Application Server ユーザー・レジストリー内に存在する ことを確認してください。

管理ユーザーを構成するには、エンタープライズ・サーチ管理者役割のメンバーで ある必要があります。

#### 手順

ユーザーを管理役割に割り当てるには、次のようにします。

- 1. 「セキュリティー」をクリックして「セキュリティー」ビューを開きます。
- 2. 「管理役割」ページで、「ユーザーの追加」をクリックします。
- 3. 登録したいユーザーのユーザー ID を入力し、適当な管理役割を選択します。
- 4. このユーザーをエンタープライズ・サーチ管理者として登録しない場合、このユ ーザーが管理できるコレクションを選択します。

個々のコレクションのチェック・ボックスを選択するか、このユーザーがすべて のコレクションを管理できるようにします。

#### 認証とアクセス制御

無許可のユーザーからコンテンツを保護し、管理機能へのアクセスを制御するため に、 エンタープライズ・サーチは、ユーザー認証とアクセス制御をサポートしま す。

#### 認証

認証は、ユーザーが誰であるか、つまり、ユーザーが宣言するものをシステムが検 証するプロセスです。アクセスは一般にリソースを要求するユーザーの ID を基に しているため、認証は、セキュリティーを実効あるものにするために不可欠です。

管理コンソールにアクセスしようとするユーザーを認証するため、エンタープライ ズ・サーチは、IBM WebSphere Application Server で提供される認証サポートを利 用します。

エンタープライズ・サーチ・コレクションを検索するユーザーを認証するために、 検索アプリケーションは WebSphere Application Server 内のセキュリティーを利用 し、ユーザーの信任状の認証のための優先メソッドをインプリメントできます。通 常、ユーザーの信任状は、ユーザーがログインするとき、または検索アプリケーシ ョンにアクセスするときに検索アプリケーションに渡されるユーザー ID とパスワ ードから成ります。

ユーザー認証は、ユーザーのエンタープライズで使用可能なリソースおよびプロト コルに応じて、他の方法でインプリメントされることも可能です。例えば、ユーザ ーの識別をスマート・カードで行うようにしたり、ディジタル証明書と Public Key Infrastructure で行ったり、あるいは、ユーザーがログインするときにチケットを割 り当ててユーザーの認証状態をトラッキングするようにしたりできます。

#### <span id="page-150-0"></span>アクセス制御

アクセス制御とは、ユーザーが身元を明らかにし、それが認証されたあとで、ユー ザーが行えることを制限することです。アクセス制御リスト (ACL) は、リソースへ のアクセスを制限するための最も一般的な方法です。ACL は ユーザー識別 (ユー ザー名、グループ名、ユーザー役割など) のリストです。各ユーザー識別は、ユー ザーの権限と特権を定義する許可のセットに関連付けられています。

例えば、アクセス制御によって、ファイル・サーバー上のファイルへのアクセスを 許可したり拒否したりできます。また、アクセスを許可されたユーザーが、ファイ ル・サーバー上のファイルの読み取り、作成、編集、または削除ができるかどうか を制御できます。

エンタープライズ・サーチの中で、すべてのアクセス制御は、ユーザーが索引の中 のデータを読み取る権限があるかどうかによって異なります。検索アプリケーショ ンの中でどのようにアクセス制御を有効にするかに応じて、また、エンタープライ ズ・サーチを管理するときにコレクションとクローラーに指定した規則に応じて、 次のことができます。

- v すべてのユーザーがコレクションの中のすべての文書を検索できる。
- v すべてのユーザーが、特定のクローラーによってクロールされたすべての文書を 検索できる。また、他のクローラーによってクロールされた文書のアクセスは制 限される。
- v 特定のユーザーが、特定の文書を検索できる。例えば、Notes クローラーでクロ ールしたいデータベースを指定するときに、特定のユーザーが特定のビューとフ ォルダーをアクセスできるというオプションを指定し、他のユーザーはこれらの 文書を検索できないようにします。

## 文書レベルのセキュリティー

文書レベルのセキュリティーによって、コレクションを検索するユーザーは、 見る ことが許される文書にしかアクセスできないようになります。

文書レベルのアクセス制御は、システムの中で、1 つ以上のセキュリティー・トー クンを文書に関連付けることで行われます。デフォルトでは、それぞれの文書は共 用文書であるとみなされます。つまり、それはすべてのユーザーが検索できること を意味します。クローラーを構成するときに、そのクローラーがクロールした文書 をアクセスできるユーザーを制限するために、セキュリティー・トークンを使用す るかどうかを指定できます。

データ・ソース・タイプがフィールドを含んでいる場合、アクセス制御を行うため に、そのフィールドの中のセキュリティー・データを使用することを指定できま す。データ・ソースにフィールドがない、特定のフィールドをセキュリティー・フ ィールドとして使用したくない、あるいは、指定したフィールドに、行うアクセス 制御を使用可能にするセキュリティー・データが含まれない場合、クローラーに、 文書に関連付けるためのセキュリティー・トークンを定義できます。

各コレクションの管理者は、クローラーが文書に関連付けるセキュリティー・トー クンを決定します。例えば、セキュリティー・トークンは、ユーザー ID、グループ ID、ユーザー役割、または管理者が決定した、データ・ソースに有効なその他の値 を示すこともあります。

セキュリティー・トークンは、文書が、解析、分析、および索引付けのステージに 移動するときに文書に付随します。検索アプリケーション が IBM WebSphere Application Server の中のグローバル・セキュリティーを使用可能にする場合は、セ キュリティー・トークンを使用して文書のアクセスを制御できます。コレクション を検索するユーザーは、ユーザーの信任状で表示が許可される文書のみを検索でき ます。ユーザーの信任状がセキュリティー・トークンの規則をパスしないのであれ ば、トークンによって保護される文書は検索できません。

カスタム検索アプリケーションにセキュリティー管理を含めることについては、 「エンタープライズ・サーチ プログラミング・ガイドおよび *API* リファレンス」 を参照してください。

#### 関連概念

69 ページの『第 6 [章 エンタープライズ・サーチの検索アプリケーション』](#page-88-0) 検索アプリケーションによって、エンタープライズ・サーチ・システム内のコレ クションの 検索が可能になります。検索アプリケーションはいくつでも作成で きます。 また、1 つの検索アプリケーションで、いくつものコレクションを検 索できます。

140 ページの『Portal Search Engine [での文書レベル・セキュリティー』](#page-159-0) IBM WebSphere Portal Search Engine を使用して、ユーザーがエンタープライ ズ・ サーチ・コレクションを検索するときに文書レベルのセキュリティーを施 行することができます。

### コレクション・レベルのセキュリティー

コレクション・レベルのセキュリティーを提供するために、 コンテンツの索引付け のオプションと、検索アプリケーションが特定のコレクションを検索できるように する オプションを構成します。

コレクションを作成するときに、コレクション・セキュリティーを使用可能にする オプションを選択できます。このオプションを選択すると、エンタープライズ・サ ーチのグローバル分析プロセスは、アンカー・テキストと重複文書の索引付けに、 別の規則を適用します。

検索アプリケーションを作成したあと、検索アプリケーション ID によって、検索 アプリケーションが検索できるコレクションと、検索アプリケーションにアクセス できるユーザーを指定できます。

### アンカー・テキスト分析

コレクション・セキュリティーを使用可能にすると、 グローバル分析プロセスは、 Web クローラーでクロールされる文書の中のアンカー・テキストの索引作成に、 特別な規則を適用します。

アンカー・テキストは、リンクの接続先のページを説明した、ハイパーテキスト・ リンク内の情報です。例えば、次のリンクで、テキスト「Query Syntax」は、Web サイトの syntax.htm ページに接続するリンクの中の、アンカー・テキストです。

<a href=″../doc/syntax.htm″>Query Syntax</a>

一般に、Web クローラーは文書の中のリンクをたどって、追加の文書をクロール し、これらのリンクされたページを索引の中に組み込みます。グローバル分析の 間、索引は、アンカー・テキストが組み込まれる文書 (ソース文書) だけでなく、タ ーゲット文書にもアンカー・テキストを関連付けることによってコレクションを処 理します。上記の例では、アンカー・テキスト「Query Syntax」は、 ターゲット・ ページ syntax.htm と、 アンカー構成 (<a href=″...>) を含むページに関連付けら れます。

コレクションを作成するときにコレクション・セキュリティーを使用可能にする と、分析と索引付けのプロセスは、アンカー・テキストの処理は行いません。アン カー・テキストの処理を使用不可にすることによって、実際にそのテキストが文書 または文書のメタデータに出現しない限り、テキストは文書に関連しません。アン カー・テキストは、ユーザーがアクセスできる他の文書に関連付けられることはな いため、ユーザーが、アクセスできない文書の中の情報を見ることはありません。

コレクション・セキュリティーを使用可能にすることで、ユーザーが、ユーザーの 信任状とマッチするセキュリティー・トークンの文書のみを検索できるようにし 、 Web 文書のセキュリティーを向上させることができます。しかし、アンカー・テキ ストを処理しないことで、照会に関連する可能性のある文書が、一部検索結果に含 まれなくなるという可能性があります。

コレクション・セキュリティーを使用可能にしない場合、分析と索引付けのプロセ スは、Web クローラーによって検索されたすべてのページのアンカー・テキストの 索引付けをします。これは、必ずしもクロール・スペースにすべてのページが含ま れるとは限りません。サイトの robots.txt ファイルの中の規則で 、Web クローラー がそれらのページに行くことが禁止されているために、一部のページが取得されて いない可能性もあります。

デフォルトでは、分析と索引付けのプロセスは、robots.txt ファイルの内容のとお り、禁止されたページのアンカー・テキストの処理は行いません。このようにして 得られた検索結果が良くなければ、たとえページの内容が使用不可であっても、そ れらのページのアンカー・テキストを伝搬させ、索引付けして、robots.txt ファイル を無視する動作に変更できます。これらのページは、アンカー・テキストのみ 文書 と呼ばれます。

索引サーバーと Web クローラーのプロパティーを設定して、アンカー・テキスト のみ文書の処理方法を指定します。

### アンカー・テキストのみ文書処理の使用可能化

robots.txt ファイルの中のディレクティブによって クローラーが文書にアクセスす ることを禁止されているために、 索引から文書を除去する必要がある場合、Web 文書のアンカー・テキストのみ文書の処理を 使用可能にすることができます。

説明

Web クローラーは、robots.txt ファイルの中のディレクティブのために URL を検索 可能にすべきではないことを示すメタデータ・レコードを保管できます。別の robots.txt 規則を使用して行われた前のクロールの間に URL が索引に追加された場 合は、コンテンツは索引から除去されます。

anchortext.ini と crawl.properties の 2 つの構成ファイルを編集しなければなりませ ん。

#### 手順

アンカー・テキストのみ文書の処理を使用可能にするには、次のようにします。

- 1. 索引サーバーに、エンタープライズ・サーチ管理者としてログインします。 こ のユーザー ID は、DB2 II OmniFind のインストールの間に指定されました。
- 2. ES\_INSTALL\_ROOT/configurations/indexer ディレクトリーに移動します。そし て、テキスト・エディターで anchortext.ini ファイルを開き、 AnchorTextAnchorOnly プロパティーが true に設定されていることを確認しま す。

この値を変更した場合、その変更は、次回、索引が再編成されたときに有効にな ります。

- 3. クローラー・サーバーに、エンタープライズ・サーチ管理者としてログインしま す。
- 4. ES\_NODE\_ROOT/master\_config/*crawler\_session ID* ディレクトリーに移動しま す。そして、テキスト・エディターで crawl.properties ファイルを開き、 robots exclusion return code プロパティーに、次の値の 1 つを指定します。
	- **740** 文書コンテンツが除去された場合でも、アンカー・テキスト参照は索引 の中に残ることができます。ファイルの中にこのプロパティーが無い場 合、デフォルト値は 740 です。
	- **4044** 文書コンテンツと共に、索引からアンカー・テキスト参照を除去しま す。

crawl.properties ファイルに加えた変更は 、Web クローラーを停止して再開し、 文書を再度クロールしたときに有効になります。

### 重複文書分析

コレクション・セキュリティーを使用可能にすると、 グローバル分析プロセスは、 コレクションの中の重複文書の識別は行いません。

グローバル分析の間、索引付けプロセスは、互いに重複している、またはほとんど 重複している文書を識別します。そして、これらの文書をすべて、コンテンツの 1 つの正規表現に関連付けます。重複文書を識別することで、検索結果に、同じ (あ るいはほとんど同じ) コンテンツの複数の文書が入ることがなくなります。

コレクションを作成するときにコレクション・セキュリティーを使用可能にする と、重複文書は識別されず、それらの文書は共通の正規表現に関連付けられませ ん。代わりに、各文書は、別個に索引付けされます。これによって、ユーザーは、 ユーザーの信任状とマッチするセキュリティー・トークンの文書のみを検索するこ とになります。例えば、2 つの文書のコンテンツがほとんど同じかもしれません が、異なるアクセス制御リストを使用して、セキュリティーを施行します。

重複文書分析を使用不可にすればコレクションの中の文書のセキュリティーは強化 されますが、1 つの照会の検索結果の中に同じ文書の複数のコピーが返されると、 検索の質は低下するかもしれません。

### 検索アプリケーション **ID** を使用したセキュリティー

コレクション・レベルのセキュリティーを提供するために、 各コレクションを検索 できる検索アプリケーションを指定します。

すべての検索アプリケーションは、アプリケーション ID を エンタープライズ・サ ーチ API に渡す必要があります。エンタープライズ・サーチ管理者と検索アプリケ ーションは、この ID を使用して、コレクション・レベルのセキュリティーを施行 できます。

検索アプリケーションがコレクションにアクセスして検索を開始する前に、エンタ ープライズ・サーチ管理者は、検索アプリケーションを、それが検索できる特定の コレクションに関連付ける必要があります。検索アプリケーションは、エンタープ ライズ・サーチ・システム内のすべてのコレクションにアクセスできるか、あるい は、アクセスを特定のコレクションに制限されています。

アクセス制御を強制するには、ユーザー ID またはグループ ID のセットを検索ア プリケーションに関連付けて、それらのユーザーのみがアプリケーションにアクセ スでき、コレクションを検索できるようにします。例えば、ユーザーの検索アプリ ケーションを起動する URL にアクセスを制限することができます。

検索アプリケーション ID の詳細と、ユーザーのカスタム検索アプリケーションに セキュリティー管理を組み込む方法は、エンタープライズ・サーチで使用できる検 索および索引作成用 API の説明を参照してください。

#### 関連概念

69 ページの『第 6 [章 エンタープライズ・サーチの検索アプリケーション』](#page-88-0) 検索アプリケーションによって、エンタープライズ・サーチ・システム内のコレ クションの 検索が可能になります。検索アプリケーションはいくつでも作成で きます。 また、1 つの検索アプリケーションで、いくつものコレクションを検 索できます。

検索および索引作成用 API (SIAPI)

## ユーザーが全文書にアクセスできるようにする

セキュリティー・トークンが文書と関連付けられているかどうかに関係なく、 すべ てのユーザーがコレクション内のすべての文書を検索できるようにする オプション を指定できます。

#### 前提条件

コレクション内のすべての文書へのアクセスを全ユーザーに許可するには、エンタ ープライズ・サーチ管理者役割のメンバーであるか、コレクションのコレクション 管理者である必要があります。

#### 説明

クローラーを構成する際に、クロール対象の文書にセキュリティー・トークンを関 連付けることができます。検索アプリケーションは、これらのトークンを使用し て、ユーザーがコレクションを検索する際にアクセス制御を施行できます。すべて のユーザーが検索できるようコレクションを開放したい場合、照会と共に渡された セキュリティー・トークンを検索サーバーが無視するように強制してコレクション 内の全文書へのアクセスを全ユーザーに許可するオプションを指定できます。

新規コレクションをテストする場合や、検索アプリケーションにおけるセキュリテ ィー処理の問題をトラブルシューティングする必要がある場合などに、このオプシ ョンを選択するのが望ましいことがあります。

#### 手順

コレクション内の全文書を全ユーザーが検索できるようにするには、次のようにし ます。

- 1. 「コレクション」をクリックして「コレクション」ビューを開きます。
- 2. コレクション・リストで、管理したいコレクションを見つけ、「 ■編集」をク リックします。
- 3. 「検索」ページで、「全ユーザーが全文書を検索できるようにする **(**アクセス制 御を使用しない**)**」チェック・ボックスを選択します。

クローラーは文書にセキュリティー・トークンを追加し続けますが、検索サーバ ーはトークンを無視し、全ユーザーがコレクション内の全文書を検索できるよう にします。

4. 「適用」をクリックします。

# <span id="page-156-0"></span>第 **13** 章 エンタープライズ・サーチの **WebSphere Portal** との 統合

IBM WebSphere Portal の検索機能は、WebSphere Portal および WebSphere Portal Search Center にエンタープライズ・ サーチ・ポートレットをデプロイすることに より、その機能を拡張することができます。

#### 統合の設定ポイント

エンタープライズ・サーチ・ポートレットを WebSphere Portal に統合するには、次 のようにいくつかの方法があります。

#### **WebSphere Portal**

WebSphere Portal には、ユーザーがアプリケーション、コンテンツ、プロセ ス、および人物と相互通信を行う単一のアクセス・ポイントがあります。こ の WebSphere Portal フレームワークにより、ポートレットと呼ばれる新規 のアプリケーションを、他のポータル内のアプリケーションに影響を与える ことなく統合し、デプロイすることができます。

エンタープライズ・サーチ・ポートレットを WebSphere Portal にデプロイ すれば、 WebSphere Portal インターフェースからエンタープライズ・サー チ・コレクションを検索することができます。 WebSphere Portal の構成設 定により、エンタープライズ・サーチ・ポートレットのルック・アンド・フ ィールは WebSphere Portal 環境の他のポートレットと同じ状態に保たれま す。

#### **Portal Search Engine**

WebSphere Portal Search Engine は、Web サイト、Lotus Notes データベー ス、およびファイル・システムをクロールします。管理ポートレットを使用 すれば、管理者は索引付けされたコレクションを作成することができ、さら に検索ポートレットにより、作成されたコレクションをユーザーが検索でき るようになります。

WebSphere Portal Version 5.0.2 またはそれ以降のバージョンを使用してい る場合、 Portal Search Engine コレクション用の構成および分類をエンター プライズ・サーチにマイグレーションすることができます。

WebSphere Portal Version 5.1 またはそれ以降のバージョンを使用している 場合、 Portal Search Engine 文書検索ポートレットを使用すれば、エンター プライズ・サーチ・コレクションを検索することができます。構成プロパテ ィーを利用すれば、管理者が必要に応じて 2 つの検索機能を簡単に切り替 えられるようにすることができます。

#### **WebSphere Portal Search Center**

WebSphere Portal Search Center は、WebSphere Portal で検索が可能になっ ているすべてのソースを検索するときに中心となる起点です。この Search Center およびユニバーサル検索ポートレットを使用すれば、 WebSphere Portal コンテンツ、および管理者が Search Center に登録したその他すべて のコレクションを検索することができます。

Search Center にはページ式のインターフェースがあります。利用できるす べてのコレクションの検索は、1 つの共通ページから行うこともできます し、個別のコレクションを検索するページを選択して行うこともできます。 例えば、Portal Search Engine 索引のページ、 Portal Document Management ライブラリーのページなどがあります。

エンタープライズ・サーチ・コレクションを Search Center から検索できる ようにするため、IBM DB2 Information Integrator OmniFind Edition (DB2 II OmniFind) には、アダプターおよび登録ポートレットが付属しています。ア ダプターによってエンタープライズ・サーチのページが Search Center イン ターフェースに追加され、登録ポートレットによってエンタープライズ・サ ーチ・ポートレットが Search Center に登録されます。

### 統合による利点

エンタープライズ・サーチによって、より広いデータ・ソース・タイプの検索がサ ポートされ、WebSphere Portal 検索環境が拡張されます。Portal Search Engine ポー トレットでは、 Web、Notes、およびファイル・システム・ソースだけしか検索でき ません。エンタープライズ・サーチ・ポートレットを使用することにより、これら のタイプのソースに加え、エンタープライズ・サーチでサポートされる他のすべて のデータ・ソース・タイプを検索することができます。

また、エンタープライズ・サーチには、スケーラビリティーの面でも利点がありま す。 Portal Search Engine は、シングル・サーバーで十分に検索負荷をサポートで きる中小規模の企業に便利です。これに対し、エンタープライズ・サーチでは、大 規模な企業レベル能力をサポートするため、4 つのサーバー (データ のクロールに 1 基、データの解析と索引作成に 1 基、および検索処理サポートに 2 基) に負荷 を分散します。

#### ポートレットのデプロイメント概要

エンタープライズ・サーチに使用されるポートレットは、使用する WebSphere Portal のバージョンによって異なります。

#### **WebSphere Portal** バージョン **5.0.2**

エンタープライズ・サーチ・ポートレットをデプロイし、これをエンタープ ライズ・サーチ・コレクションに使用することができます。このポートレッ トは、Portal Search Engine ポートレットと共存できます。

#### **WebSphere Portal** バージョン **5.1**

- v エンタープライズ・サーチ・ポートレットをデプロイし、これをエンター プライズ・サーチ・コレクションに使用することができます。このポート レットは、Portal Search Engine ポートレットと共存できます。
- エンタープライズ・サーチ・ポートレットをデプロイ後、文書検索ポート レットを Portal Search Engine に構成すれば、エンタープライズ・サー チ・コレクションを検索できるようになります。
- v エンタープライズ・サーチ・ポートレットを WebSphere Portal Search Center に登録すれば、Search Center を使用してエンタープライズ・サー チ・コレクションを検索できます。この場合、エンタープライズ・サー チ・コレクションだけを検索するページを選択することもできますし、エ

ンタープライズ・サーチ・コレクションおよび Search Center で利用でき る他のすべてのコレクションを検索する照会を入力することもできます。

エンタープライズ・サーチ・ポートレットをデプロイするには、ポートレットを WebSphere Portal カタログ Web サイトからダウンロードし、WebSphere Portal の 標準的なポートレット・デプロイメント手順に従ってデプロイします。カタログに ポートレットと併せて収められている README ファイルを参照すれば、ポートレ ットの使用およびインプリメンテーションに関する追加情報を確認できます。

WebSphere Portal 用のエンタープライズ・サーチ・ポートレットに関する最新情報 については、 DB2 II OmniFind の README ファイルを参照してください。

#### 関連概念

143 ページの『第 14 章 WebSphere Portal [からエンタープライズ・サーチへの](#page-162-0) [マイグレーション』](#page-162-0)

エンタープライズ・サーチでは、IBM WebSphere Portal からエンタープライ ズ・サーチに分類構造および コレクションをマイグレーションするときに使用 するマイグレーション・ウィザードが用意されています。

## **WebSphere Portal** へのエンタープライズ・サーチ・ポートレットのデプ ロイ

エンタープライズ・サーチ・ポートレットは IBM WebSphere Portal の ポートレッ ト・カタログ Web サイトからダウンロードできます。

#### 手順

エンタープライズ・サーチ・ポートレットを WebSphere Portal にデプロイするに は、次のようにします。

- 1. DB2 II OmniFind の README ファイルにエンタープライズ・サーチ・ポート レットの最新情報がありますので、このファイルを確認します。この README ファイルには、ポートレットの最新情報、およびそれらが WebSphere Portal の ポートレット・カタログにどのようにリストされているかが記載されています。
- 2. 次のサイトにある WebSphere Portal ポートレット・カタログにアクセスしま す。

<http://catalog.lotus.com/wps/portal/portalworkplace>

- 3. エンタープライズ・サーチ・ポートレットに付属している README ファイルの 内容を確認します。 この README ファイルには、システム要件、構成、およ びデプロイメントに関する現行情報が記載されています。
- 4. WebSphere Portal の標準的なポートレット・デプロイメント手順に従って、エン タープライズ・サーチ・ポートレットをデプロイします。

## <span id="page-159-0"></span>エンタープライズ・サーチ・コレクションを検索するための **Portal Search Engine** の構成

WebSphere Portal Search Engine に文書検索ポートレットを構成すれば、エンタープ ライズ・サーチ・コレクションを 検索することができます。

#### 前提条件

Portal Search Engine を構成してポートレットを使用するには、エンタープライズ・ サーチ・ポートレットが WebSphere Portal にデプロイされていなければなりませ ん。

#### 説明

エンタープライズ・サーチ・ポートレットをデプロイした後で、Portal Search Engine を使用して索引付けされたデータを WebSphere Portal で検索できます。ユ ーザーがエンタープライズ・サーチ・コレクションを検索できるようにするには、 WebSphere Portal 管理者が Portal Search Engine 構成のプロパティーを編集しま す。これら 2 つの検索機能が共存することによって、 その 2 つの機能を切り替 え、ニーズに合った適切な検索ソリューションを選択して使用できます。

#### 手順

エンタープライズ・ポートレットを使用できるように Portal Search Engine を構成 する方法に関する具体的な説明については、DB2 II OmniFind README ファイル を参照してください。

## **Portal Search Engine** での文書レベル・セキュリティー

IBM WebSphere Portal Search Engine を使用して、ユーザーがエンタープライズ・ サーチ・コレクションを検索するときに文書レベルのセキュリティーを施行するこ とができます。

エンタープライズ・サーチ・クローラーが、クロール対象の文書にグループ ID セ キュリティー・トークンを 関連付け、Portal Search Engine の文書検索ポートレッ トを、エンタープライズ・サーチ・コレクションを検索するように構成した場合、 Portal Search Engine ではログインしたユーザーのグループ ID を抽出して、照会 したそのグループ ID に対するセキュリティー・トークンをエンタープライズ・サ ーチに渡すことができます。セキュリティー・トークンにより、ユーザーに表示を 許可された文書だけが検索結果に戻されるようになります。

クローラーが、ユーザー ID またはユーザー役割など、グループ ID とは別のセキ ュリティー・トークンを文書に関連付けており、かつ、エンタープライズ・サー チ・コレクションを検索するときに文書レベルのセキュリティーを施行したい場合 は、カスタム検索ポートレットを作成する必要があります。Portal Search Engine で は、 グループ ID のセキュリティー・トークンしか抽出されません。

#### 関連概念

69 ページの『第 6 [章 エンタープライズ・サーチの検索アプリケーション』](#page-88-0) 検索アプリケーションによって、エンタープライズ・サーチ・システム内のコレ クションの 検索が可能になります。検索アプリケーションはいくつでも作成で きます。 また、1 つの検索アプリケーションで、いくつものコレクションを検 索できます。

131 [ページの『文書レベルのセキュリティー』](#page-150-0)

文書レベルのセキュリティーによって、コレクションを検索するユーザーは、 見ることが許される文書にしかアクセスできないようになります。

# <span id="page-162-0"></span>第 **14** 章 **WebSphere Portal** からエンタープライズ・サーチへの マイグレーション

エンタープライズ・サーチでは、IBM WebSphere Portal からエンタープライズ・サ ーチに分類構造および コレクションをマイグレーションするときに使用するマイグ レーション・ウィザードが用意されています。

分類構造およびコレクションをマイグレーションする場合、エンタープライズ・サ ーチ索引サーバーでマイグレーション・ウィザードを実行します。分類構造をマイ グレーションすると、その分類をエンタープライズ・サーチ・コレクションで使用 することができます。また、エンタープライズ・サーチを使用して、 WebSphere Portal からマイグレーションしたコレクションを管理、検索することもできます。

エンタープライズ・サーチでは、分類構造はカテゴリー・ツリーと言います。ルー ル・ベースの分類構造をマイグレーションした場合、それをカテゴリー・ツリーと してエンタープライズ・サーチ管理コンソールで管理することができます。モデ ル・ベースの分類構造をエンタープライズ・サーチで使用するには、索引サーバー に WebSphere Portal がインストールされていなければなりません。

分類構造およびコレクションをマイグレーションしたい場合は、必ずモデル・ベー スの分類ファイルを先にマイグレーションしてからコレクションをマイグレーショ ンしてください。このようにしないと、モデル・ベースのカテゴリー化が WebSphere Portal からマイグレーションするコレクションについて適切に機能しな くなります。

#### 関連概念

137 ページの『第 13 [章 エンタープライズ・サーチの](#page-156-0) WebSphere Portal との統 [合』](#page-156-0)

IBM WebSphere Portal の検索機能は、WebSphere Portal および WebSphere Portal Search Center にエンタープライズ・ サーチ・ポートレットをデプロイす ることにより、その機能を拡張することができます。

## **WebSphere Portal** からのモデル・ベース分類構造のマイグレーション

ご使用の WebSphere Portal システムの分類管理ポートレットを使用すれば、 エン タープライズ・サーチ・コレクションで使用するモデル・ベースの分類を選択する ことができます。 すでにエンタープライズ・サーチにマイグレーション済みのコレ クションは、新たな分類構造を選択しても その影響を受けることはありません。

#### 説明

モデル・ベースの分類構造をマイグレーションする場合、WebSphere Portal の分類 構造を選択し、エクスポートする必要があります。それから、エンタープライズ・ サーチのマイグレーション・ウィザードを使ってその分類構造をエンタープライ ズ・サーチにマイグレーションします。

#### 手順

モデル・ベースの分類構造を WebSphere Portal からエンタープライズ・サーチにマ イグレーションするには、次のようにします。

1. 現行のモデル・ベースの分類構造を WebSphere Portal 分類管理ポートレットか らエクスポートします。 分類構造は、次の XML ファイルで構成されていま す。

synonyms.xml titles.xml treenodes.xml

- 2. これらのファイルをエンタープライズ・サーチ索引サーバーにコピーします。
- 3. エンタープライズ・サーチ索引サーバーで、エンタープライズ・サーチ管理者と してログインします。 このユーザー ID は、DB2 II OmniFind のインストール 時に指定された管理者 ID です。
- 4. エンタープライズ・サーチのインストール・ディレクトリーに移動します。

UNIX: cd \$ES\_INSTALL\_ROOT/bin Windows: cd %ES\_INSTALL\_ROOT%¥bin

5. 次のコマンドを入力してマイグレーション・ウィザードを開始し、「次へ」 を クリックします。

UNIX: ./eswpsmigrate.sh Windows: eswpsmigrate.bat

マイグレーション・ウィザードの実行中はエンタープライズ・サーチ・コレクシ ョンを作成しないでください。

- 6. 「**WebSphere Portal** からモデル・ベースの分類ファイルをインポートする」を 選択し、「次へ」をクリックします。
- 7. マイグレーション・ウィザードを初めて使用する場合は、WebSphere Application Server および WebSphere Portal がインストールされているパスをそれぞれ指定 します。「次へ」をクリックします。
- 8. モデル・ベースの分類ファイルのあるディレクトリーをブラウズして探し、モデ ル・ベースの分類を使用するためにマイグレーションする必要のある XML ファ イル (synonyms.xml、 titles.xml、および treenodes.xml) を選択して、「次へ」を クリックします。

エラーが発生した場合、マイグレーション・ウィザードがインストールされている ディレクトリーにある MigrationWizard.log ファイルを参照してください。

#### 関連概念

87 [ページの『モデル・ベースのカテゴリー』](#page-106-0)

IBM WebSphere Portal システムで、モデル・ベースのカテゴリーを使用してい る場合、エンタープライズ・サーチ・コレクションでも それらのカテゴリーを 継続して使用することができます。

## **WebSphere Portal** からのコレクションのマイグレーション

WebSphere Portal からエンタープライズ・サーチにコレクションをマイグレーショ ンするには、WebSphere Portal に コレクションを準備し、マイグレーション・ウィ ザードを使って準備したコレクションをマイグレーションします。

#### 手順

コレクションを WebSphere Portal からエンタープライズ・サーチにマイグレーショ ンするには、次のようにします。

- 1. WebSphere Portal Search Engine で、マイグレーションするコレクションのすべ てのクローラー・プロセスを停止し、保留中のすべての文書を承認または拒否 します。 (エンタープライズ・サーチでは、保留中の文書という概念はサポー トしません。)
- 2. マイグレーションする各コレクションについて、Portal Search Engine ポートレ ットを使用して その設定を XML ファイルにエクスポートします。
- 3. エンタープライズ・サーチ索引サーバーが別のサーバーにインストールされて いる場合は、エクスポートした XML ファイルを索引サーバーにコピーしま す。
- 4. エンタープライズ・サーチ索引サーバーで、エンタープライズ・サーチ管理者 としてログインします。 このユーザー ID は、DB2 II OmniFind のインストー ル時に指定された管理者 ID です。
- 5. エンタープライズ・サーチのインストール・ディレクトリーに移動します。

UNIX: cd \$ES\_INSTALL\_ROOT/bin Windows: cd %ES\_INSTALL\_ROOT%¥bin

6. 次のコマンドを入力してマイグレーション・ウィザードを開始し、「次へ」 を クリックします。

UNIX: ./eswpsmigrate.sh Windows: eswpsmigrate.bat

- 7. 「**WebSphere Portal** の **Portal Search Engine** から検索設定をマイグレーショ ンする」を選択し、「次へ」をクリックします。
- 8. エクスポートされた Portal Search Engine 構成ファイルがあるディレクトリー を参照し、マイグレーションしたいファイルを選択して「次へ」をクリックし ます。 選択された構成ファイルが分析、検証されます。
- 9. コレクションごとに次の情報を入力し、「次へ」をクリックすると、コレクシ ョンのエンタープライズ・サーチへのマイグレーションが開始されます。
	- v エンタープライズ・サーチで使用するコレクションの名前。
	- v コレクションで文書の重要度を判断するための基準。この静的ランキング要 素は、なし、文書日付基準、他の Web 文書からの Web 文書へのリンク基 準のいずれかにすることができます。
	- v このコレクションに使用するカテゴリーのタイプ。カテゴリーなし、ルー ル・ベースのカテゴリー、またはモデル・ベースのカテゴリーのいずれかを 選択できます。

ルール・ベースのカテゴリーを選択した場合、 WebSphere Portal コレクショ ンの分類と規則がエンタープライズ・サーチにマイグレーションされます。

モデル・ベースのカテゴリーを選択できるのは、あらかじめモデル・ベース の分類を WebSphere Portal からエンタープライズ・サーチにマイグレーショ ンしてある場合に限られます。

マイグレーション時にエラーが発生した場合、マイグレーション・ウィザード がインストールされているディレクトリーにある MigrationWizard.log ファイル を参照してください。

これで、マイグレーションされたエンタープライズ・サーチ・コレクションに 追加設定を構成し、エンタープライズ・サーチ管理コンソールを使用して、コ レクション・プロセスを開始することができます。

- 10. エンタープライズ・サーチ管理コンソールから、マイグレーション済みコレク ションに対してクロール、解析、および索引作成プロセスを開始します。
- 11. マイグレーション済みコレクションがエンタープライズ・サーチで検索できる とわかったら、 Portal Search Engine にある元のコレクションを削除します。
- 12. オプション: WebSphere Portal 管理者が、WebSphere Portal のポータルからマ イグレーションしたコレクションをユーザーが検索できるようにしたい場合 は、以下のステップを実行します。
	- a. エンタープライズ・サーチ・ポートレットを WebSphere Portal システムに デプロイします。

WebSphere Portal Server クラスターでは、この作業は WebSphere Application Server Deployment Manager がインストールされているサーバー に対して行う必要があります。 WebSphere Portal Server クラスターの他の サーバーには、この Deployment Manager によってエンタープライズ・サー チ・ポートレットが配布されます。

b. エンタープライズ・サーチ・ポートレットを該当するポータル・ページに追 加します。

WebSphere Portal では、検索ポートレットのアクセス制御が、特定ページお よびポートレットに対するアクセスによってモデル化されています。コレク ション設定はマイグレーションされますが、ポートレットは WebSphere Portal Server 管理者によって手動で配置する必要があります。

#### 関連概念

21 ページの『第 3 [章 エンタープライズ・サーチ・コレクション』](#page-40-0) エンタープライズ・サーチ・コレクションには、ユーザーが 1 回の照会で検索 できる全ソースが格納されています。

86 [ページの『ルール・ベースのカテゴリー』](#page-105-0) エンタープライズ・サーチ・コレクションで文書をカテゴリーに関連付ける場 合、規則を構成して どの文書を関連付けるか制御することができます。 87 [ページの『モデル・ベースのカテゴリー』](#page-106-0)

カテゴリー・ツリーを使用すると、コレクション内のルール・ベースのすべての カテゴリーを表示できます。 カテゴリー・ツリーを使って、カテゴリーの作 成、カテゴリーの削除、およびカテゴリーに文書を関連付けるときの 規則を編 集することもできます。

97 [ページの『静的ランキング』](#page-116-0)

文書のタイプによっては、文書の重要度に加点する静的ランキング要素を検索結 果に設定することが できます。

## マイグレーションされたコレクションの設定

IBM WebSphere Portal からコレクションをマイグレーションすると、マイグレーシ ョン・ウィザードにより、コレクション およびクローラーに対するデフォルト設定 が作成されます。

Portal Search Engine コレクションとエンタープライズ・サーチ・コレクションに同 じ設定がある場合、ウィザードでは、コレクションのエンタープライズ・サーチへ のマイグレーション時に Portal Search Engine の設定を使用します。エンタープラ イズ・サーチだけにある設定については、コレクションのマイグレーション時に指 定した設定、または、エンタープライズ・サーチのコレクションに対するデフォル ト設定が使用されます。

#### **Portal Search Engine** とエンタープライズ・サーチの両方にある設定

マイグレーション・ウィザードは、マイグレーション対象の各コレクションについ て、以下の設定をマイグレーションします。

- v Portal Search Engine コレクション内の Portal Search Engine サイト
- コレクション言語
- 分類構造 (カテゴリー・ツリー)、およびエンタープライズ・サーチ・コレクショ ンでルール・ベースのカテゴリーを使用する場合はルール・ベース・カテゴリー の規則

コレクション内の各 Portal Search Engine サイトは、エンタープライズ・サーチ Web クローラーに統合されます。マイグレーション・ウィザードは、以下のクロー ラー設定をマイグレーションします。

- v 開始 URL
- 並行クロール・プロセスの数
- クロールの深さ
- 文書検索のタイムアウト値 (秒)
- デフォルトの文字セット
- クロール対象への組み入れ規則および対象からの除外規則

#### エンタープライズ・サーチだけにある設定

コレクションをマイグレーションする場合、そのコレクションに関する情報を指定 します。マイグレーション・ウィザードでは、それらの設定をマイグレーション し、コレクションに対するエンタープライズ・サーチのデフォルト設定を使用し て、マイグレーションした各コレクションを構成します。

エンタープライズ・サーチ管理コンソールを使用すれば、このコレクションおよび クローラー構成を変更することができます。括弧内に示された値は、マイグレーシ ョンされたデータに対するデフォルト設定です。

• コレクション名

- v 文書のランキング方法: 文書日付など
- v 使用されるカテゴリー化のタイプ: ルール・ベース、カテゴリー化なし、など
- v 検索キャッシュを使用するかどうか、および検索キャッシュが保持できる照会お よび検索結果数 (使用する、5,000)
- v 検索応答時間をモニターし、限度を超えたらアラートを発行するかどうか (モニ ターする、限度 5 秒)
- アクセス制御を使用するかどうか (しない)
- 索引のリフレッシュ・スケジュール
- v 索引の再編成スケジュール
- ログの詳細レベル (すべてのメッセージ)

また、マイグレーション・ウィザードでは、各クローラーに対して以下の設定を作 成します。

- クローラー名
- v クローラーの説明
- 最大ページ長
- 文書セキュリティー設定
- v データ・ソース・タイプで該当する場合、クロールする必要がある文書の MIME タイプ

## マイグレーション・ウィザードのログ・ファイル

マイグレーション・ウィザードでは、すべてのメッセージを、マイグレーション・ ウィザードが インストールされているディレクトリーにある WpsMigratorLog.log ファイルに書き込みます。

マイグレーション済みの各コレクションについて、WpsMigratorLog.log ログ・ファ イルには、WebSphere Portal Search Engine から読み込まれたすべての設定値、およ びそれらの設定値がエンタープライズ・サーチ・コレクションにインポートされた 場所が格納されています。

# 第 **15** 章 エンタープライズ・サーチのバックアップおよびリスト ア

エンタープライズ・サーチ・システムは、バックアップ・スクリプトおよびリスト ア・スクリプトを 使用することによって、バックアップおよびリストアすることが できます。

回復不能エラーによってシステムが障害を起こした場合、IBM DB2 Information Integrator OmniFind Edition を再インストールし、リストア・スクリプトを実行する 必要があります。また、これらのスクリプトは、1 つまたは複数の新規サーバーに 対して基本的な必須システム・ファイルをリストアする場合に使用することもでき ます。

これらのスクリプトは、次のファイルをバックアップおよびリストアします。

- ES\_NODE\_ROOT/master\_config ディレクトリーの構成ファイル
- クローラーのデータベース・ファイル
- 索引作成ファイル

システムをバックアップする場合、バックアップ・ディレクトリー (*backup\_directory*) の下に以下のサブディレクトリーが作成されます。

#### **master\_config**

ES\_NODE\_ROOT/master\_config ディレクトリーの構成ファイルが保管されま す。

#### **database**

クローラー・サーバーのデータベース・ファイルが保管されます。

**data** 索引サーバーの索引作成ファイルが保管されます。

エンタープライズ・サーチ・システム・ファイルを別のディレクトリーにバックア ップする場合、十分なディスク・スペースを確保する必要があります。バックアッ プ・スクリプトおよびリストア・スクリプトでは、ファイルのチェックは行いませ ん。また、バックアップを開始すると、ほとんどのシステム・セッションは一時的 に使用不可になりますが、検索プロセスは継続して実行されます。バックアップの 実行は、最新の索引が保管されるようにするため、索引を再編成してから行うよう にしてください。

複数サーバーがインストールされているシステムの場合、システムのバックアップ およびリストアは、エンタープライズ・サーチ索引サーバーから行ってください。 索引サーバーは DB2 カタログを作成するため、索引サーバーならばクローラー・ サーバーの DB2 表にアクセスし、それらをバックアップすることができます。

## エンタープライズ・サーチ・システムのバックアップ

エンタープライズ・サーチ・システムのバックアップは、 UNIX の場合 esbackup.sh スクリプトを、 Microsoft Windows の場合は esbackup.bat スクリプト を使用して行います。

#### 手順

エンタープライズ・サーチ・システムをバックアップするには、次のようにしま す。

- 1. 索引サーバーで、エンタープライズ・サーチ管理者としてログインします。 こ のユーザー ID は、DB2 II OmniFind のインストール時に指定された管理者 ID です。
- 2. 次のコマンドを入力します。

UNIX: esbackup.sh -c -d -i *backup\_directory* Windows: esbackup.bat -c -d -i *backup\_directory*

指定できるオプションは、次のとおりです。

- **-c** 構成ファイルをバックアップします。このオプションがデフォルトで す。
- **-d** データベース内のクロール済み文書をバックアップします。
- **-i** 索引ファイルをバックアップします。

## エンタープライズ・サーチ・システムのリストア

システム構成ファイルは、DB2 II OmniFind を、 esrestore.sh スクリプト (UNIX) または esrestore.bat スクリプト (Microsoft Windows) を使用して再インストール 後、リストアすることができます。

#### 手順

バックアップ・データからエンタープライズ・サーチ・システムをリストアするに は、次のようにします。

- 1. 索引サーバーで、エンタープライズ・サーチ管理者としてログインします。 こ のユーザー ID は、DB2 II OmniFind のインストール時に指定された管理者 ID です。
- 2. 共通通信層 (CCL) が開始されていない場合、これを開始します。

UNIX: startccl.sh -bg Windows: startccl.bat

Windows のみ: CCL をバックグラウンドで開始するには、「スタート → プログ ラム → 管理ツール → サービス」の順にクリックし、IBM DB2 Information Integrator OmniFind Edition サービスを再始動します。

3. コントローラーが稼働中の場合は、次のコマンドによってこれを停止します。

esadmin stop

4. 次のコマンドを入力します。

UNIX: esrestore.sh -c -d -i *backup\_directory* Windows: esrestore.bat -c -d -i *backup\_directory*

指定できるオプションは、次のとおりです。

- **-c** 構成ファイルをリストアします。
- **-d** データベース中のクロール済みの文書をリストアします。
- **-i** 索引ファイルをリストアします。

# エンタープライズ・サーチ・システム・ファイルを新規のサーバーにリスト アする

システム・ファイルをあるエンタープライズ・サーチ・サーバーからバックアップ して、 そのシステム・ファイルを現行サーバーではなく、1 基または複数の新規の サーバーにリストアすることもできます。

#### 前提条件

リストア・スクリプトを実行するには、あらかじめ DB2 II OmniFind を対象となる 新規のサーバーにインストールしておく必要があります。

#### 説明

ES\_NODE\_ROOT/master\_config/nodes.ini ファイルに格納されているサーバー情報 は、バックアップ・ファイルには含まれていません。

#### 手順

1 基または複数の新規のサーバーにエンタープライズ・サーチのシステム・ファイ ルをリストアするには、次のようにします。

- 1. 索引サーバーで、エンタープライズ・サーチ管理者としてログインします。 こ のユーザー ID は、DB2 II OmniFind のインストール時に指定された管理者 ID です。
- 2. バックアップ・スクリプトを現行 (リストア元) 索引サーバーに対して実行しま す。

UNIX: esbackup.sh Windows: esbackup.bat

- 3. FTP プログラムを使用して、*backup\_directory* のすべてのファイルを新規の索引 サーバーに送信します。
- 4. 新規の索引サーバーに対してリストア・スクリプトを実行します。

UNIX: esrestore.sh Windows: esrestore.bat

# 第 **16** 章 エンタープライズ・サーチ用ログ・ファイルの管理

コレクションおよびシステムに対してログを記録するときのメッセージのタイプを 選択し、 ログ・ファイルの作成、表示オプション、およびメッセージに関する E メール受信のオプションを指定することが できます。

通常運用では、エンタープライズ・サーチ・コンポーネントは、メッセージを共通 のログ・ファイルに書き込みます。このログ・ファイルは、索引サーバーの ES\_NODE\_ROOT/logs ディレクトリーにあります。管理コンソールを使用すれば、 この共通ログ・データを表示することができます。

ネットワーク通信障害などの問題が発生すると、当該コンポーネントは、そのコン ポーネントがインストールされているサーバーの logs ディレクトリーにログ・メッ セージを書き込みます。これらのローカル・ログ・ファイルを表示するには、 UNIX システムの tail ユーティリティーなど、当該コンピューターのファイル・ビ ューアーを使用してください。このタイプのログ・ファイルの表示に管理コンソー ルを使用することはできません。

ログ・ファイルの構成時には、ログに記録するメッセージのタイプ (エラー・メッ セージ、警告メッセージなど) の選択、古くなったログ・ファイルを廃棄して新規 のログ・ファイル用のスペースを確保する場合の廃棄頻度の指定、ログ・ファイル の最大サイズの指定、およびメッセージ言語の選択を行うことができます。また、 特定のメッセージまたは特定タイプのメッセージがログに記録された場合に、必ず E メールを受信するようにするオプションを指定することもできます。

ログ・ファイルをモニターする場合、開きたいログ・ファイルを選択できます。ロ グ・ファイルの内容をフィルターに掛けて、特定の重大度レベル (エラー・メッセ ージだけにするなど) のメッセージ、または特定のコンポーネントが生成したメッ セージだけを表示するように設定することができます。ログ・ファイルを表示する 場合、個別のメッセージの詳細を表示することができます。例えば、メッセージを 生成した機能名、その他問題に対処するときに役に立つ情報を必要に応じて確認す ることができます。

### ログ・ファイルの構成

ログに記録したいメッセージのタイプを指定し、ログ・ファイル作成のオプション を指定できます。

#### 前提条件

コレクション・レベルのログ・ファイルを構成するには、エンタープライズ・サー チ管理者役割のメンバーであるか、コレクションのコレクション管理者である必要 があります。システム・レベルのログ・ファイルを構成するには、エンタープライ ズ・サーチ管理者である必要があります。

#### 説明

ログ・ファイルが消費するディスク・スペースが大きくなりすぎるのを防止するた めに、システムはログ・ファイルを循環させ、現在日付が変わるたびに新しいロ グ・ファイルを開始します。 1 つのログ・ファイルが許容最大サイズに達し、日付 が変わっていない場合、システムは新しいログ・ファイルを作成します。ログ・フ ァイルの最大数に達した場合、新しいログ・ファイルを作成できるように、最も古 いログ・ファイルが廃棄されます。

ログに記録されたメッセージについての E メールを 受信するには、まず E メール が配信される方法に関する情報を指定します。次に、どのメッセージについて E メ ールを 受信したいのかを指定します。

#### 手順

エンタープライズ・サーチ・ログ・ファイルを構成するには、次のようにします。

- 1. システム・レベルのログ・ファイルの作成と循環についてのオプションを構成し たい場合、次のようにします。
	- a. 「システム」をクリックして「システム」ビューを開きます。
	- b. 「ログ」ページを選択します。
- 2. コレクション・レベルのログ・ファイルの作成と循環についてのオプションを構 成したい場合、次のようにします。
	- a. 「コレクション」をクリックして「コレクション」ビューを開きます。
	- b. コレクション・リストで、オプションを指定したいコレクションを見つけ、 □ ■編集」をクリックします。
- 3. 「ログ」ページの「ログ対象の情報タイプ」フィールドで、ログに記録したいメ ッセージのタイプを選択します。
	- エラー・メッセージのみ

エラー・メッセージは、望ましくない状態または予期しない動作が発生 したことと、処理が継続できないことを示します。何らかの処置を実行 して問題を解決する必要があります。

エラーおよび警告メッセージ

警告メッセージは、起こりうる競合または不整合を示しますが、そのた めに処理が停止するわけではありません。このオプションがデフォルト です。

すべてのメッセージ

情報メッセージは、システムまたは現行タスクの一般情報を示し、修正 処置は何も必要ありません。

4. 「各ログ・ファイルの最大サイズ」フィールドに、各ログ・ファイルの最大サイ ズを M バイトで入力します。 デフォルト値は 5 MB です。

ログ・ファイルがこのサイズに達すると、ログ・ファイルの許容最大数に達する まで新しいログ・ファイルが作成されます。ログ・ファイルを比較的小さいサイ ズにしておくと、表示して調べるときの効率がよくなります。

5. 「ログ・ファイルの最大数」フィールドに、作成したいログ・ファイルの最大数 を入力します。 デフォルト値は 10 です。

古いログ・メッセージも検討できるよう保存しておきたい場合は、この値を増や してください。関心があるのは最近のメッセージであり、長期間のアクティビテ ィー履歴を保持する必要がない場合は、この値を減らしてください。

- 6. 「デフォルト・ロケール」フィールドで、ログ・メッセージに使用したい言語を 選択します。 デフォルト値は英語です。
- 7. 特定のメッセージまたは特定のメッセージ・タイプがログに記録されたら自動的 に E メールを受信したい場合、「メッセージに対する **E** メール・オプションの 構成」をクリックすると、メッセージを受信するためのオプションを指定できま す。
- 8. 「適用」をクリックします。

## ログ・メッセージについての **E** メールの受信

特定のメッセージまたはメッセージ・タイプがログに記録されたら E メールを受信 するというオプションを指定できます。

#### 前提条件

コレクション・レベルのメッセージについての E メール・オプションを構成するに は、エンタープライズ・サーチ管理者役割のメンバーであるか、コレクションのコ レクション管理者である必要があります。 Simple Mail Transfer Protocol (SMTP) サ ーバーのオプションを構成するか、システム・レベルのメッセージについての E メ ール・オプションを構成するには、エンタープライズ・サーチ管理者役割のメンバ ーである必要があります。

#### 説明

アラートの構成では、特定のイベントが発生したらメッセージをログに記録すると いうオプションを選択できます。それらのオプションを使用可能にした場合、それ らのメッセージがログに記録されたら自動的に E メールを受信するというオプショ ンを構成できます。また、イベントに起因するメッセージだけでなく、他のメッセ ージがログに記録されたときに E メールを受信するというオプションを指定するこ ともできます。

ログに記録されたメッセージについての E メールを 受信するには、まず E メール が配信される方法に関する情報を指定します。次に、どのメッセージについて E メ ールを 受信したいのかを指定します。

#### 手順

メッセージに ついての E メール・オプションを構成するには、次のようにしま す。

- 1. E メール配信オプションを構成します。
	- a. 「システム」をクリックして「システム」ビューを開きます。
	- b. 「ログ」ページで、「メッセージに対する **E** メール・オプションの構成」を クリックします。

c. 「システム・メッセージに対する E メール・オプションの構成」ページで、 「**E** メール配信に使用する **SMTP** メール・サーバー」フィールドに、 使用 したい SMTP サーバーの完全修飾ホスト名または IP アドレスを入力しま す。

エンタープライズ・サーチは、このサーバーを使用して、指定したアドレス に E メールを送信します。

d. 「**E** メールの確認頻度」フィールドに、適格メッセージのチェックとそれら に関する E メールの送信をシステムが行う頻度を指定します。

システムは、1 つの特定の E メール・アドレス向けのメッセージはすべて結 合して 1 つのメッセージにし、指定した頻度でそのメッセージを送信しま す。

- e. 「**OK**」をクリックします。
- 2. システム・メッセージに関する E メール受信のオプションを構成するには、次 のようにします。
	- a. 「システム」をクリックして「システム」ビューを開きます。
	- b. 「ログ」ページで、「メッセージに対する **E** メール・オプションの構成」を クリックします。
	- c. 「システム・メッセージに対する E メール・オプションの構成」ページで、 「システム・レベル・メッセージのアラートを使用可能にする」チェック・ ボックスを選択します。
	- d. 「アラート受信用 **E** メール・アドレス」フィールドに、1 つ以上の E メー ル・アドレスを入力します。 通常、エンタープライズ・サーチ管理者は、シ ステム・メッセージに関する情報を受信する必要があります。

各アドレスはコンマで区切ってください。例:

steinbeck@us.ibm.com, yeats@ireland.ibm.com, dante@it.ibm.com

- e. ログに記録されるすべてのエラー・メッセージについて E メールを受信した い場合は、「全エラー・メッセージ」チェック・ボックスを選択します。
- f. 特定のシステム・レベルのメッセージがログに記録されたときにのみ E メー ルを受信したい場合は、それらのメッセージのメッセージ ID を入力しま す。 1 行につき 1 つのメッセージ ID を入力してください。例:

```
FFQC4819E
FFQO0005E
```
システム・レベルのアラートを使用可能にした場合、このフィールドには、 モニター対象イベント発生時にログに記録されるメッセージのメッセージ ID がすでに入っています。

- g. 「**OK**」をクリックします。
- 3. 特定のコレクションのメッセージに関する E メール受信のオプションを構成す るには、次のようにします。
	- a. 「コレクション」をクリックして「コレクション」ビューを開きます。
	- b. コレクション・リストで、オプションを指定したいコレクションを見つけ、 「 編集」をクリックします。
- c. 「ログ」ページで、「メッセージに対する **E** メール・オプションの構成」を クリックします。
- d. 「コレクション・メッセージに対する E メール・オプションの構成」ページ で、「コレクション・レベル・メッセージのアラートを使用可能にする」チ ェック・ボックスを選択します。
- e. 「アラート受信用 **E** メール・アドレス」フィールドに、1 つ以上の E メー ル・アドレスを入力します。 通常、コレクション管理者は、コレクション・ レベルのメッセージに関する情報を受信する必要があります。

各アドレスはコンマで区切ってください。例:

steinbeck@us.ibm.com, yeats@ireland.ibm.com, dante@it.ibm.com

- f. ログに記録されるすべてのエラー・メッセージについて E メールを受信した い場合は、「全エラー・メッセージ」チェック・ボックスを選択します。
- g. 特定のシステム・レベルのメッセージがログに記録されたときにのみ E メー ルを受信したい場合は、それらのメッセージのメッセージ ID を入力しま す。 1 行につき 1 つのメッセージ ID を入力してください。例: FFQC4819E FFQO0005E

コレクション・レベルのアラートを使用可能にした場合、このフィールドに は、モニター対象イベント発生時にログに記録されるメッセージのメッセー ジ ID がすでに入っています。

h. 「**OK**」をクリックします。

関連タスク

106 [ページの『コレクション・レベル・アラートの構成』](#page-125-0)

アラートを構成することによって、特定のコレクション・レベルのイベントが 発生すると必ずログ・ファイルにメッセージが書き込まれるようにすることがで きます。また、これらの イベントに関するメッセージがログに記録されると、E メールを受信できます。

107 [ページの『システム・レベル・アラートの構成』](#page-126-0) アラートを構成することによって、特定のシステム・レベルのイベントが 発生 すると必ずログ・ファイルにメッセージが書き込まれるようにすることができま す。また、これらの イベントに関するメッセージがログに記録されると、E メ ールを受信できます。

## ログ・ファイルの表示

システムおよびコレクション・コンポーネントが共通ログ・ファイルに書き込む ロ グ・メッセージを表示できます。特定の重大度レベルのメッセージおよび特定のコ ンポーネントからのメッセージを表示するように、フィルターを指定することもで きます。

#### 前提条件

すべてのエンタープライズ・サーチ管理ユーザーは、管理を認可されているコレク ションのログ・ファイルを表示できます。システム・レベルのログ・ファイルを表 示するには、エンタープライズ・サーチ管理者役割のメンバーである必要がありま す。

#### 手順

- 1. 単一のコレクションのログ・ファイルを表示するには、次のようにします。
	- a. 「コレクション」をクリックして「コレクション」ビューを開きます。
	- b. コレクション・リストで表示したいコレクションを見つけ、「FIモニター」 をクリックし、「ログ」ページを開きます。
		- ヒント**:** コレクションを編集中であり、すでに「ログ」ページが表示されて いる場合は、「<u>└─ モニター</u>」をクリックすれば、コレクションをモ ニターするためのビューに変更できます。
- 2. システム・レベルのログ・ファイルを表示するには、次のようにします。
	- a. 「システム」をクリックして「システム」ビューを開きます。
	- b. 「 四モニター」をクリックしてシステムをモニターするためのビューに変更 し、「ログ」ページを開きます。
- 3. 「ログ・ファイル」フィールドで、表示したいログ・ファイルを選択します。

各ログ・ファイルの名前には、ログ・ファイルのタイプ (システムまたはコレク ション ID など)、作成日、その日の作成順を示す数値が含まれています。例:

*log\_file\_type*\_2004-05-26\_1.log *log\_file\_type*\_2004-05-26\_2.log *log\_file\_type*\_2004-05-25\_1.log *log\_file\_type*\_2004-05-25\_2.log *log\_file\_type*\_2004-05-25\_3.log

- 4. 特定の重大度レベルのメッセージのみを表示したい場合は、「重大度」フィール ドで適切なチェック・ボックスを選択します。
- 5. 特定のコンポーネントからのメッセージのみを表示したい場合は、「コンポーネ ント」フィールドで適切なチェック・ボックスを選択します。
- 6. 「ログの表示」をクリックします。

ログ・ファイルが表示されます。それぞれのメッセージごとに、メッセージが発 行された日付、メッセージ重大度レベル、メッセージを発行したコンポーネン ト、メッセージ ID とエラー・テキストが表示されます。

7. 特定のメッセージについて詳しい情報を見たい場合は、「 詳細」をクリック します。

その特定のメッセージに関する詳細が表示されます。メッセージが発生したエン タープライズ・サーチ・サーバーのホスト名、エラーを発生させたファイルの名 前、エラーが発生した関数および行番号、プロセス ID、スレッド ID が表示さ れます。

# 第 **17** 章 エンタープライズ・サーチにおける **URI** フォーマット

エンタープライズ・サーチ・コレクション内の各文書の Uniform Resource Identifier (URI) は、 その文書をコレクションに追加したクローラーのタイプを示します。

コレクションのカテゴリー、有効範囲、クイック・リンクを構成する際、URI およ び URI パターンを指定できます。また、索引から文書を除去する必要がある場合、 または、 特定の URI に関する詳細状況情報を表示する必要があるときにも、URI を 指定します。

文書の URI または URI パターンを判別するには、コレクションを検索してくださ い。検索結果内の URI をクリックすれば、興味のある文書を取得できます。検索結 果から URI をコピーして、 その URI をエンタープライズ・サーチ管理コンソー ルで使用できます。例えば、URI、または URI に基づいたパターンを指定して、 その URI に一致する文書が、エンタープライズ・サーチ・カテゴリーに自動的に関 連付けられるようにできます。

#### **Content Manager** クローラー

Content Manager クローラーによってクロールされる文書の URI フォーマットは、 次のとおりです。

cm://*Server Name*/*Item Type Name*/*PID*

パラメーター

*Server Name*

IBM DB2 Content Manager ライブラリー・サーバーの名前。

*Item Type Name*

ターゲット項目タイプの名前。

*PID* DB2 Content Manager 永続 ID。

#### **DB2** クローラー

DB2 クローラーによってクロールされる文書の URI フォーマットは、次のとおり です。

db2://*Database Name*/*Table Name*

/*Unique Identifier Column Name1*/Unique Identifier Value1 [/*Unique Identifier Column Name2*/*Unique Identifier Value2*/... /*Unique Identifier Column NameN*/*Unique Identifier ValueN]*

#### パラメーター**:**

すべてのフィールドに URL エンコード方式が適用されます。

*Database Name*

データベースの内部名またはデータベースの別名。

*Table Name*

スキーマの名前を含む、ターゲット表の名前。

*Unique Identifier Column Name1* 表の先頭の固有 ID 列の名前。 *Unique Identifier Value1* 先頭の固有 ID 列の値。 *Unique Identifier Column NameN* 表の *n* 番目の固有 ID 列の名前。 *Unique Identifier ValueN n* 番目の固有 ID 列の値。

**Exchange Server** クローラー

Exchange Server クローラーによってクロールされる文書の URI フォーマットは、 次のとおりです。

exchange://*OWA Path*[?useSSL=true]

パラメーター

*OWA Path*

プロトコルを含まない、Outlook Web Access (OWA) パス。

**[?useSSL=true]**

オリジナルの OWA パスが HTTPS である場合に追加される。

**Notes** クローラー

Notes クローラーによってクロールされる文書の URI フォーマットは、次のとおり です。

domino://*Server Name*[:*Port Number*]/*Database Replica ID*/*Database Path and Name* /[*View Universal ID*]/*Document Universal ID* [?AttNo=*Attachment No* AttName=*Attachment File Name*]

パラメーター

すべてのフィールドに URL エンコード方式が適用されます。

*Server Name*

Lotus Notes サーバーの名前。

*Port Number*

Lotus Notes サーバーのポート番号。ポート番号はオプションで す。

*Database Replica ID*

データベース・レプリカの ID。

*Database Path and Name*

ターゲット Lotus Notes サーバー上の NSF データベースのパスと ファイル名。

*View Universal ID*

ターゲット・データベース上で定義された View Universal ID。こ の ID は、文書がビューまたはフォルダーから選択されたときにの み指定されます。ビューまたはフォルダーをクロール対象として指 定しない場合 (例えば、データベース内の全文書をクロールするよ う指定する場合)、View Universal ID は指定されません。
#### *Document Universal ID*

クローラーによってクロールされる文書内で定義された Document Universal ID。

#### *Attachment No*

ゼロから始まる、各添付ファイルの連続番号。添付ファイル番号は オプションです。

#### *Attachment File Name*

添付ファイルのオリジナル名。添付ファイル名はオプションです。

#### **UNIX** ファイル・システム クローラー

UNIX ファイル・システムクローラーによってクロールされる文書の URI フォーマ ットは、次のとおりです。

file:///*Directory Name*/*Filename*

#### パラメーター

すべてのフィールドに URL エンコード方式が適用されます。

*Directory Name*

ディレクトリーの絶対パス名。

*Filename*

ファイルの名前。

#### **VeniceBridge** クローラー

VeniceBridge クローラーによってクロールされる文書の URI フォーマットは、次の とおりです。

vbr://*Server Name*/*Repository System ID*/*Repository Persistent ID* /*Item ID*/*Version ID* /*Item Type*/?[Page=*Page Number*&]*JNDI properties*

#### パラメーター

すべてのフィールドに URL エンコード方式が適用されます。

*Server Name*

VeniceBridge サーバーの名前。

*Repository System ID*

リポジトリーのシステム ID。

*Repository Persistent ID*

リポジトリーの永続 ID。

#### *Item ID*

項目の ID。

#### *Version ID*

バージョンの ID。バージョン IDがブランクの場合、この値は文書 の最新バージョンを示します。

#### *Item Type*

項目のタイプ (CONTENT)。

*Page Number*

ページ番号。

#### *JNDI properties*

J2EE アプリケーション・クライアントの JNDI プロパティー。プ ロパティーには、次の 2 つのタイプがあります。

#### **java.naming.factory.initial**

EJB ハンドルを作成するのに使用されるアプリケーショ ン・サーバーのクラスの名前。

#### **java.naming.provider.url**

EJB ハンドルを要求するのに使用されるアプリケーショ ン・サーバーのネーミング・サービスへの URL。

#### **Windows** ファイル・システム クローラー

Windows ファイル・システムクローラーによってクロールされる文書の URI フォ ーマットは、次のとおりです。

file:///*Directory Name*/*Filname* file:////*Network Folder Name*/*Directory Name*/*Filname*

#### パラメーター

すべてのフィールドに URL エンコード方式が適用されます。

*Directory Name*

ディレクトリーの絶対パス名。

*Filename*

ファイルの名前。

*Network Folder Name*

リモート・サーバー上のみにある文書の場合、Windows ネットワー ク上の共有フォルダーの名前。

#### 関連タスク

67 [ページの『索引から](#page-86-0) URI を除去』

コレクション内の文書をユーザーが検索できないようにするため、 それらの文 書の URI を索引から除去することができます。

84 [ページの『クイック・リンクの構成』](#page-103-0)

エンタープライズ・サーチ・コレクションのクイック・リンクを作成するため、 文書の URI を、それを検索結果に含ませるためのキーワードと関連付けます。 90 [ページの『カテゴリーの構成』](#page-109-0)

1 つのコレクションのカテゴリーはいくつも作成することができ、 各カテゴリ ーにはいくつもの規則を含めることができます。規則によって、カテゴリーと自 動的に関連付けられる 文書が決まります。

92 [ページの『有効範囲の構成』](#page-111-0) エンタープライズ・サーチ・コレクションの有効範囲を構成するときに、 ユー ザーが検索を許可される索引内の文書の範囲に合うように URI または URI パ

ターンを指定します。

109 ページの『URI [についての詳細表示』](#page-128-0)

URI に関する詳細情報を見ることができます。この URI で表される文書がどの ようにクロール、索引付け、 検索されるのかについての現在情報および履歴情 報を知ることができます。

# 第 **18** 章 エンタープライズ・サーチ・メッセージ

### 一般システム・メッセージ

**FFQO0164E:** プロパティー・ファイル *file\_name* をロードできま せん。

構成ファイル *file\_name* をロードできませんでした。

ログで追加のメッセージがあるかを確認してください。ファイルが存在し、読み取 り可能であることを確認してください。ファイルのアクセス許可を確認し、この構 成ファイルで組み込まれるすべてのファイルについて確認してください。

## **FFQO0165E:** 組み込まれたプロパティー・ファイル *file\_name* を ロードできません。

別の構成ファイルによって組み込まれた構成ファイル *file\_name* をロードできませ んでした。

ログで追加のメッセージがあるかを確認してください。ファイルが存在し、読み取 り可能であることを確認してください。ファイルのアクセス許可を確認し、この構 成ファイルで組み込まれるすべてのファイルについて確認してください。

## **FFQO0168E:** プロパティーをファイル *file\_name* に保管できませ  $\mathcal{L}_{\alpha}$

構成をファイル *file\_name* に保管できませんでした。

構成ファイルを保管するディレクトリーまたはファイル・システムが存在し、書き 込み可能であることを確認してください。書き込み保護された同じ名前のファイル が存在するかを確認してください。

## マイグレーション・ウィザード・メッセージ

## **FFQW0001E:** *message\_key* キーのメッセージは見つかりませんで した。エンタープライズ・サーチ管理者に問い合わせてください。

ウィザードが使用するメッセージ・ファイルが見つかりませんでした。

DB2 Information Integrator OmniFind Edition のエンタープライズ・サーチ・コンポ ーネントが正しくインストールされていることを確認してください。

## **FFQW0002E:** ファイル *file\_name* を読み取ることができません。 選択を変更してください。

選択されたファイルまたはディレクトリーは、ウィザードを開始したユーザーが読 み取れません。

ファイルが正しい場合は、管理者に連絡してファイルのアクセス権を変更してくだ さい。

## **FFQW0003E:** ファイル *file\_name* にコレクション名が設定されて いません。

マイグレーションするそれぞれのコレクションについて、エンタープライズ・サー チにまだ存在しないコレクション名が必要です。

エンタープライズ・サーチに存在しないコレクション名を指定してください。

#### **FFQW0008E:** ユーザー **ID** またはパスワードが無効です。

マイグレーション・ウィザードにログインするには、インストール中に入力された エンタープライズ・サーチ管理者のユーザー ID とパスワードの入力が必要です。

エンタープライズ・サーチ管理者のユーザー ID とパスワードを入力し、再試行し てください。

**FFQW0011E:** ファイル *file\_name* の 中の **WebSpherePortal Search Engine** コレクションをインポートしている間にエラーが発 生しました。行 *line\_number*、列 *column\_number* で、次のエラー が発生しました。*error\_message*。ファイルはインポートできませ んでした。

> 文書に予期しないコンテンツが含まれます。それは無効なコレクション構成ファイ ルである可能性があるか、ファイルが破損しています。

ファイルが WebSphere Portal からエクスポートしたものであるかを確認してくださ い。そうである場合には、Portal Search エンジン・コレクションから新しいファイ ルに構成設定をもう一度エクスポートし、ウィザードを再度実行してください。

### **FFQW0012E:** コレクション *collection\_name* を作成している間に エラーが発生しました。次のエラーが戻されました。*error\_code*。

エンタープライズ・サーチ管理が、エンタープライズ・サーチ・コレクションを作 成しているときにエラーを戻しました。

問題を訂正し、やり直してください。

## **FFQW0013E:** コレクション *collection\_name* の **Web** クローラー を作成している間にエラーが発生しました。次のエラーが発生しま した。*error\_code*。

エンタープライズ・サーチ管理が、 Web クローラーを作成しているときにエラー を戻しました。

問題を訂正し、やり直してください。

# **FFQW0014E:** コレクション *collection\_name* を作成している間に エラーが発生しました。 **ID** *user\_name* のセッションが見つかりま せんでした。

ウィザードがエンタープライズ・サーチに接続できませんでした。

エンタープライズ・サーチが稼働していることを確認してください。

## **FFQW0016E:** コレクション *collection\_name* を作成している間に エラーが発生しました。*error\_message*。

エンタープライズ・サーチ管理が、エンタープライズ・サーチ・コレクションを作 成しているときにエラーを戻しました。

詳しくは、ウィザード・ログ・ファイルを確認してください。問題を訂正し、やり 直してください。

## **FFQW0019E:** クローラー構成ファイルを作成している間にエラー が発生しました。例外メッセージ**:** *error\_message*

エンタープライズ・サーチ管理が、 Web クローラー構成ファイルを作成している ときにエラーを戻しました。

詳細はウィザード・ログ・ファイルにあります。問題を訂正し、やり直してくださ い。

## **FFQW0120I:** マイグレーションは正常に完了しました。詳細は、 ログ・ファイルを参照してください。

このメッセージは、通知のみです。アクションは必要ありません。

## **FFQW0140I:** コレクションは **WebSphere Portal** 構成ファイル *file* からインポートされました。

このメッセージは、通知のみです。アクションは必要ありません。

**FFQW0141I:** コレクション *collection\_name* は正常に作成されま した。

このメッセージは、通知のみです。アクションは必要ありません。

**FFQW0142I:** コレクション *collection\_name* の **Web** クローラー は正常に作成されました。

このメッセージは、通知のみです。アクションは必要ありません。

**FFQW0154I:** コレクション *collection\_name* のクローラー・デー タを作成しています。

このメッセージは、通知のみです。アクションは必要ありません。

**FFQW0155I:** クロール・スレッドの最大数について、次の設定が 見つかりました。*list\_thread\_numbers*。インポートされた値は *maximum\_threads* です。

このメッセージは、通知のみです。アクションは必要ありません。

**FFQW0156I:** クロール・パスの深さの最大について、次の設定が 見つかりました。*list\_path\_depths*。 インポートされた値は *maximum\_path\_depth* です。

このメッセージは、通知のみです。アクションは必要ありません。

**FFQW0157I:** クロール文書タイムアウトについて、次の設定が見 つかりました。*list\_timeout\_limits*。インポートされた値は *maximum\_timeout\_limit* です。

このメッセージは、通知のみです。アクションは必要ありません。

**FFQW0158I:** デフォルトの文字セットについて、次の設定が見つ かりました。*list\_charsets*。 インポートされた値は *charset* で す。

このメッセージは、通知のみです。アクションは必要ありません。

**FFQW0159I:** 構成ファイル *file* が作成されました。 戻りコード **:** *return\_code*。

このメッセージは、通知のみです。アクションは必要ありません。

.

## **FFQC1000E:** コレクション名 *collection\_name* はすでに存在しま す。

入力されたコレクション名 *collection\_name* は、別のコレクションのエンタープライ ズ・サーチにおけるコレクション名としてすでに存在しています。

別のコレクション名を入力してください。

#### **FFQC1003E:** セッション名 *session\_name* はすでに存在します。

入力されたセッション名 *session\_name* は、別のセッションのエンタープライズ・サ ーチにおけるセッション名としてすでに存在しています。

別のセッション名を入力してください。

## **FFQC1008E:** セッション *session\_id* はすでに構成されていま す。セッションを追加できません。

追加しようとしているセッション *session\_id* はすでに構成されています。

既存のセッションを除去した後で、そのセッション名 *session\_id* を使用して新しい セッションを再作成できます。あるいは、既存のセッション構成で満足している場 合は、現行セッションのまま、何もする必要はありません。

## **FFQC2034E:** コンテンツのリフレッシュに使用可能な索引があり ません。

コンテンツのリフレッシュは、既存の索引に対してのみ実行できます。指定された コレクションには索引が見つかりませんでした。

有効な索引が作成されていることを確認した後、索引をリフレッシュしてくださ い。

## **FFQC5217E:** プロパティー・ファイル *file\_name* をロードしてい る間にエラーが発生しました。

*file\_name* のプロパティー・ファイル・コンテンツをロードしようとしている間にエ ラーが発生しました。

ファイル *file\_name* をブラウズし、ファイルのコンテンツが誤った形式のデータを 含んでいないことを確認してください。

## **FFQC5228W:** ファイル名 *file\_name* のファイル・サイズは *file\_size* です。これは、ファイル置換サイズの上限 *file\_limit* を超えています。

一時変数のテキスト置換は、構成ファイル *file\_name* に対して実行されませんでし た。システムが作成するそれぞれの構成ファイルごとに、一時変数のスキャンが、 ランタイム中に決定された値をリアルタイム値で置き換えます。このファイルのサ イズが *file\_size* であり、これはファイル・スキャンが実行される最大サイズ *file\_limit* を超えています。

ファイルにはおそらく一時変数は含まれておらず、したがって、スキャンは不要で あり、ユーザー・アクションは不要です。

### クローラーのメッセージ

# **FFQD1003E:** エラー**:** ユーザー *user* は存在しません。 *file* を チェックしてください。

es.cfg ファイル中に指定されたユーザーは存在しません。

DB2 Information Integrator OmniFind Edition (エンタープライズ・サーチ) が正しく インストールされていることを確認してください。

### **FFQD1011E:** エラー**:** *file* が見つかりませんでした。

指定されたファイルが見つかりませんでした。

DB2 Information Integrator OmniFind Edition (エンタープライズ・サーチ) が正しく インストールされていることを確認してください。

# **FFQD1031E:** エラー**:** このスクリプトはクローラー・サーバー上 で実行していません。 **¥n**このスクリプトをクローラー・サーバー 上で実行してください。

このスクリプトはクローラー・サーバー上で実行していません。

複数サーバー構成の場合、このスクリプトをクローラー・サーバー上で実行してく ださい。単一サーバー構成の場合、構成ファイル内の InstalledComponents の値が ″crawler″ を含んでいることを確認してください。

## **FFQD1034E:** エラー**:** 環境変数 **CMBROOT** が定義されていません。 **¥nDB2 Information Integrator for Content** が正しくインストー ルされていることを確認してください。

環境変数 CMBROOT が定義されていません。 DB2 Information Integrator for Content がインストールされていない可能性があります。

DB2 Information Integrator for Content が正しくインストールされていることを確認 してください。

# **FFQD1035E:** エラー**:** 環境変数 **CMCOMMON** が定義されていませ ん。 **¥nDB2 Information Integrator for Content** が正しくインス トールされていることを確認してください。

環境変数 CMCOMMON が定義されていません。DB2 Information Integrator for Content がインストールされていない可能性があります。

DB2 Information Integrator for Content が正しくインストールされていることを確認 してください。

**FFQD1036E:** エラー**:** 環境変数 **ES\_NODE\_ROOT** が定義されていま せん。**¥nDB2 Information Integrator OmniFind Edition** が正しく インストールされており、このスクリプトがエンタープライズ・サ ーチ管理者ユーザーによって実行されたことを確認してください。

環境変数 ES\_NODE\_ROOT が定義されていません。

DB2 Information Integrator OmniFind Edition が正しくインストールされており、こ のスクリプトがエンタープライズ・サーチ管理者ユーザーによって実行されたこと を確認してください。

**FFQD1037E:** エラー**:** 環境変数 **ES\_INSTALL\_ROOT** が定義されてい ません。**¥nDB2 Information Integrator OmniFind Edition** が正し くインストールされており、このスクリプトがエンタープライズ・ サーチ管理者ユーザーによって実行されたことを確認してくださ い。

環境変数 ES\_INSTALL\_ROOT が定義されていません。

DB2 Information Integrator OmniFind Edition が正しくインストールされており、こ のスクリプトがエンタープライズ・サーチ管理者ユーザーによって実行されたこと を確認してください。

#### **FFQD1101E:** エラー**:** 未定義のプラットフォームです。

セットアップ・スクリプトが、非サポート・プラットフォームを検出しました。

サポートされるプラットフォームでセットアップ・スクリプトが実行されているこ とを確認してください。

# **FFQD1106E:** エラー**: root** ユーザーではなく、エンタープライ ズ・サーチ管理者ユーザーとして、このセットアップ・シェルを実 行してください。

セットアップ・スクリプトは、エンタープライズ・サーチ管理者ユーザーによって 実行されなければなりません。

現行ユーザーをエンタープライズ・サーチ・ユーザーに変更し、セットアップ・ス クリプトを再実行してください。

# **FFQD1107E:** エラー**: ES\_CFG** 環境変数が定義されていません。こ のコンピューターに **DB2 Information Integrator OmniFind Edition** が正しくインストールされていることを確認してくださ い。

ES CFG 環境変数がセットアップ・スクリプトによって検出されませんでした。

DB2 Information Integrator OmniFind Edition が正しくインストールされており、 ES CFG 環境変数が正しく設定されていることを確認してください。

## **FFQD1108E:** エラー**:** エンタープライズ・サーチ構成ファイルが 存在しません。

エンタープライズ・サーチ構成ファイル es.cfg が、ノード・ルート (ES\_NODE\_ROOT) ディレクトリーに存在しません。

DB2 Information Integrator OmniFind Edition が正しくインストールされており、エ ンタープライズ・サーチ構成ファイル es.cfg がノード・ルート・ディレクトリーに 存在することを確認してください。

## **FFQD1123E:** エラー**: Lotus Notes** ディレクトリーが見つかりま せんでした。

指定された Lotus Notes ディレクトリーがクローラー・サーバー内に見つかりませ んでした。

Lotus Notes (Windows の場合) または Lotus Domino Server (UNIX の場合) がクロ ーラー・サーバーに正しくインストールされていることを確認してください。

## **FFQD1128E:** エラー**: Lotus Notes** データ・ディレクトリーが見 つかりませんでした。

指定された Lotus Notes データ・ディレクトリーがクローラー・サーバー内に見つ かりませんでした。

Lotus Notes ディレクトリーがクローラー・サーバーに正しくデプロイされているこ とを確認してください。

## **FFQD1138E:** エラー**:** *filename* の除去に失敗しました。それを除 去し、このスクリプトを再実行してください。

このスクリプトは、ファイル *filename* を削除できません。

ファイルを手動で除去し、このスクリプトを再実行してください。

#### **FFQD1139E:** エラー**:** *filename* の作成に失敗しました。

このスクリプトは、ファイル *filename* を作成できません。

ファイルを作成できるよう、ファイルとディレクトリー特権をチェックしてくださ い。

#### **FFQD1142E:** エラー**:** *filename* が見つかりませんでした。

スクリプトは、ファイル *filename* を検出できません。

ファイルが存在することを確認してください。

## **FFQD1407E:** エラー**: Venetica VeniceBridge** ディレクトリーが 見つかりませんでした。

指定された Venetica VeniceBridge ディレクトリーがクローラー・サーバー内に見つ かりませんでした。

Venetica VeniceBridge がクローラー・サーバーに正しくインストールされているこ とを確認してください。

## **FFQD1420E:** エラー**: WebSphere Application Server** ディレクト リーが見つかりませんでした。

指定された WebSphere Application Server ディレクトリーがクローラー・サーバー 内に見つかりませんでした。

WebSphere Application Server がクローラー・サーバーに正しくインストールされて いることを確認してください。

## **FFQD2005E:** クローラー・サーバーは指定されたクローラー・タ イプに対して構成されていません。クローラー・サーバーが適切な セットアップ・スクリプトによって構成されていることを確認して ください。

クローラー・サーバーは使用したいクローラー・タイプに対して構成されていませ ん。

クローラー・サーバーが適切なセットアップ・スクリプトによって構成されている ことを確認し、セットアップ・スクリプトを実行してください。

## **FFQD2007E:** 操作 *operation\_class* に対して *api\_name* **API** を登 録している間にエラーが発生しました。

内部エラーのため、*api\_name* ディスカバリー API を登録できませんでした。

エンタープライズ・サーチおよび前提ソフトウェアがクローラー・サーバーに正し くインストールされていることを確認してください。

**FFQD2100E:** データベースにアクセスしている間に、**SQL** 例外が 発生しました。エラー・コード**:** *error\_message*。 エラー・メッセ ージ**:** *error\_code*。

DB2 データベース・サーバーにアクセスしている間に、エラーが発生しました。

「IBM DB2 Universal Database メッセージ解説書」を参照してください。

#### **FFQD2102E:** ユーザー名またはパスワードが間違っています。

DB2 サーバーへの接続を確立するために使用されたユーザー名またはパスワード、 あるいはその両方が正しくありませんでした。

正しいユーザー名とパスワードで操作を再試行してください。

# **FFQD2103E: DB2** ディスカバリー **API** を実行している間に、次の エラーが発生しました。戻りコード**:** *return\_code*。 エラー・メッ セージ**:** *error\_message*。

DB2 データベース・サーバーをディスカバーしている間に、エラーが発生しまし た。

「IBM DB2 Universal Database メッセージ解説書」を参照してください。

#### **FFQD2104E:** 接続を確立できません。

指定された DB2 データベース・サーバーへの接続が失敗しました。

操作を再試行してください。DB2 サーバーが使用可能であることを確認してくださ い。

## **FFQD2105E:** スキーマ名 *schema\_name* に対して表またはビュー *table\_or\_view\_name* が見つかりませんでした。

ディスカバリー・プロセスは、指定された表またはビューが DB2 データベース・ サーバー内に存在しないため、列をディスカバーできませんでした。

DB2 データベース・サーバー内に存在する表またはビューを指定してください。

## **FFQD2106E: DB2** インスタンス *server\_name***:***port\_number* が見つ かりませんでした。

指定された DB2 インスタンスが見つかりませんでした。

DB2 インスタンスを識別するためのサーバー名とポート番号が正しいことを確認し てください。

**FFQD2130E:** サーバーにアクセスしている間に **Notes** 例外が発生 しました。 **ID:** *error\_id*。 エラー・メッセージ**:** *error\_message*

Domino サーバーにアクセスしている間に、エラーが発生しました。

詳細は、エラー・メッセージを参照してください。

## **FFQD2131E:** 指定された **ID** ファイルが存在しないか、読み取る ことができません。

指定されたユーザー ID ファイルが存在しないか、ファイル読み取り権限がありま せん。

入力したユーザー ID ファイル・パスが正しく、ファイルを読み取りできることを 確認してください。

#### **FFQD2132E: Notes** セッションを作成できません。

ディスカバリー・プロセスは、Domino Server への Notes セッションを作成できま せんでした。

問題発生個所についての詳細は、ログ・ファイルを参照してください。

**FFQD2133E:** 他の **Notes** クローラーが実行中です。それらはロッ ク *lock\_name* を保持しているので停止する必要があります。 パス **:** *lock\_filepath*。 名前**:** *lock\_filename*。

> ディスカバリー・プロセスは、他の Notes クローラー・プロセスと共存できませ ん。それらの 1 つが *lock\_name* を保持していました。

Notes クローラーを停止し、再試行してください。

## **FFQD2135E:** クローラー・サーバーは **NRPC** に対して構成されて いません。クローラー・サーバーが適切なセットアップ・スクリプ トによって構成されていることを確認してください。

NRPC (Notes Remote Procedure Call) に対する正しい Notes Java クラスをロードで きませんでした。Notes クローラーに対してセットアップ手順が必要です。

Notes クローラーに対してセットアップ手順を実行してください。

#### **FFQD2160E:** ディレクトリー *directory name* が無効です。

指定されたディレクトリー名が見つかりませんでした。

既存のディレクトリー名を入力してください。

**FFQD2161E:** *levels of subdirectories to discover* より多くの 選択可能なサブディレクトリーがあります。この数を減らすため、 メインディレクトリー名またはパターンを指定するか、ディスカバ ーするサブディレクトリーのレベルをもっと少なく指定してくださ  $\mathfrak{b}_{\lambda}$ 

> *levels of subdirectories to discover* より多くの選択可能なサブディレクトリーがあり ます。

この数を減らすため、メインディレクトリー名またはパターンを指定するか、ディ スカバーするサブディレクトリーのレベルをもっと少なく指定してください。

## **FFQD2162E:** 指定された名前 *directory name* はディレクトリー 名ではなく、ファイル名です。

指定された名前はファイル名でした。

既存のディレクトリー名を入力してください。

## **FFQD2163E:** 指定されたディレクトリーのパターン *directory name or pattern* が無効です。

検索するためのパターンが正しく指定されませんでした。

ディレクトリーを検索するための正しいパターンを入力してください。パターンを 入力するには、名前の中の 1 つ以上の文字を置き換えるためのワイルドカード文字 としてアスタリスク (\*) を使用します。

## **FFQD2164E:** ファイル・ディレクトリーのディスカバーで、内部 エラーが発生しました。

クローラー・サーバー上で指定されたディレクトリーが見つかりませんでした。

エンタープライズ・サーチが正常にインストールされていることを確認し、再試行 してください。

# **FFQD2190E:** ディレクトリーのネットワーク・パス *network path name* が見つかりませんでした **(**ディレクトリー **=** *network path name***)**。 エラー・メッセージ**:** *detail error message*。

指定されたネットワーク・パスが見つかりませんでした。

ディレクトリーを検索するための正しいパターンを入力してください。パターンを 入力するには、名前の中の 1 つ以上の文字を置き換えるためのワイルドカード文字 としてアスタリスク (\*) を使用します。

#### **FFQD2191E:** 指定されたドライブ名が無効です。

指定されたドライブ名または指定されたファイル分離文字が無効です。

ディレクトリーを検索するための正しいドライブ名を入力してください。

## **FFQD2210E:** ユーザー **ID** かパスワード、または両方が間違って います。指定されたユーザー **ID** は *user\_id* です。

Content Manager サーバーに接続するために入力されたユーザー ID またはパスワー ド、あるいはその両方が正しくありませんでした。

正しいユーザー ID とパスワードで操作を再試行してください。

## **FFQD2211E: Content Manager** サーバー *server* への接続が失敗 しました。

指定された Content Manager サーバーへの接続が失敗しました。

操作を再試行してください。Content Manager サーバーが使用可能であることを確認 してください。

#### **FFQD2212I: Content Manager** サーバー *server* に接続しました。

クローラー・サーバーは Content Manager サーバーに正常に接続しました。

このメッセージは、通知のみです。アクションは必要ありません。

### **FFQD2213E: discovery.properties** ファイルの中に **CMCOMMON** キ ーワードが見つかりません。

ES\_NODE\_ROOT/master\_config/discovery の下の discovery.properties ファイルの中に CMCOMMON キーワードがなかったため、ディスカバリー・プロセスは Content Manager サーバーをディスカバーできませんでした。Content Manager クローラーが 適切なセットアップ・スクリプトによって構成されていない可能性があります。

Content Manager クローラーを適切なセットアップ・スクリプトで構成し、操作を再 試行してください。

#### **FFQD2214E: CM INI** ファイル *file* が見つかりませんでした。

CM INI ファイルが見つからないため、ディスカバリー・プロセスは、Content Manager サーバーをディスカバーできませんでした。DB2 Information Integrator for Content が正しく構成されていない可能性があります。

DB2 Information Integrator for Content のインストールと構成が正しく行われている ことを確認してください。

## **FFQD2215E: CM INI** ファイルを読み取ることができないか、**CM INI** ファイル *file* が見つかりませんでした。

CM INI ファイルが見つからないため、ディスカバリー・プロセスは、Content Manager サーバーをディスカバーできませんでした。DB2 Information Integrator for Content が正しく構成されていない可能性があります。

DB2 Information Integrator for Content のインストールと構成が正しく行われている ことを確認してください。

### **FFQD2216E:** 項目タイプ *item\_type* は存在しません。

指定された項目タイプが Content Manager サーバー内に存在しないため、ディスカ バリー・プロセスは Content Manager 属性をディスカバーできませんでした。

Content Manager サーバーに存在する項目タイプを指定してください。

## **FFQD2217E: CM DKException** が発生しました。

Content Manager サーバーをディスカバーしている間に例外が発生しました。

詳しくは、「IBM DB2 Content Manager for Multiplatforms/IBM DB2 Information Integrator for Content for Multiplatforms メッセージとコード」を参照してくださ い。これには、DB2 Content Manager と DB2 Information Integrator for Content の 両方のメッセージが示されています。

### **FFQD2218E: CM** 例外が発生しました。

Content Manager サーバーをディスカバーしている間に例外が発生しました。

詳しくは、「IBM DB2 Content Manager for Multiplatforms/IBM DB2 Information Integrator for Content for Multiplatforms メッセージとコード」を参照してくださ い。これには、DB2 Content Manager と DB2 Information Integrator for Content の 両方のメッセージが示されています。

# **FFQD2240E: SSL** を使用するには、トラストストア・ファイルの 指定が必要です。

SSL を使用するためにトラストストア・ファイルを指定する必要があります。

クローラー・サーバーにトラストストア・ファイルを準備し、そのパスを入力して ください。

# **FFQD2241E: SSL** を使用するには、トラストストア・パスワード の指定が必要です。

SSL を使用するためのファイルのトラストストア・パスワードを指定する必要があ ります。

トラストストア・ファイルのパスワードを入力してください。

## **FFQD2242E:** トラストストア・ファイル *truststore\_file* は存在 しません。

指定されたトラストストア・ファイルが存在しないか、ファイル読み取り権限があ りません。

入力されたトラストストア・ファイル・パスが正しいことと、ファイルを読み取り できることを確認してください。

## **FFQD2243E:** トラストストア・ファイル *truststore\_file* を妥当 性検査している間にエラーが発生しました。

指定されたトラストストア・ファイルが存在しないか、ファイル読み取り権限があ りません。

入力されたトラストストア・ファイル・パスが正しいことと、ファイルを読み取り できることを確認してください。

# **FFQD2244E:** トラストストアのファイル・フォーマットまたはパ スワードが間違っています。指定されたトラストストアは *truststore\_file* です。

トラストストア・ファイル・フォーマットが間違っています。サポートされるフォ ーマットは JKS、JCEKS、および PKCS#12 です。

トラストストア・ファイル・フォーマットを検査してください。

#### **FFQD2245E:** 不明なホスト名 *host\_name* が検出されました。

指定されたパブリック・フォルダー URL 内のホスト名が見つかりませんでした。

ホスト名が正しいことを確認してください。

#### **FFQD2246E: URL** *public\_folder\_URL* が誤りです。

指定されたパブリック・フォルダー URL が見つかりませんでした。

パブリック・フォルダー URL が正しいことを確認してください。

## **FFQD2247E:** *public\_folder\_URL* に接続している間に、入出力エ ラーが発生しました。

パブリック・フォルダー・サーバーに接続している間に、1 つ以上のエラーが発生 しました。

ネットワークおよびパブリック・フォルダー・サーバーが作動中であることを確認 してください。

## **FFQD2248E:** 要求を *public\_folder\_URL* に送信している間に、プ ロトコル例外が発生しました。

パブリック・フォルダー・サーバーに要求を送信している間に、1 つ以上のエラー が発生しました。

問題発生個所についての詳細は、ログ・ファイルを参照してください。

## **FFQD2249E:** 要求を *public\_folder\_URL* に送信している間に、入 出力エラーが発生しました。

パブリック・フォルダー・サーバーに要求を送信している間に、1 つ以上のエラー が発生しました。

問題発生個所についての詳細は、ログ・ファイルを参照してください。

## **FFQD2250E:** フォルダー数 **(***actual\_folder\_count***)** が上限 *folder\_count\_limit* を超えています。

検出されたサブフォルダーの数は上限以下でなければなりません。

フォルダー数を減らすため、サブフォルダーを検出するためのパターンを変更して ください。

## **FFQD2251E:** ユーザー **ID** かパスワード、または両方が間違って います。指定されたユーザー名は *user\_name* です。

誤ったユーザー ID またはパスワード、あるいはその両方が指定されました。

ユーザー名とパスワードを検査し、再試行してください。

### **FFQD2252E:** 指定されたフォルダー *public\_folder\_URL* は存在し ません。

指定されたパブリック・フォルダー・サーバーは存在しますが、サーバーにフォル ダーが存在していませんでした。

パブリック・フォルダー URL が正しいことと、パブリック・フォルダー・サーバ ーが正しく作動していることを確認してください。

## **FFQD2253E:** 予期しない **HTTP** 応答を受け取りました。**HTTP** 状態 コード**:** *HTTP\_state\_code*。 **HTTP** 応答メッセージ**:** *HTTP\_response\_message*。

パブリック・フォルダー・サーバーが予期しない HTTP 応答を戻しました。

パブリック・フォルダー・サーバーが正しく作動していることを確認し、ログ・フ ァイルを参照して問題発生個所についての詳細を調べてください。

## **FFQD2254E:** *public\_folder\_URL* から応答を受信している間に、 入出力エラーが発生しました。

パブリック・フォルダー・サーバーから応答を受信している間に、1 つ以上のエラ ーが発生しました。

問題発生個所についての詳細は、ログ・ファイルを参照してください。

#### **FFQD2255E:** サーバー応答は正しくない **XML** です。

パブリック・フォルダー・サーバーが戻した XML 文書には、正しくないエレメン トおよび文字が含まれている可能性があります。

パブリック・フォルダーに、損傷した文書が含まれていないことを検証してくださ い。

## **FFQD2256E:** 受け取った **XML** を解析している間に入出力エラーが 発生しました。

パブリック・フォルダー・サーバーから応答を受信している間に、1 つ以上のエラ ーが発生しました。

問題発生個所についての詳細は、ログ・ファイルを参照してください。

#### **FFQD2257E: XML** パーサー・エラーが発生しました。

パブリック・フォルダー・サーバーからの応答を解析するために XML パーサーを 作成できませんでした。

DB2 Information Integrator OmniFind Edition (エンタープライズ・サーチ) が正常に インストールされていることを確認し、再試行してください。

## **FFQD2258E:** 指定された **URL** *public\_folder\_URL* は有効ですが、 パブリック・フォルダーではありません。

指定された URL はクローラーからアクセス可能ですが、パブリック・フォルダー ではありません。

パブリック・フォルダー・サーバーが正しく作動していることと、Outlook Web Access がサーバー上で作動していることを確認してください。

#### **FFQD2270E:** 指定された **JNDI** プロパティーが無効です。

ディスカバリー・プロセスは、指定された JNDI プロパティーで VeniceBridge サー バーに接続できませんでした。

指定された JNDI プロパティーが正しく、VeniceBridge サーバーが使用可能である ことをチェックしてください。

#### **FFQD2271E:** 指定されたリポジトリー名が無効です。

ディスカバリー・プロセスは、指定されたリポジトリーが VeniceBridge サーバー内 に存在しないため、項目クラスをディスカバーできませんでした。

VeniceBridge サーバーに存在するリポジトリーを指定してください。

### **FFQD2272E:** 指定されたユーザー名またはパスワードが無効で す。

リポジトリーにログオンするためのユーザー名またはパスワード、あるいはその両 方が正しくありませんでした。

正しいユーザー名とパスワードで操作を再試行してください。

#### **FFQD2273E:** 指定された項目クラス名が無効です。

ディスカバリー・プロセスは、指定された項目クラスが VeniceBridge サーバー内に 存在しないため、プロパティーをディスカバーできませんでした。

VeniceBridge サーバーに存在する項目クラスを指定してください。

## **FFQD2274E: VeniceBridge API** エラーが発生しました。エラー・ メッセージ**:** *error\_message*。

VeniceBridge サーバーにアクセスしている間に、エラーが発生しました。

詳しくは、VeniceBridge サーバーからのエラー・メッセージを参照してください。

# **FFQD2275E: VeniceBridge** サーバー・インスタンスを作成できま せん。エラー・メッセージ**:** *error\_message*。

VeniceBridge サーバーにアクセスしている間に、エラーが発生しました。

詳しくは、VeniceBridge サーバーからのエラー・メッセージを参照してください。

**FFQD2276E: VeniceBridge** サーバーを見つけることができませ ん。エラー・メッセージ**:** *error\_message*。

VeniceBridge サーバーにアクセスしている間に、エラーが発生しました。

詳しくは、VeniceBridge サーバーからのエラー・メッセージを参照してください。

**FFQD2277E:** 通信エラーが発生しました。エラー・メッセージ**:** *error\_message*。

VeniceBridge サーバーにアクセスしている間に、エラーが発生しました。

詳しくは、VeniceBridge サーバーからのエラー・メッセージを参照してください。

## **FFQD2278E:** 指定されたリポジトリー *repository\_name* が見つか りませんでした。エラー・メッセージ**:** *error\_message*。

指定されたリポジトリーは VeniceBridge サーバー内にありません。

VeniceBridge サーバー内に存在するリポジトリーを指定してください。

# **FFQD2279E: VeniceBridge** ユーザー・インスタンスが初期化され ていません。エラー・メッセージ**:** *error\_message*。

VeniceBridge サーバーにアクセスしている間に、エラーが発生しました。

詳しくは、VeniceBridge サーバーからのエラー・メッセージを参照してください。

**FFQD2280E:** *repository\_name* リポジトリーへのログオンが失敗 しました。エラー・メッセージ**:** *error\_message*。

> ディスカバリー・プロセスは、*repository\_name* リポジトリーにログオンできません でした。

詳しくは、VeniceBridge サーバーからのエラー・メッセージを参照してください。

## **FFQD2282E:** 指定された項目クラス *item\_class\_name* が見つかり ませんでした。リポジトリー**:** *repository\_name*

*item\_class\_name* 項目クラスは、VeniceBridge サーバー内の *repository\_name* リポジ トリー内にはありません。

リポジトリー内に存在する項目クラスを指定してください。

#### **FFQD3000I:** *crawler\_name* クローラーは正常に開始しました。

このメッセージは、通知のみです。アクションは必要ありません。

**FFQD3001E:** *crawler\_name* クローラーの開始に失敗しました。

クローラー・プロセスの開始に失敗しました。

問題発生個所についての詳細は、ログ・ファイルを参照してください。

#### **FFQD3002I:** *crawler\_name* クローラーは正常に停止しました。

このメッセージは、通知のみです。アクションは必要ありません。

**FFQD3003E:** *crawler\_name* クローラーは正常に停止しませんでし た。

クローラー・プロセスの正常な停止に失敗しました。

問題発生個所についての詳細は、ログ・ファイルを参照してください。

**FFQD3004I:** *crawler\_name* クローラーは正常に休止されました。

このメッセージは、通知のみです。アクションは必要ありません。

**FFQD3005E:** *crawler\_name* クローラーの休止に失敗しました。

クローラーの休止に失敗しました。

問題発生個所についての詳細は、ログ・ファイルを参照してください。

#### **FFQD3006I:** *crawler\_name* クローラーは正常に再開されました。

このメッセージは、通知のみです。アクションは必要ありません。

#### **FFQD3007E:** *crawler\_name* クローラーの再開に失敗しました。

クローラーの再開に失敗しました。

問題発生個所についての詳細は、ログ・ファイルを参照してください。

## **FFQD3008E: Factory** 例外が発生しました。モジュールが正しく インストールされていることを確認してください。

インストールされた jar ファイルが見つからないか、正しく設定されていません。

エンタープライズ・サーチが正常にインストールされていることを確認し、再試行 してください。

## **FFQD3009I:** *server\_name* 上で *crawler\_name* のためのクロールを 開始します。

このメッセージは、通知のみです。アクションは必要ありません。

**FFQD3010I:** *server\_name* 上で *crawler\_name* のためのクロールを 完了しました。

このメッセージは、通知のみです。アクションは必要ありません。

**FFQD3011E:** *target\_name* 上の *target\_host\_name* のために停止 するのに失敗しました。

> クローラーは、指定されたターゲットのためにクロールを停止するのに失敗しまし た。

問題発生個所についての詳細は、ログ・ファイルを参照してください。

### **FFQD3012I:** クローラーはすでにサーバー *server\_name* 上でクロ ールしています。

このメッセージは、通知のみです。アクションは必要ありません。

## **FFQD3013W:** クロールされたデータは切り捨てられました。**URI:** *URI*。 サーバー**:** *target\_host\_name*。 ターゲット**:** *target\_name*。

クロールされたデータは切り捨てられました。

すべてのデータをクロールする必要がある場合は、管理コンソールでクローラー用 の最大ページ・サイズを変更してください。

## **FFQD3014E:** クロールされた履歴を処理している間に例外が発生 しました。

クローラーで内部エラーが発生しました。

問題発生個所についての詳細は、ログ・ファイルを参照してください。

**FFQD3015E:** クロールされた履歴を処理している間に例外が発生 しました。 **URI:** *uniform\_resource\_identifier*。 サーバー**:** *server\_name*。 ターゲット**:** *crawler\_name*。

クローラーで内部エラーが発生しました。

問題発生個所についての詳細は、ログ・ファイルを参照してください。

## **FFQD3016E:** データベースのアクセスを処理している間に例外が 発生しました。

クローラーで内部エラーが発生しました。

# **FFQD3017E:** データベースのアクセスを処理している間に例外が 発生しました。**URI:** *uniform\_resource\_identifier*。 サーバー**:** *server\_name*。 ターゲット**:** *crawler\_name*。

クローラーで内部エラーが発生しました。

問題発生個所についての詳細は、ログ・ファイルを参照してください。

## **FFQD3018E:** クローラー構成を処理している間に例外が発生しま した。

クローラーで内部エラーが発生しました。

問題発生個所についての詳細は、ログ・ファイルを参照してください。

**FFQD3019I:** *server\_name* サーバーにサーバー・スケジュールが設 定されています。

このメッセージは、通知のみです。アクションは必要ありません。

### **FFQD3020I:** *server\_name* サーバーのスケジュールは使用不可にさ れています。

このメッセージは、通知のみです。アクションは必要ありません。

## **FFQD3021W:** 指定されたサーバー *server\_name* のスケジュール はすでに設定されています。

指定されたスケジュール済みクロールはすでに使用可能にされています。

このメッセージは、通知のみです。アクションは必要ありません。

## **FFQD3022W:** 指定されたサーバー *server\_name* のスケジュール はすでに使用不可になっています。

指定されたスケジュール済みクロールはすでに使用不可にされています。

このメッセージは、通知のみです。アクションは必要ありません。

### **FFQD3023W:** サーバー *server\_name* はスケジュールされていま せん。

指定されたクロールはスケジュールされていません。

クローラー・スケジュールを使用可能/使用不可にするには、前もってクロールがス ケジュールされている必要があります。

**FFQD3024E:** フェッチの戻りコードが間違っています。戻りコー ド**:** *return\_code*。 状態**:** *state*

クローラーで内部エラーが発生しました。

問題発生個所についての詳細は、ログ・ファイルを参照してください。

## **FFQD3025E:** データをフェッチしている間に例外が発生しまし た。

クローラーで内部エラーが発生しました。

問題発生個所についての詳細は、ログ・ファイルを参照してください。

### **FFQD3026E:** スレッド *thread\_id* を処理している間に例外が発生 しました。

クローラーで内部エラーが発生しました。

問題発生個所についての詳細は、ログ・ファイルを参照してください。

#### **FFQD3027E:** クローラーについて例外が発生しました。

クローラーで内部エラーが発生しました。

問題発生個所についての詳細は、ログ・ファイルを参照してください。

### **FFQD3028E:** 指定されたサーバー *server\_name* が見つかりませ  $\mathcal{h}_{I}$

クローラーで内部エラーが発生しました。

問題発生個所についての詳細は、ログ・ファイルを参照してください。

## **FFQD3029E:** 接続マネージャーを初期化している間に例外が発生 しました。

クローラーを初期化している間に内部エラーが発生しました。

問題発生個所についての詳細は、ログ・ファイルを参照してください。

## **FFQD3030E:** 状態マネージャーを初期化している間に例外が発生 しました。

クローラーを初期化している間に内部エラーが発生しました。

**FFQD3031E:** クローラー状況が要求されている間に例外が発生し ました。

> クローラーで内部エラーが発生しました。モニター機能は正しく機能しませんでし た。

問題発生個所についての詳細は、ログ・ファイルを参照してください。

### **FFQD3032E:** クロール・スペース状況が要求されている間に例外 が発生しました。

クローラーで内部エラーが発生しました。モニター機能は正しく機能しませんでし た。

問題発生個所についての詳細は、ログ・ファイルを参照してください。

## **FFQD3033E:** クロール・スペース状況が要求されている間に例外 が発生しました。

クローラーで内部エラーが発生しました。モニター機能は正しく機能しませんでし た。

問題発生個所についての詳細は、ログ・ファイルを参照してください。

#### **FFQD3034I:** 古くなった文書を削除しています。

このメッセージは、通知のみです。アクションは必要ありません。

## **FFQD3035W:** 古くなった文書の削除が中断されました。次の機会 に再試行します。

このメッセージは、通知のみです。アクションは必要ありません。

### **FFQD3036I:** *server\_name* の *crawler\_name* の古くなった文書の削 除が終了しました。

このメッセージは、通知のみです。アクションは必要ありません。

#### **FFQD3037E:** 内部状況を更新している間に例外が発生しました。

クローラーで内部エラーが発生しました。

## **FFQD3038E:** 状況の矛盾のためにエラーが発生しました。情報**:** *additional\_data*

クローラーで内部エラーが発生しました。

問題発生個所についての詳細は、ログ・ファイルを参照してください。

**FFQD3039E:** 内部状況をアクセスしている間にエラーが発生しま した。情報**:** *additional\_data*

クローラーで内部エラーが発生しました。

問題発生個所についての詳細は、ログ・ファイルを参照してください。

## **FFQD3040E:** 古くなったレコードを削除している間に例外が発生 しました。

クローラーで内部エラーが発生しました。

問題発生個所についての詳細は、ログ・ファイルを参照してください。

### **FFQD3041I:** スケジュール・コンポーネントが正常に開始しまし た。

クローラーで内部エラーが発生しました。

問題発生個所についての詳細は、ログ・ファイルを参照してください。

## **FFQD3042E:** スケジュール・コンポーネントが開始に失敗しまし た。

クローラーで内部エラーが発生しました。

問題発生個所についての詳細は、ログ・ファイルを参照してください。

## **FFQD3043I:** スケジュール・コンポーネントが正常に停止しまし た。

クローラーで内部エラーが発生しました。

問題発生個所についての詳細は、ログ・ファイルを参照してください。

## **FFQD3044E:** スケジュール・コンポーネントが停止に失敗しまし た。

クローラーで内部エラーが発生しました。

**FFQD3045I:** *crawler\_name* のスケジュールされたクロールを開始 しています。

このメッセージは、通知のみです。アクションは必要ありません。

## **FFQD3046E:** スケジュール・コンポーネントの中で例外が発生し ました。

クローラーで内部エラーが発生しました。

問題発生個所についての詳細は、ログ・ファイルを参照してください。

#### **FFQD3047I:** 内部リポジトリーが正常に初期化されました。

クローラーがクローラー内部リポジトリーを初期化しました。

このメッセージは、通知のみです。アクションは必要ありません。

## **FFQD3048E:** 不明な内部リポジトリー・タイプ *internal\_repository\_type* が検出されました。

クローラー内部リポジトリーを初期化中に 1 つ以上のエラーが発生しました。

エンタープライズ・サーチが正常にインストールされていることを確認し、再試行 してください。

#### **FFQD3049E:** 内部リポジトリーの初期化エラー。

クローラー内部リポジトリーを初期化中に 1 つ以上のエラーが発生しました。

エンタープライズ・サーチが正常にインストールされていることを確認し、再試行 してください。

#### **FFQD3050E:** アクセス違反。

クローラー内部リポジトリーを初期化中に 1 つ以上のエラーが発生しました。

エンタープライズ・サーチが正常にインストールされていることを確認し、再試行 してください。

#### **FFQD3051E:** 別のリポジトリーがオープンしています。

別のクローラー内部リポジトリーがすでにオープンされ、初期化されています。

エンタープライズ・サーチが正常にインストールされていることを確認し、再試行 してください。

#### **FFQD3052E:** データベース接続がありません。

クローラー内部リポジトリーはオープンされましたが、リポジトリーを使用するた めのデータベース接続が存在しませんでした。

エンタープライズ・サーチのための DB2 データベースが正しく機能していること を確認し、再試行してください。

**FFQD3053E:** 内部リポジトリーをオープンしている間にデータベ ース・エラーが発生しました。

> クローラー内部リポジトリーを使用するためのデータベース接続を確立できません でした。

> エンタープライズ・サーチのための DB2 データベースが正しく機能していること を確認し、再試行してください。

**FFQD3054E:** 内部リポジトリーをクローズしている間にデータベ ース・エラーが発生しました。

クローラー内部リポジトリーをクローズ中に 1 つ以上のエラーが発生しました。

詳しくは、ログ・ファイルの SQLException メッセージを参照してください。

**FFQD3055E:** 内部リポジトリーにレコードを書き込んでいる間に データベース・エラーが発生しました。レコード・ハッシュは *record\_hash* です。

> クローラー内部リポジトリーに情報を書き込み中に 1 つ以上のエラーが発生しまし た。

詳しくは、ログ・ファイルの SQLException メッセージを参照してください。

### **FFQD3056E:** 最終変更日付を取得している間にデータベース・エ ラーが発生しました。レコード・ハッシュは *record\_hash* です。

クローラー内部リポジトリーにアクセス中に 1 つ以上のエラーが発生しました。

詳しくは、ログ・ファイルの SQLException メッセージを参照してください。

### **FFQD3057E:** 最終変更日付を更新している間にデータベース・エ ラーが発生しました。レコード・ハッシュは *record\_hash* です。

クローラー内部リポジトリーに情報を書き込み中に 1 つ以上のエラーが発生しまし た。

詳しくは、ログ・ファイルの SQLException メッセージを参照してください。

## **FFQD3058E:** レコード変更を検出している間にデータベース・エ ラーが発生しました。レコード・ハッシュは *record\_hash* です。

クローラー内部リポジトリーにアクセス中に 1 つ以上のエラーが発生しました。

詳しくは、ログ・ファイルの SQLException メッセージを参照してください。

## **FFQD3059E:** チェックサムを取得している間にデータベース・エ ラーが発生しました。レコード・ハッシュは *record\_hash* です。

クローラー内部リポジトリーにアクセス中に 1 つ以上のエラーが発生しました。

詳しくは、ログ・ファイルの SQLException メッセージを参照してください。

### **FFQD3060E:** チェックサムを取得している間に入出力エラーが発 生しました。レコード・ハッシュは *record\_hash* です。

クローラー内部リポジトリーにアクセス中に 1 つ以上のエラーが発生しました。

詳しくは、ログ・ファイルの IOException メッセージを参照してください。

# **FFQD3061E:** レコードを検査している間にデータベース・エラー が発生しました。レコード・ハッシュは *record\_hash* です。

クローラー内部リポジトリーにアクセス中に 1 つ以上のエラーが発生しました。

詳しくは、ログ・ファイルの SQLException メッセージを参照してください。

## **FFQD3062E:** 除外されたレコードを書き込んでいる間にデータベ ース・エラーが発生しました。レコード・ハッシュは *record\_hash* です。

クローラー内部リポジトリーにアクセス中に 1 つ以上のエラーが発生しました。

詳しくは、ログ・ファイルの SQLException メッセージを参照してください。

## **FFQD3063E:** リポジトリーからレコードを削除している間にデー タベース・エラーが発生しました。レコード・ハッシュは *record\_hash* です。

クローラー内部リポジトリーにアクセス中に 1 つ以上のエラーが発生しました。

詳しくは、ログ・ファイルの SQLException メッセージを参照してください。

## **FFQD3064E:** 古くなったレコードを取得している間にデータベー ス・エラーが発生しました。ターゲット **ID** は *record\_hash* で、 しきい値時間は *threshold\_time* です。

クローラー内部リポジトリーにアクセス中に 1 つ以上のエラーが発生しました。

詳しくは、ログ・ファイルの SQLException メッセージを参照してください。

#### **FFQD3065I:** 内部リポジトリーが正常にオープンしました。

クローラーがクローラー内部リポジトリーをオープンしました。

このメッセージは、通知のみです。アクションは必要ありません。

#### **FFQD3066I:** 内部リポジトリーが正常にクローズしました。

クローラーがクローラー内部リポジトリーをクローズしました。

このメッセージは、通知のみです。アクションは必要ありません。

## **FFQD3067I:** クローラー構成ファイル *general\_config\_file* およ び *crawler\_config\_file* をロードしています。

クローラーがクローラー構成ファイルのロードを開始しました。

このメッセージは、通知のみです。アクションは必要ありません。

#### **FFQD3068I:** 構成ファイルのロードが正常に完了しました。

クローラーがクローラー構成ファイルのロードを完了しました。

このメッセージは、通知のみです。アクションは必要ありません。

## **FFQD3069E:** 構成ファクトリーを作成している間にエラーが発生 しました。

クローラーがクローラー構成ファイルのロードを完了しました。

このメッセージは、通知のみです。アクションは必要ありません。

### **FFQD3070E:** 構成ファイル *general\_config\_file* のロードが失敗 しました。

クローラー構成ファイルをロード中に 1 つ以上のエラーが発生しました。

詳しくは、ログ・ファイルの例外メッセージを参照してください。通常、その例外 は IOException です。

#### **FFQD3071E:** ロードされた構成ファイルはありません。

クローラーが構成ファイルをロードしませんでした。

開始するクローラーが正しく構成されていることを確認し、再試行してください。

#### **FFQD3072E:** 不明な構成オブジェクトが検出されました。

クローラー構成ファイルをロード中に 1 つ以上のエラーが発生しました。

エンタープライズ・サーチが正常にインストールされていることを確認し、再試行 してください。

#### **FFQD3073E:** 文書ビルダーの取得に失敗しました。

クローラー構成ファイルをロードするために XML パーサーを作成できませんでし た。

エンタープライズ・サーチが正常にインストールされていることを確認し、再試行 してください。

## **FFQD3074E:** 構成ファイルのフォーマット・エラーが検出されま した。

クローラー構成ファイルが、XML 文書として無効です。

詳しくは、ログ・ファイルを参照してください。

## **FFQD3075E:** 構成を解析している間に入出力エラーが発生しまし た。

クローラー構成ファイルをロード中に 1 つ以上のエラーが発生しました。

詳しくは、ログ・ファイルの IOException メッセージを参照してください。

## **FFQD3076E:** クローラー構成ファイル *crawler\_config\_file* が見 つかりませんでした。

期待されるパスにクローラー構成ファイルがありませんでした。

開始するクローラーが正しく構成されていることを確認し、再試行してください。

# **FFQD3077E:** クローラー構成ファイルの中で、ルート・エレメン ト名が *expected\_root\_element* であるはずのところに、 *detected\_root\_element* が検出されました。

クローラー構成ファイルのルート・エレメントの名前が、予期されたものではあり ませんでした。

実行するクローラーが正しく構成されていることを確認し、再試行してください。

### **FFQD3078E:** *element\_name* エレメントの中に属性 *attribute\_name* が必要です。

必要な属性がクローラー構成ファイルに見つかりませんでした。

実行するクローラーが正しく構成されていることを確認し、再試行してください。

## **FFQD3079E:** 重複した名前 *value\_of\_name\_attribute* がエレメン ト *element\_name* で検出されました。

同じターゲット名がクローラー構成ファイルに含まれました。

実行するクローラーが正しく構成されていることを確認し、再試行してください。

## **FFQD3080E:** *element\_name* エレメントの中で、間違った日付スト リング・フォーマットが検出されました。

クローラー構成ファイルに誤りの日付ストリングが含まれました。

実行するクローラーが正しく構成されていることを確認し、再試行してください。

## **FFQD3081E:** *element\_name* エレメントの中で、間違ったインター バル・ストリング・フォーマットが検出されました。

クローラー構成ファイルに誤りのクロール・インターバル時間が含まれました。

実行するクローラーが正しく構成されていることを確認し、再試行してください。

## **FFQD3082E:** *element\_name* エレメントの値 *actual\_value* は範囲 外です。

クローラー構成ファイルに、1 つ以上の誤った値が含まれました。

実行するクローラーが正しく構成されていることを確認し、再試行してください。

#### **FFQD3083W: XML** パーサーが警告を報告しました。

クローラー構成ファイル・パーサーが XML 警告を報告しました。

アクションは必要ありません。

#### **FFQD3084E: XML** パーサーがエラーを報告しました。

クローラー構成ファイル・パーサーが XML エラーを報告しました。

実行するクローラーが正しく構成されていることを確認し、再試行してください。

## **FFQD3085E: XML** パーサーがリカバリー不能エラーを報告しまし た。

クローラー構成ファイル・パーサーが、リカバリー不能な XML エラーを報告しま した。

実行するクローラーが正しく構成されていることを確認し、再試行してください。

#### **FFQD3086E:** フォーマッターが初期化されていません。

検索エンジン用に XML メタデータを生成するフォーマッターが作成されませんで した。

問題発生個所についての詳細は、ログ・ファイルを参照してください。

#### **FFQD3087E: XML** に変換できません。

フォーマッターは、検索エンジン用に XML メタデータを生成しません。

問題発生個所についての詳細は、ログ・ファイルを参照してください。

## **FFQD3088W:** 非パラメトリック・フィールドに、パラメトリック 検索可能と設定されています。パラメトリック検索フラグは使用不 可にされました。

クローラーがこのフィールドをパラメトリック検索可能として指定しましたが、ク ロールされたフィールドは数値ではありません。このフィールドについてパラメト リック検索は使用不可になります。

管理コンソールからこのフィールドを非パラメトリック・フィールドに指定してく ださい。この操作の実行については、エンタープライズ・サーチのオンライン・ヘ ルプを参照してください。

#### **FFQD3089W:** メタデータは切り捨てられました。

最大文書サイズの設定の制限により、メタデータが切り捨てられました。切り捨て られたメタデータでは検索できません。

より大きなメタデータをクロールするには、管理コンソールからクローラーの「最 大ページ長サイズ」を増やしてください。この操作の実行については、エンタープ ライズ・サーチのヘルプを参照してください。

#### **FFQD3090W:** 一時ファイル *filename* は削除されません。

一時ファイル *filename* は削除されません。

クローラーの一時ディレクトリーに削除の適切な特権があることを確認してくださ い。

## **FFQD3091W:** フォーマット済みデータ・レコードはヌルです。ア クションは必要ありません。

クローラーがフェッチしたメタデータまたはバイナリーのコンテンツは、エンター プライズ・サーチ・リポジトリーに書き込まれません。

アクションは必要ありません。

**FFQD3102E:** 内部データ・ストアをオープンできません。**DBName:** *database\_name*。**DBSchema:** *schema\_name*。**DBUser:** *database\_user*。**TableName:** *table\_name*。

> パブリッシャーが、クロール・データを保管する内部データベース *database\_name* をオープンできません。

問題発生個所についての詳細は、ログ・ファイルを参照してください。

**FFQD3103E:** 内部データ・ストアをクローズできません。**DBName:** *database\_name*。**DBSchema:** *schema\_name*。**DBUser:** *database\_user*。**TableName:** *table\_name*。

> パブリッシャーが、クロール・データを保管する内部データベース *database\_name* をクローズできません。

問題発生個所についての詳細は、ログ・ファイルを参照してください。

# **FFQD3104E: FileNotFoundException** のために、メタデータをフ ァイル *file\_name* に書き込むことができません。

パブリッシャーが、クロール・データを保管した一時ファイルをオープンできませ ん。

問題発生個所についての詳細は、ログ・ファイルを参照してください。

**FFQD3105E:** 内部データ・ストアに書き込むことができません。 **DBName:** *database\_name*。**DBSchema:** *schema\_name*。**DBUser:** *database\_user*。**TableName:** *table\_name*。

> パブリッシャーが、クローラーによってクロールされた情報を内部データベース *database\_name* に書き込むことができません。

# **FFQD3106E:** 内部データ・ストアに書き込むことができません。

**DBName:** *database\_name*。**DBSchema:** *schema\_name*。**DBUser:** *database\_user*。**TableName:** *table\_name*。

> パブリッシャーが、クローラーによってクロールされた情報を内部データベース *database\_name* に書き込むことができません。

問題発生個所についての詳細は、ログ・ファイルを参照してください。

**FFQD3107E:** 内部データ・ストアに対し、削除フラグによる更新 ができません。**DBName:** *database\_name*。**DBSchema:** *schema\_name*。 **DBUser:** *database\_user*。**TableName:** *table\_name*。

> パブリッシャーが、検索索引から情報を削除するために削除フラグを内部表にマー ク付けできません。ターゲット・データ・ソースに存在しない文書の情報が、検索 索引に残ることになります。

問題発生個所についての詳細は、ログ・ファイルを参照してください。

## **FFQD3108E:** 内部データ・ストアに対し、削除フラグによる更新 ができません。**DBName:** *database\_name*。**DBSchema:** *schema\_name*。 **DBUser:** *database\_user*。**TableName:** *table\_name*。

パブリッシャーが、検索索引から情報を削除するために削除フラグを内部表にマー ク付けできません。ターゲット・データ・ソースに存在しない文書の情報が、検索 索引に残ることになります。

問題発生個所についての詳細は、ログ・ファイルを参照してください。

## **FFQD3109W:** クロールされるファイル *file\_name* は、内部デー タ・ストアの更新の間に他のプログラムによって更新されます。

クロールされるファイル *file\_name* は、クローラーによってクロールされたため、 変更されています。

アクションは必要ありません。

#### **FFQD3110E:** ファイル・ストリームをクローズできません。

一時ファイルに保管されたクロール・データのファイル・ストリームが、エラーの ためクローズされません。
#### **FFQD3111E:** パスワードの復号が失敗しました。

パスワード復号モジュールが 1 つ以上のエラーを報告しました。

問題発生個所についての詳細は、ログ・ファイルを参照してください。

## **FFQD3500E: JDBC** クラス *jdbc\_driver\_class* が見つかりませ  $\mathcal{h}_{I}$

JDBC ドライバー・クラス *jdbc\_driver\_class* がクラスパスに見つかりませんでし た。

エンタープライズ・サーチが正常にインストールされていることを確認し、再試行 してください。

### **FFQD3501W:** *table\_name* 表を変更している間に例外が発生しま した。

*table\_name* 表を変更しようとしていて、1 つ以上の例外が発生しました。

例外 (通常、DB2 の SQLException) を参照し、このエラーの実際の原因を判別して ください。

# **FFQD3502W:** *table\_name* 表を作成している間に例外が発生しま した。

*table\_name* 表を作成しようとしていて、1 つ以上の例外が発生しました。

例外 (通常、DB2 の SQLException) を参照し、このエラーの実際の原因を判別して ください。

#### **FFQD3503W:** トランザクションのロールバックが失敗しました。

トランザクションをロールバックしようとしていて、1 つ以上の例外が発生しまし た。

例外 (通常、DB2 の SQLException) を参照し、このエラーの実際の原因を判別して ください。

#### **FFQD3504W:** トランザクションのコミットが失敗しました。

トランザクションをコミットしようとしていて、1 つ以上の例外が発生しました。

例外 (通常、DB2 の SQLException) を参照し、このエラーの実際の原因を判別して ください。

# **FFQD3505W:** 表 *orig\_table\_name* の表 *dest\_table\_name* への名 前変更が失敗しました。クローラーは、名前変更ではなく、コピー してドロップすることを試します。

*orig\_table\_name* 表を *dest\_table\_name* 表に名前変更しようとしていて、1 つ以上の 例外が発生しました。クローラーは代わりに、新規の表を作成し、全データをそれ にコピーして、元の表をドロップします。

アクションは必要ありません。

## **FFQD3506W:** *table\_name* 表からすべてのデータを削除している 間に例外が発生しました。

*table\_name* 表からデータを削除しようとしていて、1 つ以上の例外が発生しまし た。

例外 (通常、DB2 の SQLException) を参照し、このエラーの実際の原因を判別して ください。

# **FFQD3507W:** データを *table\_name* 表に挿入している間に例外が 発生しました。

データを *table\_name* 表に挿入しようとしていて、1 つ以上の例外が発生しました。

例外 (通常、DB2 の SQLException) を参照し、このエラーの実際の原因を判別して ください。

# **FFQD3508W:** *table\_name* 表をドロップしている間に例外が発生 しました。

*table\_name* 表をドロップしようとしていて、1 つ以上の例外が発生しました。

例外 (通常、DB2 の SQLException) を参照し、このエラーの実際の原因を判別して ください。

**FFQD3509W:** *table\_name* 表の **URI** *URI* **(***uri\_length* バイト**)** が 長すぎるために、この文書はリジェクトされました。最大長は *maximum\_length* バイトです。

URI *URI* が長すぎるため、クロールされた文書は内部表に保管されませんでした。

アクションは必要ありません。

# **FFQD3510W:** *table\_name* 表 **(URI :** *URI*、*document\_size* バイ ト**)** には長すぎるために、この文書はリジェクトされました。最大 長は *maximum\_size* バイトです。

文書が大きすぎるため、クロールされた文書は内部表に保管されませんでした。

アクションは必要ありません。

**FFQD3511W:** *table\_name* 表 **(URI :** *URI*、*metadata\_size* バイ ト**)** にはメタデータが多すぎるために、この文書はリジェクトされ ました。最大長は *maximum\_size* バイトです。

> メタデータが大きすぎるため、クロールされた文書は内部表に保管されませんでし た。

アクションは必要ありません。

# **FFQD3512W:** *table\_name* 表に挿入している間に、予期しない行 カウントが戻されました。期待されたカウントは *expected\_count* でしたが、戻されたのは *actual\_count* でした。

*table\_name* 表にデータを挿入していて、挿入行の期待カウントと実際のカウントが 等しくないため、挿入できませんでした。

アクションは必要ありません。このメッセージが再度表示された場合には、エンタ ープライズ・サーチが正常にインストールされていることを確認し、再試行してく ださい。

# **FFQD3513W:** *table\_name* 表を更新している間に、予期しない行 カウントが戻されました。期待されたカウントは *expected\_count* でしたが、戻されたのは *actual\_count* でした。

*table\_name* 表でデータを更新していて、更新行の期待カウントと実際のカウントが 等しくないため、更新できませんでした。

このメッセージが再度表示された場合には、エンタープライズ・サーチが正常にイ ンストールされていることを確認し、再試行してください。

# **FFQD3514W:** *table\_name* 表から削除している間に、予期しない 行カウントが戻されました。期待されたカウントは *expected\_count* でしたが、戻されたのは *actual\_count* でした。

*table\_name* 表からデータを削除していて、削除行の期待カウントと実際のカウント が等しくないため、削除できませんでした。

このメッセージが再度表示された場合には、エンタープライズ・サーチが正常にイ ンストールされていることを確認し、再試行してください。

# **FFQD3515W:** *table\_name* 表を照会している間に例外が発生しま した。

*table\_name* 表に対して SELECT ステートメントを実行しようとしていて、1 つ以 上の例外が発生しました。

例外 (通常、DB2 の SQLException) を参照し、このエラーの実際の原因を判別して ください。

# **FFQD3516W:** *table\_name* 表に挿入している間に例外が発生しま した。

*table\_name* 表に対して INSERT ステートメントを実行しようとしていて、1 つ以上 の例外が発生しました。

例外 (通常、DB2 の SQLException) を参照し、このエラーの実際の原因を判別して ください。

# **FFQD3517W:** *table\_name* 表を更新している間に例外が発生しま した。

*table\_name* 表に対して UPDATE ステートメントを実行しようとしていて、1 つ以 上の例外が発生しました。

例外 (通常、DB2 の SQLException) を参照し、このエラーの実際の原因を判別して ください。

## **FFQD3518W:** *table\_name* 表から削除している間に例外が発生し ました。

*table\_name* 表に対して DELETE ステートメントを実行しようとしていて、1 つ以 上の例外が発生しました。

例外 (通常、DB2 の SQLException) を参照し、このエラーの実際の原因を判別して ください。

**FFQD3519W:** *table\_name* 表の照会を準備している間に例外が発 生しました。**SQL** は *sql\_statement* です。

> *table\_name* 表に対する SELECT ステートメントを準備していて、1 つ以上の例外 が発生しました。

例外 (通常、DB2 の SQLException) を参照し、このエラーの実際の原因を判別して ください。

# **FFQD3520W:** *table\_name* 表への挿入を準備している間に例外が 発生しました。 **SQL** は *sql\_statement* です。

*table\_name* 表に対して INSERT ステートメントを準備していて、1 つ以上の例外が 発生しました。

例外 (通常、DB2 の SQLException) を参照し、このエラーの実際の原因を判別して ください。

**FFQD3521W:** *table\_name* 表の更新を準備している間に例外が発 生しました。**SQL** は *sql\_statement* です。

> *table\_name* 表に対して UPDATE ステートメントを準備していて、1 つ以上の例外 が発生しました。

例外 (通常、DB2 の SQLException) を参照し、このエラーの実際の原因を判別して ください。

# **FFQD3522W:** *table\_name* 表からの削除を準備している間に例外 が発生しました。 **SQL** は *sql\_statement* です。

*table\_name* 表に対する DELETE ステートメントを準備していて、1 つ以上の例外 が発生しました。

例外 (通常、DB2 の SQLException) を参照し、このエラーの実際の原因を判別して ください。

#### **FFQD3523W:** 接続マネージャーはすでに初期化されています。

データベース接続を管理している内部マネージャーの 1 つがすでに初期化されてい ます。

アクションは必要ありません。

#### **FFQD3524E: JNDI** 検索が *jndi\_name* について失敗しました。

JNDI 検索が *jndi\_name* について失敗しました。

例外 (該当がある場合) を参照し、JNDI 名 *jndi\_name* が正しくて使用可能であるこ とを確認してください。

# **FFQD3534E:** *component\_name* が状態を *from\_state* から *to\_state* に変更している間に例外が発生しました。

内部状態を *from\_state* から *to\_state* に変更していて、1 つ以上の例外が発生しまし た

他のログ・メッセージや例外を参照し、このエラーの実際の原因を判別してくださ い。

# **FFQD3540E: IOException** のために、ファイル・ロック *file\_name* の取得に失敗しました。

ファイル・ロック機能を使用するクローラーについて、ファイル・ロックを取得で きませんでした。

問題発生個所についての詳細は、ログ・ファイルを参照してください。

## **FFQD3541E: FileNotFoundException** のために、ファイル・ロッ ク *file\_name* の取得に失敗しました。

ファイル・ロック機能を使用するクローラーについて、ファイル・ロックを取得で きませんでした。

問題発生個所についての詳細は、ログ・ファイルを参照してください。

### **FFQD3543E:** ファイル・ロック *file\_name* のリリースに失敗しま した。

ファイル・ロック機能を使用するクローラーについて、ファイル・ロックを解放で きませんでした。

問題発生個所についての詳細は、ログ・ファイルを参照してください。

# **FFQD3544E:** ファイル・ロックがヌルであるために、ファイル・ ロック *file\_name* のリリースに失敗しました。

ロックが取得されなかったため、クローラーについてファイル・ロックを解放でき ませんでした。

問題発生個所についての詳細は、ログ・ファイルを参照してください。

# **FFQD3545E:** トラストストア・ファイルのロードのアルゴリズム *algorithm\_name* が見つかりませんでした。

トラストストア・ファイルのロードのアルゴリズムが JRE に含まれませんでした。

DB2 Information Integrator OmniFind Edition (エンタープライズ・サーチ) が正常に インストールされていることを確認し、再試行してください。

#### **FFQD3546E:** ロードされた証明書はありません。

指定されたトラストストア・ファイルに、適切な証明書が含まれませんでした。

トラストストア・ファイルに有効な証明書が含まれることを確認し、再試行してく ださい。

# **FFQD3547E:** 不明な鍵ストア・タイプ *keystore\_type* が検出され ました。

予期しないトラストストア・ファイル・タイプが検出されました。

DB2 Information Integrator OmniFind Edition (エンタープライズ・サーチ) が正常に インストールされていることを確認し、再試行してください。

**FFQD3548E:** トラストストア・ファイル・フォーマットまたはパ スワードが無効です。指定されたトラストストア・ファイルは *truststore\_file* です。

> トラストストア・ファイル・フォーマット、またはトラストストア・ファイルに指 定されたパスワードが誤りである可能性があります。サポートされるフォーマット は JKS、JCEKS、および PKCS#12 です。

> トラストストア・ファイル・フォーマットとパスワードが正しいことを確認し、再 試行してください。

# **FFQD3549E:** トラストストア・ファイル *truststore\_file* をクロ ーズしている間に入出力エラーが発生しました。

トラストストア・ファイルをクローズ中に 1 つ以上の入出力エラーが発生しまし た。

トラストストア・ファイルにアクセス可能であることを確認し、再試行してくださ  $\mathcal{U}^{\lambda}$ 

## **FFQD3550E: javax.net.ssl.TrustManager** の初期化に失敗しまし た。

javax.net.ssl.TrustManager オブジェクトを初期化中に 1 つ以上のエラーが発生しま した。

詳しくは、ログ・ファイルの例外メッセージを参照してください。

### **FFQD3551E: javax.net.ssl.SSLContext** の初期化に失敗しまし た。

javax.net.ssl.SSLContext オブジェクトを初期化中に 1 つ以上のエラーが発生しまし た。

詳しくは、ログ・ファイルの例外メッセージを参照してください。

# **FFQD3553E:** データベース *database\_name* への接続を作成してい る間に例外が発生しました。

データベース *database\_name* への接続を作成中に、1 つ以上の例外が発生しまし た。

例外 (通常、DB2 の SQLException) を参照し、このエラーの実際の原因を判別して ください。

## **FFQD4000E: Notes** クラスが見つかりません。**Notes** クローラー のセットアップが必要です。

必要な Notes Java クラスをロードできません。Notes クローラーのセットアップ処 理が必要です。

Notes クローラーを機能させるセットアップ手順を実行してください。

# **FFQD4001E: Notes NRPC** クラス **(Notes.jar)** が見つかりませ ん。**Notes NRPC** クローラーのセットアップが必要です。

NRPC (Notes リモート・プロシージャー・コール) クロールに必要な Notes Java ク ラスをロードできません。Notes クローラーのセットアップ処理が必要です。

Notes クローラーを機能させるセットアップ手順を実行してください。

# **FFQD4002E: NRPC** アクセスのための **Notes** ネイティブ・ライブ ラリー *library\_name* が見つかりませんでした。**Notes NRPC** クロ ーラーのセットアップが必要です。

NRPC (Notes リモート・プロシージャー・コール) クロールに必要な Notes ライブ ラリーをロードできません。Notes クローラーのセットアップ処理が必要です。

Notes クローラーを機能させるセットアップ手順を実行してください。

### **FFQD4003E: Notes DIIOP** クラス **(NCSO.jar)** が見つかりませ ん。**Notes DIIOP** クローラーのセットアップが必要です。

DIIOP (Domino Internet Inter-ORB Protocol) クロールに必要な Notes Java クラスを ロードできません。Notes クローラーのセットアップ処理が必要です。

Notes クローラーを機能させるセットアップ手順を実行してください。

# **FFQD4004E:** 検出されたプラットフォーム *platform* から、**Notes** ライブラリー名を決定できません。

NRPC (Notes リモート・プロシージャー・コール) クロールについて必要な Notes ライブラリー名を判別できません。

Notes クローラーが、サポートされるプラットフォームで実行されることを確認し てください。

# **FFQD4005E:** サーバーまたはターゲット、あるいは両方の情報が 指定されていませんでした。

Domino サーバーまたはターゲットが適切に設定されませんでした。

管理コンソールから Notes クローラー設定を構成してください。「エンタープライ ズ・サーチの管理」を参照してください。

# **FFQD4006E:** 構成ファイルの中のサーバー名 *server\_string* は、 **Lotus Notes** サーバーとデータベースを表していません。

サーバー・ストリング *server\_string* は、「server\_name!!database\_name」というよう なフォーマットに従っていません。

管理コンソールから Notes クローラー設定を構成してください。「エンタープライ ズ・サーチの管理」を参照してください。

# **FFQD4007E:** 構成ファイルの中のサーバー名 *server\_string* は、 **Lotus Notes** データベース *database\_name* を表していません。デ ータベース名を指定しなければなりません。

サーバー・ストリング *server\_string* にデータベース名が含まれません。

管理コンソールから Notes クローラー設定を構成してください。「エンタープライ ズ・サーチの管理」を参照してください。

# **FFQD4008E:** サーバー *server\_name* 上のデータベース *database\_name* への接続はすでにアクティブです。

サーバー *server\_name* への接続がすでに確立されていますが、クローラーが切断せ ずにサーバーへの接続を試行しました。

問題発生個所についての詳細は、ログ・ファイルを参照してください。

## **FFQD4009E:** サーバー *server\_name* 上の **Lotus Notes** データベ ース *database\_name* に接続できません。

Notes クローラーは、クローラー設定またはサーバー設定が無効なため、サーバー に接続できません。

問題発生個所についての詳細は、ログ・ファイルを参照してください。ターゲット Domino サーバーとターゲット・データベースがクローラー・サーバーからアクセス 可能であることを確認してください。例えば、Domino サーバーが利用不能であるか どうか、データベース・アクセス制御リストが変更されてクロールしないように設 定されたかどうかを確認してください。

#### **FFQD4010E: ID** を *id\_file\_name* に変更できません。

Notes クローラーが ID を *id\_file\_name* に変更できません。

問題発生個所についての詳細は、ログ・ファイルを参照してください。

## **FFQD4011E:** サーバー *server\_name* 上の **Lotus Notes** データベ ース *database\_name* を切断できません。

Domino サーバーまたはデータベースが切断できませんでした。

問題発生個所についての詳細は、ログ・ファイルを参照してください。

#### **FFQD4012E: ID** を *id\_file\_name* に変更できません。

Notes クローラーが ID を *id\_file\_name* に変更できません。

問題発生個所についての詳細は、ログ・ファイルを参照してください。

# **FFQD4013E:** 次のレコードの存在を確認できません。サーバー**:** *server\_name*。データベース**:** *database\_name*。ビュー**/**フォルダー**:** *view\_folder\_name*。

Notes クローラーが、指定された Notes データベースから文書をフェッチ中に、 Notes 文書が存在するかどうかを検証できません。

問題発生個所についての詳細は、ログ・ファイルを参照してください。

#### **FFQD4014E: ID** を *id\_file\_name* に変更できません。

Notes クローラーが ID を *id\_file\_name* に変更できません。

問題発生個所についての詳細は、ログ・ファイルを参照してください。

#### **FFQD4015E: URI** を作成できません。

URI (Uniform Resource Identifier) を作成している間にエラーが発生しました。

問題発生個所についての詳細は、ログ・ファイルを参照してください。

## **FFQD4016E:** 最後のクロール以降の、未変更の添付ファイル名を 収集できません。

Notes データベース内の未変更の文書からファイル名を収集しようとしていてエラ ーが発生しました。

問題発生個所についての詳細は、ログ・ファイルを参照してください。

# **FFQD4017E:** ターゲット・コンテンツをフェッチできません。サ ーバー**:** *server\_name*。データベース**:** *database\_name*。ビュー**/**フ ォルダー**:** *view\_folder\_name*。

サーバー *server\_name* 上のデータベース *database\_name* からターゲット・コンテン ツをフェッチ中に、エラーが発生しました。

問題発生個所についての詳細は、ログ・ファイルを参照してください。

# **FFQD4018E:** 内部リポジトリー内に未定義のレコード状況 *status\_code* が見つかりました。

エンタープライズ・サーチ内部表から予期しない状況コード *status\_code* が戻されま した。

問題発生個所についての詳細は、ログ・ファイルを参照してください。

#### **FFQD4019E:** 添付ファイル名を取得できません。

添付ファイル名を取得している間にエラーが発生しました。

問題発生個所についての詳細は、ログ・ファイルを参照してください。

### **FFQD4020E:** 一時ファイル *filename* に書き込むことができませ ん。

一時ファイルにコンテンツを書き込んでいる間にエラーが発生しました。

一時ファイルが生成される一時ディレクトリーに適切な特権が付与されていること を確認してください。

#### **FFQD4021E:** 添付ファイルをフェッチできません。

Notes 文書から添付ファイルをフェッチしている間にエラーが発生しました。

問題発生個所についての詳細は、ログ・ファイルを参照してください。Domino サー バーが利用可能であるかを確認してください。

# **FFQD4022E:** バイナリー・コンテンツを読み取りまたは書き込み している間に入出力エラーが発生しました。

バイナリー・コンテンツを読み取りまたは書き込みしている間に入出力エラーが発 生しました。

問題発生個所についての詳細は、ログ・ファイルを参照してください。一時ファイ ルのディレクトリー容量を確認してください。

#### **FFQD4023E:** 未定義のレコード状況 *status\_code*。

エンタープライズ・サーチ内部表から予期しない状況コード *status\_code* が戻されま した。

問題発生個所についての詳細は、ログ・ファイルを参照してください。

# **FFQD4024E:** 入出力エラーのために、ストリングの長さを評価で きません。

Notes クローラーが、入出力エラーのためにストリングの長さを評価できません。

問題発生個所についての詳細は、ログ・ファイルを参照してください。

## **FFQD4025W: Lotus Notes** 文書から最終変更日付を取得できませ ん。代わりに **0** が使用されます。

フェッチされた日付/時刻フィールドに有効な値が含まれません。このフィールド値 として 0 が使用されます。

アクションは必要ありません。

## **FFQD4026W: Lotus Notes** 文書から作成日を取得できません。代 わりに **0** が使用されます。

フェッチされた日付/時刻フィールドに有効な値が含まれません。このフィールド値 として 0 が使用されます。

アクションは必要ありません。

#### **FFQD4027W:** セキュリティー・フィールド値を取得できません。

セキュリティー値として指定されたフィールドは、存在しないか、値を含みませ ん。

アクションは必要ありません。

## **FFQD4028W:** データ・ソース・メタデータのファイル名を取得で きません。

セキュリティー値として指定されたフィールドは、存在しないか、値を含みませ ん。

アクションは必要ありません。

## **FFQD4029W: Lotus Notes** 文書から最終変更日付を取得できませ ん。代わりに **0** が使用されます。

フェッチされた日付/時刻フィールドに有効な値が含まれません。このフィールド値 として 0 が使用されます。

アクションは必要ありません。

# **FFQD4030W: Lotus Notes** 文書から作成日を取得できません。代 わりに **0** が使用されます。

フェッチされた日付/時刻フィールドに有効な値が含まれません。このフィールド値 として 0 が使用されます。

アクションは必要ありません。

# **FFQD4031E:** サーバー *server\_name* の接続は、ユーザー *user\_name* を使用して、すでにアクティブです。

クローラーに対して接続がすでにアクティブです。

問題発生個所についての詳細は、ログ・ファイルを参照してください。

# **FFQD4032E:** サーバー *server\_name* へのアクセスは拒否されまし た。ユーザー *user\_name* の **Java/CORBA** アクセスを許可している サーバー設定を確認してください。

サーバーが、クローラー・ユーザーからのアクセスを拒否しています。

クローラーが指定のターゲット・データベースにアクセスできるように、Domino サ ーバーを構成してください。「エンタープライズ・サーチの管理」または Lotus Domino Administrator のヘルプを参照してください。

# **FFQD4033E:** サーバー *server\_name* に対し、ユーザー **ID** *user\_name* またはパスワード、あるいは両方が無効です。

ユーザー名またはパスワードが無効なため、サーバーがクローラー・アクセスを拒 否しています。

Notes クローラー設定で指定された有効なユーザー ID とパスワードを、管理コン ソールから構成してください。

# **FFQD4034E:** ユーザー *user\_name* で、サーバー *server\_name* の **Notes** セッションは作成できません。

クローラーの設定が無効であるか、Domino サーバーが利用不可であるため、Notes クローラーが Domino サーバーとそのデータベースにアクセスできません。

管理コンソールから Notes クローラーの設定 (特にサーバー名、ユーザー ID とそ のパスワード) を確認してください。HTTP および DIIOP タスク、ターゲット・サ ーバー、およびデータベースに対する DIIOP クローラー・ユーザーの特権などにつ いて、ターゲット Domino サーバーを確認してください。「エンタープライズ・サ ーチの管理」を参照してください。

**FFQD4035E:** *server\_name* 上のデータベース *database\_name* に接 続している間にエラーが発生しました。そのデータベースにアクセ スできることと、クロール・ターゲットがユーザー *user\_name* に 対して使用可能になっていることを確認してください。

> クローラーまたは Domino サーバーの設定が無効であるため、Notes クローラーが Domino サーバーとそのデータベースにアクセスできません。

管理コンソールから Notes クローラーの設定 (特にサーバー名、ユーザー ID とそ のパスワード) を確認してください。Notes クローラーがターゲット・データベース にアクセスできるように、HTTP および DIIOP タスク、ターゲット・サーバー、お よびデータベースに対する DIIOP クローラー・ユーザーの特権について、ターゲッ ト Domino サーバーの状態を確認してください。「エンタープライズ・サーチの管 理」、Lotus Domino Designer のヘルプ、または Lotus Domino Administrator のヘ ルプを参照してください。

**FFQD4036E:** *server\_name* 上のデータベース *database\_name* に接 続できません。そのデータベースにアクセスできることと、クロー ル・ターゲットがユーザー *user\_name* に対して使用可能になって いることを確認してください。

> 管理コンソールから Notes クローラーの設定 (特にサーバー名、ユーザー ID とそ のパスワード) を確認してください。Notes クローラーがターゲット・データベース にアクセスできるように、HTTP および DIIOP タスク、ターゲット・サーバー、お よびデータベースに対する DIIOP クローラー・ユーザーの特権について、ターゲッ ト Domino サーバーを確認してください。「エンタープライズ・サーチの管理」、 Lotus Domino Designer のヘルプ、または Lotus Domino Administrator のヘルプを 参照してください。

**FFQD4037E:** 式が選択した文書を選択できません。文書にアクセ スできることと、式が **Notes** 式に基づくことを確認してくださ い。サーバー**:** *server\_name*。ユーザー**:** *user\_name*。データベース **:** *database\_name*。式**:** *formula*。

> 指定された式は、Notes 式として無効です。あるいは、Domino サーバーまたはデー タベースがクローラーへのアクセスを拒否されました。

> 指定された Notes 式を管理コンソールから確認し、修正してください。クローラー が適切にターゲット・データベースにアクセスできるように、クローラー、Domino

サーバー、およびターゲット・データベースを確認してください。「エンタープラ イズ・サーチの管理」または Lotus Domino Designer のヘルプを参照してくださ い。

**FFQD4038E:** サーバー *server\_name* 上のデータベース *database\_name* から、ビューまたは **DocumentCollection** *view\_or\_folder\_name* を取得している間にエラーが発生しました。 そのデータベースにアクセスできることと、クロール・ターゲット が指定されたユーザー *user\_name* に対して使用可能になっている ことを確認してください。

> 指定されたターゲット (Notes ビューまたはフォルダー) が無効である (ターゲット のビューまたはフォルダーが存在しない) か、クローラーから文書を読み取るため に適切な特権がターゲットに付与されていません。

> 文書を読み取るために、管理コンソールから、適切なビューまたはフォルダーをク ロール・ターゲットとして指定してください。クローラーが読み取れるように、 Notes ビューまたはフォルダーの特権を変更してください。

**FFQD4039E:** サーバー *server\_name* 上のデータベース *database\_name* から、ビューまたは **DocumentCollection** を取得で きません。そのデータベースにアクセスできることと、クロール・ ターゲットがユーザー *user\_name* に対して使用可能になっている ことを確認してください。ビュー**/**フォルダー**:** *view\_or\_folder\_name*。

> 指定されたターゲット (Notes ビューまたはフォルダー) が無効である (ターゲット のビューまたはフォルダーが存在しない) か、クローラーから文書を読み取るため に適切な特権がターゲットに付与されていません。

> 文書を読み取るために、管理コンソールから、適切なビューまたはフォルダーをク ロール・ターゲットとして指定してください。クローラーが読み取れるように、 Notes ビューまたはフォルダーの特権を変更してください。

#### **FFQD4040E:** サーバー *server\_name* 上のデータベース

*database\_name* から、ビューまたは **DocumentCollection** を取得で きません。そのデータベースにアクセスできることと、クロール・ ターゲットがユーザー *user\_name* に対して使用可能になっている ことを確認してください。ビュー**/**フォルダー**:**

*view\_or\_folder\_name*。

指定されたターゲット (Notes ビューまたはフォルダー) が無効である (ターゲット のビューまたはフォルダーが存在しない) か、クローラーから文書を読み取るため に適切な特権がターゲットに付与されていません。

文書を読み取るために、管理コンソールから、適切なビューまたはフォルダーをク ロール・ターゲットとして指定してください。クローラーが読み取れるように、 Notes ビューまたはフォルダーの特権を変更してください。

#### **FFQD4041E: Notes** スレッドを初期化できません。

Notes スレッドは、エラーのために始動されません。

問題発生個所についての詳細は、ログ・ファイルを参照してください。

## **FFQD4042E:** サーバー *server\_name* の現行の **Notes** ユーザー **ID** *id\_filename* を取得できません。

Notes クローラーが、サーバー・セッションから Notes ユーザー ID を抽出できま せんでした。

問題発生個所についての詳細は、ログ・ファイルを参照してください。

# **FFQD4043E:** サーバー *server\_name* への接続はすでにアクティブ です。**ID** ファイル**:** *id\_filename*。

クローラーに対して接続がすでにアクティブです。

問題発生個所についての詳細は、ログ・ファイルを参照してください。

**FFQD4044E:** サーバー *server\_name* 上のデータベース *database\_name* に接続している間にエラーが発生しました。そのデ ータベースにアクセスできることと、クロール・ターゲットがユー ザー *id\_filename* に対して使用可能になっていることを確認して ください。

> クローラーまたは Domino サーバーの設定が無効であるため、Notes クローラーが Domino サーバーとそのデータベースにアクセスできません。

管理コンソールから Notes クローラーの設定 (特にサーバー名、ユーザー ID とそ のパスワード) を確認してください。Notes クローラーがターゲット・データベース にアクセスできるように、サーバーおよびデータベースに対するクローラー・ユー ザー ID の特権について、ターゲット Domino サーバーの状態を確認してくださ い。「エンタープライズ・サーチの管理」、Lotus Domino Designer のヘルプ、また は Lotus Domino Administrator のヘルプを参照してください。

**FFQD4045E:** サーバー *server\_name* 上のデータベース *database\_name* に接続できません。そのデータベースにアクセスで きることと、クロール・ターゲットがユーザー *id\_filename* に対 して使用可能になっていることを確認してください。

> クローラーまたは Domino サーバーの設定が無効であるため、Notes クローラーが Domino サーバーとそのデータベースにアクセスできません。

管理コンソールから Notes クローラーの設定 (特にサーバー名、ユーザー ID とそ のパスワード) を確認してください。Notes クローラーがターゲット・データベース にアクセスできるように、サーバーおよびデータベースに対するクローラー・ユー ザー ID の特権について、ターゲット Domino サーバーの状態を確認してくださ い。「エンタープライズ・サーチの管理」、Lotus Domino Designer のヘルプ、また は Lotus Domino Administrator のヘルプを参照してください。

**FFQD4046E:** 式が選択した文書を選択できません。文書にアクセ スできることと、式が **Notes** 式に基づくことを確認してくださ い。サーバー**:** *server\_name*。**ID** ファイル**:** *id\_filename*。データ ベース**:** *database\_name*。式**:** *formula*。

> 指定された式は、Notes 式として無効です。あるいは、Domino サーバーまたはデー タベースがクローラーからのアクセスを禁止されています。

> 指定された Notes 式を管理コンソールから確認し、修正してください。クローラー が適切にターゲット・データベースにアクセスできるように、クローラー、Domino サーバー、およびターゲット・データベースを確認してください。「エンタープラ イズ・サーチの管理」または Lotus Domino Designer のヘルプを参照してくださ い。

**FFQD4047E:** サーバー *server\_name* 上のデータベース *database\_name* から、ビューまたは **DocumentCollection** を取得し ている間にエラーが発生しました。そのデータベースにアクセスで きることと、クロール・ターゲットがユーザー *id\_filename* に対 して使用可能になっていることを確認してください。ビュー**/**フォ ルダー**:** *view\_or\_folder\_name*。

> 指定されたターゲット (Notes ビューまたはフォルダー) が無効であるか、クローラ ーから文書を読み取るために適切な特権がターゲットに付与されていません。

文書を読み取るために、管理コンソールから、適切なビューまたはフォルダーをク ロール・ターゲットとして指定してください。クローラーが読み取れるように、 Notes ビューまたはフォルダーの特権を変更してください。

**FFQD4048E:** サーバー *server\_name* 上のデータベース *database\_name* から、ビューまたは **DocumentCollection** を取得で きません。そのデータベースにアクセスできることと、クロール・ ターゲットがユーザー *id\_filename* に対して使用可能になってい ることを確認してください。ビュー**/**フォルダー**:**

*view\_or\_folder\_name*。

指定されたターゲット (Notes ビューまたはフォルダー) が無効であるか、クローラ ーから文書を読み取るために適切な特権がターゲットに付与されていません。

文書を読み取るために、管理コンソールから、適切なビューまたはフォルダーをク ロール・ターゲットとして指定してください。クローラーが読み取れるように、 Notes ビューまたはフォルダーの特権を変更してください。

**FFQD4049E:** サーバー *server\_name* 上のデータベース *database\_name* から、ビューまたは **DocumentCollection** を取得で きません。そのデータベースにアクセスできることと、クロール・ ターゲットがユーザー *id\_filename* に対して使用可能になってい ることを確認してください。ビュー**/**フォルダー**:**

*view\_or\_folder\_name*。

指定されたターゲット (Notes ビューまたはフォルダー) が無効であるか、クローラ ーから文書を読み取るために適切な特権がターゲットに付与されていません。

文書を読み取るために、管理コンソールから、適切なビューまたはフォルダーをク ロール・ターゲットとして指定してください。クローラーが読み取れるように、 Notes ビューまたはフォルダーの特権を変更してください。

### **FFQD4050E:** ビューまたは **DocumentCollection** はヌルです。

指定されたターゲットから文書をフェッチしている間にエラーが発生しました。指 定されたターゲットがヌルです。

問題発生個所についての詳細は、ログ・ファイルを参照してください。

#### **FFQD4051E:** ビューから文書をフェッチできません。

指定されたターゲットから文書をフェッチしている間にエラーが発生しました。

問題発生個所についての詳細は、ログ・ファイルを参照してください。

# **FFQD4052E:** 式が選択した文書のユニバーサル **ID** と比較しなが ら、ビューまたはフォルダーから文書をフェッチできません。

指定されたターゲットから文書をフェッチしている間にエラーが発生しました。

問題発生個所についての詳細は、ログ・ファイルを参照してください。

# **FFQD4053E: DocumentCollection** から文書をフェッチできませ  $\mathcal{h}_{I}$

指定されたターゲットから文書をフェッチしている間にエラーが発生しました。 問題発生個所についての詳細は、ログ・ファイルを参照してください。

# **FFQD4054E:** 式が選択した文書のユニバーサル **ID** と比較しなが ら、**DocumentCollection** から文書をフェッチできません。

指定されたターゲットから文書をフェッチしている間にエラーが発生しました。

問題発生個所についての詳細は、ログ・ファイルを参照してください。

#### **FFQD4055E:** 現行の文書はヌルです。

Notes 文書の作成日を取得中にエラーが発生しました。

問題発生個所についての詳細は、ログ・ファイルを参照してください。

#### **FFQD4056E:** 現行の文書から作成日を取得できません。

Notes 文書の作成日を取得中にエラーが発生しました。

問題発生個所についての詳細は、ログ・ファイルを参照してください。

#### **FFQD4057E:** 現行の文書はヌルです。

Notes 文書の最終変更日付を取得中にエラーが発生しました。

問題発生個所についての詳細は、ログ・ファイルを参照してください。

#### **FFQD4058E:** 現行の文書から最終変更日付を取得できません。

Notes 文書の最終変更日付を取得中にエラーが発生しました。

問題発生個所についての詳細は、ログ・ファイルを参照してください。

#### **FFQD4059E:** 現行の文書のサイズを取得できません。

Notes 文書のサイズを取得中にエラーが発生しました。

問題発生個所についての詳細は、ログ・ファイルを参照してください。

#### **FFQD4060E:** 現行の文書からフィールドをフェッチできません。

Notes 文書の文書フィールド値を取得中にエラーが発生しました。

問題発生個所についての詳細は、ログ・ファイルを参照してください。

#### **FFQD4061E:** 項目をリサイクルできません。

Notes オブジェクトのメモリーを解放している間にエラーが発生しました。 問題発生個所についての詳細は、ログ・ファイルを参照してください。

#### **FFQD4062E:** 現行の文書からフィールドをフェッチできません。

Notes 文書から添付ファイル属性を取得中にエラーが発生しました。 問題発生個所についての詳細は、ログ・ファイルを参照してください。

#### **FFQD4063E:** 項目をリサイクルできません。

Notes オブジェクトのメモリーを解放している間にエラーが発生しました。

問題発生個所についての詳細は、ログ・ファイルを参照してください。

#### **FFQD4064E:** 現行の **EmbeddedObject** はヌルです。

Notes 文書の添付ファイルから入力ストリームを取得中にエラーが発生しました。 問題発生個所についての詳細は、ログ・ファイルを参照してください。

# **FFQD4065E:** 現行の **EmbeddedObject** から **InputStream** を取得で きません。

Notes 文書の添付ファイルから入力ストリームを取得中にエラーが発生しました。 問題発生個所についての詳細は、ログ・ファイルを参照してください。

#### **FFQD4066E:** 現行の **EmbeddedObject** はヌルです。

Notes 文書から添付ファイル名を取得している間にエラーが発生しました。

問題発生個所についての詳細は、ログ・ファイルを参照してください。

# **FFQD4067E:** 現行の **EmbeddedObject** からファイル名を取得でき ません。

Notes 文書から添付ファイル名を取得している間にエラーが発生しました。

問題発生個所についての詳細は、ログ・ファイルを参照してください。

#### **FFQD4068E:** 現行の **EmbeddedObject** はヌルです。

Notes 文書から添付ファイル・サイズを取得している間にエラーが発生しました。 問題発生個所についての詳細は、ログ・ファイルを参照してください。

# **FFQD4069E:** 現行の **EmbeddedObject** からファイル・サイズを取 得できません。

Notes 文書から添付ファイル・サイズを取得している間にエラーが発生しました。 問題発生個所についての詳細は、ログ・ファイルを参照してください。

#### **FFQD4070E:** 現行の文書はヌルです。

Notes 文書で定義されたフォーム名を取得中にエラーが発生しました。

問題発生個所についての詳細は、ログ・ファイルを参照してください。

#### **FFQD4071E:** 現行の文書からフォーム名を取得できません。

Notes 文書で定義されたフォーム名を取得中にエラーが発生しました。

問題発生個所についての詳細は、ログ・ファイルを参照してください。

#### **FFQD4072E:** 現行の文書はヌルです。

Notes 文書で定義されたユニバーサル Notes ID (UNID) を取得中にエラーが発生し ました。

問題発生個所についての詳細は、ログ・ファイルを参照してください。

#### **FFQD4073E:** 文書ユニバーサル **Notes ID** を取得できません。

Notes 文書で定義されたユニバーサル Notes ID (UNID) を取得中にエラーが発生し ました。

問題発生個所についての詳細は、ログ・ファイルを参照してください。

# **FFQD4074E:** 現行のビューまたは **DocumentCollection** はヌルで す。

Notes ビューまたはフォルダーで定義されたユニバーサル Notes ID (UNID) を取得 中にエラーが発生しました。

問題発生個所についての詳細は、ログ・ファイルを参照してください。

### **FFQD4075E:** ビューについてユニバーサル **ID** を取得できませ ん。

Notes ビューまたはフォルダーで定義されたユニバーサル Notes ID (UNID) を取得 中にエラーが発生しました。

問題発生個所についての詳細は、ログ・ファイルを参照してください。

#### **FFQD4076E:** 現行のデータベースはヌルです。

Notes データベースで定義された Notes レプリカ ID を取得中にエラーが発生しま した。

問題発生個所についての詳細は、ログ・ファイルを参照してください。

#### **FFQD4077E:** データベース・レプリカ **ID** を取得できません。

Notes データベースで定義された Notes レプリカ ID を取得中にエラーが発生しま した。

問題発生個所についての詳細は、ログ・ファイルを参照してください。

#### **FFQD4078E:** クロールされる項目を収集できません。

Notes 文書に保管されたフィールド値を取得中にエラーが発生しました。

問題発生個所についての詳細は、ログ・ファイルを参照してください。

#### **FFQD4079E: ID** ファイル *id\_filename* は存在しません。

指定された ID ファイルは存在しません。

管理コンソールから有効な Notes ID ファイルを指定してください。

### **FFQD4080E: ID** ファイル *id\_filename* の **ID** 許可が失敗しまし た。

指定されたパスワードは、与えられた Notes ユーザー ID ファイルに対して無効で す。

管理コンソールから与えられた Notes ID ファイルに対して有効なパスワードを指 定してください。

#### **FFQD4081E: Notes** セッションを作成できません。

Notes セッションを作成している間にエラーが発生しました。

問題発生個所についての詳細は、ログ・ファイルを参照してください。

#### **FFQD4082E:** 登録はリサイクルできません。

Notes オブジェクトのメモリーを解放している間にエラーが発生しました。 問題発生個所についての詳細は、ログ・ファイルを参照してください。

#### **FFQD4083E: ID** を *id\_filename* に変更できません。

Notes クローラーが指定された ID に切り替わることができません。 問題発生個所についての詳細は、ログ・ファイルを参照してください。

#### **FFQD4084E:** このセッションは、**DIIOP** 上にあります。

Notes クローラーは、DIIOP クロール用ですが、ID を変更しようとしました。 問題発生個所についての詳細は、ログ・ファイルを参照してください。

#### **FFQD4085E:** セッションはリサイクルできません。

Notes オブジェクトのメモリーを解放している間にエラーが発生しました。 問題発生個所についての詳細は、ログ・ファイルを参照してください。

#### **FFQD4086E:** 現行の文書はリサイクルできません。

Notes オブジェクトのメモリーを解放している間にエラーが発生しました。 問題発生個所についての詳細は、ログ・ファイルを参照してください。

# **FFQD4087E:** ビュー**/DocumentCollection** はリサイクルできませ ん。

Notes オブジェクトのメモリーを解放している間にエラーが発生しました。 問題発生個所についての詳細は、ログ・ファイルを参照してください。

#### **FFQD4088E:** 現行の文書はリサイクルできません。

Notes オブジェクトのメモリーを解放している間にエラーが発生しました。 問題発生個所についての詳細は、ログ・ファイルを参照してください。

#### **FFQD4089E:** 現行の **EmbeddedObject** はリサイクルできません。

Notes オブジェクトのメモリーを解放している間にエラーが発生しました。 問題発生個所についての詳細は、ログ・ファイルを参照してください。

#### **FFQD4090E:** 現行の **EmbeddedObject** はリサイクルできません。

Notes オブジェクトのメモリーを解放している間にエラーが発生しました。 問題発生個所についての詳細は、ログ・ファイルを参照してください。

# **FFQD4091W:** 長すぎる **URI** が生成されました。この行は無視さ れます。生成された **URI:** *uri*。

生成された URI は長すぎて、内部表を保管できません。この URI が指定する文書 は、内部表に保管されず、検索で使用されません。

アクションは必要ありません。URI の長さを短くするには、Domino サーバー・デ ータ・ディレクトリーからのデータベース相対パスを短くし、添付ファイル名を短 くしてください。

# **FFQD4200I:** ユーザー *user\_name* を使用して *database\_URL* に接 続しました。

DB2 クローラーは指定されたデータベースに接続しました。

このメッセージは、通知のみです。アクションは必要ありません。

#### **FFQD4201I:** *database\_URL* から切断しました。

DB2 クローラーは指定されたデータベースから切断しました。

このメッセージは、通知のみです。アクションは必要ありません。

# **FFQD4202W:** メタデータは、サイズの上限 *data\_size\_limit* を 超えたため、切り捨てられました。

サイズがその上限より大きかったため、DB2 クローラーはメタデータ・データを切 り捨てました。

アクションは必要ありません。

## **FFQD4203W:** コンテンツは、サイズの上限 *data\_size\_limit* を 超えたため、無視されました。

全体レコード・サイズがサイズの上限より大きかったため、DB2 クローラーはコン テンツを無視しました。

アクションは必要ありません。

# **FFQD4204W:** データベース *database\_URL* 上の表 *table\_name* 内 の行は、列 *column\_name* にヌル・キーが検出されたため、無視さ れました。

固有キー列として指定された列に NULL データが検出されたため、DB2 クローラ ーは行を無視しました。

アクションは必要ありません。

## **FFQD4205W: URI** が長すぎるため、行は無視されました。**URI:** *URI*。

URI が長すぎるため、DB2 クローラーは行を無視しました。

アクションは必要ありません。

#### **FFQD4207E:** フィールドの指定が無効です。

DB2 クローラー構成ファイルに誤りの列定義が含まれました。

DB2 クローラー構成ファイルが現行のターゲット表と対応することを確認してくだ さい。

# **FFQD4208E:** ユーザー **ID** かパスワード、または両方が間違って います。*database\_URL* への接続を確立できません。

DB2 クローラー構成ファイルに誤りのユーザー ID またはパスワードが含まれまし た。

ユーザー名とパスワードが最新であることを確認してください。

### **FFQD4209E:** データベース *database\_URL* が見つかりませんでし た。

DB2 クローラーはデータベースを見つけられませんでした。

データベースが存在することを確認してください。

## **FFQD4210E:** 表またはビュー *database\_URL* が見つかりませんで した。

DB2 クローラーは表またはビューを見つけられませんでした。

データベースが存在することを確認してください。

#### **FFQD4211E:** 列が見つかりませんでした。

DB2 クローラー構成ファイルに誤りの列定義が含まれました。

DB2 クローラー構成ファイルが現行のターゲット表と対応することを確認してくだ さい。

# **FFQD4212E: SQL** 構文エラーが検出されました。データベース**:** *database\_URL*。**SQL:** *SQL\_statement*。

行を選択する SQL ステートメントが誤りでした。DB2 クローラー構成ファイル に、誤りの WHERE 文節が含まれる可能性があります。

行を選択するための条件が正しいことを確認してください。

# **FFQD4213E:** ユーザー *user\_name* は、**CONNECT** または **SELECT** 特 権を持ちません。データベース**:** *database\_URL*。表**:** *table\_name*。

ユーザーに表のアクセス権がありません。

ユーザーに CONNECT および SELECT の特権を付与してください。

#### **FFQD4214E:** *database\_URL* へのデータベース接続がフルです。

DB2 クローラーは、データベースへの接続数が最大に達したため、接続を確立でき ませんでした。

接続最大数を増やすか、しばらくしてから再試行してください。

## **FFQD4215E:** データベース *database\_URL* からの接続は終了しま した。

データベース接続がデータベースから予期せず終了されました。

データベースが正しく機能していることを確認し、再試行してください。

#### **FFQD4216E:** *database\_URL* への接続が失敗しました。

データベースに接続している間に 1 つ以上のエラーが発生しました。

問題発生個所についての詳細は、ログ・ファイルを参照してください。

# **FFQD4217E:** *database\_URL* からの切断が失敗しました。

データベースから切断している間に 1 つ以上のエラーが発生しました。

問題発生個所についての詳細は、ログ・ファイルを参照してください。

## **FFQD4218E:** 入出力エラーが発生しました。データベース**:** *database\_URL*。表**:** *table\_name*。

データベースからデータを転送している間に 1 つ以上のエラーが発生しました。 問題発生個所についての詳細は、ログ・ファイルを参照してください。

## **FFQD4219E:** データベース・エラーが発生しました。データベー ス**:** *database\_URL*。**SQLCODE:** *SQLCODE*。**SQLSTATE:** *SQLSTATE*。

データベースにアクセスしている間に 1 つ以上のエラーが発生しました。

問題発生個所についての詳細は、ログ・ファイルを参照してください。

#### **FFQD4220E:** データベース接続がありません。

DB2 クローラーは正常に開始しましたが、データをクロールするためのデータベー ス接続が予期に反してヌルです。

問題発生個所についての詳細は、ログ・ファイルを参照してください。

**FFQD4221E:** クロールされる列が指定されていません。データベ ース**:** *database\_URL*。表**:** *table\_name*。

DB2 クローラー構成ファイルに、列名が含まれません。

開始するクローラーが正しく構成されていることを確認し、再試行してください。

**FFQD4222E:** セキュリティー・フィールドはストリング列でなけ ればなりません。データベース**:** *database\_URL*。表**:** *table\_name*。 列**:** *column\_name*。タイプ**:** *security\_type*。

セキュリティー・フィールドがストリング列ではありませんでした。

DB2 クローラー構成ファイルが現行のターゲット表と対応することを確認してくだ さい。

# **FFQD4223E:** 日付フィールドは、**DATE** または **TIMESTAMP** 列でな ければなりません。データベース**:** *database\_URL*。表**:** *table\_name*。列**:** *column\_name*。タイプ**:** *date\_type*。

日付フィールドがストリング列ではありませんでした。

DB2 クローラー構成ファイルが現行のターゲット表と対応することを確認してくだ さい。

# **FFQD4224E:** サポートされないデータ・タイプが見つかりまし た。データベース**:** *database\_URL*。表**:** *table\_name*。列**:** *column\_name*。タイプ**:** *data\_type*。

DB2 クローラーは、サポートされないデータ・タイプ列が構成ファイルに含まれる ことを検出しました。

DB2 クローラー構成ファイルが現行のターゲット表と対応することを確認してくだ さい。

# **FFQD4225E: DATE** または **TIMESTAMP** 列がコンテンツとして指定 されました。データベース**:** *database\_URL*。表**:** *table\_name*。列**:** *column\_name*。

DB2 クローラーは、コンテンツとして非 LOB 列が指定されたことを検出しまし た。

DB2 クローラー構成ファイルが現行のターゲット表と対応することを確認してくだ さい。

**FFQD4226E:** 非数値列 **(BIGINT** を含む**)** が、パラメトリック検索 可能フィールドとして指定されました。データベース**:**

*database\_URL*。表**:** *table\_name*。列**:** *column\_name*。タイプ**:** *data\_type*。

> DB2 クローラーは、パラメトリック検索可能フィールドとして非数値列が指定され たことを検出しました。数値列は以下のものです。

- $\cdot$  DATE
- DECIMAL
- DOUBLE
- INTEGER
- REAL
- SMALLINT
- $\cdot$  TIME
- TIMESTAMP

DB2 クローラー構成ファイルが現行のターゲット表と対応することを確認してくだ さい。

**FFQD4227E:** 非バイナリー列がコンテンツとして指定されまし た。データベース**:** *database\_URL*。表**:** *table\_name*。列**:** *column\_name*。タイプ**:** *data\_type*。

> DB2 クローラーは、コンテンツとして非バイナリー列が指定されたことを検出しま した。バイナリー列は以下のものです。

- v BLOB
- v CLOB
- DBCLOB
- CHARACTER FOR BITDATA
- VARCHAR FOR BITDATA
- LONG VARCHAR FOR BITDATA

DB2 クローラー構成ファイルが現行のターゲット表と対応することを確認してくだ さい。

**FFQD4228E:** 複数のコンテンツはサポートされません。データベ ース**:** *database\_URL*。表**:** *table\_name*。

DB2 クローラーは 2 つ以上のコンテンツを検出しました。

DB2 クローラー構成ファイルが現行のターゲット表と対応することを確認してくだ さい。

# **FFQD4300E:** 内部エラーが発生しました **(**別の接続が存在しま す**)**。

予期しないエラーが発生しました。

操作を再試行してください。同じ問題が再発した場合は、IBM サービス技術員に連 絡してください。

## **FFQD4301E:** 項目タイプ *item\_type* が存在しないか、項目タイプ がパーツ項目タイプです。

構成ファイルで指定された項目タイプは、Content Manager サーバーに存在しなかっ たか、パーツ項目タイプでした。

管理コンソールにログオンし、クロール・スペースを編集してその項目タイプを除 去してください。

**FFQD4302E:** 接続が失敗しました。 データベース**:** *database*。ユ ーザー**:** *user*。

指定された Content Manager サーバーへの接続が失敗しました。

操作を再試行してください。サーバーが稼働していることと、パスワードが有効で あることを確認してください。

#### **FFQD4303E:** 切断が失敗しました。

Content Manager サーバーからの切断が失敗しました。

詳しくは、「IBM DB2 Content Manager for Multiplatforms/IBM DB2 Information Integrator for Content for Multiplatforms メッセージとコード」を参照してくださ い。これには、DB2 Content Manager と DB2 Information Integrator for Content の 両方のメッセージが示されています。

# **FFQD4304E:** コンテンツをフェッチしている間にエラーが発生し ました。 **PID:***pid*。

Content Manager サーバーからコンテンツをフェッチしている間にエラーが発生しま した。

詳しくは、「IBM DB2 Content Manager for Multiplatforms/IBM DB2 Information Integrator for Content for Multiplatforms メッセージとコード」を参照してくださ い。これには、DB2 Content Manager と DB2 Information Integrator for Content の 両方のメッセージが示されています。指定された文書が正しいことを確認してくだ さい。

# **FFQD4305E:** 一時ファイルを作成している間にエラーが発生しま した。

クローラーが大容量のコンテンツを一時ファイルとして保管しようとしているとき に、エラーが発生しました。

詳細は、クローラー・ログを参照してください。

#### **FFQD4306E:** データベース接続は存在しません。

Content Manager サーバーに対して接続が確立されませんでした。接続が破棄された 可能性があります。

操作を再試行してください。サーバーが稼働していることを確認してください。

# **FFQD4307E:** 照会コマンド *cmd* を実行している間にエラーが発生 しました。

Content Manager の照会コマンドを実行している間にエラーが発生しました。

詳しくは、「IBM DB2 Content Manager for Multiplatforms/IBM DB2 Information Integrator for Content for Multiplatforms メッセージとコード」を参照してくださ い。これには、DB2 Content Manager と DB2 Information Integrator for Content の 両方のメッセージが示されています。

# **FFQD4308E:** レコードをフェッチしている間にエラーが発生しま した。 **PID:** *pid*。

Content Manager サーバーからレコードをフェッチしている間にエラーが発生しまし た。

詳しくは、「IBM DB2 Content Manager for Multiplatforms/IBM DB2 Information Integrator for Content for Multiplatforms メッセージとコード」を参照してくださ い。これには、DB2 Content Manager と DB2 Information Integrator for Content の 両方のメッセージが示されています。指定された文書が正しいことを確認してくだ さい。

# **FFQD4309E:** パーツをフェッチしている間にエラーが発生しまし た。 **PID:** *pid*。

Content Manager サーバーからパーツをフェッチしている間にエラーが発生しまし た。

詳しくは、「IBM DB2 Content Manager for Multiplatforms/IBM DB2 Information Integrator for Content for Multiplatforms メッセージとコード」を参照してくださ い。これには、DB2 Content Manager と DB2 Information Integrator for Content の 両方のメッセージが示されています。指定された文書が正しいことを確認してくだ さい。

#### **FFQD4310E:** 属性 *attribute* は存在しません。

構成ファイルで指定された属性は、Content Manager サーバーに存在しませんでし た。

管理コンソールにログオンし、クローラー・スペースを編集してください。項目タ イプを除去してから、その項目タイプを再び追加して構成してください。

### **FFQD4311E:** 属性 *attribute* が存在しないか、属性が **BLOB** タイ プです。

構成ファイルで指定された属性は存在しないか、属性は BLOB タイプでした。

管理コンソールにログオンし、クローラー・スペースを編集してください。項目タ イプを除去してから、その項目タイプを再び追加して構成してください。

#### **FFQD4312E:** コンポーネント *component* は存在しません。

構成ファイルで指定されたコンポーネントは、Content Manager サーバーに存在しま せんでした。

管理コンソールにログオンし、クローラー・スペースを編集してください。項目タ イプを除去してから、その項目タイプを再び追加して構成してください。

## **FFQD4313E:** 属性をフェッチしている間にエラーが発生しまし た。

Content Manager サーバーから属性の値をフェッチしている間にエラーが発生しまし た。

詳しくは、「IBM DB2 Content Manager for Multiplatforms/IBM DB2 Information Integrator for Content for Multiplatforms メッセージとコード」を参照してくださ い。これには、DB2 Content Manager と DB2 Information Integrator for Content の 両方のメッセージが示されています。

# **FFQD4314E:** 最終変更日付をリトリーブしている間にエラーが発 生しました。

Content Manager サーバーから最終変更日付をリトリーブしている間にエラーが発生 しました。

詳しくは、「IBM DB2 Content Manager for Multiplatforms/IBM DB2 Information Integrator for Content for Multiplatforms メッセージとコード」を参照してくださ い。これには、DB2 Content Manager と DB2 Information Integrator for Content の 両方のメッセージが示されています。

# **FFQD4315E:** 作成日をリトリーブしている間にエラーが発生しま した。

Content Manager サーバーから作成日をリトリーブしている間にエラーが発生しまし た。

詳しくは、「IBM DB2 Content Manager for Multiplatforms/IBM DB2 Information Integrator for Content for Multiplatforms メッセージとコード」を参照してくださ い。これには、DB2 Content Manager と DB2 Information Integrator for Content の 両方のメッセージが示されています。

## **FFQD4316E:** 日付 *date* を解析している間にエラーが発生しまし た。

日付を解析している間にエラーが発生しました。これは予期しないエラーです。

詳細は、クローラー・ログを参照してください。

# **FFQD4317E:** 項目タイプ *item\_type* をリトリーブしている間にエ ラーが発生しました。

Content Manager サーバーから項目タイプをリトリーブしている間にエラーが発生し ました。

詳しくは、「IBM DB2 Content Manager for Multiplatforms/IBM DB2 Information Integrator for Content for Multiplatforms メッセージとコード」を参照してくださ い。これには、DB2 Content Manager と DB2 Information Integrator for Content の 両方のメッセージが示されています。

# **FFQD4318E:** オリジナル・ファイル名をリトリーブしている間に エラーが発生しました。

Content Manager サーバーからオリジナル・ファイル名をリトリーブしている間にエ ラーが発生しました。

詳しくは、「IBM DB2 Content Manager for Multiplatforms/IBM DB2 Information Integrator for Content for Multiplatforms メッセージとコード」を参照してくださ い。これには、DB2 Content Manager と DB2 Information Integrator for Content の 両方のメッセージが示されています。Resource Manager が稼働していることを確認 してください。

## **FFQD4319E:** アクセスを制御するためのフィールドとして指定さ れた属性 *attribute* は存在しません。

構成ファイルでアクセス制御のフィールドとして指定された属性は、Content Manager サーバーに存在しませんでした。

管理コンソールにログオンし、クローラー・スペースを編集してください。項目タ イプを除去してから、その項目タイプを再び追加して構成してください。

# **FFQD4320E:** 文書日付として指定された属性 *attribute* が間違っ ています。

構成ファイルで文書日付として指定された属性は、TIMESTAMP タイプでも DATE タイプでもありません。

管理コンソールにログオンし、クローラー・スペースを編集してください。項目タ イプを除去してから、その項目タイプを再び追加して構成してください。

# **FFQD4321E:** 文書日付として指定された属性 *attribute* は存在し ません。

構成ファイルで文書日付として指定された属性は、Content Manager サーバーに存在 しませんでした。

管理コンソールにログオンし、クローラー・スペースを編集してください。項目タ イプを除去してから、その項目タイプを再び追加して構成してください。

# **FFQD4322E:** 文書日付をリトリーブしている間にエラーが発生し ました。属性**:** *attribute*。

Content Manager サーバーから文書日付をリトリーブしている間にエラーが発生しま した。

詳しくは、「IBM DB2 Content Manager for Multiplatforms/IBM DB2 Information Integrator for Content for Multiplatforms メッセージとコード」を参照してくださ い。これには、DB2 Content Manager と DB2 Information Integrator for Content の 両方のメッセージが示されています。

# **FFQD4323W:** 長すぎる **URI** が生成されました。この行は無視さ れます。生成された **URI:** *uri*。

生成された URI は長すぎます。この行は無視されます。

データをクロールするには、URI を短くしてください。サーバー名または項目タイ プ名が短くなると、URI が短くなります。

# **FFQD4324I:** サーバーに接続しました。データベース**:** *database*。 ユーザー**:** *user*。

クローラー・サーバーは、Content Manager サーバーに正常に接続しました。

このメッセージは、通知のみです。アクションは必要ありません。

### **FFQD4325I:** サーバーから切断しました。

クローラー・サーバーは、Content Manager サーバーから正常に切断しました。

このメッセージは、通知のみです。アクションは必要ありません。

### **FFQD4326E: Resource Manager** がオンラインでないか、使用可能 ではありません。

Resource Manager がオンラインでないか、使用可能ではありませんでした。

Resource Manager を始動し、操作を再試行してください。

# **FFQD4327W:** コンテンツをフェッチしている間にエラーが発生し ました。この文書をスキップします。**PID:***pid*。

Content Manager サーバーから文書をフェッチしている間にエラーが発生しました。 文書は、Content Manager に正しく保管されていない可能性があります。この文書は クロールされませんでした。

詳しくは、「IBM DB2 Content Manager for Multiplatforms/IBM DB2 Information Integrator for Content for Multiplatforms メッセージとコード」を参照してくださ い。これには、DB2 Content Manager と DB2 Information Integrator for Content の 両方のメッセージが示されています。指定された文書が正しいことを確認してくだ さい。

# **FFQD4402W:** プロパティー *property\_name* は、今は変更できま せん。クローラーを再始動してください。

このプロパティー *property\_name* は、クローラーの実行中に変更できません。

クローラーを停止し、再始動してください。

# **FFQD4409W:** 記事数が上限 *max\_num\_of\_articles* を超えたた め、**NNTP** クローラーは休止します。

NNTP クローラーは、記事の最大数で指定された記事数に達したため、自動的に休 止状態に入りました。

記事をさらに必要な場合は、記事の最大数を増やし、クローラーを再始動してくだ さい。それ以外の場合は、クローラーを単に停止してください。

# **FFQD4413W:** エラーのために、クローラーは *sleep\_interval* 秒 間、スリープします。

ネットワーク・エラーが検出されたため、NNTP クローラーはしばらくスリープし ます。

一時的にネットワークを利用できないことが理由の場合は、しばらくお待ちくださ い。クローラーは再びクロールを開始します。それ以外の場合は、ネットワークが このクローラー・ノードで利用可能であることを確認してください。

## **FFQD4414E:** サーバー状況の更新に失敗しました。クローラーは あとで再試行します。

NNTP クローラーは、内部リポジトリーでサーバー状況の更新に失敗しました。ク ローラーはしばらくスリープし、再試行します。

他のログ・メッセージを参照し、このエラーの実際の原因を判別してください。

# **FFQD4415E:** ニュース・グループ状況の更新に失敗しました。ク ローラーはあとで再試行します。

NNTP クローラーは、内部リポジトリーでニュース・グループ状況の更新に失敗し ました。クローラーはしばらくスリープし、再試行します。

他のログ・メッセージを参照し、このエラーの実際の原因を判別してください。

# **FFQD4416E:** メッセージ **ID** の挿入が失敗しました。クローラー はあとで再試行します。

NNTP クローラーは、内部リポジトリーに記事のメッセージ ID を挿入できません でした。クローラーはしばらくスリープし、再試行します。

他のログ・メッセージを参照し、このエラーの実際の原因を判別してください。

## **FFQD4417E:** ニュース記事の挿入が失敗しました。クローラーは あとで再試行します。

NNTP クローラーは、内部リポジトリーに記事を挿入できませんでした。クローラ ーはしばらくスリープし、再試行します。

他のログ・メッセージを参照し、このエラーの実際の原因を判別してください。

## **FFQD4418E:** 削除されたニュース記事の挿入が失敗しました。ク ローラーはあとで再試行します。

NNTP クローラーは、内部リポジトリーに削除された記事の情報を挿入できません でした。クローラーはしばらくスリープし、再試行します。

他のログ・メッセージを参照し、このエラーの実際の原因を判別してください。

## **FFQD4419W:** クローラーは、サーバー状況の更新を失敗しました が、停止されます。

NNTP クローラーは、サーバー状況を更新できませんでした。これにより、管理 GUI に表示されるサーバー情報が、古くなるか不整合となる可能性があります。こ の情報は、クローラーの次回始動時に更新されます。

アクションは必要ありません。

# **FFQD4420W:** クローラーは、ニュース・グループ状況の更新を失 敗しましたが、停止されます。このため、いくつかの記事を再度ク ロールすることになるかもしれません。

NNTP クローラーは、ニュース・グループ状況を更新できませんでした。これによ り、管理 GUI に表示されるサーバー情報が、古くなるか不整合となる可能性があり ます。この情報は、クローラーの次回始動時に更新されます。

アクションは必要ありません。

# **FFQD4421W:** クローラーは、 メッセージ **ID** の更新を失敗しま したが、停止されます。このため、いくつかの記事を再度クロール することになるかもしれません。

NNTP クローラーは、メッセージ ID を内部リポジトリーに記録できませんでし た。これにより、クローラーが次回同じ記事をクロールする可能性がありますが、 重複として除去されるため、検索結果には影響しません。

アクションは必要ありません。

# **FFQD4422W:** クローラーは、記事の挿入を失敗しましたが、停止 されます。

NNTP クローラーは記事を内部リポジトリーに保管できませんでしたが、それはク ローラーの次回始動時にクロールされます。

アクションは必要ありません。

# **FFQD4423W:** クローラーは、削除された記事の挿入を失敗しまし たが、停止されます。

NNTP クローラーは、削除された記事の情報を内部リポジトリーに保管できません でしたが、それはクローラーの次回始動時に行われます。

アクションは必要ありません。
# **FFQD4427E:** 不明なホスト *host\_name* のために、ニュース・グル ープ・リストをリトリーブできませんでした。

指定されたサーバー *host\_name* が 不明なホストのため、NNTP クローラーは、サ ーバー上のニュース・グループ・リストをリトリーブしようとして、サーバーにア クセスできません。

ホスト名が正しいことを確認してください。

# **FFQD4428E:** *host\_name* 上のネットワーク・エラーまたはサーバ ー・エラーのために、ニュース・グループ・リストをリトリーブで きませんでした。

ネットワーク・エラーが発生したため、NNTP クローラーはサーバー上のニュー ス・グループ・リストをリトリーブできませんでした。

ログの例外を参照し、ネットワークが利用可能であることを確認し、ニュース・サ ーバーがアクティブであることを確認してください。

# **FFQD4433W:** クリーニングが中断されました。このプロセスは、 次の機会に再始動されます。

削除文書の情報を内部リポジトリーに書き込んでいる間に、 NNTP クローラーが停 止されました。このタスクは、クローラーの次回始動時に再開されます。

アクションは必要ありません。

# **FFQD4434W:** この記事 *message\_id* の中に メッセージ **ID** が見 つかりませんでした。この記事は無視されます。

NNTP クローラーが、誤った形式の記事を検出しました。この記事は無視されま す。

アクションは必要ありません。

# **FFQD4435W:** メッセージ **ID** が 矛盾します **(***message\_id1* と *message\_id2* は同一でなければなりません**)**。この記事は無視され ます。

NNTP クローラーが、誤った形式の記事を検出しました。この記事は無視されま す。

アクションは必要ありません。

## **FFQD4436W:** 予期しない日付形式 *date*。

NNTP クローラーが、記事の中に予期しない日付形式を検出しました。

アクションは必要ありません。

# **FFQD4437E:** 記事を解析している間に入出力エラーが発生しまし た。

ニュース・サーバーからリトリーブした記事を解析している間に、ネットワーク入 出力エラーが発生しました。

ログの例外を参照し、ネットワークが利用可能であることを確認し、ニュース・サ ーバーがアクティブであることを確認してください。

### **FFQD4449E:** *api\_name* でエラーが発生しました。

*api\_name* API を実行している間にエラーが発生しました。

問題発生個所についての詳細は、ログ・ファイルを参照してください。

### **FFQD4450E:** ファイル *file\_name* が見つかりませんでした。

構成ファイル *file\_name* が見つかりませんでした。 NNTP クローラーはクロールを 開始できませんでした。

エンタープライズ・サーチが正常にインストールされていることを確認し、再試行 してください。

### **FFQD4451E:** ネットワーク入出力エラーが発生しました。

サーバーにアクセスしている間に、ネットワーク入出力エラーが発生しました。

ログの例外を参照し、ネットワークが利用可能であることを確認し、ニュース・サ ーバーがアクティブであることを確認してください。

# **FFQD4452E:** コマンド *nntp\_command* で、 予期しない応答 *server\_response* が戻されました。

NNTP クローラーは、 NNTP コマンド *nntp\_command* について、サーバーから予 期しない応答 *server\_response* を受け取りました。

ニュース・サーバーが適切に機能していることを確認してください。

# **FFQD4453W:** 記事ポインターの状況をリトリーブできませんでし た。戻りコードは *return\_code* です。

NNTP クローラーは、正常終了でない 戻りコード *return\_code* を受け取りました。 これは、ニュース・グループ内の一部の記事がサーバーから削除されたときに発生 する可能性があります。

サーバーがアクティブである場合、アクションは必要ありません。それ以外の場合 は、クロール・スペースからサーバーを除去してください。

## **FFQD4454W:** 記事をリトリーブできませんでした。戻りコードは *return\_code* です。

NNTP クローラーは、正常終了でない 戻りコード *return\_code* を受け取りました。 多くの場合、これはサーバーが停止するところであるか、利用不可であることによ るものです。

サーバーがアクティブである場合、アクションは必要ありません。それ以外の場合 は、クロール・スペースからサーバーを除去してください。

# **FFQD4455W:** クローラーは次の記事に移動できませんでした。戻 りコードは *return\_code* です。

NNTP クローラーは、正常終了でない 戻りコード *return\_code* を受け取りました。 多くの場合、これはサーバーが停止するところであるか、利用不可であることによ るものです。

サーバーがアクティブである場合、アクションは必要ありません。それ以外の場合 は、クロール・スペースからサーバーを除去してください。

**FFQD4456W:** クローラーは、*server\_name* 上の ニュース・グル ープ *newsgroup\_name* に切り替えることができませんでした。戻り コードは *return\_code* です。

> NNTP クローラーは、正常終了でない 戻りコード *return\_code* を受け取りました。 多くの場合、これはサーバーが停止するところであるか、利用不可であることによ るものです。

> サーバーがアクティブである場合、アクションは必要ありません。それ以外の場合 は、クロール・スペースからサーバーを除去してください。

# **FFQD4457W:** ニュース・グループ・リストをリトリーブできませ んでした。戻りコードは *return\_code* です。

NNTP クローラーは、正常終了でない 戻りコード *return\_code* を受け取りました。 多くの場合、これはサーバーが停止するところであるか、利用不可であることによ るものです。

サーバーがアクティブである場合、アクションは必要ありません。それ以外の場合 は、クロール・スペースからサーバーを除去してください。

### **FFQD4458E:** サーバー名 *server\_name* を解決できませんでした。

NNTP クローラーは、サーバー *server\_name* のサーバー・アドレスを解決できませ んでした。

サーバーが存在しない場合は、クロール・スペースからサーバーを除去してくださ い。存在する場合は、クローラー・ノードのネットワーク環境を確認してくださ い。

# **FFQD4461E:** クローラーは、サーバーから、サービス切断のメッ セージを受け取りました。

NNTP クローラーは、サーバーから、サービス切断のメッセージを受け取りまし た。サーバーへの接続は切断されます。

サーバーが利用可能であることを確認してください。

# **FFQD4500E:** *directory\_name* ディレクトリーが見つかりませんで した。

指定されたディレクトリーが見つかりませんでした。

クローラー・ノードのディレクトリーを確認し、管理コンソールでクロール・スペ ース・ページを設定してください。

# **FFQD4501E:** *directory\_name* ディレクトリーが見つかりませんで した。エラー・メッセージ **:** *detail\_message*

指定されたディレクトリーが見つかりませんでした。

クローラー・ノードのディレクトリーを確認し、管理コンソールでクロール・スペ ース・ページを設定してください。

# **FFQD4502E:** *filename* ファイルのオープンに失敗しました。ファ イルは別のプログラムが使用している可能性があります。

ファイルは別のプログラムが使用している可能性があります。ファイルはクロール されませんでした。

そのクロール・ファイルを使用した他のプログラムを停止し、クローラーを再始動 してください。

# **FFQD4503E:** *filename* ファイルを読み取っている間に例外が発生 しました。

ファイルは別のプログラムが使用している可能性があります。ファイルはクロール されませんでした。

問題発生個所についての詳細は、ログ・ファイルを参照してください。

## **FFQD4504E:** サブディレクトリー・レベル *levels of subdirectories* が間違っています。

指定されたサブディレクトリー・レベルが無効でした。

問題発生個所についての詳細は、ログ・ファイルを参照してください。

# **FFQD4505W:** ディレクトリー名が長すぎて保管できません。ディ レクトリー**:** *directory\_name*。

指定されたディレクトリー名が長すぎて保管できませんでした。

クロール対象のディレクトリーを移動し、管理コンソールでクロール・スペース・ ページを設定してください。

## **FFQD4506W: URI** 名が長すぎて保管できません。 **URI:**

*directory\_name*。

指定された URI が長すぎて保管できませんでした。 URI 名の長さは、UTF-8 バイ ト・ストリングとして計算されます。

ディレクトリーを移動するか、クロール対象のファイル名を変更し、管理コンソー ルでクロール・スペース・ページを設定してください。

# **FFQD4507E:** ネットワーク・ドライブを使用できません。エラ ー・メッセージ **:** *detail\_message*

ネットワーク・ドライブが使用可能ではありませんでした。

ネットワークとクローラー・ノードのディレクトリーを確認してください。

## **FFQD4508E:** ユーザー **ID** *user\_name* またはパスワードが間違っ ています。ネットワーク・フォルダー**:***directory\_name*。

誤ったユーザー ID またはパスワード、あるいはその両方が指定されました。

ユーザー名とパスワードを確認し、管理コンソールでクロール・スペース・ページ を設定してください。

# **FFQD4509E:** 一時ファイル *temporary\_file* は作成されませんで した。

ファイル・システム・クローラーは、一時ファイルを作成できませんでした。

クローラー・ノードの空きディスク・スペースを確認し、クローラーを再始動して ください。

# **FFQD4510E:** 一時ファイル *temporary\_file* のロードに失敗しま した。

ファイル・システム・クローラーは、一時ファイルを読み取れませんでした。

クローラー・ノードの空きディスク・スペースを確認し、クローラーを再始動して ください。

## **FFQD4511E:** 一時ファイル *temporary\_file* の保管に失敗しまし た。

ファイル・システム・クローラーは、一時ファイルを書き込めませんでした。

クローラー・ノードの空きディスク・スペースを確認し、クローラーを再始動して ください。

# **FFQD4600E: URL** *public\_folder\_URL* からの応答を受信している 間に入出力エラーが発生しました。

パブリック・フォルダー・サーバーから応答を受信している間に、1 つ以上のエラ ーが発生しました。

問題発生個所についての詳細は、ログ・ファイルを参照してください。

### **FFQD4601E: XML** パーサー構成エラーが発生しました。

パブリック・フォルダー・サーバーからの応答を解析するために XML パーサーを 作成できませんでした。

エンタープライズ・サーチが正常にインストールされていることを確認し、再試行 してください。

# **FFQD4602E: URL** *public\_folder\_URL* からの **WebDAV** 応答は、間 違った **XML** 文書です。

パブリック・フォルダー・サーバーは、誤りのエレメントや文字を含む可能性があ る XML 文書を戻しました。

パブリック・フォルダーに破損した文書が含まれないことを確認してください。

# **FFQD4603I:** ユーザー *user\_name* を使用して *public\_folder\_URL* に接続しました。

Exchange クローラーは指定された URL に接続しました。

このメッセージは、通知のみです。アクションは必要ありません。

# **FFQD4604I:** ユーザー *user\_name* と トラストストア・ファイル *truststore\_file* を使用して *public\_folder\_URL* に接続しまし た。

Exchange クローラーは指定された URL に接続しました。

このメッセージは、通知のみです。アクションは必要ありません。

### **FFQD4605I:** *public\_folder\_URL* から切断しました。

Exchange クローラーは指定された URL から切断しました。

このメッセージは、通知のみです。アクションは必要ありません。

### **FFQD4607E:** *public\_folder\_URL* への接続に失敗しました。

指定された URL に接続している間に 1 つ以上のエラーが発生しました。

問題発生個所についての詳細は、ログ・ファイルを参照してください。

### **FFQD4608E:** 次のレコードの検査が失敗しました。

指定された URL から文書を取得している間に 1 つ以上のエラーが発生しました。 問題発生個所についての詳細は、ログ・ファイルを参照してください。

# **FFQD4609E: URL** *uniform\_resource\_locator* からのコンテンツの 取得でエラーが発生しました。

指定された URL からデータを転送している間に 1 つ以上のエラーが発生しまし た。

問題発生個所についての詳細は、ログ・ファイルを参照してください。

# **FFQD4610E: URL** *public\_folder\_URL* からコンテンツを取得して いる間に入出力エラーが発生しました。

指定された URL からデータを転送している間に 1 つ以上のエラーが発生しまし た。

問題発生個所についての詳細は、ログ・ファイルを参照してください。

**FFQD4611E:** パブリック・フォルダー *public\_folder\_URL* をクロ ールできませんでした。 **HTTP** 状況は *HTTP\_state\_code* です。

> 指定された URL からデータを転送している間に 1 つ以上のエラーが発生しまし た。

問題発生個所についての詳細は、ログ・ファイルを参照してください。

**FFQD4612E:** *public\_folder\_URL* に対する **WebDAV** 要求が失敗し ました。戻された状況コードとメッセージは、*HTTP\_state\_code*、 *HTTP\_response\_message* です。

パブリック・フォルダー・サーバーは、予期しない HTTP 応答を戻しました。

パブリック・フォルダー・サーバーが正しく機能していることを確認してくださ い。問題発生個所についての詳細は、ログ・ファイルを参照してください。

## **FFQD4613W:** 値 *string* を解析している間に、時刻形式のエラー が検出されました。

パブリック・フォルダー・サーバーは、誤りの日付ストリングを含む応答を戻しま した。

実行するクローラーが正しく構成されていることを確認し、再試行してください。

## **FFQD4614W:** 指定された **URL** *document\_URL* はすでに存在しま す。

Exchange クローラーは、重複した URL を検出しました。

アクションは必要ありません。

### **FFQD4616E:** 一時ファイル *temporary\_file* は存在しません。

Exchange クローラーは、一時ファイルを見つけられませんでした。

クローラー・マシンに空きディスク・スペースがあることを確認し、再試行してく ださい。

## **FFQD4617E:** オブジェクトを一時ファイル *temporary\_file* に書 き込んでいる間に入出力エラーが発生しました。

Exchange クローラーは、データを一時ファイルに書き込めませんでした。

クローラー・マシンに空きディスク・スペースがあることを確認し、再試行してく ださい。

# **FFQD4618E:** ファイル *temporary\_file* へのオブジェクト出力ス トリームをクローズしている間に入出力エラーが発生しました。

一時ファイルをクローズ中に 1 つ以上の入出力エラーが発生しました。

クローラー・マシンに空きディスク・スペースがあることを確認し、再試行してく ださい。

# **FFQD4619E:** ファイル *temporary\_file* をクローズしている間に 入出力エラーが発生しました。

一時ファイルをクローズ中に 1 つ以上の入出力エラーが発生しました。

クローラー・マシンに空きディスク・スペースがあることを確認し、再試行してく ださい。

## **FFQD4620E:** 一時ファイル *temporary\_file* からオブジェクトを 読み取っている間に入出力エラーが発生しました。

一時ファイルをクローズ中に 1 つ以上の入出力エラーが発生しました。

クローラー・マシンが正しく機能していることを確認し、再試行してください。

# **FFQD4621E:** ファイル *temporary\_file* からのオブジェクト入力 ストリームをクローズしている間に入出力エラーが発生しました。

一時ファイルをクローズ中に 1 つ以上の入出力エラーが発生しました。

クローラー・マシンが正しく機能していることを確認し、再試行してください。

### **FFQD4622E:** 不明なホスト名 *host\_name* が検出されました。

指定されたパブリック・フォルダー URL 内のホスト名が見つかりませんでした。 ホスト名が正しいことを確認してください。

### **FFQD4623E: URL** *public\_folder\_URL* が間違っています。

指定されたパブリック・フォルダー URL が見つかりませんでした。

パブリック・フォルダー URL が正しいことを確認してください。

# **FFQD4624E:** *public\_folder\_URL* への接続をリフレッシュできま せんでした。

Exchange クローラーは、パブリック・フォルダー・サーバーへの接続をリセットで きませんでした。

パブリック・フォルダー・サーバーが正しく機能していることを確認してくださ い。問題発生個所についての詳細は、ログ・ファイルを参照してください。

# **FFQD4625E:** 要求を *public\_folder\_URL* に送信している間に、入 出力エラーが発生しました。

パブリック・フォルダー・サーバーに要求を送信している間に、1 つ以上のエラー が発生しました。

問題発生個所についての詳細は、ログ・ファイルを参照してください。

## **FFQD4626E:** *public\_folder\_URL* への接続に失敗しました。

指定された URL に接続している間に 1 つ以上のエラーが発生しました。

問題発生個所についての詳細は、ログ・ファイルを参照してください。

# **FFQD4627E: SSL** を使用するには、トラストストア・ファイルの 指定が必要です。

SSL を使用するには、トラストストア・ファイルの指定が必要です。

実行するクローラーが正しく構成されていることを確認し、再試行してください。

## **FFQD4628E: SSL** を使用するには、トラストストア・パスワード の指定が必要です。

SSL を使用するには、トラストストア・ファイルのパスワードの指定が必要です。

実行するクローラーが正しく構成されていることを確認し、再試行してください。

# **FFQD4629E:** トラストストア・ファイル *truststore\_file* は存在 しません。

指定されたトラストストア・ファイルは存在しないか、それに対する読み取りの許 可がユーザーにありませんでした。

入力されたトラストストア・ファイルのパスが正しく、ユーザーがそのファイルを 読み取れることを確認してください。

# **FFQD4631E:** トラストストアのファイル・フォーマットまたはパ スワードが間違っています。指定されたトラストストアは *truststore\_file* です。

トラストストア・ファイル・フォーマット、またはトラストストア・ファイルに指 定されたパスワードが誤りである可能性があります。サポートされるフォーマット は JKS、JCEKS、および PKCS#12 です。

トラストストア・ファイル・フォーマットとパスワードが正しいことを確認し、再 試行してください。

# **FFQD4632W: URI** が長すぎるため、文書は無視されました。 **URI:** *URI*。

URI が長すぎるため、Exchange クローラーは文書を無視しました。

アクションは必要ありません。

## **FFQD4633W: URI** が長すぎるため、フォルダーは無視されまし た。 **URI:** *URI*。

URI が長すぎるため、Exchange クローラーはフォルダーを無視しました。

アクションは必要ありません。

# **FFQD4707E:** 構成ファイルの中の サーバー名 **server\_string**は、 *VeniceBridge* サーバーとリポジトリー名を表していません。

サーバー・ストリング *server\_string* の形式が正しくありませんでした。

管理コンソールから VeniceBridge クローラー設定を構成してください。

### **FFQD4708E: VeniceBridge API** エラーが発生しました。

VeniceBridge サーバーにアクセスしている間に、エラーが発生しました。

問題発生個所についての詳細は、ログ・ファイルを参照してください。

# **FFQD4709E: VeniceBridge API** はライセンス交付を受けていませ  $h<sub>b</sub>$

VeniceBridge クローラーは、 VeniceBridge コンポーネントの一部がライセンス交付 を受けていないため、 VeniceBridge サーバーにアクセスできませんでした。

問題発生個所についての詳細は、ログ・ファイルを参照してください。

# **FFQD4710E: VeniceBridge** サーバー・インスタンスを作成できま せん。

VeniceBridge クローラーは、 指定された JNDI プロパティーが誤りのため、 VeniceBridge サーバーにアクセスできませんでした。

問題発生個所についての詳細は、ログ・ファイルを参照してください。

### **FFQD4711E: VeniceBridge API** 構成エラーが発生しました。

VeniceBridge サーバーにアクセスしている間に、エラーが発生しました。 問題発生個所についての詳細は、ログ・ファイルを参照してください。

# **FFQD4712E: VeniceBridge** サーバーを見つけることができませ  $\mathcal{h}_{I}$

VeniceBridge サーバーにアクセスしている間に、エラーが発生しました。

問題発生個所についての詳細は、ログ・ファイルを参照してください。

### **FFQD4713E:** 通信関連エラーが発生しました。

VeniceBridge サーバーにアクセスしている間に、エラーが発生しました。

問題発生個所についての詳細は、ログ・ファイルを参照してください。

### **FFQD4714E:** リポジトリー *repository\_name* が見つかりません。

*repository\_name* リポジトリーは、 VeniceBridge サーバーに存在しません。

VeniceBridge クローラー構成が現行のターゲット・リポジトリーと対応することを 確認してください。

# **FFQD4715E: VeniceBridge** ユーザー・インスタンスは初期化され ませんでした。

VeniceBridge サーバーにアクセスしている間に、エラーが発生しました。

問題発生個所についての詳細は、ログ・ファイルを参照してください。

# **FFQD4716E:** *repository\_name* リポジトリーへのログオンに失敗 しました。

VeniceBridge クローラーは、 *repository\_name* リポジトリーにログオンできません でした。

正しいユーザー名とパスワードが指定されていることを確認してください。

## **FFQD4718E:** リポジトリー *repository\_name* の項目クラス *item\_class* が見つかりませんでした。

構成ファイルで指定された項目クラスは、VeniceBridge サーバーに存在しませんで した。

管理コンソールにログオンし、クロール・スペースを編集してその項目クラスを除 去してください。

**FFQD4719E:** プロパティー *property* が見つかりませんでした。 リポジトリー**:** *repository\_name*。項目クラス**:** *item\_class*。

> 構成ファイルで指定されたプロパティーは、VeniceBridge サーバーに存在しません でした。

> VeniceBridge クローラー構成が現行のターゲット項目クラスと対応することを確認 してください。

**FFQD4720E:** ランキング日付のプロパティー *property* が見つか りませんでした。リポジトリー**:** *repository\_name*。項目クラス**:** *item\_class*。

> 構成ファイルで文書データとして指定されたプロパティーは、 VeniceBridge サーバ ーに存在しませんでした。

VeniceBridge クローラー構成が現行のターゲット項目クラスと対応することを確認 してください。

# **FFQD4721E:** セキュリティー・フィールドのプロパティー *property* が見つかりません。リポジトリー**:** *repository\_name*。項 目クラス**:** *item\_class*。

構成ファイルでセキュリティー・フィールドとして指定されたプロパティーは、 VeniceBridge サーバーに存在しませんでした。

VeniceBridge クローラー構成が現行のターゲット項目クラスと対応することを確認 してください。

# **FFQD4722E:** 指定された選択基準 *condition\_statement* に問題が あります。

構成ファイルで指定された条件ステートメントの構文が誤りでした。

条件ステートメントの構文が正しいことを確認してください。

# **FFQD4723E:** ランキング日付フィールドは、 **DATE** または **DATETIME** データ・タイプでなければなりません。リポジトリー**:** *repository\_name*。項目クラス**:** *item\_class*。プロパティー**:** *property*。タイプ**:** *data\_type*。

構成ファイルで文書データとして指定されたプロパティーは、 DATE タイプでも DATETIME タイプでもありません。

VeniceBridge クローラー構成が現行のターゲット項目クラスと対応することを確認 してください。

# **FFQD4724E:** サポートされないデータ・タイプ *data\_type* が見つ かりました。リポジトリー**:** *repository\_name*。項目クラス**:** *item\_class*。プロパティー**:** *property*。

構成ファイルで指定されたプロパティーは、サポートされないデータ・タイプでし た。

VeniceBridge クローラー構成が現行のターゲット項目クラスと対応することを確認 してください。

### **FFQD4725E:** 実行される照会に問題があります。

VeniceBridge サーバーに対して照会コマンドを実行している間に、エラーが発生し ました。

問題発生個所についての詳細は、ログ・ファイルを参照してください。

## **FFQD4726E:** 順序キーが見つかりません。 キー**:**

### *order\_key\_property*。

構成ファイルで順序キーとして指定されたプロパティーは、 VeniceBridge サーバー に存在しません。

VeniceBridge クローラー構成が現行のターゲット項目クラスと対応することを確認 してください。

## **FFQD4728W:** 長すぎる **URI** が生成されました。このレコードは 無視されます。**URI:** *uri*。

生成された URI は長すぎて、内部表を保管できません。この URI が指定する文書 は、内部表に保管されず、検索で使用されません。

アクションは必要ありません。

### **FFQD4729W:** プロパティー *property* が見つかりませんでした。

構成ファイルで指定されたプロパティーは、見つかりませんでした。

VeniceBridge クローラー構成が現行のターゲット項目クラスと対応することを確認 してください。

## **FFQD4730E:** コンテンツを書き込んでいる間に入出力エラーが発 生しました。

VeniceBridge サーバーからデータを転送している間にエラーが発生しました。

問題発生個所についての詳細は、ログ・ファイルを参照してください。

# <span id="page-266-0"></span>第 **19** 章 用語集

この用語集では、エンタープライズ・サーチのインターフェースおよび資料で使用 される用語を定義します。

アラート **(alert)**

問題、あるいは今にも起こりそうな問題を示すメッセージや標識。

アンカー・テキスト **(anchor text)**

ハイパーリンクに関連付けられたテキスト。

エスケープ文字 **(escape character)**

後続の 1 つ以上の文字に対して特殊な意味を抑制または設定する文字。

#### エンキュー **(enqueue)**

キューに項目を入れること。

エンタープライズ・サーチ管理者 **(enterprise search administrator)** エンタープライズ・サーチ全体を管理できる管理役割。

#### オペレーター **(operator)**

エンタープライズ・サーチで、コレクション・レベルのプロセスを監視、開 始、停止する権限を持つユーザー。

#### 解析 **(parse)**

エンタープライズ・サーチで、文書から有用なテキストやメタデータを抽出 すること。このプロセスには、文書のランキングにかかわるアルゴリズムの 実行や、複合語の分解や同義語の設定を行う言語分析が含まれる。

#### 概念抽出 **(concept extraction)**

テキスト文書にある重要な語彙項目 (人、場所、製品など) を識別し、その 項目リストを生成する検索機能。[『テーマ抽出』](#page-269-0)も参照。

カテゴリー **(category)**

類似した特性を持つ文書のグループ。

カテゴリー・ツリー **(category tree)**

エンタープライズ・サーチで、エンタープライズ・サーチ管理コンソールに 表示されるカテゴリー階層。

#### 管理役割 **(administrative role)**

エンタープライズ・サーチ管理コンソールで実行できる機能を決めるユーザ ー種別。この役割により、ユーザーが管理できるコレクションも決まる。

#### 近接検索 **(proximity search)**

同一のセンテンス、パラグラフ、または文書にある一定の語を探す検索タイ プ。

### クローラー **(crawler)**

データ・ソースから文書を取り出し、検索索引作成用の情報を収集するソフ トウェア・プログラム。

### クロール・スペース **(crawl space)**

指定パターン (データベース名、ファイル・システム・パス、ドメイン・ネ

<span id="page-267-0"></span>ーム、 IP アドレス、URL など) に一致するソースの集合。クローラーは ここから読み取って索引用の項目を取り出す。クロール・スペースには、例 えば、リレーショナル・データベース表の集合、1 つ以上の DB2 Content Manager サーバー上にある項目タイプ、または複数の Notes データベース などが含まれる。

#### 言語の識別 **(language identification)**

文書の言語を判別するエンタープライズ・サーチ機能。

#### 言語分析検索 **(linguistic search)**

基本形に戻した語を使用して文書を表示、取得、索引付けする検索タイプ。 例えば、mice は mouse として索引を作成する。

#### 検索アプリケーション **(search application)**

エンタープライズ・サーチ・システムで、照会の処理、索引の検索、検索結 果の表示、コレクション用のソース文書の取得を行うプログラム。

#### 検索エンジン **(search engine)**

検索要求を受け取り、文書リストをユーザーに戻すプログラム。

#### 検索キャッシュ **(search cache)**

以前の検索要求のデータと結果を保持するバッファー。

#### 検索結果 **(search results)**

検索要求に一致する文書のリスト。検索結果は多くの場合、文書の照会適合 度に関する検索エンジンの尺度によって決まった適合順でソートされる。通 常の結果リストには、文書を取得した URL、文書のタイトル、短い要約が 含まれる。日付、ファイル・サイズ、その他の文書属性 (文書が属するカテ ゴリーなど) も含まれるものもある。

#### 検索索引ファイル **(search index file)**

検索エンジンで索引が保管されているファイル。

#### 高頻度ランキング **(popular ranking)**

文書の既存のランキングに、その検索頻度を基に加算するランキング・タイ プ。

#### 語のステミング **(word stemming)**

言語学的な正規化のプロセス。1 つのワードの異形を一般形に分解する。例 えば、「connections」、「connective」、および「connected」は「connect」 に分解される。

### コレクション **(collection)**

データ・ソースと、そのクロール、解析、索引作成、検索用のオプションの 集合。コレクション内のデータ・ソースは、1 つの照会で検索できる。エン タープライズ・サーチ管理者が、コレクション内のデータのクロール、解 析、索引作成、検索の方法に関するオプションを指定する。

#### 索引 **(index)**

データ項目を参照し、照会用語を含む文書を検索で迅速に見つけられるよう にするデータ構造。

#### 索引キュー **(index queue)**

処理される索引再編成要求や索引リフレッシュのリスト。

#### <span id="page-268-0"></span>索引再編成 **(index reorganization)**

エンタープライズ・サーチ・システムで索引を作成する処理。『索引リフレ ッシュ』と対比。

#### 索引リフレッシュ **(index refresh)**

エンタープライズ・サーチ・システム内の既存の索引に新しい情報を追加す る処理。[『索引再編成』](#page-267-0)と対比。

#### 字句類縁性 **(lexical affinity)**

文書内の検索語間の関係。字句類縁性を使用して、結果の適合度を算出す る。

#### 自然言語照会 **(natural language query)**

キーワードを単純に並べるのではなく、文語表現 (「Who runs the finance department?」など) を分析する検索のタイプ。

#### 条件加重検索 **(weighted term search)**

一定の条件が重視される照会。

#### 情報抽出 **(information extraction)**

概念抽出のタイプの 1 つで、テキスト文書内の重要な語彙項目 (名前、用 語、式など) を自動的に認識するもの。

#### スコア **(score)**

該当の文書が、他の検出文書と相対的に、検索基準にどの程度一致している かを示す値 (通常 0 から 1 まで)。

#### ステミング **(stemming)**

[『語のステミング』](#page-267-0)を参照。

#### ストップワード **(stop word)**

よく使用され、検索アプリケーションが照会応答時に無視する語。 「the」、「an」、「and」など。

### ストップワードの除去 **(stop word removal)**

テキスト索引のサイズを減らすために、索引からストップワードを除去する プロセス。

#### 静的要約 **(static summarization)**

要約タイプの 1 つ。検索結果には、文書の指定および保管された要約が含 まれる。[『動的要約』](#page-269-0)と対比。

#### 静的ランキング **(static ranking)**

ランキング・タイプの 1 つ。日付や、その文書を指すリンク数など、ラン キングされる文書に関する要素でランキングが上がる。[『動的ランキング』](#page-269-0) と対比。

#### セキュリティー・トークン **(security token)**

コレクションの文書へのアクセス許可に使用される ID とセキュリティーに 関する情報。データ・ソース・タイプによって、サポートするセキュリティ ー・トークンのタイプは異なる。例えば、ユーザー役割、ユーザー ID、グ ループ ID や、コンテンツへのアクセス制御用のその他の情報などがある。

#### <span id="page-269-0"></span>データ・ソース **(data source)**

文書を検索できるデータ・リポジトリー。 Web、リレーショナルおよび非 リレーショナル・データベース、およびコンテンツ・マネージメント・シス テムなど。

#### データ・ソース・タイプ **(data source type)**

データ・アクセス用のプロトコルに応じたデータ・ソースのグループ。

#### テーマ抽出 **(theme extraction)**

概念抽出のタイプの 1 つで、テキスト文書内の重要な語彙項目を自動的に 認識して、文書のテーマやトピックを抽出するもの。[『概念抽出』](#page-266-0)も参照。

#### ディスカバラー **(discoverer)**

クローラー機能の 1 つで、クローラーが情報検索に使用できるデータソー スを判別する機能。

#### テキスト・ベースのスコアリング **(text-based scoring)**

照会内の語に対する文書の適合度を表す整数値を、文書に割り当てるプロセ ス。整数値が大きいほど、照会への一致が緊密であることを表す。『動的ラ ンキング』も参照。

#### テキスト分析 **(text analysis)**

コレクションのデータの検索可能性を高めるために、テキストから意味やそ の他の情報を抽出するプロセス。

#### デキュー **(dequeue)**

キューから項目を除去すること。

#### トークナイザー **(tokenizer)**

テキストをスキャンし、一続きの文字をトークンとして認識できる場合にそ れを判別する解析プログラム。

#### トークン **(token)**

コンピューティング言語の基本構文単位。トークンは、ブランク文字を除 き、またストリング定数や区切り ID 内の文字を除いた 1 つ以上の文字か ら構成される。

#### 動的要約 **(dynamic summarization)**

要約タイプの 1 つ。検索語が強調表示され、検索結果には検索している文 書の概念を最もよく表す句が含まれる。[『静的要約』](#page-268-0)と対比。

#### 動的ランキング **(dynamic ranking)**

照会の条件を検索中の文書に関して分析し、結果のランクを決定するランキ ングのタイプ。『テキスト・ベースのスコアリング』も参照。[『静的ランキ](#page-268-0) [ング』](#page-268-0)と対比。

#### パーサー **(parser)**

エンタープライズ・サーチ・データ・ストアに追加された文書を解釈するプ ログラム。パーサーは、文書から情報を抽出し、索引付け、検索、取得の準 備を行う。

#### ハイパーテキスト・アンカー **(hypertext anchor)**

HTML 文書において、別のページやその文書内の他の場所へのハイパーテ キスト・リンクを定義するためのコード。

#### ハイパーリンク **(hyperlink)**

テキスト・ストリングやイメージなど、URI と関連付けられた Web ページ 上の領域。クリックすると、その URI が開く。

#### ハイブリッド検索 **(hybrid search)**

ブール検索とフリー・テキスト検索を組み合わせたもの。

#### パラメトリック検索 **(parametric search)**

数値または属性 (日付、整数、その他のデータ・タイプなど) を含むオブジ ェクトを探す検索のタイプ。

#### ブール検索 **(Boolean search)**

1 つ以上の検索語が、AND、NOT、OR などの演算子を使って結合された検 索。

#### ファジー検索 **(fuzzy search)**

検索語にスペルが似た語を戻す検索。

#### フィールド検索 **(fielded search)**

特定のフィールドに限定された照会。

#### フリー・テキスト検索 **(free text search)**

フリー・フォーム・テキスト、つまり、検索対象を自然言語で記述した句や 文によって、検索語を表現した検索。

#### 分類構造 **(taxonomy)**

類似性に基づいてオブジェクトをグループに分類したもの。エンタープライ ズ・サーチでは、分類構造によってデータはカテゴリーとサブカテゴリーに 編成される。[『カテゴリー・ツリー』](#page-266-0)も参照。

#### マスク文字 **(masking character)**

検索語の先頭、中間、および末尾にある任意の文字を表す文字。マスク文字 は通常、精密な索引で語の異形を検索するために使用される。[『ワイルドカ](#page-271-0) [ード』](#page-271-0)も参照。

### モデル・ベースのカテゴリー **(model-based category)**

類似した内容を含む文書で文書を索引付けおよび検索するために、文書の主 題の判別に使われる事前定義用語を使用した分類構造。

#### モニター担当者 **(monitor)**

エンタープライズ・サーチで、コレクション・レベルのプロセスを監視する 権限を持つユーザー。

#### ユーザー **ID (user ID)**

ユーザーがシステムにサインオンするときに、ユーザー・プロファイルをユ ーザーと関連付けるために使用される名前。

#### ユーザー・エージェント **(user agent)**

Web をブラウズし、アクセスしたサイトに自身の情報を残すアプリケーシ ョン。エンタープライズ・サーチで、Web クローラーはユーザー・エージ ェント。

#### 有効範囲 **(scope)**

検索要求の範囲を定義するための関連 URI のグループ。

#### <span id="page-271-0"></span>要約 **(summarization)**

文書の内容を簡潔に記述する文を検索結果に組み込むプロセス。[『動的要](#page-269-0) [約』](#page-269-0)と[『静的要約』](#page-268-0)も参照。

ランキング **(ranking)**

照会検索結果の各文書に整数値を割り当てるプロセス。検索結果における文 書の順序は、照会への適合度に基づいて決まる。ランクが高いほど、緊密な 一致を表す。[『動的ランキング』](#page-269-0)と[『静的ランキング』](#page-268-0)も参照。

リンク分析 **(link analysis)**

コレクション内のどのページがユーザーにとって重要かを判別するための方 法。

### ルール・ベースのカテゴリー **(rule-based category)**

規則を定義して作成されるカテゴリー。規則によって、カテゴリーに関連付 けられる文書が決められる。例えば、一定の語を含む、または含まない文書 や一定の URI パターンに一致する文書を、特定のカテゴリーと関連付ける 規則を定義する。

#### ワイルドカード文字 **(wildcard character)**

検索語の先頭、中間、または末尾にある任意の文字を表す文字。

#### **Extensible Markup Language (XML)**

文書処理や Web 上の情報公開に使用されるテキスト・ベースのタグ言語。

#### **URI (Uniform Resource Identifier)**

抽象的または物理的リソースを識別するためのコンパクトな文字ストリン グ。最も一般的な URI のフォームは Web ページ・アドレスである。これ は、URL (Uniform Resource Locator) と 呼ばれる URI の特定フォームまた はサブセットである。 URI では通常、リソースへのアクセス方法、そのリ ソースを含むコンピューター、そのコンピューター上のリソースの名前 (フ ァイル名) を記述する。

#### **URL (Uniform Resource Locator)**

コンピューター上、またはインターネットなどのネットワーク内の情報リソ ースを表す一続きの文字。この一続きの文字には、その情報リソースへのア クセスに使用されるプロトコルの省略名、およびそのプロトコルが情報リソ ースを見つけるために使用する情報が含まれる。

**XML** 『Extensible Markup Language』を参照。

# **DB2 Information Integrator** の資料

ここでは、DB2 Information Integrator の資料についての情報を提供します。

次のトピックの表は、正式な資料名、資料番号、および PDF 文書の場所を示して います。ハードコピー版の資料を注文するには、正式な資料名または資料番号が必 要です。 DB2 Information Integrator のリリース情報とインストール要件の資料名、 ファイル名、および場所についても、以下のトピックの中に含まれています。

# **z/OS** 上の **DB2 Universal Database** のイベント・パブリッシング機能に 関する資料

z/OS 上の DB2 Universal Database のイベント・パブリッシング機能に関する資料

目的

z/OS 上の DB2 Universal Database のイベント・パブリッシング機能に関する資 料。

表 *2. z/OS* 上の *DB2 Universal Database* のイベント・パブリッシング機能に関する *DB2 Information Integrator* の資料

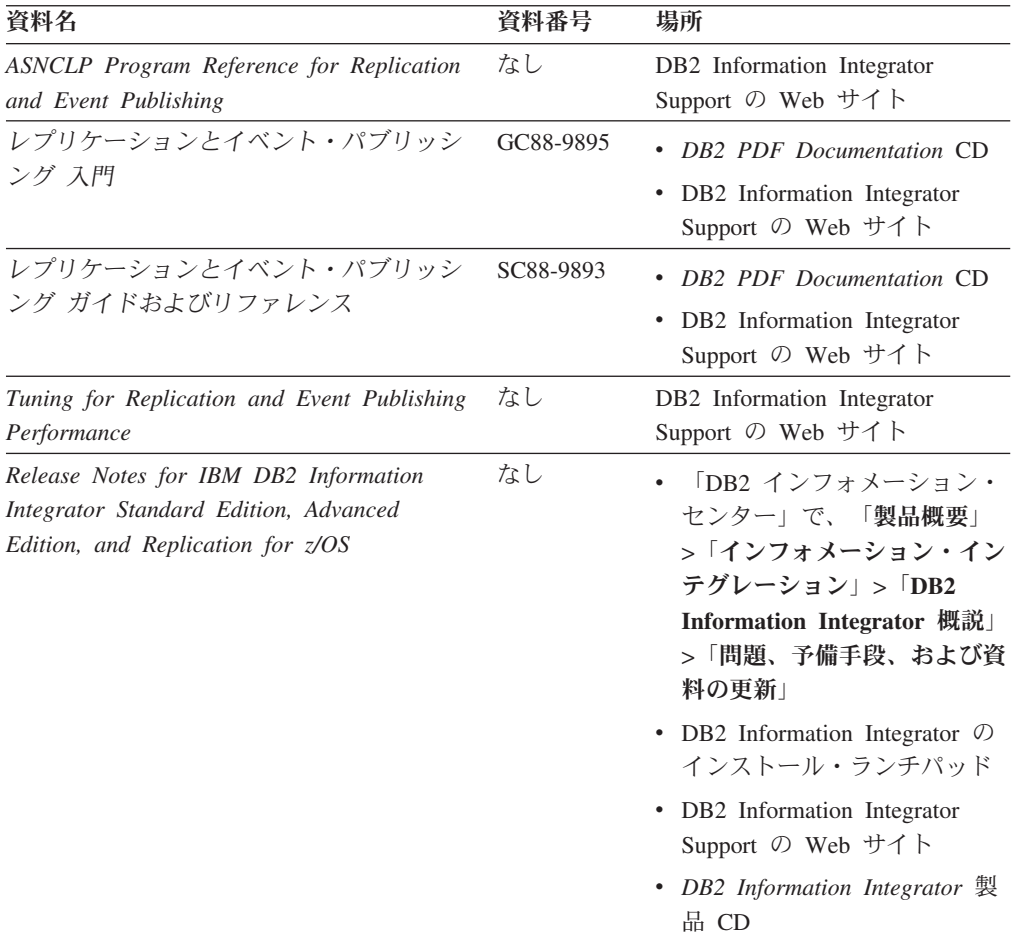

# **z/OS** 上の **IMS** および **VSAM** のイベント・パブリッシング機能に関する 資料

z/OS 上の IMS および VSAM のイベント・パブリッシング機能に関する資料

#### 目的

z/OS 上の IMS および VSAM のイベント・パブリッシング機能に関する資料。

表 *3. z/OS* 上の *IMS* および *VSAM* のイベント・パブリッシング機能に関する *DB2 Information Integrator* の資料

| 資料名                                                                                                    | 資料番号      | 場所                                                          |
|----------------------------------------------------------------------------------------------------|-----------|-------------------------------------------------------------|
| Classic Federation および Classic Event<br>Publishing のクライアント・ガイド                                                | SD88-7512 | DB <sub>2</sub> Information Integrator<br>Support の Web サイト |
| Classic Federation および Classic Event<br>Publishing $\oslash$ Data Mapper $\cancel{\pi}$ $\uparrow$ $\uparrow$ | SD88-7515 | DB <sub>2</sub> Information Integrator<br>Support の Web サイト |
| Classic Event Publishing はじめに                                                                                 | SD88-7516 | DB2 Information Integrator<br>Support の Web サイト             |
| Classic Federation および Classic Event<br>Publishing のインストール・ガイド                                                | GD88-7517 | DB <sub>2</sub> Information Integrator<br>Support の Web サイト |
| Classic Event Publishing オペレーション・ガ<br>イド                                                                      | SD88-7510 | DB2 Information Integrator<br>Support の Web サイト             |
| Classic Event Publishing 計画ガイド                                                                                | SD88-7511 | DB2 Information Integrator<br>Support の Web サイト             |
| Classic Federation および Classic Event<br>Publishing の管理ガイド                                                     | SD88-7509 | DB2 Information Integrator<br>Support の Web サイト             |
| Classic Federation および Classic Event<br>Publishing のシステム・メッセージ                                                | SD88-7514 | DB2 Information Integrator<br>Support の Web サイト             |
| IBM DB2 Information Integrator Classic Event ts U<br>Publisher for IMS リリース情報                                 |           | DB2 Information Integrator<br>Support の Web サイト             |
| IBM DB2 Information Integrator Classic Event $\mathcal{L}$<br>Publisher for VSAM リリース情報                       |           | DB <sub>2</sub> Information Integrator<br>Support の Web サイト |

# **Linux**、**UNIX**、および **Windows** 上のイベント・パブリッシングおよびレ プリケーション機能に関する資料

Linux、UNIX、および Windows 上のイベント・パブリッシングおよびレプリケーシ ョン機能に関する資料

### 目的

Linux、UNIX、および Windows 上のイベント・パブリッシングおよびレプリケーシ ョン機能に関する資料。

| 資料名                                                                                                    | 資料番号      | 場所                                                                                                    |
|----------------------------------------------------------------------------------------------------|-----------|----------------------------------------------------------------------------------------------------|
| <b>ASNCLP</b> Program Reference for Replication<br>and Event Publishing                                             | なし        | DB2 Information Integrator<br>Support の Web サイト                                                                                                    |
| インストール・ガイド<br>(Linux, UNIX, Windows 版)                                                                              | GC88-9562 | • DB2 PDF Documentation CD<br>DB2 Information Integrator<br>Support の Web サイト                                                                                                    |
| レプリケーションとイベント・パブリッシン GC88-9895<br>グス門                                                                               |           | DB2 PDF Documentation CD<br>• DB2 Information Integrator<br>Support の Web サイト                                                                                                    |
| Migrating to SQL Replication                                                                                        | なし        | DB2 Information Integrator<br>Support の Web サイト                                                                                                    |
| レプリケーションとイベント・パブリッシン<br>グ ガイドおよびリファレンス                                                                              | SC88-9893 | DB2 PDF Documentation CD<br>• DB2 Information Integrator<br>Support の Web サイト                                                                                                    |
| SQL レプリケーション・ガイドおよびリフ<br>ァレンス                                                                                       | SC88-9163 | DB2 Information Integrator<br>Support の Web サイト                                                                                                    |
| Tuning for Replication and Event Publishing<br>Performance                                                          | なし        | DB2 Information Integrator<br>Support の Web サイト                                                                                                    |
| Tuning for SQL Replication Performance                                                                              | なし        | DB2 Information Integrator<br>Support の Web サイト                                                                                                    |
| Release Notes for IBM DB2 Information<br>Integrator Standard Edition, Advanced Edition,<br>and Replication for z/OS | なし        | 「DB2 インフォメーショ<br>ン・センター」で、「製品概<br>要」>「インフォメーショ<br>ン・インテグレーション」<br>$>$ DB2 Information<br>Integrator 概説」 > 「問題、<br>予備手段、および資料の更<br>新」<br>• DB2 Information Integrator<br>のインストール・ランチパッ<br>$\mathbb{R}$<br>• DB2 Information Integrator<br>Support の Web サイト<br>• DB2 Information Integrator<br>製品 CD |

表 *4. Linux*、*UNIX*、および *Windows* 上のイベント・パブリッシングおよびレプリケーション 機能に関する *DB2 Information Integrator* の資料

# **Linux**、**UNIX**、および **Windows** 上のフェデレーテッド機能に関する資料

Linux、UNIX、および Windows 上のフェデレーテッド機能に関する資料

### 目的

Linux、UNIX、および Windows 上のフェデレーテッド機能に関する資料。

表 *5. Linux*、*UNIX*、および *Windows* 上のフェデレーテッド機能に関する *DB2 Information Integrator* の資料

| 資料名                                                            | 資料番号      | 場所                                                                                                   |
|----------------------------------------------------------------|-----------|----------------------------------------------------------------------------------------------------|
| アプリケーション開発者向けガイド                                               | SC88-9609 | DB <sub>2</sub> PDF Documentation CD<br>$\bullet$<br>DB2 Information Integrator<br>Support の Web サイト |
| ラッパー開発における C++ API リファレン SC88-9921<br>ス                        |           | DB2 PDF Documentation CD<br>DB2 Information Integrator<br>Support の Web サイト                          |
| データ・ソース構成ガイド                                                   | なし        | DB2 PDF Documentation CD<br>DB2 Information Integrator<br>Support の Web サイト                          |
| フェデレーテッド・システム・ガイド                                              | SC88-9614 | DB2 PDF Documentation CD<br>DB2 Information Integrator<br>$\bullet$<br>Support の Web サイト             |
| Guide to Configuring the Content Connector<br>for VeniceBridge | なし        | DB2 Information Integrator<br>Support の Web サイト                                                      |
| インストール・ガイド<br>(Linux, UNIX, Windows $\mathbb{H}$ )             | GC88-9562 | • DB2 PDF Documentation CD<br>DB2 Information Integrator<br>Support の Web サイト                        |
| ラッパー開発における Java API リファレン SC88-9922<br>ス                       |           | DB2 PDF Documentation CD<br>DB2 Information Integrator<br>Support の Web サイト                          |
| マイグレーション・ガイド                                                   | SC88-9610 | DB2 PDF Documentation CD<br>DB2 Information Integrator<br>Support の Web サイト                          |
| ラッパー開発者向けガイド                                                   | SC88-9923 | DB <sub>2</sub> PDF Documentation CD<br>DB2 Information Integrator<br>Support の Web サイト              |

| 資料名                                                                                                    | 資料番号 | 場所                                                                                                    |
|----------------------------------------------------------------------------------------------------|------|----------------------------------------------------------------------------------------------------|
| Release Notes for IBM DB2 Information<br>Integrator Standard Edition, Advanced Edition,<br>and Replication for z/OS | なし   | • 「DB2 インフォメーショ<br>ン・センター」で、「製品概<br>要」>「インフォメーショ<br>ン・インテグレーション」<br>$>$ DB2 Information<br>Integrator 概説」 > 「問題、<br>予備手段、および資料の更<br>新」 |
|                                                                                                    |      | • DB2 Information Integrator<br>のインストール・ランチパッ<br>$\mathbb{R}$                                                                          |
|                                                                                                    |      | • DB2 Information Integrator<br>Support の Web サイト                                                                                      |
|                                                                                                    |      | DB2 Information Integrator<br>٠<br>製品 CD                                                                                               |

表 *5. Linux*、*UNIX*、および *Windows* 上のフェデレーテッド機能に関する *DB2 Information Integrator* の資料 *(*続き*)*

# **z/OS** 上のフェデレーテッド機能に関する資料

z/OS 上のフェデレーテッド機能に関する資料

#### 目的

z/OS 上のフェデレーテッド機能に関する資料。

表 *6. z/OS* 上のフェデレーテッド機能に関する *DB2 Information Integrator* の資料

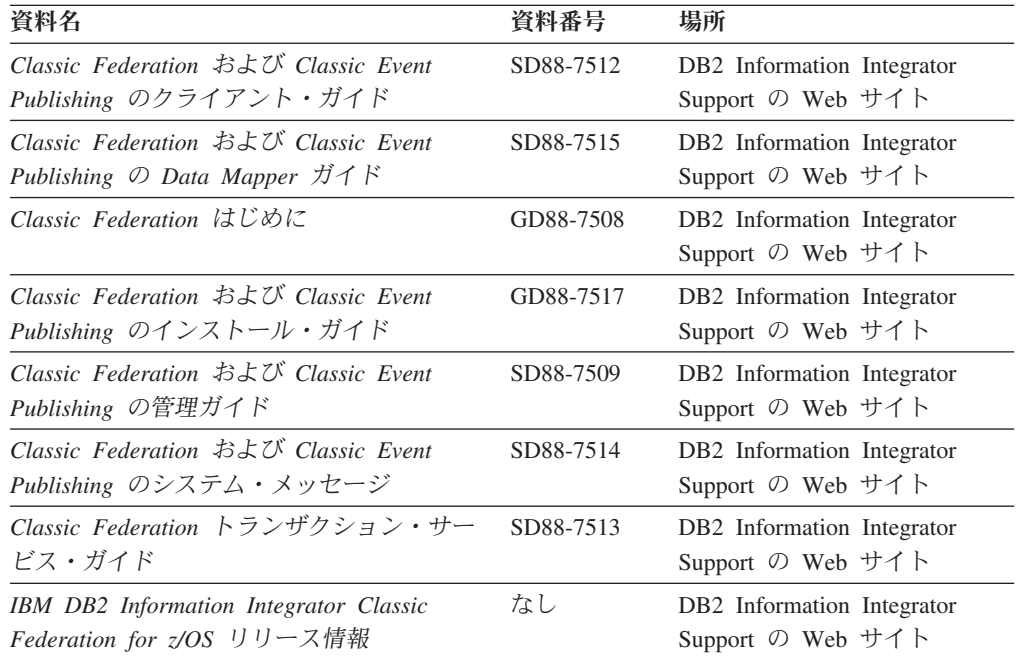

# **z/OS** 上のレプリケーション機能に関する資料

z/OS 上のレプリケーション機能に関する資料

目的

#### z/OS 上のレプリケーション機能に関する資料。

表 *7. z/OS* 上のレプリケーション機能に関する *DB2 Information Integrator* の資料

| 資料名                                                                                                    | 資料番号      | 場所                                                                                                    |
|----------------------------------------------------------------------------------------------------|-----------|----------------------------------------------------------------------------------------------------|
| ASNCLP Program Reference for Replication<br>and Event Publishing                                                    | なし        | DB2 Information Integrator<br>Support の Web サイト                                                                                                    |
| レプリケーションとイベント・パブリッシ<br>ング入門                                                                                         | GC88-9895 | DB2 Information Integrator<br>Support の Web サイト                                                                                                    |
| Migrating to SQL Replication                                                                                        | なし        | DB2 Information Integrator<br>Support の Web サイト                                                                                                    |
| レプリケーションとイベント・パブリッシ<br>ング ガイドおよびリファレンス                                                                              | SC88-9893 | • DB2 PDF Documentation CD<br>• DB2 Information Integrator<br>Support の Web サイト                                                                                                    |
| Replication Installation and Customization<br>Guide for z/OS                                                        | SC18-9127 | DB2 Information Integrator<br>Support の Web サイト                                                                                                    |
| SOL レプリケーション・ガイドおよびリフ<br>アレンス                                                                                       | SC88-9163 | • DB2 PDF Documentation CD<br>• DB2 Information Integrator<br>Support の Web サイト                                                                                                    |
| Tuning for Replication and Event Publishing<br>Performance                                                          | なし        | DB2 Information Integrator<br>Support の Web サイト                                                                                                    |
| Tuning for SQL Replication Performance                                                                              | なし        | DB2 Information Integrator<br>Support の Web サイト                                                                                                    |
| Release Notes for IBM DB2 Information<br>Integrator Standard Edition, Advanced<br>Edition, and Replication for z/OS | なし        | 「DB2 インフォメーション・<br>$\bullet$<br>センター」で、「製品概要」<br>> 「インフォメーション・イン<br>テグレーション」>「DB2<br>Information Integrator 概説」<br>>「問題、予備手段、および資<br>料の更新」<br>• DB2 Information Integrator の<br>インストール・ランチパッド<br>• DB2 Information Integrator<br>Support の Web サイト<br>DB2 Information Integrator 製<br>品 CD |

# **Linux**、**UNIX**、および **Windows** 上のエンタープライズ・サーチ機能に関 する資料

Linux、UNIX、および Windows 上のエンタープライズ・サーチ機能に関する資料

目的

Linux、UNIX、および Windows 上のエンタープライズ・サーチ機能に関する資料。

表 *8. Linux*、*UNIX*、および *Windows* 上のエンタープライズ・サーチ機能に関する *DB2 Information Integrator* の資料

| 資料名                                                  | 資料番号      | 場所                                                          |
|------------------------------------------------------|-----------|-------------------------------------------------------------|
| エンタープライズ・サーチの管理                                      | GD88-6374 | DB2 Information Integrator<br>Support の Web サイト             |
| エンタープライズ・サーチ インストール・ガイ GD88-6373<br>К                |           | DB <sub>2</sub> Information Integrator<br>Support の Web サイト |
| エンタープライズ・サーチ プログラミング・ガ SD88-6375<br>イドおよび API リファレンス |           | DB <sub>2</sub> Information Integrator<br>Support の Web サイト |
| エンタープライズ・サーチ リリース・ノート                                | なし        | DB <sub>2</sub> Information Integrator<br>Support の Web サイト |

# リリース情報とインストール要件

リリース情報には、製品のリリースとフィックスパック・レベルに特有の情報が入 っています。 また、それぞれのリリースの資料に対する最新の訂正も含まれていま す。インストール要件には、 製品のリリースに特有の情報が入っています。

表 *9. DB2 Information Integrator* のリリース情報とインストール要件

| 資料名                                                                                                    | ファイル名               | 場所                                                                                                    |
|----------------------------------------------------------------------------------------------------|---------------------|----------------------------------------------------------------------------------------------------|
| Installation Requirements for IBM<br>DB2 Information Integrator Event<br>Publishing Edition, Replication<br>Edition, Standard Edition, Advanced<br>Edition, Advanced Edition Unlimited.<br>Developer Edition, and Replication<br>for z/OS | Prereqs             | • <i>DB2 Information Integrator</i> 製品 CD<br>• DB2 Information Integrator のインス<br>トール・ランチパッド                                                                                                    |
| Release Notes for IBM DB2<br>Information Integrator Standard<br>Edition, Advanced Edition, and<br>Replication for z/OS                                                                                                    | <b>ReleaseNotes</b> | 「DB2 インフォメーション・センタ<br>ー」で、「製品概要」>「インフォメ<br>ーション・インテグレーション」<br>> $\overline{DB2}$ Information Integrator 概<br>説」 >「問題、予備手段、および資料<br>の更新」<br>• DB2 Information Integrator のインス<br>トール・ランチパッド<br>• DB2 Information Integrator Support $\oslash$<br>Web サイト<br>DB2 Information Integrator 製品 CD |
| Release Notes for IBM DB2<br>Information Integrator Event<br>Publisher for IMS for z/OS                                                                                                    | なし                  | DB2 Information Integrator Support の<br>Web サイト                                                                                                    |
| Release Notes for IBM DB2<br>Information Integrator Event<br>Publisher for VSAM for z/OS                                                                                                    | なし                  | DB2 Information Integrator Support の<br>Web サイト                                                                                                    |

表 *9. DB2 Information Integrator* のリリース情報とインストール要件 *(*続き*)*

| 資料名                                                                                | ファイル名 | 場所                                                      |
|------------------------------------------------------------------------------------|-------|---------------------------------------------------------|
| Release Notes for IBM DB2<br>Information Integrator Classic<br>Federation for z/OS | なし    | DB2 Information Integrator Support $\oslash$<br>Web サイト |
| エンタープライズ・サーチ リリー なし<br>ス・ノート                                                       |       | DB2 Information Integrator Support $\oslash$<br>Web サイト |

## リリース情報とインストール要件の表示

リリース情報とインストール要件の表示

#### 目的

Windows オペレーティング・システム上で 、CD に入っているインストール要件お よびリリース情報を表示するには、次のように入力します。

#### *x*¥doc¥*%L*

#### パラメーター

*x* Windows CD ドライブ名

#### *%L*

使用したい資料のロケール。例えば、en\_US

#### 目的

UNIX オペレーティング・システム上で 、CD に入っているインストール要件およ びリリース情報を表示するには、次のように入力します。

/*cdrom*/doc/*%L*

```
パラメーター
```
*cdrom*

CD の UNIX マウント・ポイント

*%L*

使用したい資料のロケール。例えば、en\_US

### **PDF** 文書の表示と印刷

PDF 文書の表示と印刷

*DB2 PDF Documentation* CD から DB2 Information Integrator PDF ブックを表示お よび印刷するには、次のようにします。

- 1. *DB2 PDF Documentation* CD のルート・ディレクトリーから、index.htm ファイ ルをオープンします。
- 2. 使用したい言語をクリックします。
- 3. 表示したい文書のリンクをクリックします。

# **DB2 Information Integrator** の資料へのアクセス

DB2 Information Integrator の資料へのアクセス

すべての DB2 Information Integrator ブックおよびリリース情報の PDF ファイル は、 [www.ibm.com/software/data/integration/db2ii/support.html](http://www.ibm.com/software/data/integration/db2ii/support.html) にある DB2 Information Integrator Support の Web サイトから入手できます。 DB2 Information Integrator Support の Web サイトから、最新の DB2 Information Integrator 製品資料にアクセスするには、図2 に示すように、「Product Information」リンクをクリックします。

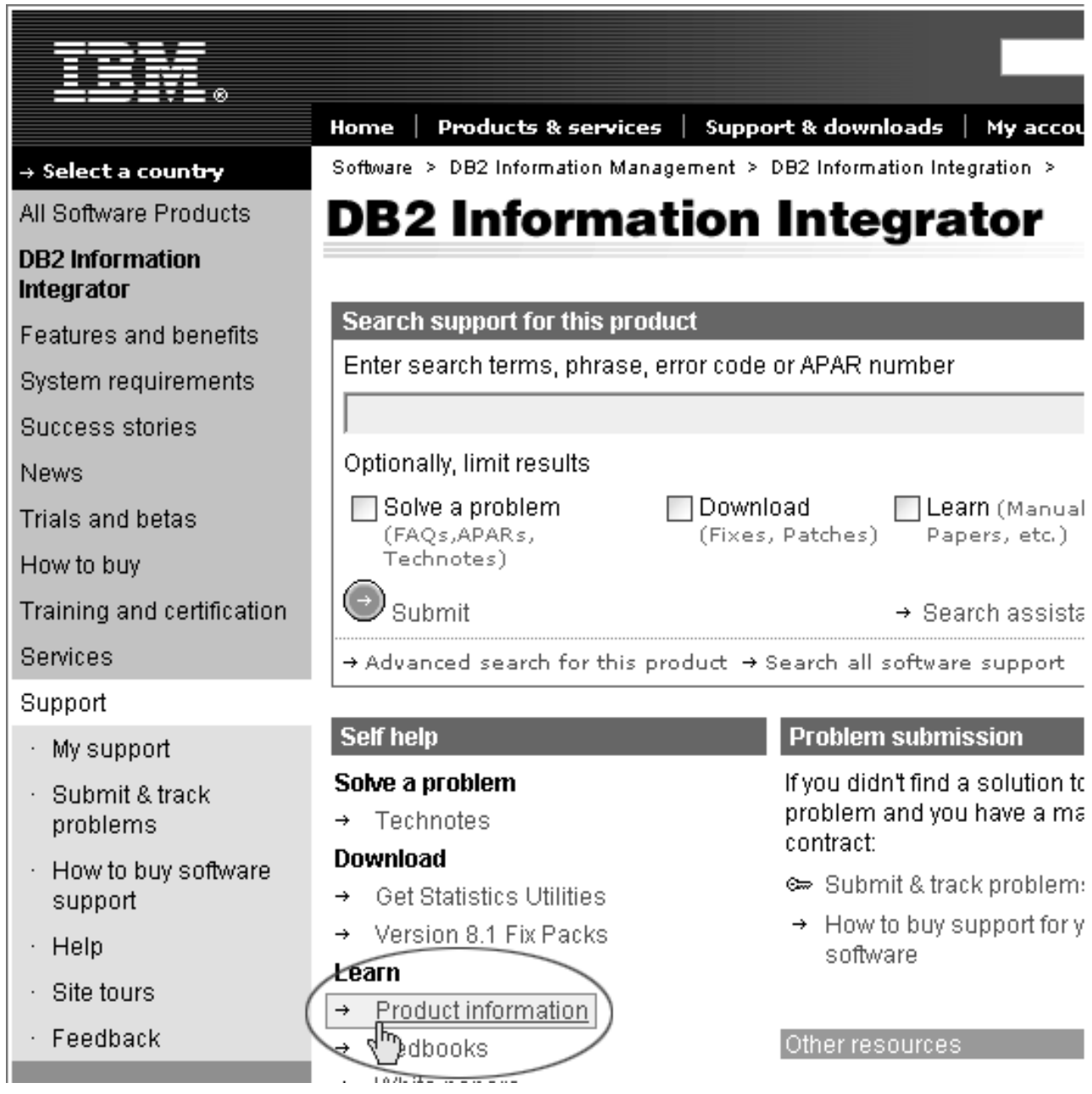

図 *2. DB2 Information Integrator Support* <sup>の</sup> *Web* サイトの「*Product Information*」リンク

「Product Information」リンクから、サポートされるすべての言語の最新の DB2 Information Integrator の資料にアクセスできます。

- v DB2 Information Integrator 製品資料 (PDF ファイル)
- リリース情報も含めた、フィックスパック製品資料
- v Linux、UNIX、および Windows の DB2 Information Center のダウンロードとイ ンストールの説明
- DB2 Information Center オンラインへのリンク

DB2 Information Integrator Support の Web サイトは、 サポート資料、IBM Redbooks、白書、製品のダウンロード、ユーザー・グループへのリンク、および、 DB2 Information Integrator についてのニュースも提供します。

# アクセス支援

アクセス支援機能は、身体に障害のある (身体動作が制限されている、視力が弱い など) ユーザーがソフトウェア製品を十分活用できるように支援します。 DB2® バ ージョン 8 製品に備わっている主なアクセス支援機能は、以下のとおりです。

- v すべての DB2 機能は、マウスの代わりにキーボードを使ってナビゲーションで きます。詳細については、『キーボードによる入力およびナビゲーション』を参 照してください。
- v DB2 のユーザー・インターフェースのフォント・サイズおよび色をカスタマイズ することができます。詳細については、 264 [ページの『アクセスしやすい表示』](#page-283-0) を参照してください。
- DB2 製品は、Java™ Accessibility API を使用するアクセス支援アプリケーション をサポートします。詳細については、 264 [ページの『支援テクノロジーとの互換](#page-283-0) [性』を](#page-283-0)参照してください。
- v DB2 資料は、アクセスしやすい形式で提供されています。詳細については、 [264](#page-283-0) [ページの『アクセスしやすい資料』を](#page-283-0)参照してください。

## キーボードによる入力およびナビゲーション

### キーボード・フォーカス

キーボード・フォーカス

UNIX® オペレーティング・システムでは、アクティブ・ウィンドウの中で、キー・ ストロークによって操作できる領域が強調表示されます。

## キーボード入力

キーボード入力

キーボードだけを使用して DB2 ツールを操作できます。マウスを使って実行でき る操作は、キーまたはキーの組み合わせによっても実行できます。標準のオペレー ティング・システム・キー・ストロークを使用して、標準のオペレーティング・シ ステム操作を実行できます。

キーまたはキーの組み合わせによって操作を実行する方法について、詳しくは、 「キーボード・ショートカットおよびアクセラレーター: Common GUI help」を参 照してください。

## キーボード・ナビゲーション

キーボード・ナビゲーション

キーまたはキーの組み合わせを使用して、 DB2 ツールのユーザー・インターフェ ースをナビゲートできます。

キーまたはキーの組み合わせによって DB2 ツールをナビゲートする方法の詳細に ついては、「キーボード・ショートカットおよびアクセラレーター: Common GUI help」を参照してください。

## <span id="page-283-0"></span>アクセスしやすい表示

アクセスしやすい表示

目的

アクセスしやすい表示

### フォントの設定

フォントの設定

「ツール設定」ノートブックを使用して、メニューおよびダイアログ・ウィンドウ に使用されるテキストの色、サイズ、およびフォントを選択できます。

フォント設定に関する詳細情報は、「メニューおよびテキストのフォントを変更す る: Common GUI help」を参照してください。

### 色に依存しない

色に依存しない

本製品のすべての機能を使用するために、ユーザーは必ずしも色を識別する必要は ありません。

## 支援テクノロジーとの互換性

支援テクノロジーとの互換性

DB2 ツールのインターフェースは、Java Accessibility API をサポートします。これ によって、スクリーン・リーダーその他の支援テクノロジーを DB2 製品で利用で きるようになります。

## アクセスしやすい資料

アクセスしやすい資料

DB2 の資料は、ほとんどの Web ブラウザーで表示可能な XHTML 1.0 形式で提供 されています。XHTML により、ご使用のブラウザーに設定されている表示設定に 従って資料を表示できます。さらに、スクリーン・リーダーや他の支援テクノロジ ーを使用することもできます。

シンタックス・ダイアグラムはドット 10 進形式で提供されます。この形式は、ス クリーン・リーダーを使用してオンライン資料にアクセスする場合にのみ使用でき ます。

# 特記事項

本書は米国 IBM が提供する製品およびサービスについて作成したものであり、米 国以外の国においては本書で述べる製品、サービス、またはプログラムを提供しな い場合があります。日本で利用可能な製品、サービス、および機能については、日 本 IBM の営業担当員にお尋ねください。 本書で IBM 製品、プログラム、または サービスに言及していても、その IBM 製品、プログラム、またはサービスのみが 使用可能であることを意味するものではありません。これらに代えて、IBM の知的 所有権を侵害することのない、機能的に同等の製品、プログラム、またはサービス を使用することができます。ただし、製造元によって明示的に指定されたものを除 き、他社の製品¤プログラムまたはサービスを使用した場合の評価と検証はお客様の 責任で行っていただきます。

IBM は、本書に記載されている内容に関して特許権 (特許出願中のものを含む) を 保有している場合があります。本書の提供は、お客様にこれらの特許権について実 施権を許諾することを意味するものではありません。実施権についてのお問い合わ せは、書面にて下記宛先にお送りください。

〒106-0032 東京都港区六本木3-2-31 IBM World Trade Asia Corporation Licensing

以下の保証は、国または地域の法律に沿わない場合は、適用されません。 IBM お よびその直接または間接の子会社は、本書を特定物として現存するままの状態で提 供し、商品性の保証、特定目的適合性の保証および法律上の瑕疵担保責任を含むす べての明示もしくは黙示の保証責任を負わないものとします。国または地域によっ ては、法律の強行規定により、保証責任の制限が禁じられる場合、強行規定の制限 を受けるものとします。

この情報には、技術的に不適切な記述や誤植を含む場合があります。本書は定期的 に見直され、必要な変更は本書の次版に組み込まれます。 IBM は予告なしに、随 時、この文書に記載されている製品またはプログラムに対して、改良または変更を 行うことがあります。

本書において IBM 以外の Web サイトに言及している場合がありますが、便宜のた め記載しただけであり、決してそれらの Web サイトを推奨するものでは ありませ ん。それらの Web サイトにある資料は、この IBM 製品の資料の一部ではありませ ん。それらの Web サイトは、お客様の責任でご使用ください。

IBM は、お客様が提供するいかなる情報も、お客様に対してなんら義務も負うこと のない、自ら適切と信ずる方法で、使用もしくは配布することができるものとしま す。

本プログラムのライセンス保持者で、(i) 独自に作成したプログラムとその他のプロ グラム(本プログラムを含む)との間での情報交換、および (ii) 交換された情報の 相互利用を可能にすることを目的として、本プログラムに関する情報を必要とする 方は、下記に連絡してください。

IBM Corporation J46A/G4 555 Bailey Avenue San Jose, CA 95141-1003 U.S.A.

本プログラムに関する上記の情報は、適切な使用条件の下で使用することができま すが、有償の場合もあります。

本書で説明されているライセンス・プログラムまたはその他のライセンス資料は、 IBM 所定のプログラム契約の契約条項、IBM プログラムのご使用条件、またはそれ と同等の条項に基づいて、 IBM より提供されます。

この文書に含まれるいかなるパフォーマンス・データも、管理環境下で決定された ものです。そのため、他の操作環境で得られた結果は、異なる可能性があります。 一部の測定が、開発レベルのシステムで行われた可能性がありますが、その測定値 が、一般に利用可能なシステムのものと同じである保証はありません。さらに、一 部の測定値が、推定値である可能性があります。実際の結果は、異なる可能性があ ります。お客様は、お客様の特定の環境に適したデータを確かめる必要がありま す。

IBM 以外の製品に関する情報は、その製品の供給者、出版物、もしくはその他の公 に利用可能なソースから入手したものです。 IBM は、それらの製品のテストは行 っておりません。したがって、他社製品に関する実行性、互換性、またはその他の 要求については確証できません。 IBM 以外の製品の性能に関する質問は、それら の製品の供給者にお願いします。

IBM の将来の方向または意向に関する記述については、予告なしに変更または撤回 される場合があり、単に目標を示しているものです。

本書には、日常の業務処理で用いられるデータや報告書の例が含まれています。よ り具体性を与えるために、それらの例には、個人、企業、ブランド、あるいは製品 などの名前が含まれている場合があります。これらの名称はすべて架空のものであ り、名称や住所が類似する企業が実在しているとしても、それは偶然にすぎませ ん。

#### 著作権使用許諾:

本書には、様々なオペレーティング・プラットフォームでのプログラミング手法を 例示するサンプル・アプリケーション・プログラムがソース言語で掲載されていま す。お客様は、サンプル・プログラムが書かれているオペレーティング・プラット フォームのアプリケーション・プログラミング・インターフェースに準拠したアプ リケーション・プログラムの開発、使用、販売、配布を目的として、いかなる形式 においても、IBM に対価を支払うことなくこれを複製し、改変し、配布することが できます。このサンプル・プログラムは、あらゆる条件下における完全なテストを 経ていません。従って IBM は、これらのサンプル・プログラムについて信頼性、 利便性もしくは機能性があることをほのめかしたり、保証することはできません。 お客様は、IBM のアプリケーション・プログラミング・インターフェースに準拠し

たアプリケーション・プログラムの開発、使用、販売、配布を目的として、いかな る形式においても、 IBM に対価を支払うことなくこれを複製し、改変し、配布す ることができます。

それぞれの複製物、サンプル・プログラムのいかなる部分、またはすべての派生し た創作物には、次のように、著作権表示を入れていただく必要があります。

Outside In (®) Viewer Technology, ©1992-2004 Stellent, Chicago, IL., Inc. All Rights Reserved.

IBM XSLT Processor Licensed Materials - Property of IBM ©Copyright IBM Corp., 1999-2004. All Rights Reserved.

### 商標

ここでは、IBM の商標と、特定の IBM 以外の商標をリストします。

以下は、IBM Corporation の商標です。

IBM AIX AIX 5L D<sub>B2</sub> DB2 Universal Database Domino Informix Lotus Lotus Notes **Notes** OmniFind WebSphere xSeries z/OS

以下は、それぞれ各社の商標または登録商標です。

Java およびすべての Java 関連の商標およびロゴは、Sun Microsystems, Inc. の米国 およびその他の国における商標または登録商標です。

Microsoft、Windows、Windows NT および Windows ロゴは、Microsoft Corporation の米国およびその他の国における商標です。

Intel、Intel Inside (ロゴ)、MMX および Pentium は、Intel Corporation の米国および その他の国における商標です。

UNIX は、The Open Group の米国およびその他の国における登録商標です。

Linux は、Linus Torvalds の米国およびその他の国における商標です。

他の会社名、製品名およびサービス名等はそれぞれ各社の商標です。
### **IBM** と連絡を取る

お客様の国または地域で IBM に連絡する方法については、Web の [www.ibm.com/planetwide](http://www.ibm.com/planetwide) にある「IBM Directory of Worldwide Contacts」にアクセス してください。

#### 製品情報

DB2 Information Integrator に関する情報は、Web により入手できます。

Web の [www.ibm.com/software/data/integration/db2ii/support.html](http://www.ibm.com/software/data/integration/db2ii/support.html) にアクセスしてくだ さい。

- 1. 製品の注文または一般情報の入手: 1-800-IBM-CALL (1-800-426-2255)
- 2. 資料の注文: 1-800-879-2755
- 3. Web の [www.ibm.com/software/data/integration/db2ii/support.html](http://www.ibm.com/software/data/integration/db2ii/support.html) に アクセスして ください。

このサイトには、次の最新情報が入っています。

- 技術ライブラリー
- v 資料の注文方法
- 製品のダウンロード
- v ニュースグループ
- フィックスパック
- v ニュース
- Web リソースへのリンク

### 索引

日本語, 数字, 英字, 特殊文字の 順に配列されています。なお、濁 音と半濁音は清音と同等に扱われ ています。

# [ア行]

アクセス制御 [コレクションに対する使用不可化](#page-154-0) 135 [説明](#page-149-0) 130 [文書レベルのセキュリティー](#page-150-0) 13[1,](#page-159-0) [140](#page-159-0) [Portal Search Engine](#page-159-0) サポート 140 アクティブ Web [サイトのモニター](#page-131-0) 11[2,](#page-133-0) [114](#page-133-0) アラート [クロール済み文書](#page-125-0) 106 [検索応答時間](#page-125-0) 106 [コレクション・レベル](#page-125-0) 106 [サーバー上のフリー・スペース](#page-126-0) 107 [索引付けされた文書](#page-125-0) 106 [システム・レベル](#page-126-0) 107 [説明](#page-124-0) 105 E [メールでの受信](#page-174-0) 155 E [メール・オプション](#page-125-0) 10[6, 107](#page-126-0) アンカー・テキストのみ文書 [使用可能化](#page-152-0) 133 [説明](#page-152-0) 133 robots.txt [ファイル](#page-152-0) 133 アンカー・テキスト分析 [アンカー・テキストのみ文書](#page-152-0) 133 [グローバル分析](#page-152-0) 133 [コレクション・セキュリティーの使用](#page-152-0) [可能化](#page-152-0) 133 [説明](#page-146-0) 127 エラー・メッセージ [詳細の表示](#page-176-0) 157 E [メールでの受信](#page-172-0) 15[3, 155](#page-174-0) エンタープライズ・サーチ [概要](#page-20-0) 1 [管理コンソール](#page-27-0) 8 [管理役割](#page-147-0) 128 [クローラー・サーバー](#page-22-0) 3 [言語分析サポート](#page-94-0) 75 [検索アプリケーション](#page-30-0) 11 [検索サーバー](#page-26-0) 7 [コンポーネント](#page-21-0) 2 [コンポーネントの開始](#page-120-0) 101 [コンポーネントの停止](#page-120-0) 10[1, 103](#page-122-0) [索引サーバー](#page-25-0) 6

エンタープライズ・サーチ *(*続き*)* [システム・ファイルのリストア](#page-170-0) 151 [セキュリティー](#page-146-0) 127 [データ・フロー・ダイアグラム](#page-31-0) 12 [パーサー](#page-23-0) 4 [バックアップ](#page-168-0) 14[9, 150](#page-169-0) [バックアップ・データからのリストア](#page-169-0) [150](#page-169-0) [ポートレット](#page-156-0) 137 [ポートレットのデプロイメント](#page-158-0) 139 [モニター](#page-124-0) 105 [リストア](#page-168-0) 149 [ログ・ファイル](#page-172-0) 153 [API 10](#page-29-0) [Portal Search Engine](#page-159-0) ポートレットの構 成 [140](#page-159-0) URI [フォーマット](#page-178-0) 159 [WebSphere Portal](#page-156-0) との統合 137 エンタープライズ・サーチ管理者 [説明](#page-147-0) 128 [パスワードの変更](#page-37-0) 18 [役割の構成](#page-148-0) 129 [エンタープライズ・サーチのバックアップ](#page-168-0) [149](#page-168-0)[, 150](#page-169-0) [応答時間履歴のモニター](#page-141-0) 122 [送り仮名の異形](#page-98-0) 79 オペレーター [説明](#page-147-0) 128 [役割の構成](#page-148-0) 129

# [カ行]

開始 [エンタープライズ・サーチ・コンポー](#page-120-0) [ネント](#page-120-0) 101 [クローラー](#page-129-0) 110 [検索サーバー](#page-141-0) 122 [索引作成](#page-140-0) 121 [パーサー](#page-139-0) 120 [マイグレーション・ウィザード](#page-162-0) 14[3,](#page-164-0) [145](#page-164-0) [「解析」ページ、説明](#page-34-0) 15 外部クローラー [構成](#page-79-0) 60 [データ・リスナー](#page-29-0) API 10 [データ・リスナー構成](#page-79-0) 60 カテゴリー [カテゴリー化タイプ](#page-108-0) 89 [カテゴリー・ツリー](#page-107-0) 88 [検索](#page-104-0) 85 [作成](#page-109-0) 90

カテゴリー *(*続き*)* [サブカテゴリーのネスティング](#page-107-0) 88 [説明](#page-104-0) 85 [モデル・ベース](#page-106-0) 8[7, 89](#page-108-0) [ルール・ベース](#page-105-0) 8[6, 89](#page-108-0) URI [フォーマット](#page-178-0) 159 WebSphere Portal [からのマイグレーシ](#page-162-0) [ョン](#page-162-0) 14[3, 145](#page-164-0) カテゴリー化タイプ [選択](#page-41-0) 2[2, 89](#page-108-0) [モデル・ベース](#page-106-0) 87 [ルール・ベース](#page-105-0) 86 カテゴリー規則 [構成](#page-109-0) 90 [文書コンテンツ](#page-105-0) 8[6, 90](#page-109-0) URI [パターン](#page-105-0) 8[6, 90](#page-109-0) カテゴリー・ツリー [説明](#page-107-0) 88 WebSphere Portal [からのマイグレーシ](#page-162-0) [ョン](#page-162-0) 14[3, 145](#page-164-0) 管理コンソール [インターフェース](#page-34-0) 15 [説明](#page-27-0) 8 [タスクの概要](#page-34-0) 15 [ログイン](#page-36-0) 17 [管理者パスワード、変更](#page-37-0) 18 管理役割 [エンタープライズ・サーチ管理者](#page-147-0) [128](#page-147-0)[, 129](#page-148-0) [オペレーター](#page-147-0) 12[8, 129](#page-148-0) [構成](#page-148-0) 129 [コレクション管理者](#page-147-0) 12[8, 129](#page-148-0) [説明](#page-147-0) 128 [モニター担当者](#page-147-0) 12[8, 129](#page-148-0) [キーワード、クイック・リンク](#page-103-0) 84 クイック・リンク [検索](#page-103-0) 84 [作成](#page-103-0) 84 [説明](#page-103-0) 84 URI [フォーマット](#page-178-0) 159 グローバル分析 [アンカー・テキスト分析](#page-146-0) 12[7, 133](#page-152-0) [説明](#page-25-0) 6 [重複文書分析](#page-146-0) 12[7, 134](#page-153-0) クローラー [開始](#page-120-0) 10[1, 110](#page-129-0) [外部サポート](#page-29-0) 1[0, 60](#page-79-0) [クローラーのプロパティーの編集](#page-49-0) 30 [クロール・スペースの編集](#page-50-0) 31 [構成の概要](#page-46-0) 27

クローラー *(*続き*)* [異なるクローラー・タイプの組み合わ](#page-46-0) せ [27](#page-46-0) [削除](#page-50-0) 31 [作成](#page-48-0) 29 [システム状況](#page-129-0) 110 [初期値](#page-48-0) 29 [スケジューリング](#page-46-0) 27 [説明](#page-22-0) 3 [データ・リスナー構成](#page-79-0) 60 [停止](#page-122-0) 10[3, 110](#page-129-0) [デフォルトのマイグレーション設定](#page-166-0) [147](#page-166-0) [文書レベル・セキュリティーを使用可](#page-46-0) [能にする](#page-46-0) 27 [ベースとなる値](#page-46-0) 27 [モニター](#page-129-0) 110 [Content Manager 32](#page-51-0) [DB2 38](#page-57-0) [Exchange Server 40](#page-59-0) [NNTP 41](#page-60-0) [Notes 42](#page-61-0) UNIX [ファイル・システム](#page-67-0) 48 URI [フォーマット](#page-178-0) 159 [VeniceBridge 49](#page-68-0) [Web 53](#page-72-0) Windows [ファイル・システム](#page-78-0) 59 クローラーのプロパティー [説明](#page-22-0) 3 [編集](#page-49-0) 30 クローラー履歴レポート [サイト・レポート](#page-134-0) 115 [作成](#page-134-0) 115 [説明](#page-131-0) 112 HTTP [戻りコード・レポート](#page-134-0) 115 クローラー・タイプ [単一コレクション内に組み合わせる](#page-46-0) [27](#page-46-0) [ベースとなる値の選択](#page-46-0) 27 [「クロール」ページ、説明](#page-34-0) 15 [クロールする最大の深さ](#page-73-0) 54 [クロール速度のモニター](#page-133-0) 114 クロール・スペース [アラート](#page-125-0) 106 [説明](#page-22-0) 3 [編集](#page-50-0) 31 Web [クローラーの構成](#page-73-0) 54 [言語の識別](#page-95-0) 76 言語分析サポート [送り仮名の異形](#page-98-0) 79 [言語の識別](#page-95-0) 76 [サポートされる言語](#page-96-0) 77 [辞書ベースのセグメンテーション](#page-96-0) 77 [辞書ベースの分析](#page-94-0) 75 [ストップワードの除去](#page-95-0) 76 [接語](#page-96-0) 77

言語分析サポート *(*続き*)* [説明](#page-94-0) 75 [日本語における異表記](#page-98-0) 79 [日本語における語のセグメンテーショ](#page-98-0) ン [79](#page-98-0) [非辞書ベースのセグメンテーション](#page-98-0) [79](#page-98-0) [非辞書ベースの分析](#page-94-0) 75 [見出し語](#page-96-0) 77 [見出し語変化分析](#page-94-0) 7[5, 77](#page-96-0) [文字の正規化](#page-95-0) 76 [ユニコードの正規化](#page-95-0) 76 [ユニコード・ベースの空白文字セグメ](#page-98-0) [ンテーション](#page-98-0) 79 N-gram [セグメンテーション](#page-98-0) 79 検索 [カテゴリー](#page-104-0) 85 [クイック・リンク](#page-103-0) 84 [コレクション](#page-100-0) 8[1, 82](#page-101-0) [有効範囲](#page-111-0) 92 [XML](#page-113-0) 文書 94 [「検索」ページ、説明](#page-34-0) 15 検索アプリケーション [アプリケーション](#page-154-0) ID 135 [カスタム](#page-88-0) 69 [コレクションとの関連付け](#page-92-0) 73 [コレクション・レベルのセキュリティ](#page-154-0)  $-135$  $-135$ [サンプル](#page-88-0) 69 [説明](#page-30-0) 11 [プロパティー・ファイル](#page-90-0) 71 検索応答時間 [アラート](#page-125-0) 106 [モニター](#page-141-0) 122 [検索および索引作成用](#page-29-0) API 1[0, 69](#page-88-0) 検索キャッシュ [構成](#page-144-0) 125 [説明](#page-143-0) 124 検索結果 [グループ化](#page-117-0) 98 [縮小表示](#page-117-0) 98 [静的ランキング](#page-117-0) 98 [説明](#page-116-0) 97 [テキスト・ベースのスコアリング](#page-116-0) 97 [動的要約](#page-117-0) 98 [動的ランキング](#page-116-0) 97 [検索結果の縮小表示](#page-117-0) 98 検索サーバー [応答時間履歴](#page-141-0) 122 [開始](#page-120-0) 10[1, 122](#page-141-0) [検索キャッシュ](#page-143-0) 12[4, 125](#page-144-0) [高頻度の照会](#page-141-0) 122 [最新の照会](#page-141-0) 122 [システム状況](#page-141-0) 122 [説明](#page-26-0) 7 [停止](#page-122-0) 10[3, 122](#page-141-0)

検索サーバー *(*続き*)* [モニター](#page-141-0) 122 [高頻度の照会のモニター](#page-141-0) 122 [語のセグメンテーション、日本語](#page-98-0) 79 コレクション [アクセスを全ユーザーに許可](#page-154-0) 135 [アプリケーション](#page-154-0) ID セキュリティー [135](#page-154-0) [アンカー・テキスト・セキュリティー](#page-152-0) [133](#page-152-0) [検索](#page-100-0) 8[1, 82](#page-101-0) [検索アプリケーションとの関連付け](#page-92-0) [73](#page-92-0) [「コレクション」ビューを使用した作](#page-41-0) 成 [22](#page-41-0) [コレクション・ウィザードを使用した](#page-40-0) [作成](#page-40-0) 21 [削除](#page-44-0) 25 [作成方法](#page-40-0) 21 [システム状況](#page-127-0) 108 [セキュリティー](#page-151-0) 132 [説明](#page-21-0) 2 [重複文書セキュリティー](#page-153-0) 134 [デフォルトのマイグレーション設定](#page-166-0) [147](#page-166-0) [ドラフト](#page-40-0) 21 [編集](#page-42-0) 23 [モニター](#page-127-0) 108 [MigrationWizard.log](#page-164-0) ファイル 145 WebSphere Portal [からのマイグレーシ](#page-162-0)  $\equiv$   $\geq$  14[3, 145](#page-164-0) 「コレクション」ビュー [コレクションの作成](#page-41-0) 22 [説明](#page-34-0) 15 コレクション管理者 [説明](#page-147-0) 128 [役割の構成](#page-148-0) 129 [コレクション・ウィザード](#page-40-0) 21 コレクション・レベルのセキュリティー [アプリケーション](#page-154-0) ID 135 [アンカー・テキスト分析](#page-152-0) 133 [使用可能化](#page-41-0) 22 [説明](#page-146-0) 12[7, 132](#page-151-0) [重複文書分析](#page-153-0) 134

### [サ行]

[最近クロールされた](#page-131-0) URL のモニター [112](#page-131-0) [最小再クロール間隔](#page-77-0) 58 [最新の照会のモニター](#page-141-0) 122 [最大再クロール間隔](#page-77-0) 58 サイト履歴レポート [作成](#page-134-0) 115 [説明](#page-131-0) 112

[サイト・レポート、](#page-134-0)Web クローラーに対 [して作成](#page-134-0) 115 索引 [アラート](#page-125-0) 106 [開始](#page-120-0) 101 [キューからの削除](#page-141-0) 122 [スケジュール](#page-83-0) 64 [スケジュールの使用可能化](#page-140-0) 121 [スケジュールの使用不可化](#page-140-0) 121 [スケジュールの変更](#page-84-0) 65 [スケジュールを使用可能にする](#page-84-0) 65 [スケジュールを使用不可にする](#page-84-0) 65 [説明](#page-25-0) [6, 63](#page-82-0) [停止](#page-122-0) 103 [並行作成](#page-86-0) 67 [モニター](#page-140-0) 12[1, 122](#page-141-0) URI [の除去](#page-86-0) 67 [「索引」ページ、説明](#page-34-0) 15 [索引キュー](#page-141-0) 122 索引作成 [開始](#page-140-0) 121 [システム状況](#page-141-0) 122 [停止](#page-140-0) 12[1, 122](#page-141-0) [索引スケジュールを使用可能にする](#page-84-0) 65 [索引スケジュールを使用不可にする](#page-84-0) 65 [索引の再編成](#page-25-0) [6, 63](#page-82-0) [スケジューリング](#page-84-0) 65 [スケジュール](#page-83-0) 64 [説明](#page-25-0) [6, 63](#page-82-0) [索引のリフレッシュ](#page-25-0) [6, 63](#page-82-0) [スケジューリング](#page-84-0) 65 [スケジュール](#page-83-0) 64 [説明](#page-25-0) [6, 63](#page-82-0) 削除 [キューから索引を](#page-141-0) 122 [クローラー](#page-50-0) 31 [コレクション](#page-44-0) 25 作成 [クイック・リンク](#page-103-0) 84 [クローラー](#page-48-0) 29 [コレクション](#page-40-0) 2[1, 22](#page-41-0) [有効範囲](#page-111-0) 92 [ルール・ベースのカテゴリー](#page-109-0) 90 Web [クローラー・レポート](#page-134-0) 115 XML [検索フィールド](#page-113-0) 94 サポートされる言語 [言語の識別](#page-95-0) 76 [辞書ベースの言語分析処理](#page-96-0) 77 サンプル検索アプリケーション [アクセス](#page-92-0) 73 [検索機能](#page-88-0) 69 [説明](#page-30-0) 11 [デフォルトのデプロイメント](#page-90-0) 71 [プロパティー・ファイル](#page-90-0) 71 [辞書ベースのセグメンテーション](#page-96-0) 77 [辞書ベースの分析](#page-94-0) 7[5, 77](#page-96-0)

[「システム」ビュー、説明](#page-34-0) 15 システム状況 [クローラー](#page-129-0) 110 [検索サーバー](#page-141-0) 122 [コレクション](#page-127-0) 108 [索引作成](#page-141-0) 122 [パーサー](#page-139-0) 120 Web [クローラー](#page-131-0) 112 [システムのバックアップ](#page-168-0) 14[9, 150](#page-169-0) [システムのリストア](#page-168-0) 14[9, 150](#page-169-0)[, 151](#page-170-0) 照会 [拡張技法](#page-101-0) 82 [スペル・チェック](#page-101-0) 82 [パラメトリック](#page-101-0) 82 [フィールド検索](#page-101-0) 82 [フリー・テキスト検索](#page-101-0) 82 [照会のスペル・チェック](#page-101-0) 82 [除去、索引から](#page-86-0) URI を 67 スクリプト [esbackup.bat 150](#page-169-0)[, 151](#page-170-0) [esbackup.sh 150](#page-169-0)[, 151](#page-170-0) [escrcm.sh 33](#page-52-0)[, 35](#page-54-0) [escrcm.vbs 37](#page-56-0) [escrnote.sh 43](#page-62-0) [escrnte.vbs 45](#page-64-0) [escrvbr.sh 50](#page-69-0) [escrvbr.vbs 52](#page-71-0) [esrestore.bat 150](#page-169-0)[, 151](#page-170-0) [esrestore.sh 150](#page-169-0)[, 151](#page-170-0) [startccl 150](#page-169-0) スケジューリング [クローラー](#page-46-0) 27 [索引作成](#page-84-0) 65 スケジュール [索引作成](#page-83-0) 64 [ストップワード](#page-95-0) 76 [ストップワードの除去](#page-95-0) 76 [スレッドの詳細のモニター](#page-131-0) 11[2, 113](#page-132-0) 静的ランキング [コレクションの使用可能化](#page-41-0) 22 [説明](#page-117-0) 98 [マイグレーションされたコレクション](#page-164-0) [における](#page-164-0) 145 セキュリティー [アクセス制御](#page-149-0) 130 [アンカー・テキスト分析](#page-152-0) 133 [管理役割](#page-148-0) 129 [検索アプリケーション](#page-154-0) ID 135 [コレクションの使用可能化](#page-41-0) 2[2, 127](#page-146-0) [コレクション・レベル](#page-151-0) 13[2, 135](#page-154-0) [説明](#page-146-0) 127 [重複文書分析](#page-153-0) 134 [認証](#page-149-0) 130 [文書レベル](#page-150-0) 131 [「セキュリティー」ビュー、説明](#page-34-0) 15

セキュリティー・トークン [クローラー構成](#page-150-0) 131 [コレクションに対する使用不可化](#page-154-0) 135 [文書レベルのセキュリティー](#page-150-0) 13[1,](#page-159-0) [140](#page-159-0) [Portal Search Engine](#page-159-0) 処理 140 セグメンテーション [辞書ベースの](#page-96-0) 77 [非辞書ベース](#page-98-0) 79 [ユニコード・ベースの空白文字による](#page-98-0) [79](#page-98-0) [接語](#page-96-0) 77

### [タ行]

[タスクの概要、管理コンソール](#page-34-0) 15 重複文書分析 [グローバル分析](#page-153-0) 134 [セキュリティーの使用可能化](#page-153-0) 134 [説明](#page-146-0) 127 データ・ソース・タイプ [エンタープライズ・サーチでサポート](#page-20-0) [されている](#page-20-0) 1 [外部サポート](#page-20-0) [1, 10](#page-29-0) [リレーショナル・データベース](#page-57-0) 38 [DB2 Content Manager](#page-51-0) 項目タイプ 32 DB2 [データベース](#page-57-0) 38 Exchange Server [のパブリック・フォ](#page-59-0) [ルダー](#page-59-0) 40 NNTP [ニュース・グループ](#page-60-0) 41 Notes [データベース](#page-61-0) 42 UNIX [ファイル・システム](#page-67-0) 48 [VeniceBridge](#page-68-0) 項目クラス 49 Web [サイト](#page-72-0) 53 Windows [ファイル・システム](#page-78-0) 59 [データ・フロー、エンタープライズ・サー](#page-31-0) [チ・システム](#page-31-0) 12 [データ・リスナー](#page-20-0) API [1, 10](#page-29-0) [データ・リスナー、外部クローラーのため](#page-79-0) [の構成](#page-79-0) 60 停止 [エンタープライズ・サーチ・コンポー](#page-120-0) [ネント](#page-120-0) 10[1, 103](#page-122-0) [クローラー](#page-129-0) 110 [検索サーバー](#page-141-0) 122 [索引作成](#page-140-0) 12[1, 122](#page-141-0) [パーサー](#page-139-0) 120 [ディスカバリー](#page-22-0) 3 [テキスト・ベースのスコアリング](#page-116-0) 97 [デフォルトの検索アプリケーション](#page-90-0) 71 [動的要約](#page-117-0) 98 [動的ランキング](#page-116-0) 97

## [ナ行]

[日本語における異表記](#page-98-0) 79 [認証、説明](#page-149-0) 130

# [ハ行]

パーサー [開始](#page-120-0) 10[1, 120](#page-139-0) [システム状況](#page-139-0) 120 [説明](#page-23-0) 4 [データ分析タスク](#page-23-0) 4 [停止](#page-122-0) 10[3, 120](#page-139-0) [モニター](#page-139-0) 120 [パスワード、エンタープライズ・サーチ管](#page-37-0) [理者](#page-37-0) 18 バックアップ・スクリプト [実行](#page-169-0) 15[0, 151](#page-170-0) [説明](#page-168-0) 149 [パラメトリック照会](#page-101-0) 82 [非辞書ベースのセグメンテーション](#page-98-0) 79 [非辞書ベースの分析](#page-94-0) 7[5, 79](#page-98-0) 表示 [ログ・ファイル](#page-176-0) 157 URI [の詳細](#page-128-0) 109 ファイル拡張子、Web [クロール・スペー](#page-73-0) [スから除外](#page-73-0) 54 [フィールド照会](#page-101-0) 82 [フリー・スペースのアラート](#page-126-0) 107 [フリー・テキスト照会](#page-101-0) 82 [文書検索ポートレット](#page-159-0) 140 文書の重要度 [コレクションの使用可能化](#page-41-0) 22 [マイグレーションされたコレクション](#page-164-0) [における](#page-164-0) 145 文書レベルのセキュリティー [アクセス制御](#page-150-0) 131 [クローラー構成](#page-46-0) 27 [セキュリティー・トークン](#page-150-0) 131 [説明](#page-146-0) 12[7, 131](#page-150-0) [Portal Search Engine](#page-159-0) サポート 140 分類、[WebSphere Portal](#page-162-0) からのマイグレ [ーション](#page-162-0) 14[3, 145](#page-164-0) [分類管理ポートレット](#page-162-0) 143 [並行索引作成](#page-86-0) 67 編集 [クローラーのプロパティー](#page-49-0) 30 [クロール・スペース](#page-50-0) 31 [検索アプリケーションのプロパティー](#page-90-0) [71](#page-90-0) [コレクション](#page-42-0) 23 [データ・リスナー・プロパティー](#page-79-0) 60 ポートレット [エンタープライズ・サーチ](#page-156-0) 137 [カタログ](#page-158-0) Web サイト 139

ポートレット *(*続き*)* サポートされる [WebSphere Portal](#page-156-0) の [バージョン](#page-156-0) 137 [説明](#page-156-0) 137 [デプロイ](#page-158-0) 139 [分類管理ポートレット](#page-162-0) 143

# [マ行]

マイグレーション [コレクション](#page-164-0) 145 [モデル・ベースの分類](#page-162-0) 143 [ルール・ベースの分類](#page-164-0) 145 マイグレーション・ウィザード [開始](#page-162-0) 14[3, 145](#page-164-0) [コレクション](#page-164-0) 145 [説明](#page-162-0) 143 [デフォルトのクローラー設定](#page-166-0) 147 [デフォルトのコレクション設定](#page-166-0) 147 [モデル・ベースの分類](#page-162-0) 143 [ルール・ベースの分類](#page-164-0) 145 [ログ・ファイル](#page-167-0) 148 マッピング、XML [検索フィールド](#page-113-0) 94 [見出し語](#page-96-0) 77 [見出し語変化分析](#page-94-0) 7[5, 77](#page-96-0) [文字の正規化](#page-95-0) 76 モデル・ベースのカテゴリー [カテゴリー化タイプの選択](#page-108-0) 89 [説明](#page-106-0) 87 [モデル・ベースの分類、](#page-162-0)WebSphere Portal [からのマイグレーション](#page-162-0) 143 モニター [エンタープライズ・サーチ](#page-124-0) 105 [応答時間履歴](#page-141-0) 122 [クローラー](#page-129-0) 110 [検索サーバー](#page-141-0) 122 [高頻度の照会](#page-141-0) 122 [コレクション](#page-127-0) 108 [最新の照会](#page-141-0) 122 [パーサー](#page-139-0) 120 [ログ・ファイル](#page-176-0) 157 Web [クローラー](#page-131-0) 112 Web [クローラーのクロール速度](#page-133-0) 114 Web [クローラーのスレッドの詳細](#page-132-0) [113](#page-132-0) Web [クローラー・アクティブ・サイト](#page-133-0) [114](#page-133-0) [「モニター」ビュー、説明](#page-34-0) 15 モニター担当者 [説明](#page-147-0) 128 [役割の構成](#page-148-0) 129

### [ヤ行]

有効範囲 [検索](#page-111-0) 92 [作成](#page-111-0) 92 [説明](#page-111-0) 92 URI [パターン](#page-111-0) 92 URI [フォーマット](#page-178-0) 159 [ユニコードの正規化](#page-95-0) 76 [ユニコード・ベースの空白文字セグメンテ](#page-98-0) [ーション](#page-98-0) 79 [要約、動的](#page-117-0) 98

# [ラ行]

ランキング [静的](#page-117-0) 98 [テキスト・ベースのスコアリング](#page-116-0) 97 [動的](#page-116-0) 97 リストア [システム・ファイルを新規のサーバー](#page-170-0) に [151](#page-170-0) [バックアップ・データからの](#page-169-0) 150 リストア・スクリプト [実行](#page-169-0) 15[0, 151](#page-170-0) [説明](#page-168-0) 149 ルール・ベースのカテゴリー [カテゴリー化タイプの選択](#page-108-0) 89 [作成](#page-109-0) 90 [説明](#page-105-0) 86 [ルール・ベースの分類、](#page-164-0) WebSphere Portal [からのマイグレーション](#page-164-0) 145 [ルール・ベースの分類、](#page-162-0)WebSphere Portal [からのマイグレーション](#page-162-0) 143 [「ログ」ページ、説明](#page-34-0) 15 [ログイン、管理コンソールへの](#page-36-0) 17 ログ・ファイル [最大サイズ](#page-172-0) 153 [重大度レベル](#page-172-0) 153 [循環](#page-172-0) 153 [説明](#page-172-0) 153 [デフォルトの場所](#page-172-0) 153 [表示](#page-176-0) 157 [フィルター](#page-176-0) 157 [マイグレーション・ウィザード](#page-167-0) 148 [モニター](#page-176-0) 157 E [メール・オプション](#page-174-0) 155

### **A**

AIX Content Manager [クローラーの構成](#page-52-0) [33](#page-52-0) Notes [クローラーの構成](#page-62-0) 43 VeniceBridge [クローラーの構成](#page-69-0) 50 API

[検索および索引作成](#page-29-0) 1[0, 69](#page-88-0) [説明](#page-29-0) 10 [データ・リスナー](#page-20-0) [1, 10](#page-29-0)

### **C**

[com.ibm.es.util.EncryptProperty](#page-37-0) コマンド [18](#page-37-0) [config.properties](#page-90-0) ファイル 71 Content Manager クローラー [構成](#page-51-0) 32 AIX [でのセットアップ](#page-52-0) 33 Linux [でのセットアップ](#page-54-0) 35 Windows [でのセットアップ](#page-56-0) 37 [Content Manager](#page-52-0) の Java コネクター 3[3,](#page-54-0) [35](#page-54-0)[, 37](#page-56-0)

# **D**

DB2 II OmniFind [概要](#page-20-0) 1 [管理コンソール](#page-27-0) 8 [クローラー・サーバー](#page-22-0) 3 [検索アプリケーション](#page-30-0) 11 [検索サーバー](#page-26-0) 7 [コンポーネント](#page-21-0) 2 [索引サーバー](#page-25-0) 6 [データ・フロー・ダイアグラム](#page-31-0) 12 [パーサー](#page-23-0) 4 [ポートレットのデプロイメント](#page-158-0) 139 [API 10](#page-29-0) [WebSphere Portal](#page-156-0) との統合 137 DB2 [クローラー、構成](#page-57-0) 38 DIIOP プロトコル、Notes [クローラー構成](#page-66-0) [47](#page-66-0) [dlAuthentication.prp](#page-79-0) ファイル 60 [dlAuthorization.prp](#page-79-0) ファイル 60 [dlConfig.prp](#page-79-0) ファイル 60

### **E**

E メール通知 [アラート](#page-174-0) 155 [メッセージ](#page-174-0) 155 [EncryptProperty](#page-37-0) コマンド 18 ESAdmin [アプリケーション](#page-36-0) 17 [esbackup.bat](#page-169-0) スクリプト 15[0, 151](#page-170-0) esbackup.sh [スクリプト](#page-169-0) 15[0, 151](#page-170-0) escrcm.sh [スクリプト](#page-52-0) 3[3, 35](#page-54-0) escrcm.vbs [スクリプト](#page-56-0) 37 escrnote.sh [スクリプト](#page-62-0) 43 escrnte.vbs [スクリプト](#page-64-0) 45 escrvbr.sh [スクリプト](#page-69-0) 50 escrvbr.vbs [スクリプト](#page-71-0) 52

[esrestore.bat](#page-169-0) スクリプト 15[0, 151](#page-170-0) esrestore.sh [スクリプト](#page-169-0) 15[0, 151](#page-170-0) [ESSearchApplication](#page-90-0) アプリケーション [71](#page-90-0)[, 73](#page-92-0) es.cfg [ファイル](#page-37-0) 18 [ES\\_INSTALL\\_ROOT](#page-37-0)、説明 18 [ES\\_NODE\\_ROOT](#page-37-0)、説明 18 Exchange Server [クローラー、構成](#page-59-0) 40

### **H**

HTTP 戻りコード robots.txt [ファイル制約事項](#page-152-0) 133 Web [クローラーが受け取った](#page-134-0) 115 Web [クローラー・レポート](#page-134-0) 115

#### **L**

Linux Content Manager [クローラーの構成](#page-54-0) [35](#page-54-0) Notes [クローラーの構成](#page-62-0) 43 VeniceBridge [クローラーの構成](#page-69-0) 50

### **M**

MIME タイプ、Web [クロール・スペース](#page-73-0) [に入れる](#page-73-0) 54

#### **N**

NNTP [クローラー、構成](#page-60-0) 41 Notes クローラー [構成](#page-61-0) 42 AIX [でのセットアップ](#page-62-0) 43 DIIOP [プロトコル構成](#page-66-0) 47 Linux [でのセットアップ](#page-62-0) 43 NRPC [プロトコル](#page-62-0) 4[3, 45](#page-64-0) Windows [でのセットアップ](#page-64-0) 45 NRPC プロトコル、Notes [クローラー構成](#page-62-0) [43](#page-62-0)[, 45](#page-64-0) N-gram [セグメンテーション](#page-98-0) 79

#### **P**

Portal Search Engine [エンタープライズ・サーチを使用する](#page-159-0) [ための構成](#page-159-0) 140 [セキュリティー・トークンを渡す](#page-159-0) 140 [説明](#page-156-0) 137 [文書レベルのセキュリティー](#page-159-0) 140

#### **R**

robots.txt ファイル [アンカー・テキストのみ文書](#page-152-0) 133 HTTP [戻りコード](#page-152-0) 133

### **S**

Search Center [説明](#page-156-0) 137 [登録ポートレット](#page-156-0) 137 SIAPI ([検索および索引作成用](#page-29-0) API) 1[0,](#page-88-0) [69](#page-88-0) [SiteDefs.txt](#page-117-0) ファイル 98 startccl [スクリプト](#page-169-0) 150 [synonyms.xml](#page-162-0) ファイル 143

### **T**

titles.xml [ファイル](#page-162-0) 143 [treenodes.xml](#page-162-0) ファイル 143

#### **U**

UNIX [ファイル・システム・クローラー、](#page-67-0) [構成](#page-67-0) 48 URI [エンタープライズ・サーチにおけるフ](#page-178-0) [ォーマット](#page-178-0) 159 [カテゴリー規則](#page-105-0) 8[6, 90](#page-109-0) [クイック・リンク](#page-103-0) 84 [索引からの除去](#page-86-0) 67 [詳細情報の表示](#page-128-0) 109 [有効範囲](#page-111-0) 92 URL [にできる限り早くアクセスする](#page-78-0) 59 URL [にできる限り早く再アクセスする](#page-78-0) [59](#page-78-0)

### **V**

[vbr\\_access\\_services.jar](#page-69-0) ファイル 5[0, 52](#page-71-0) VeniceBridge クローラー [構成](#page-68-0) 49 AIX [でのセットアップ](#page-69-0) 50 Linux [でのセットアップ](#page-69-0) 50 Windows [でのセットアップ](#page-71-0) 52

#### **W**

Web クローラー [アクティブ・サイト](#page-131-0) 11[2, 114](#page-133-0) [クローラー履歴](#page-131-0) 112 [クロール規則](#page-73-0) 54 [クロール速度](#page-133-0) 114 [クロール・スペース の制限](#page-73-0) 54 Web クローラー *(*続き*)* [構成](#page-72-0) 53 [最近クロールされた](#page-131-0) URL 112 [再クロール間隔](#page-77-0) 58 [サイト履歴](#page-131-0) 112 シード [URL 54](#page-73-0)[, 59](#page-78-0) [システム状況](#page-131-0) 112 [スレッドの詳細](#page-131-0) 11[2, 113](#page-132-0) [モニター](#page-131-0) 112 [レポートの作成](#page-134-0) 115 [URL](#page-131-0) 状況 112 URL [にできる限り早くアクセスする](#page-78-0) [59](#page-78-0) Web クローラーの IP [アドレス規則](#page-73-0) 54 Web [クローラーのアドレス規則](#page-73-0) 54 Web [クローラーの再クロール間隔](#page-77-0) 58 Web [クローラーのシード](#page-73-0) URL 5[4, 59](#page-78-0) Web [クローラーの接頭部規則](#page-73-0) 54 Web [クローラーのドメイン規則](#page-73-0) 54 Web [クロール・スペースの制限](#page-73-0) 54 WebSphere Portal [エンタープライズ・サーチとの統合](#page-156-0) [137](#page-156-0) [カタログ](#page-158-0) Web サイト 139 [カテゴリー・ツリーのマイグレーショ](#page-162-0)  $> 143$  $> 143$ [コレクションのマイグレーション](#page-162-0) 143 [デフォルトのマイグレーション設定](#page-166-0) [147](#page-166-0) [分類管理ポートレット](#page-162-0) 143 [分類のマイグレーション](#page-162-0) 143 [ポートレットのデプロイメント](#page-158-0) 139 [モデル・ベースの分類](#page-162-0) 143 [WebSphere Portal Search Center 137](#page-156-0) [説明](#page-156-0) 137 [登録ポートレット](#page-156-0) 137 Windows Content Manager [クローラーの構成](#page-56-0) [37](#page-56-0) Notes [クローラーの構成](#page-64-0) 45 VeniceBridge [クローラーの構成](#page-71-0) 52 Windows [ファイル・システム・クローラ](#page-78-0) [ー、構成](#page-78-0) 59 [WpsMigratorLog.log](#page-167-0) ファイル 148

### **X**

```
XML 検索フィールド
 エレメントのマッピング 94
 作成 94
 説明 94
XML 文書、検索 94
```
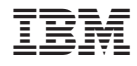

Printed in Japan

GD88-6374-00

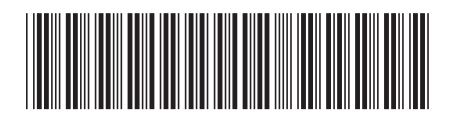

日本アイ・ビー・エム株式会社 〒106-8711 東京都港区六本木3-2-12